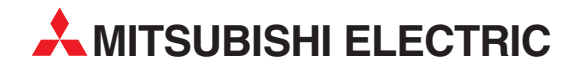

# **MELSEC QnA Series**

Programmable Controller

User's Manual (Hardware)

# Q2ASCPU, Q2ASCPU-S1 Q2ASHCPU, Q2ASHCPU-S1

01 11 2004 IB(NA)0800140 Version D

**MITSUBISHI ELECTRIC** INDUSTRIAL AUTOMATION

#### REVISIONS

\*The manual number is given on the bottom right of the front cover.

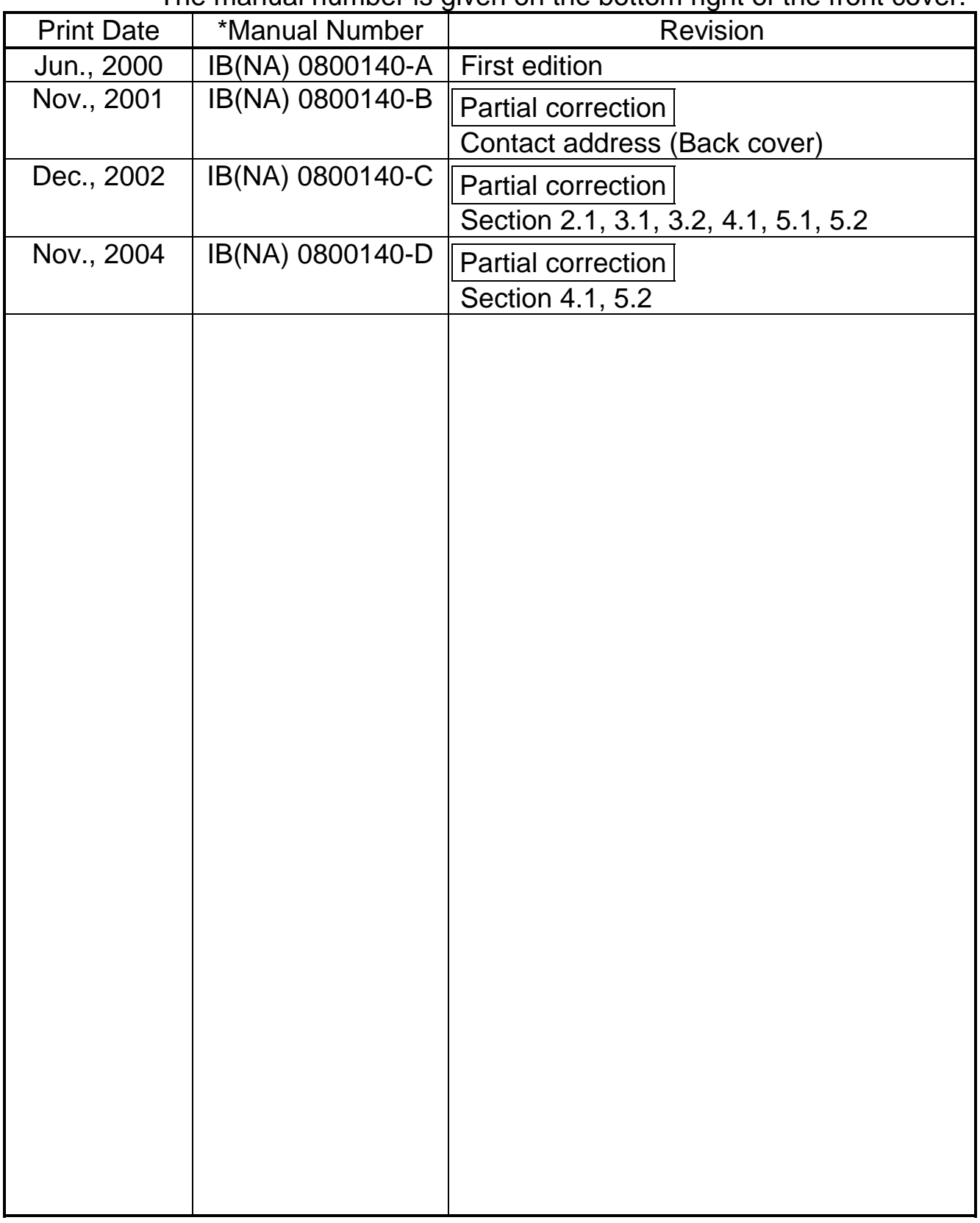

This manual confers no industrial property rights or any rights of any other kind, nor dose it confer any patent licenses. Mitsubishi Electric Corporation cannot be held responsible for any problems involving industrial property rights which may occur as a result of using the contents noted in this manual.

©2000 Mitsubishi Electric Corporation

# CONTENTS

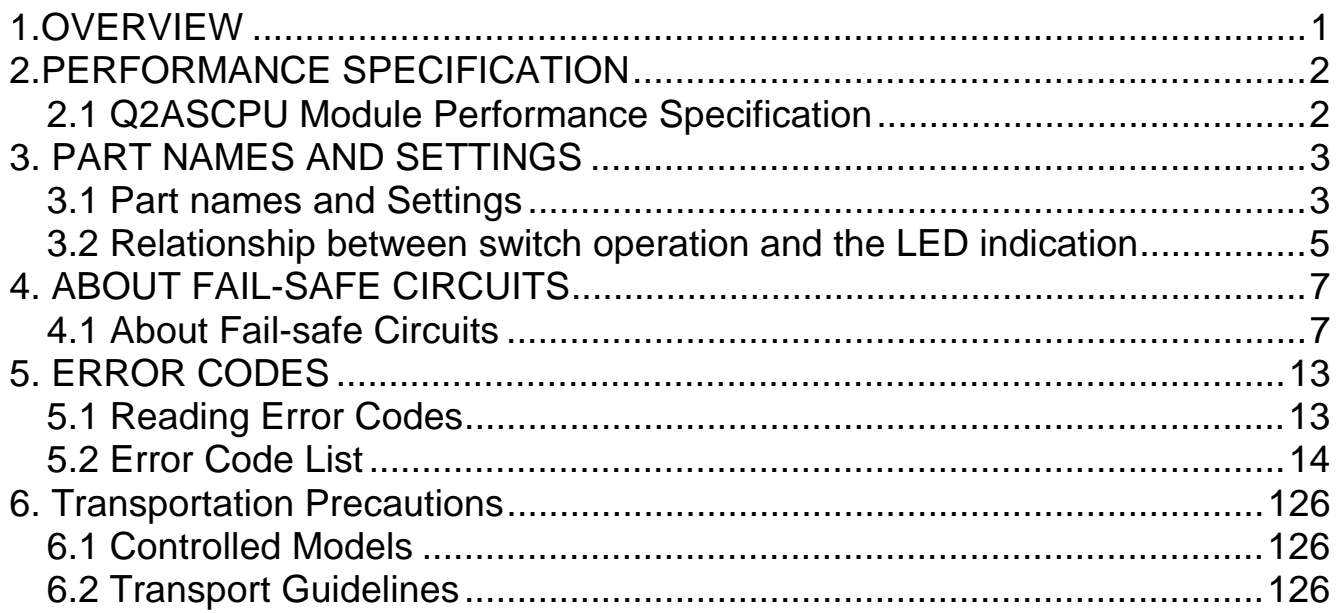

# **1. OVERVIEW**

This manual explains the performance specifications, names and settings of each part, and the error codes for the Q2ASCPU, Q2ASCPU-S1, Q2ASHCPU and Q2ASHCPU-S1 (hereinafter, Q2ASCPU).

Refer to the Type A1SC24-R2/A1SH/A2SHCPU(S1)/A2ASCPU(S1/S30) User's Manual (Hardware) IB-66468 enclosed with the base unit for details on the Q2ASCPU safety precautions, general specifications, mounting and installation methods, EMC Directives, Low-voltage Directives and the input/output module specifications and connection methods.

When using the Q2ASCPU with the A1S38HB/A1S38HBEU, refer to the Q2AS(H)CPU (S1) User's Manual (Hardware) enclosed with the base unit. (All of the contents of this manual are given in the User's Manual.)

### **2. PERFORMANCE SPECIFICATION**

#### **2.1 Q2ASCPU Module Performance Specification**

#### Performance specification of Q2ASCPU module is as follows:

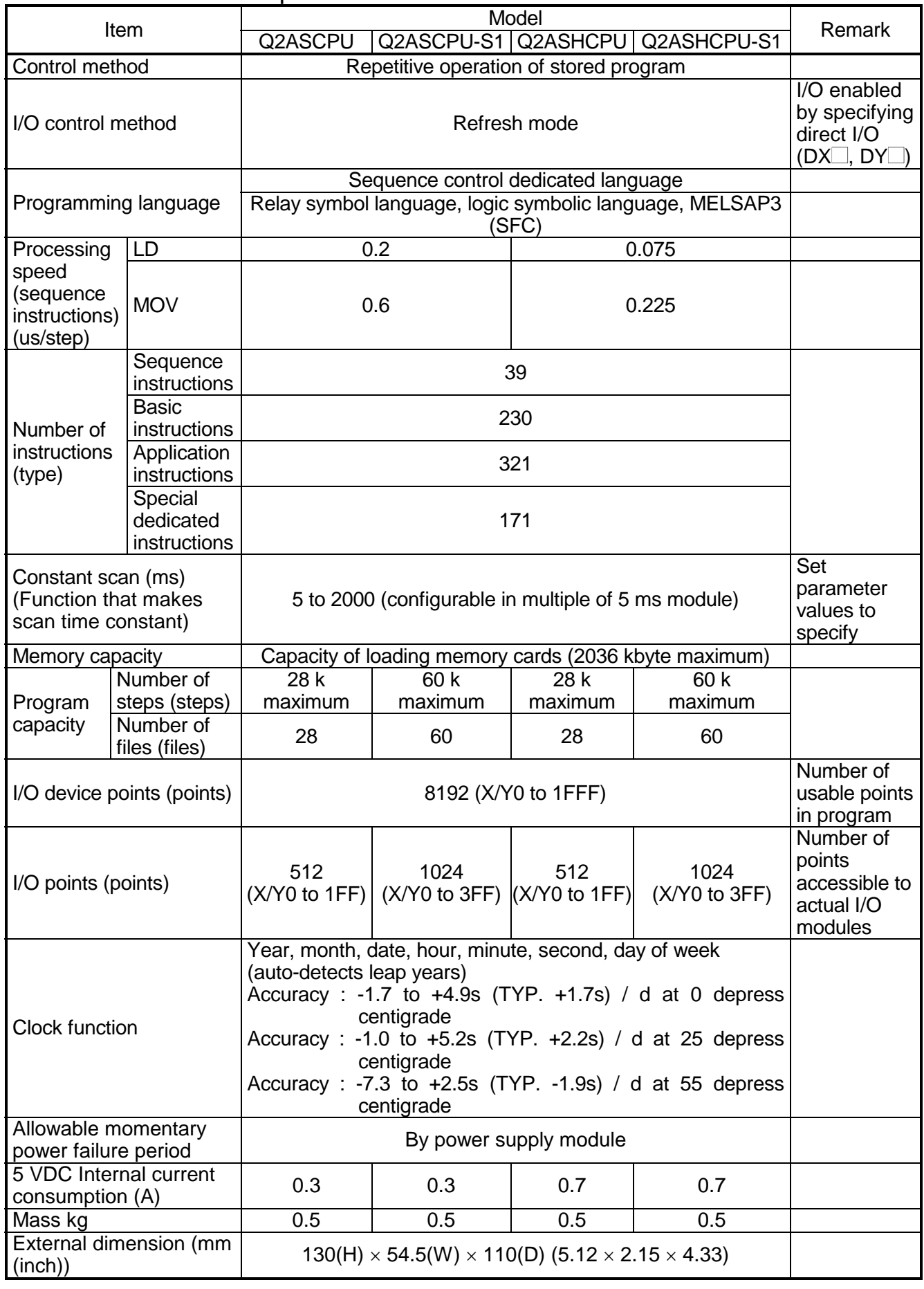

### **3. PART NAMES AND SETTINGS**

#### **3.1 Part names and Settings**

This section describes the name and setting of each part of the module.

Q2ASCPU, Q2ASCPU-S1, Q2ASHCPU, Q2ASHCPU-S1

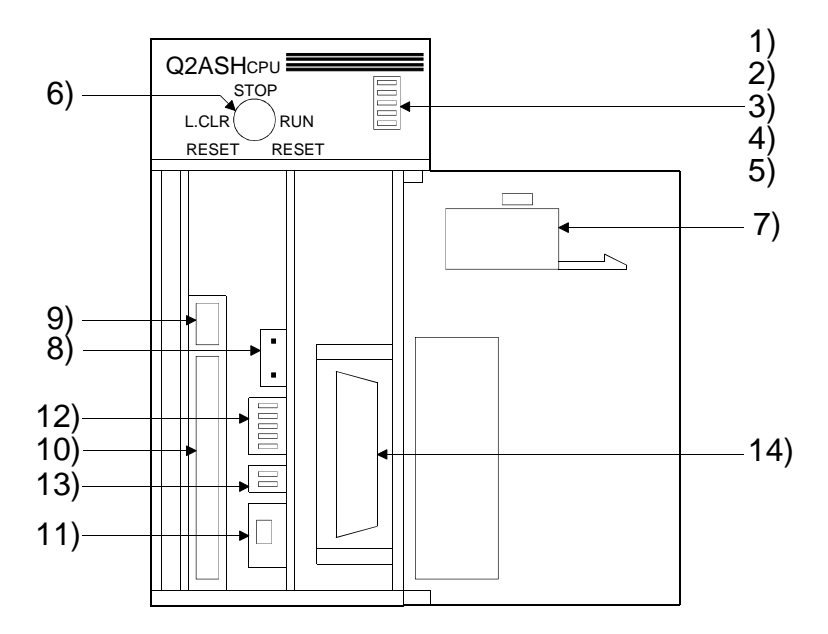

Illustration of the module with the front cover open

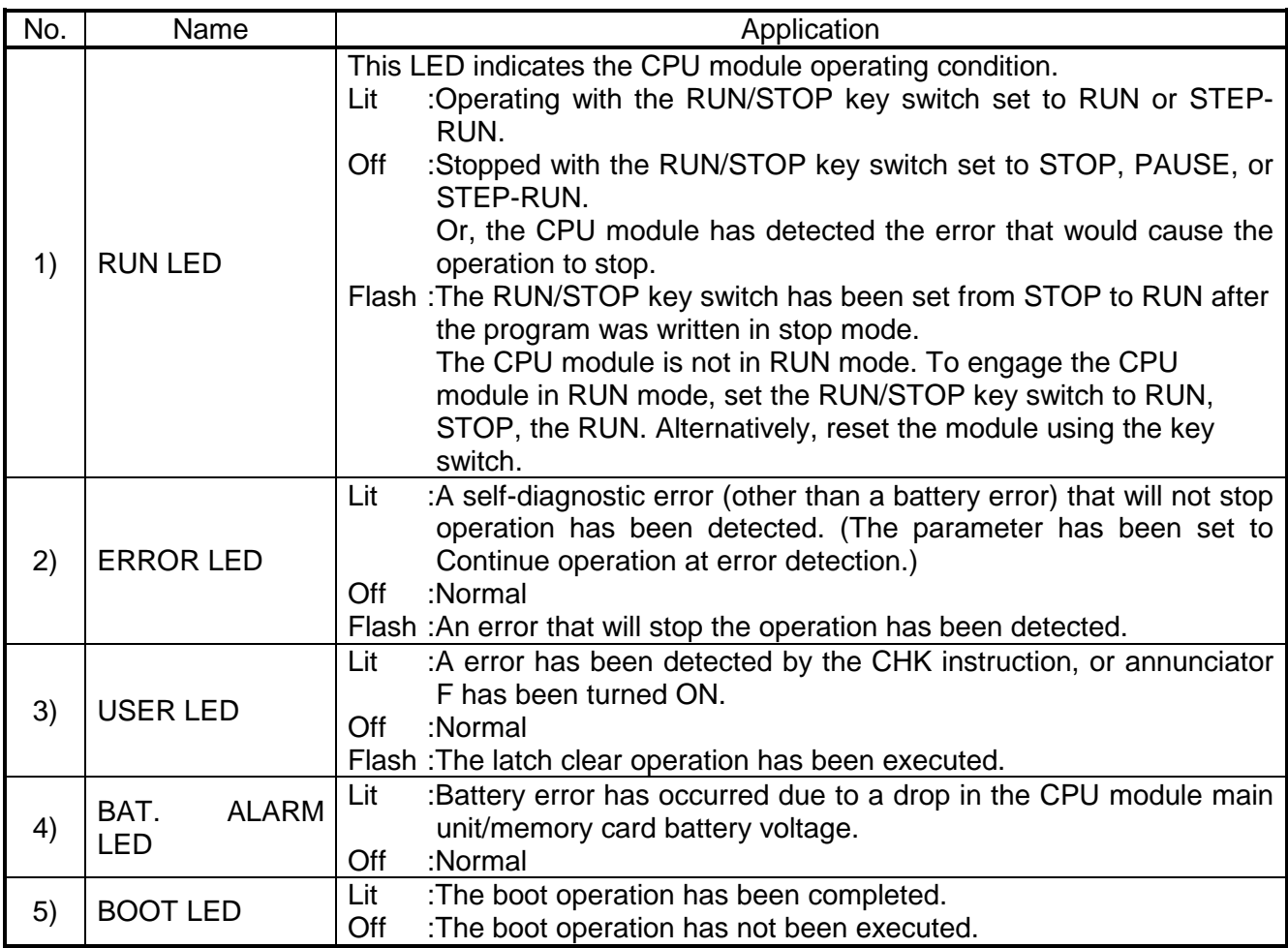

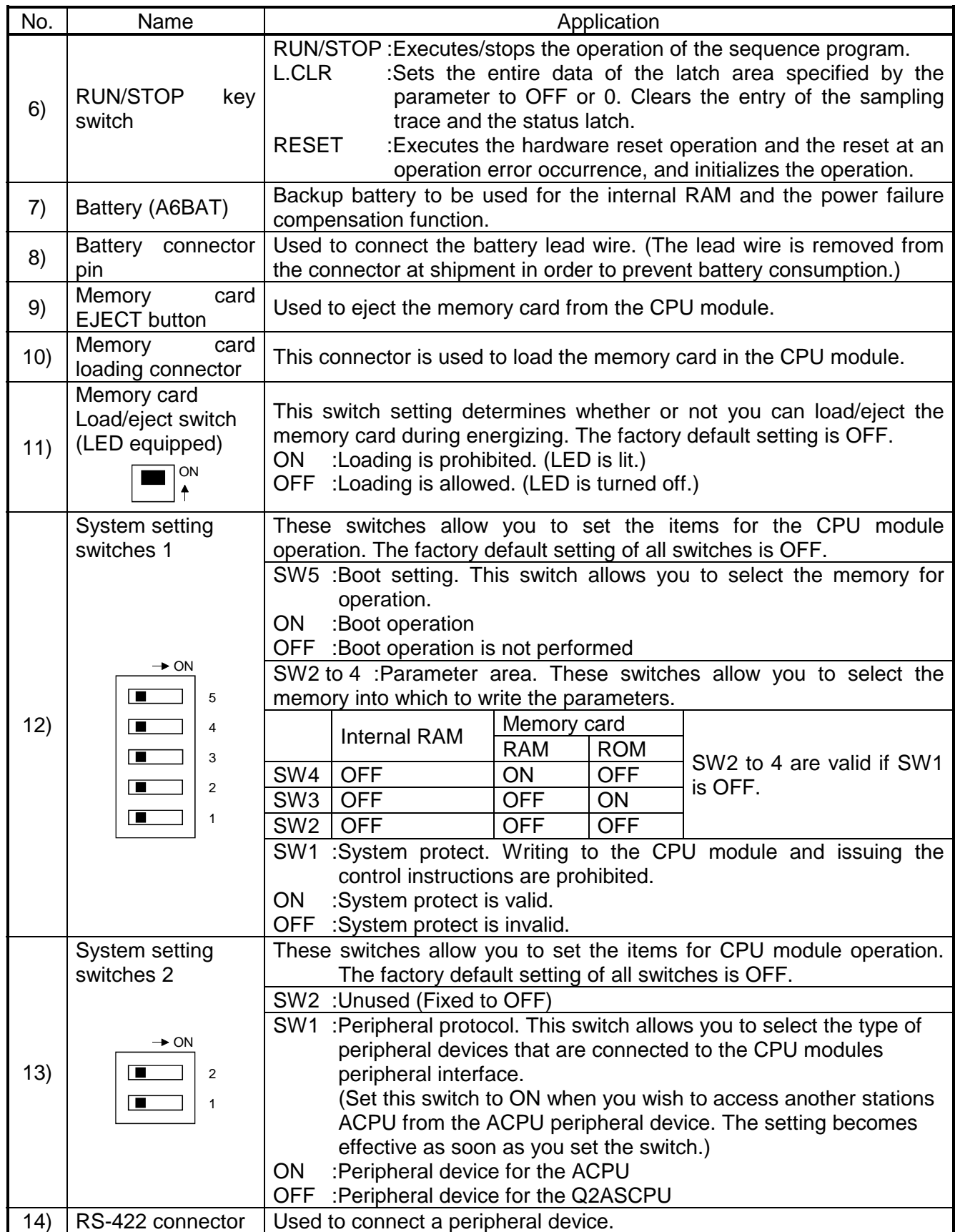

#### **3.2 Relationship between switch operation and the LED indication**

- (1) Writing a program while the CPU module is stopped:
	- Follow the procedure below to write a program while the CPU module is stopped:
		- (a) RUN/STOP key switch: STOP
		- RUN LED: Off ..... CPU module is in STOP mode.  $\rightarrow$  Write a program.
		- (b) RUN/STOP key switch: RESET RUN LED: Off ..... CPU module is in STOP mode.
		- (c) RUN/STOP key switch:  $STOP \rightarrow RUN$ RUN LED: Lit ...... CPU module is in RUN mode.

#### POINT

- After writing a program (except for online program write), perform reset operation, and then place the CPU module in the RUN status.
- When remote STOP is switched to RUN, the CPU module is not put in the "PROG CHECK" status but is placed in the RUN status.
	- (2) Latch clear operation:

Operate the RUN/STOP key switch as follows to execute the latch clear operation:

(a) Turn the RUN/STOP key switch of the CPU module from the "STOP" position to the "L. CLR" position several times to flicker the "USER LED" on the CPU module front.

Normally, the LED flickers when the switch is turned several times (three or four times).

When the "USER LED" flickers, it indicates that latch clear is ready.

- (b) After the "USER LED" has flickered, turning the RUN/STOP key switch from the "STOP" position to the "L. CLR" position again executes latch clear and lights up the "USER LED". If the "USER LED" comes on for two seconds and then goes off, it indicates that latch clear is completed normally.
- (c) To cancel latch clear midway, turn the RUN/STOP key switch to the "RUN" position to place the CPU module in the RUN state, or turn it to the "RESET" position to make a reset.

#### POINT

- You can make latch clear valid or invalid for each device via the device setting in parameter mode.
- Instead of using the RUN/STOP key switch, you can also execute the latch clear operation remotely from the peripheral GPP function device. (Refer to the Q2AS(H)CPU(S1) User's Manual (Detailed Manual).)

(3) Removing the memory card while the PLC power is on:

Operate the memory card load/eject switch as described below the memory card while the PLC power is still on:

(a) Load/eject switch: ON,

Load/eject switch internal LED:Lit........Ejecting the memory card is prohibited.

(b) Load/eject switch: OFF, Load/eject switch internal LED:Off.......Ejecting the memory card is allowed.

 $\ldots$  $\ldots$  $\ldots$  $\ldots$  $\rightarrow$  Remove the memory card.

#### POINT

- The load/eject switch internal LED may not be turned off when you are using the memory card for the CPU module system function (such as sampling trace and status latch) or for the program. In this case, quit the corresponding system function or program that is using the memory card. Then, make sure that the load/eject switch internal LED is turned off, and remove the memory card.
- Do not turn on the memory card load/eject switch after you have removed the memory card. Otherwise, on error will occur.
- When there are parameter-set file registers, local devices or failure history, the memory card cannot be the removed. If the "memory card in/out" switch is turned OFF, the in/out switch built-in LED does not go off. For the file registers, the memory card can be removed when they are set to be unused with the QDRSET(P) instruction.
	- (4) Loading the memory card while the PLC power is on:

Operate the memory card load/eject switch as described below to load the memory card while the PLC power is still on:

- (a) Load the memory card.
- (b) Load/eject switch: ON, Load/eject switch internal LED: Lit.......Ejecting the memory card is prohibited.

#### POINT

- Be sure to turn on the memory card load/eject switch after you have loaded the memory card. Otherwise, you will not be able to use the card.
- Since mount processing is performed again after the memory card is inserted, note that the scan time of one scan when mount processing is performed increases by a maximum of 10ms.

# **4. ABOUT FAIL-SAFE CIRCUITS**

#### **4.1 About Fail-safe Circuits**

When the PLC is powered on and off, normal control output may not be done momentarily due to a delay or a start-up time difference between the PLC power supply and the external power supply (DC in particular) for the control target.

For example, if the external power supply for the controlled object is switched on in a DC output module and then the PLC power supply is switched on, the DC output module may provide false output instantaneously at power-on of the PLC. Therefore, it is necessary to make up a circuit that can switch on the PLC power supply first.

Also, an abnormal operation may be performed if an external power supply fault or PLC failure takes place.

To prevent any of these abnormal operations from leading to the abnormal operation of the whole system and in a fail-safe viewpoint, areas which can result in machine breakdown and accidents due to abnormal operations (e.g. emergency stop, protective and interlock circuits) should be constructed outside the PLC.

The next page shows an example of the system design circuits, based on the considerations described above.

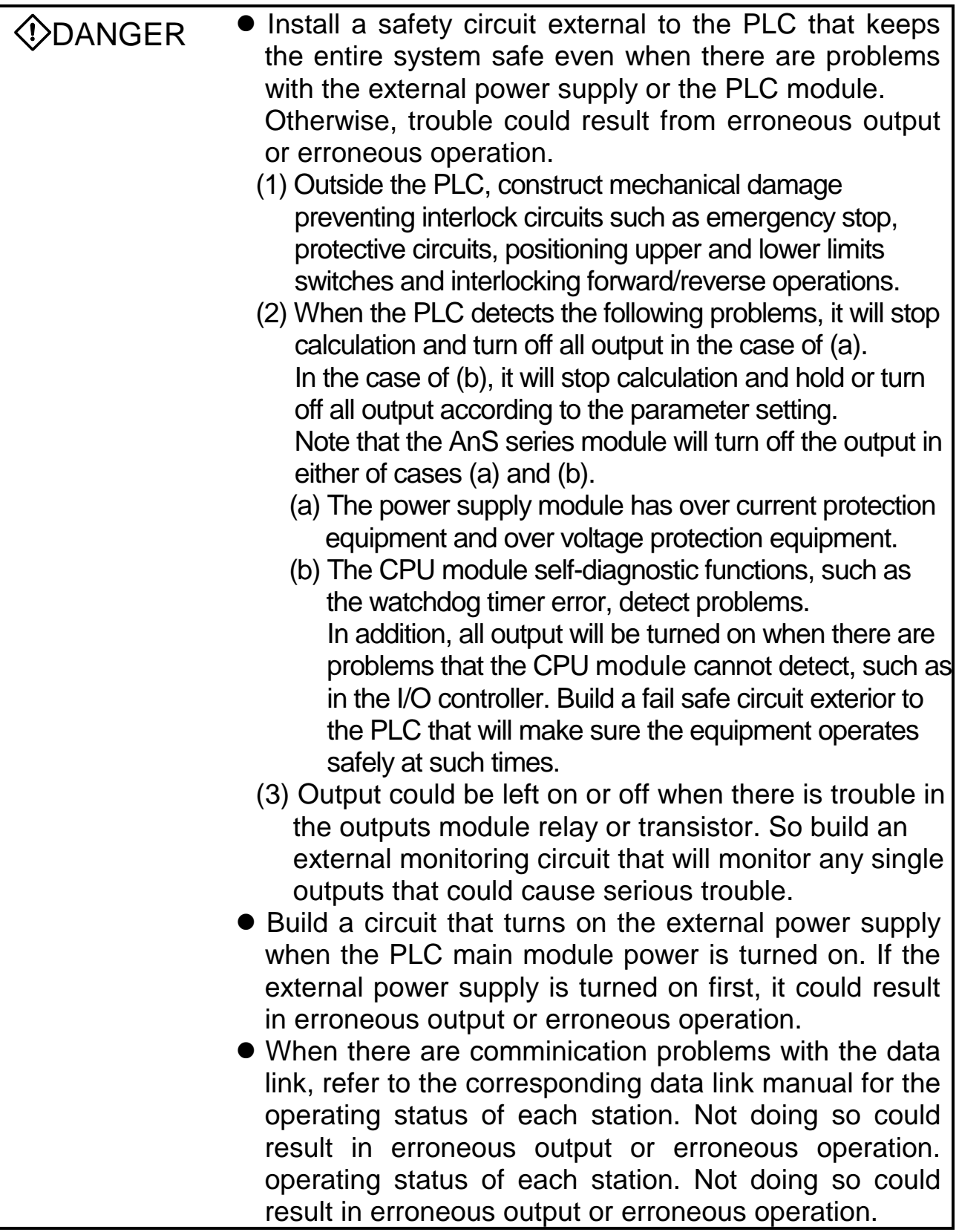

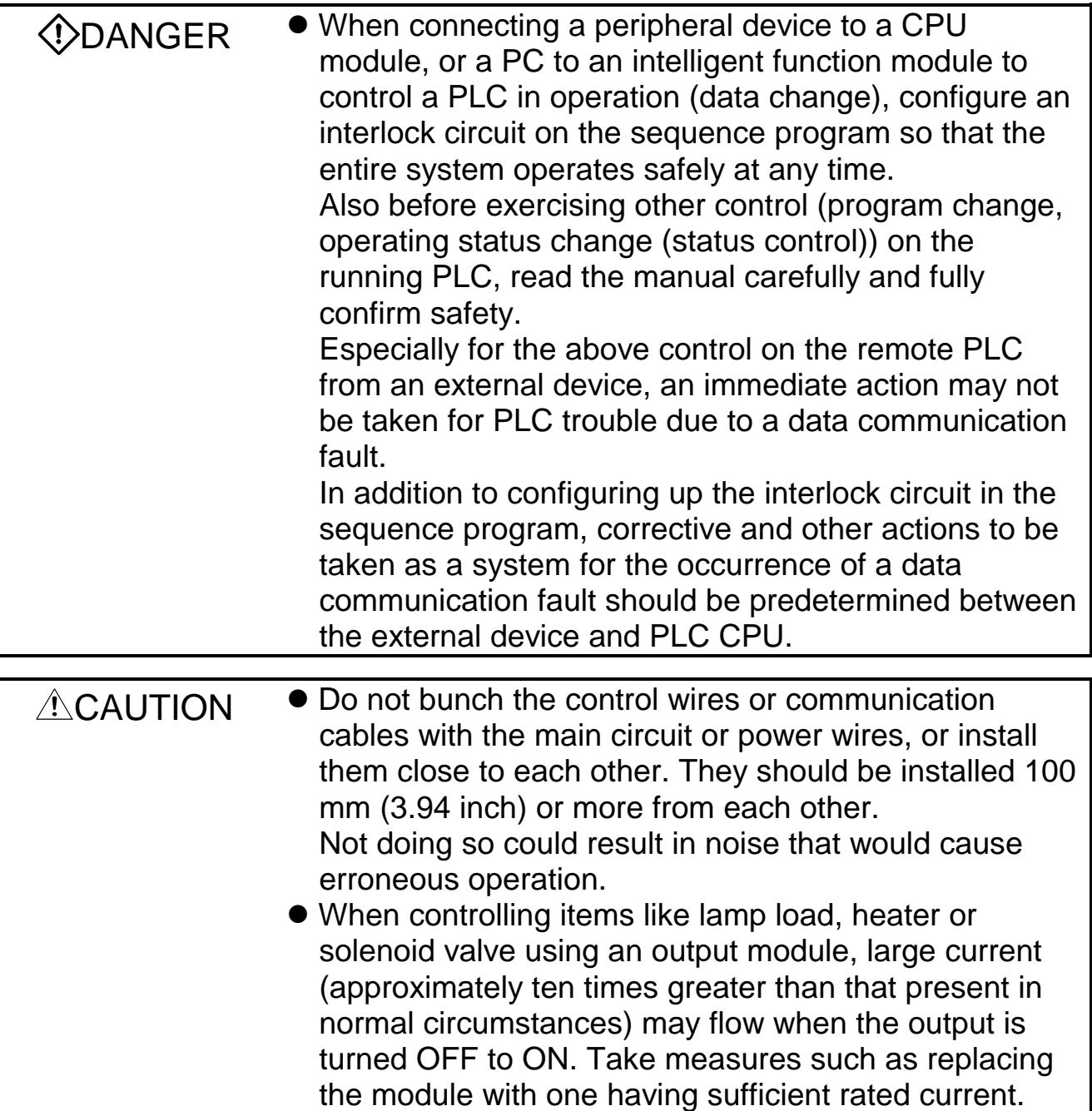

#### (1) Examples of system design circuits

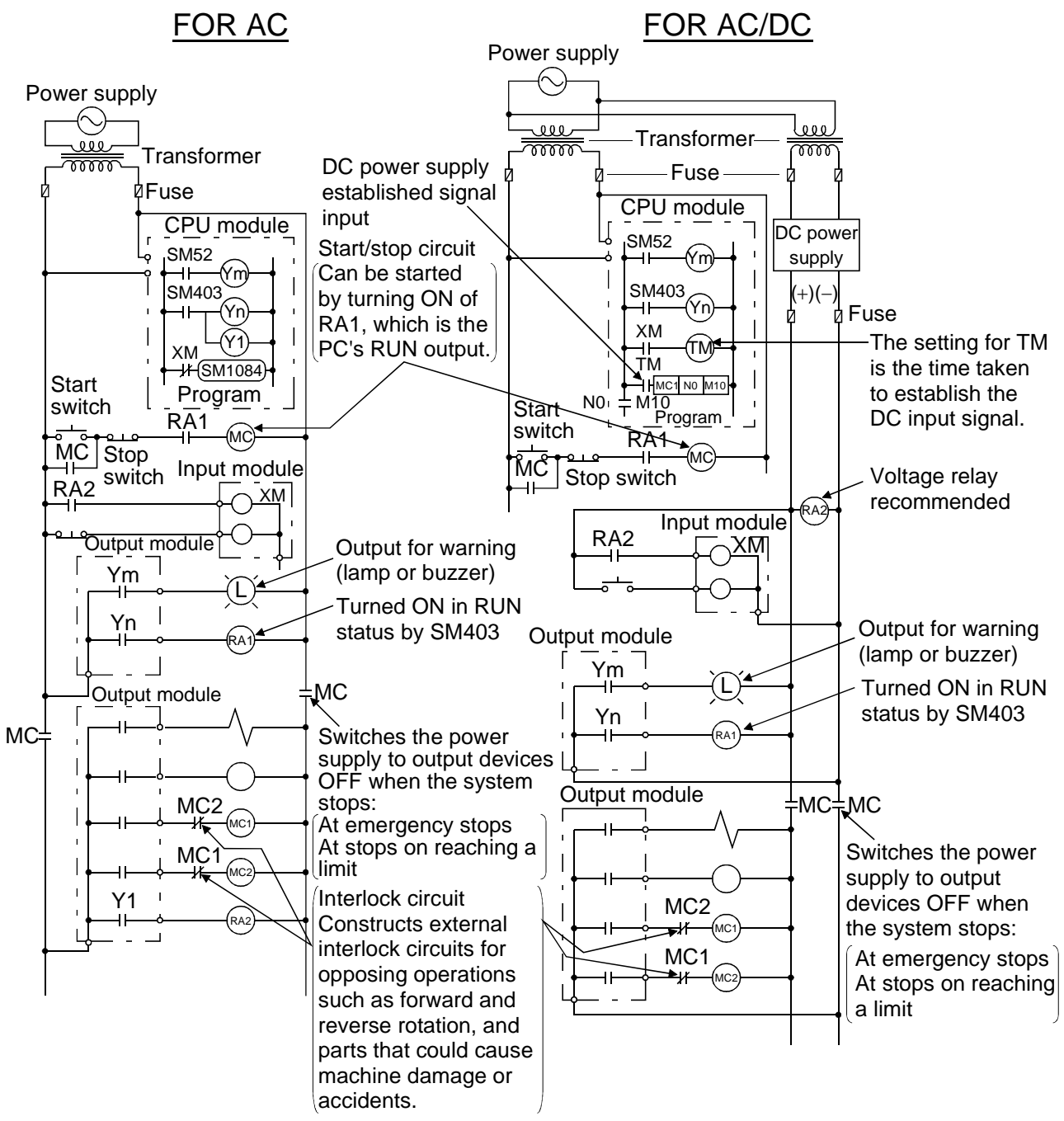

Follow the procedure below to start up the power supply: **For AC/DC**

- **For AC**<br>1) Turn Turn the power ON.
- 2) Set the CPU module RUN.
- 3) Set the start switch to ON.
- 4) Turn ON the magnetic contactor (MC) and drive the output device using the program.
- 1) Turn the power ON.
- 2) Select the CPU module RUN.
- 3) When the DC power is established, turn RA2 ON.
- 4) When 100% of the DC power is established, set the timer (TM) to ON. (The TM value should be the time required from

when RA2 is turned ON until 100% of the DC voltage is established. Set the value to 0.5 seconds.)

- 5) Set the start switch to ON.
- 6) Turn ON the magnetic contactor (MC), and drive the output equipment using the program. (When you are using a voltage relay for RA2, the timer (TM) on the program is not required.)

(2) Fail-safe action during PC malfunction

Although a malfunction of the PCs CPU module and memory can be usually detected by the self-diagnostic function, the CPU module sometimes cannot detect a malfunction if the I/O controller is faulty.

In this case, depending on the degree of the malfunction, all devices might turn on or off, or you might have a situation in which you cannot maintain normal operation or safety of the controlled item.

We have done our best to maintain the highest quality as a manufacturer. However, should the PC become defective for some reason, configure an external fail-safe circuit to prevent mechanical damages and possible accidents.

Examples of a system and its fail-safe circuitry are described below: <System example>

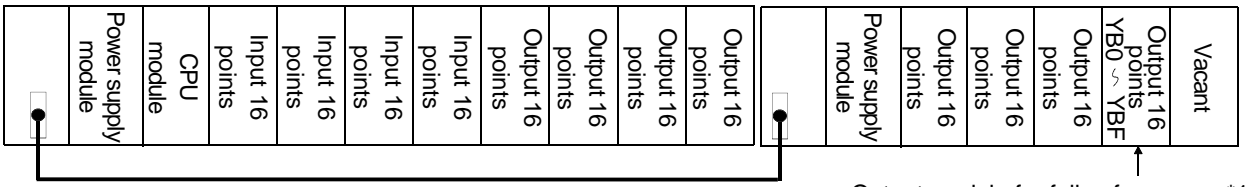

Extension cable

Output module for fail-safe purpose\*1

\*1: The output moduel for fail-safe purpose should be loaded in the last slot of the system. (YB0 to YBF in the above system.)

<Fail-safe circuit example>

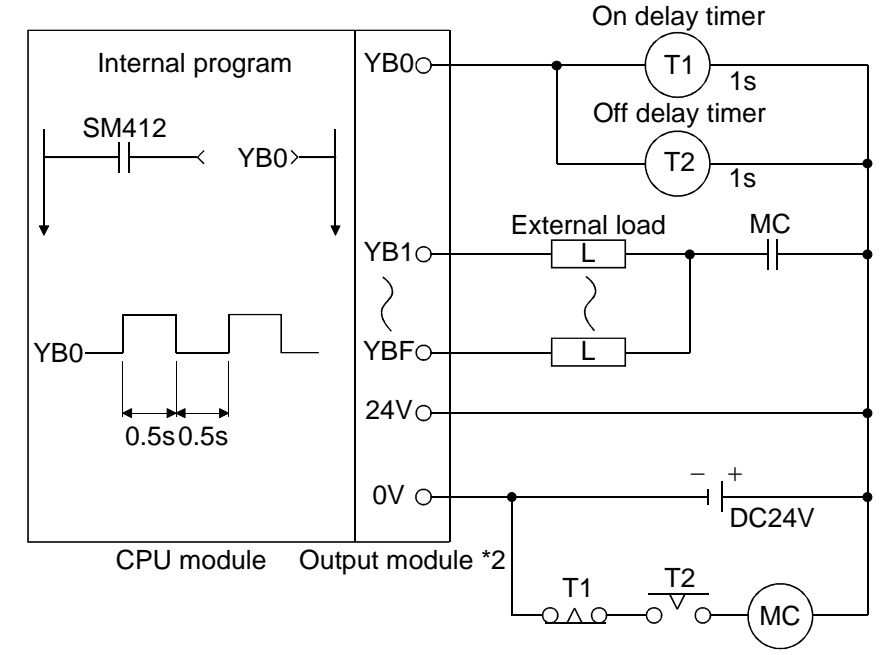

\*2: YB0 will repeats turning ON and OFF with an interval of 0.5 seconds . Use a contactless output module (the example above uses a transistor.).

# MEMO

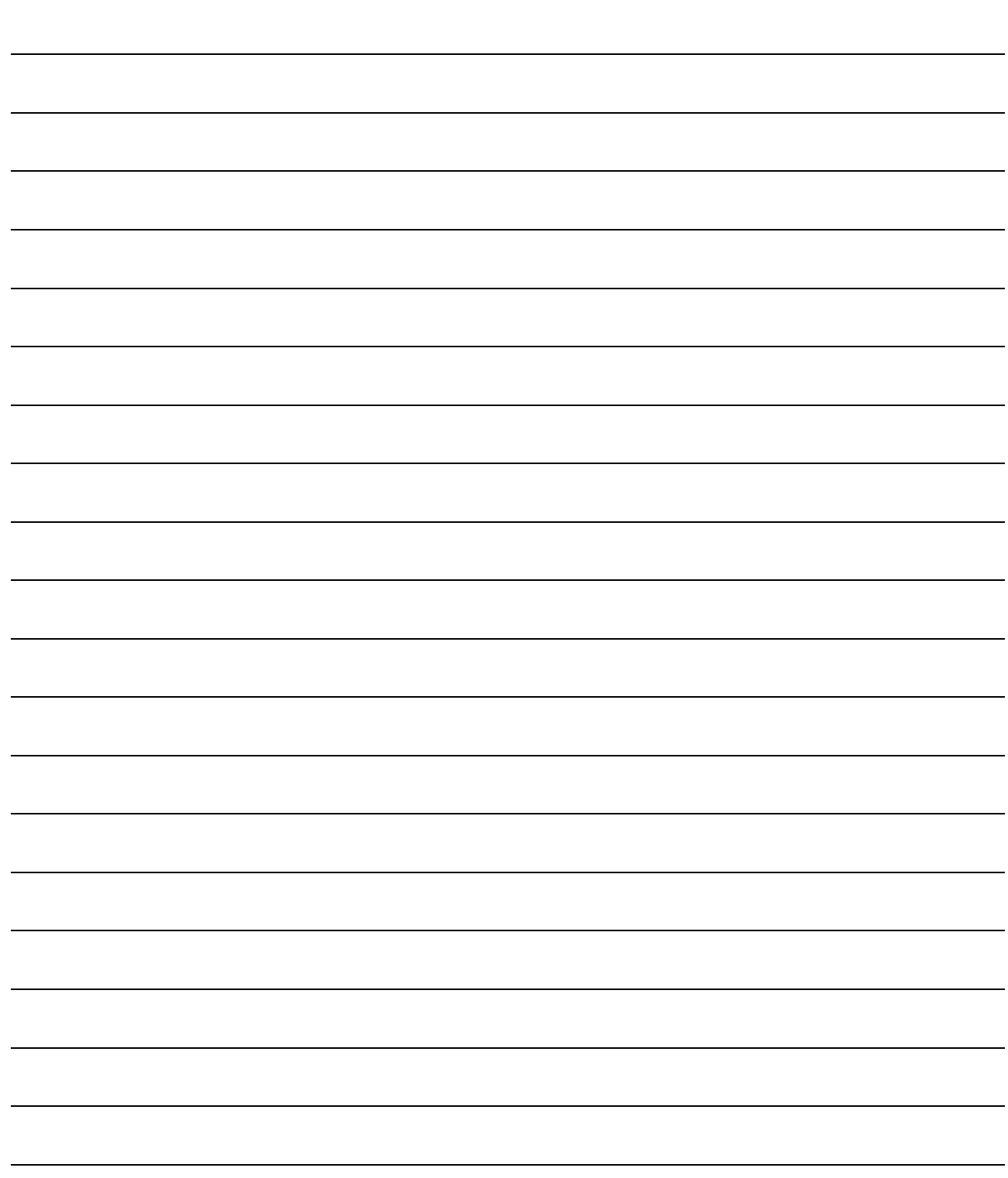

# **5. ERROR CODES**

The Q2ASCPU uses the self-diagnostic function to display an error code (LED indicator) and store the error information in the special relay SM and the special register SD, if an error occurs when the power is turned on to the PC or when the PC starts or running.

This chapter explains the details of errors that could occur on the Q2ASCPU and how to take a corrective action against them.

#### REMARK

The error code of the error that occurred when a general data processing request is made from the peripheral device, special function module or network system is not stored into SD0 of the Q2ASCPU.

The error code is returned to the source of the general data processing request.

#### **5.1 Reading Error Codes**

When an error occurs, the error code or error message, etc., can be read out at GPP function. For details regarding the GPP function operation procedure, refer to the GX Developer OPERATING MANUAL or SWILVD-GPPQ OPERATING MANUAL.

#### **5.2 Error Code List**

The following information deals with error codes and the meanings, causes, and corrective measures of error messages.

<Relevant CPU>

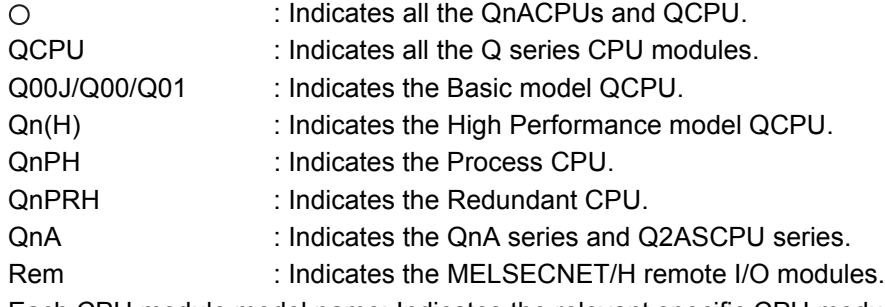

Each CPU module model name: Indicates the relevant specific CPU module.

(Example: Q4AR, Q2AS)

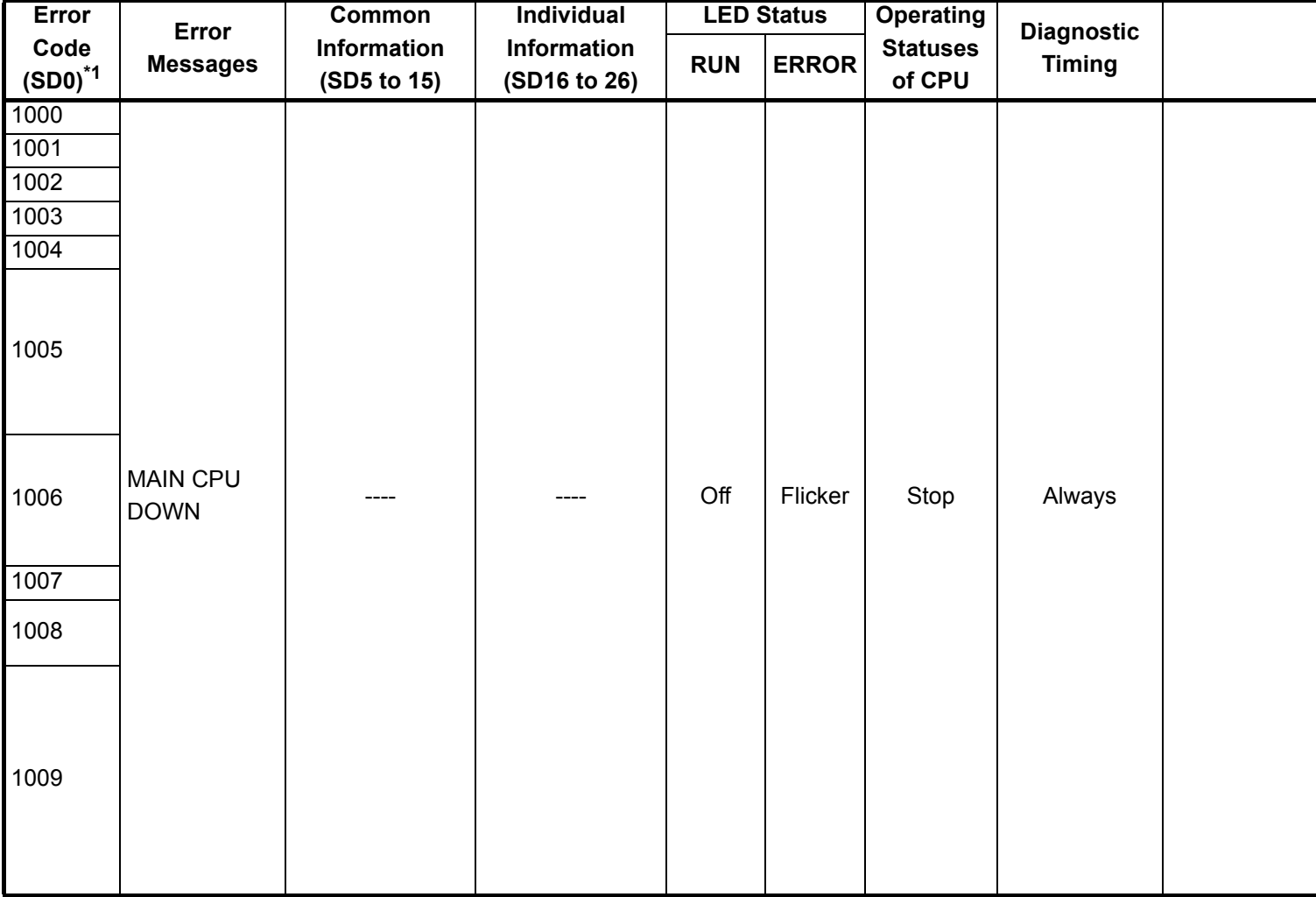

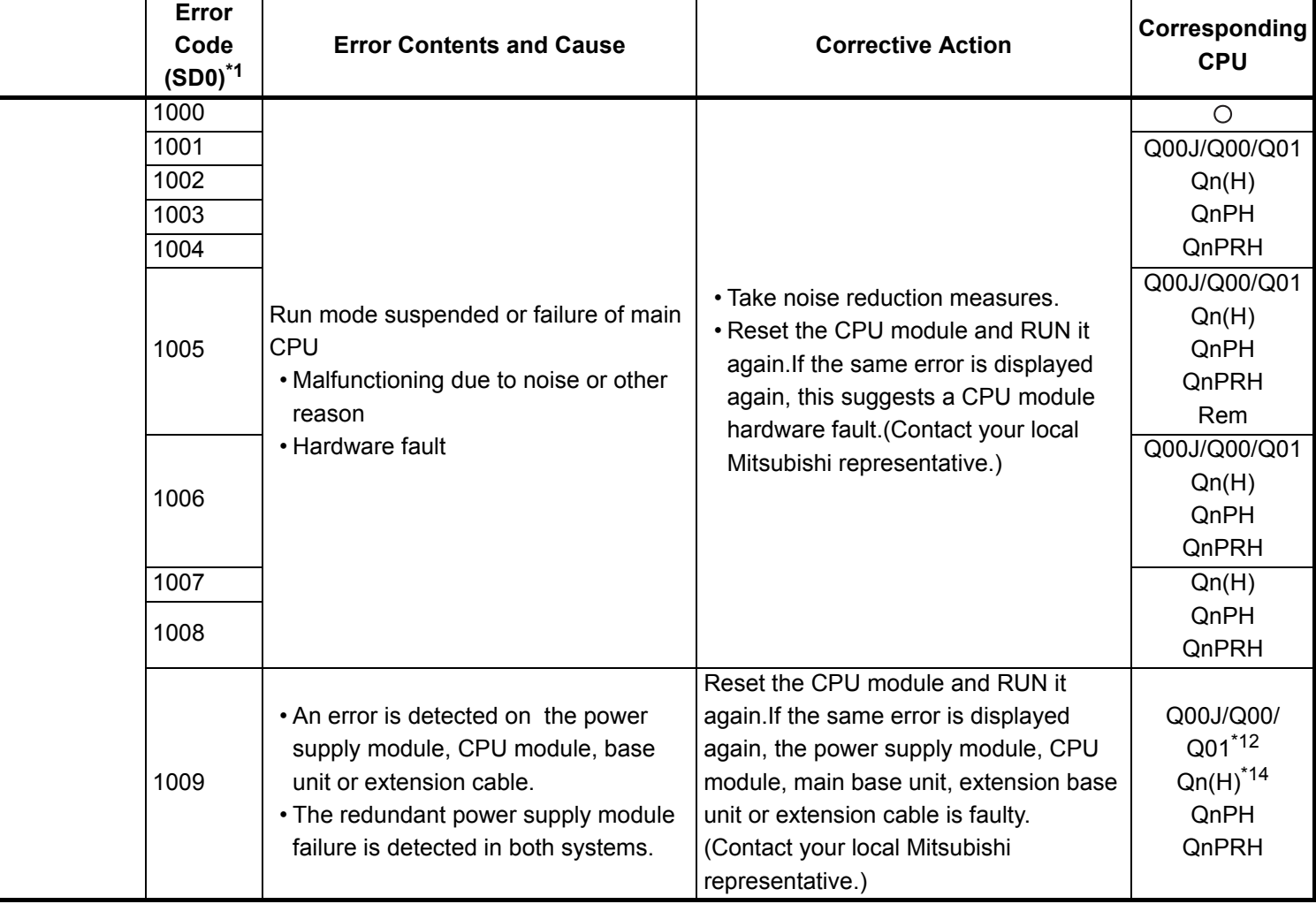

\*12 : This applies to the CPU module of function version B or later.

\*14 : This applies to the CPU module with serial No. of first 5 digits "04101" or later.

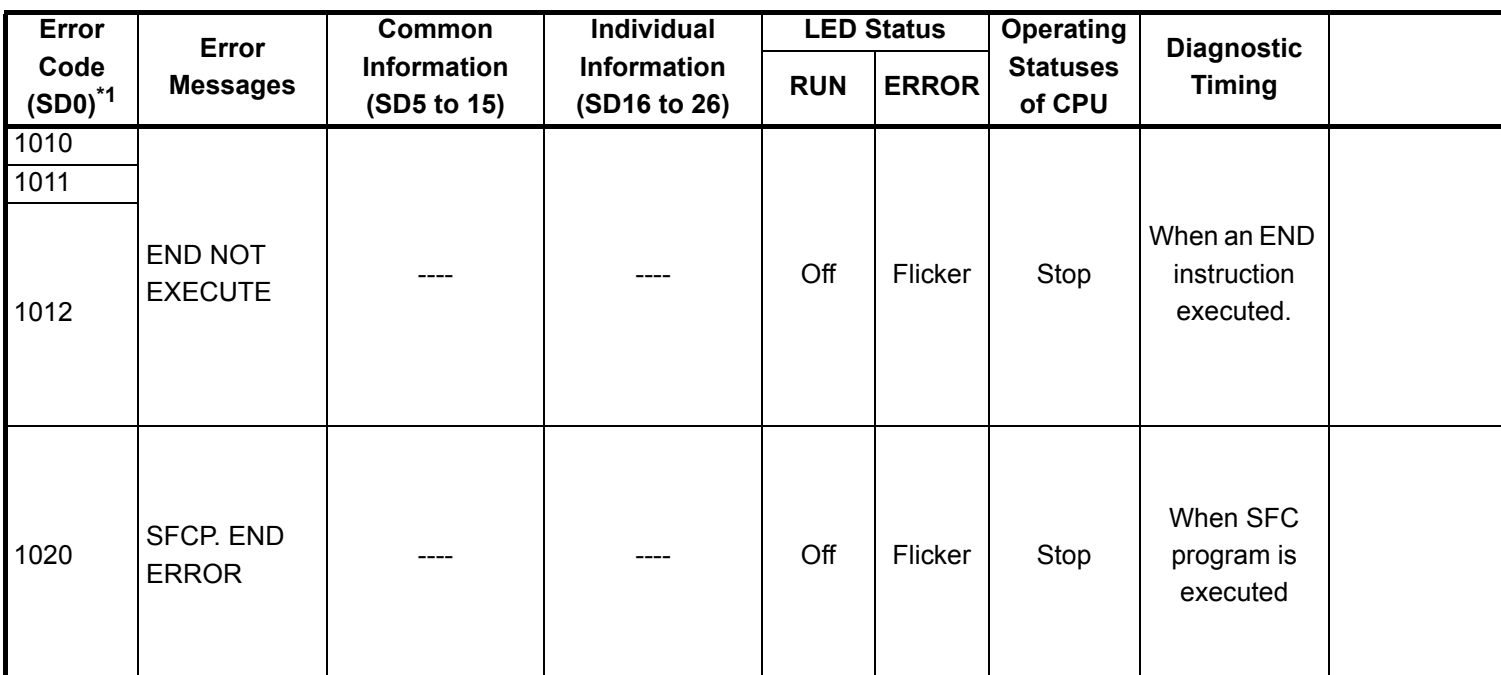

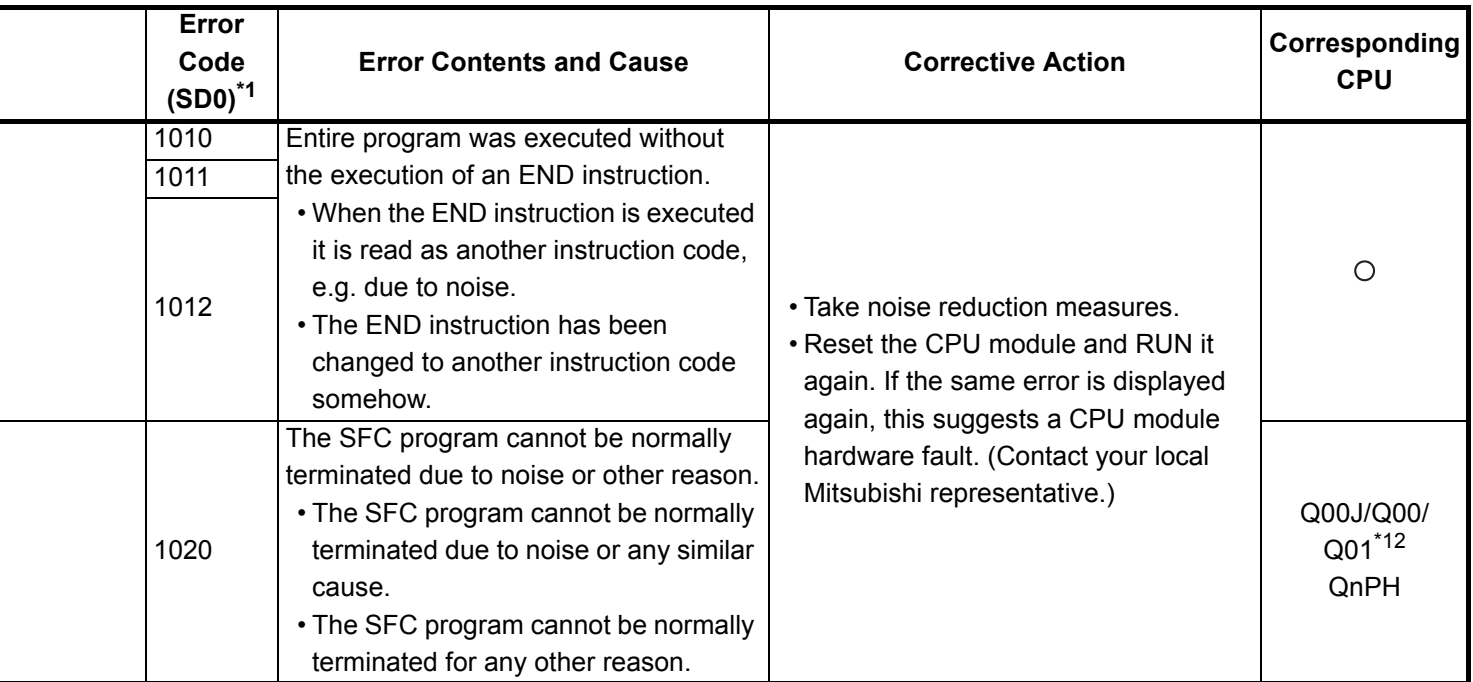

\*12 : This applies to the CPU module of function version B or later.

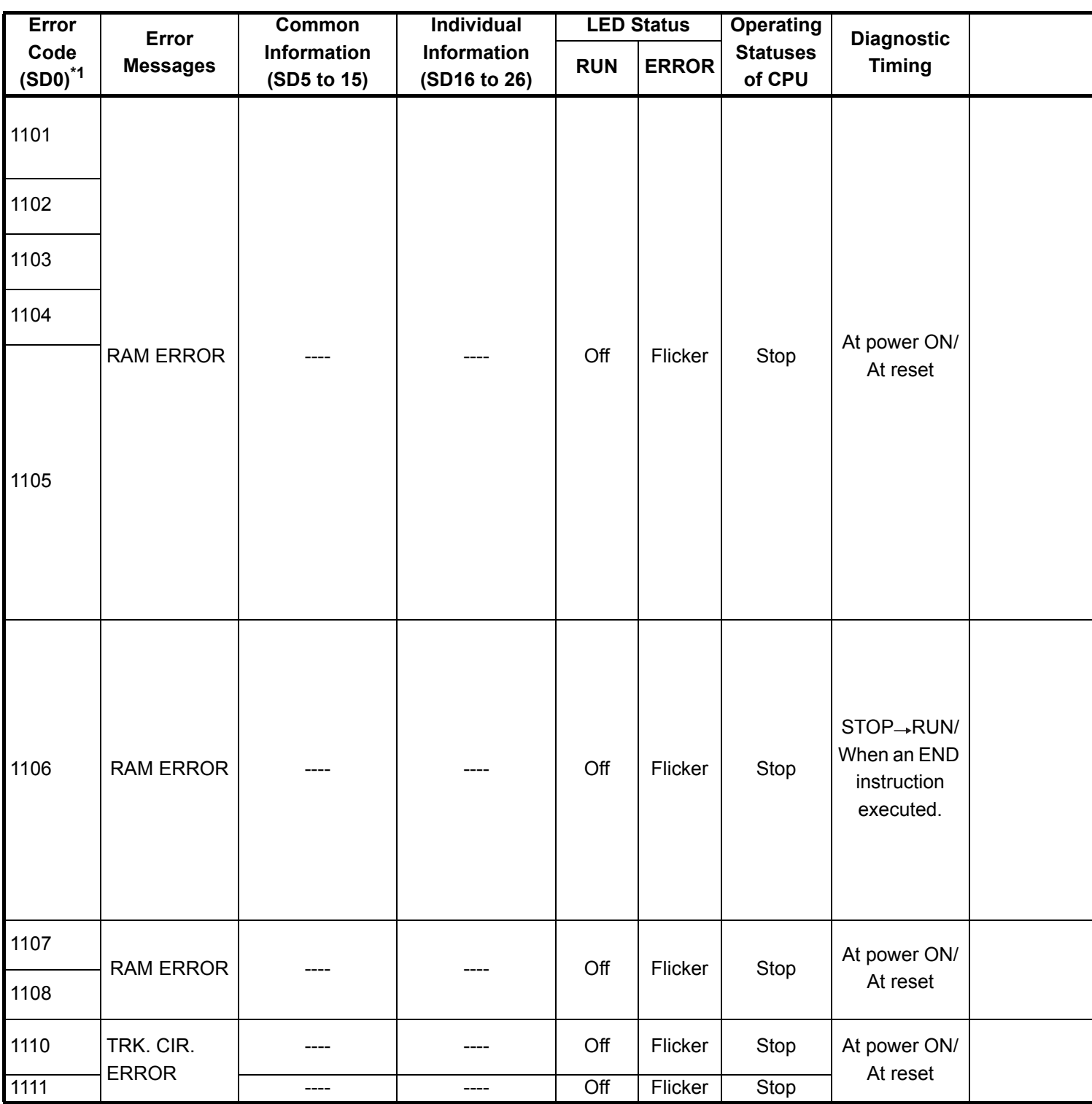

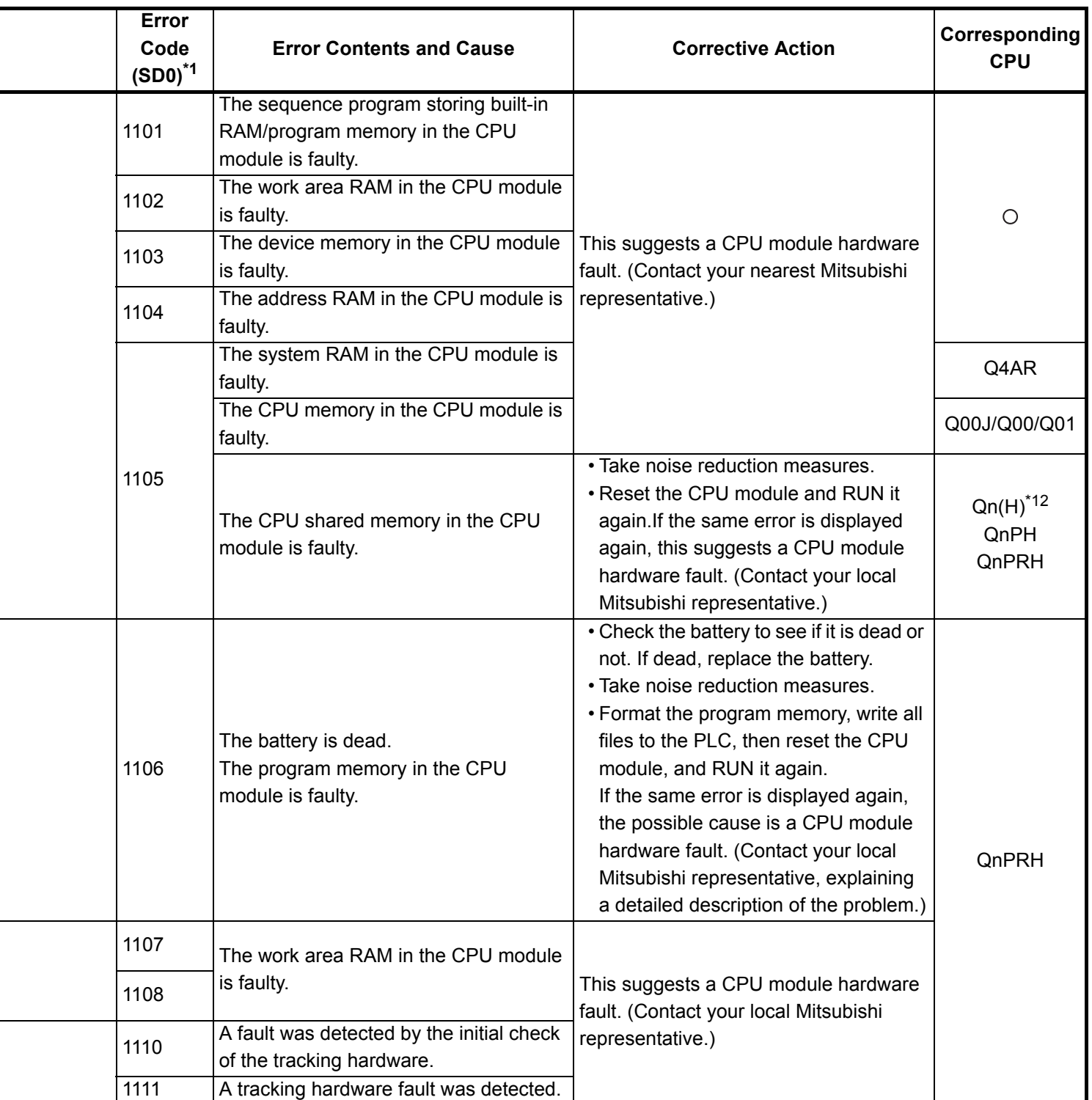

\*12 : his applies to the CPU module of function version B or later.

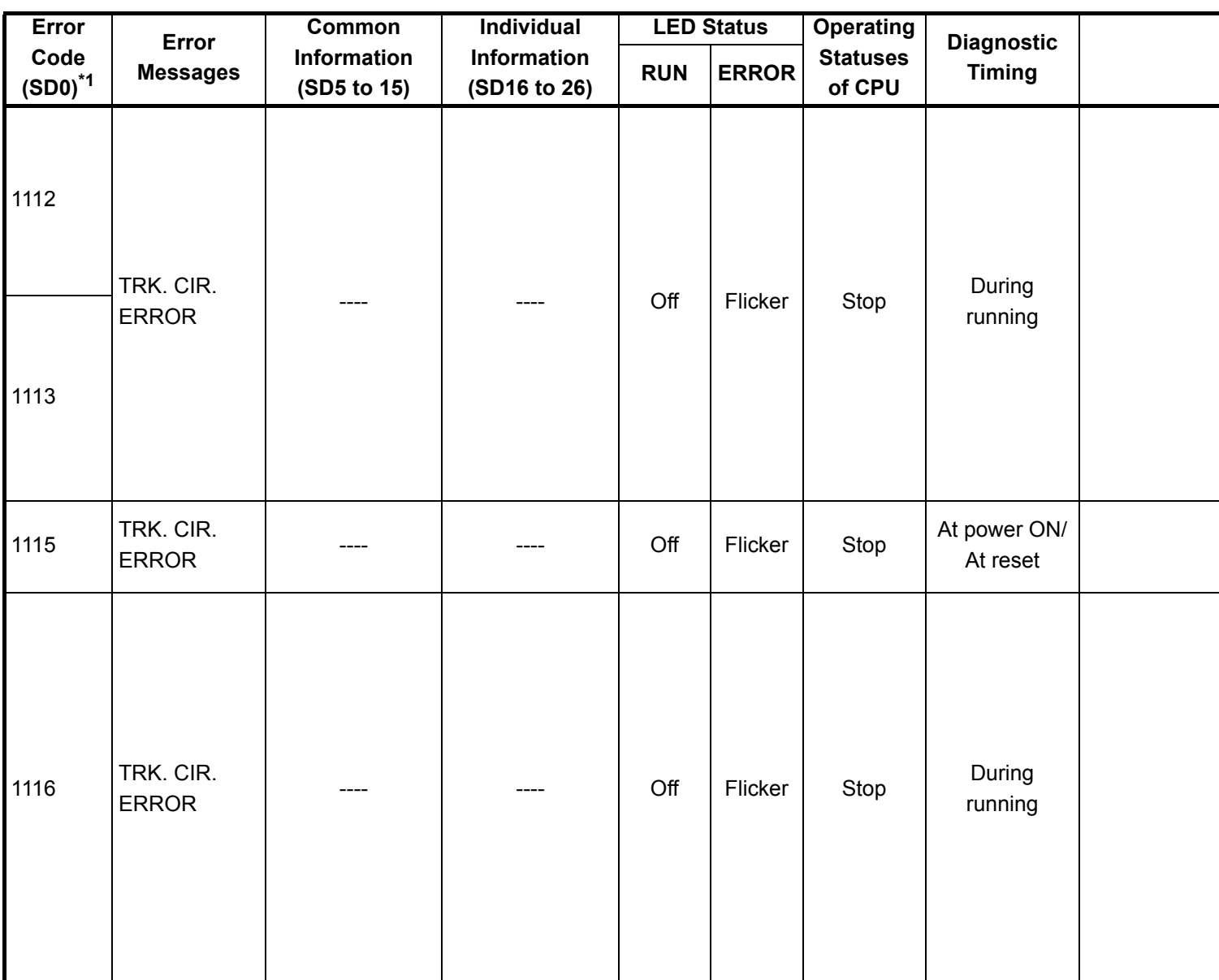

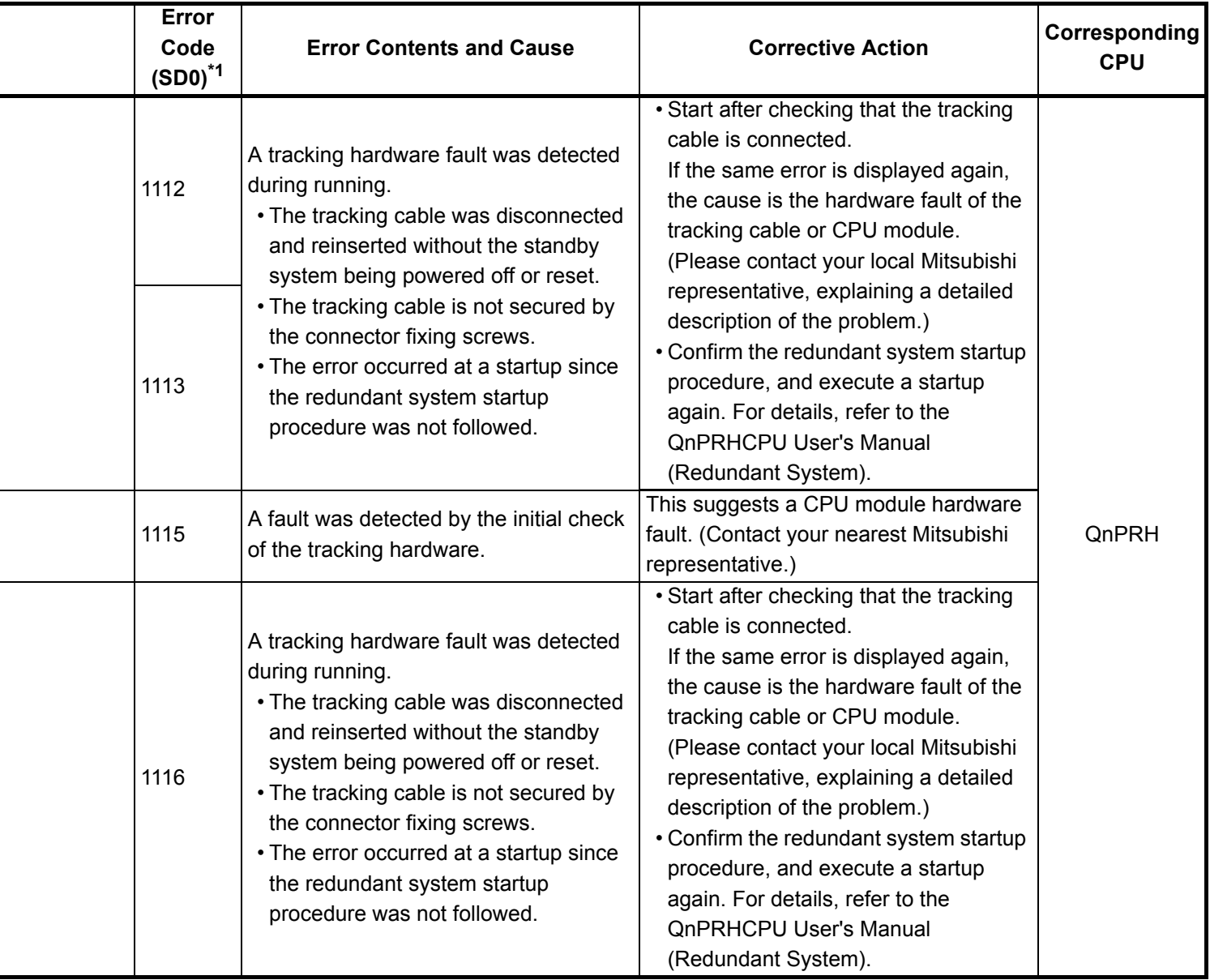

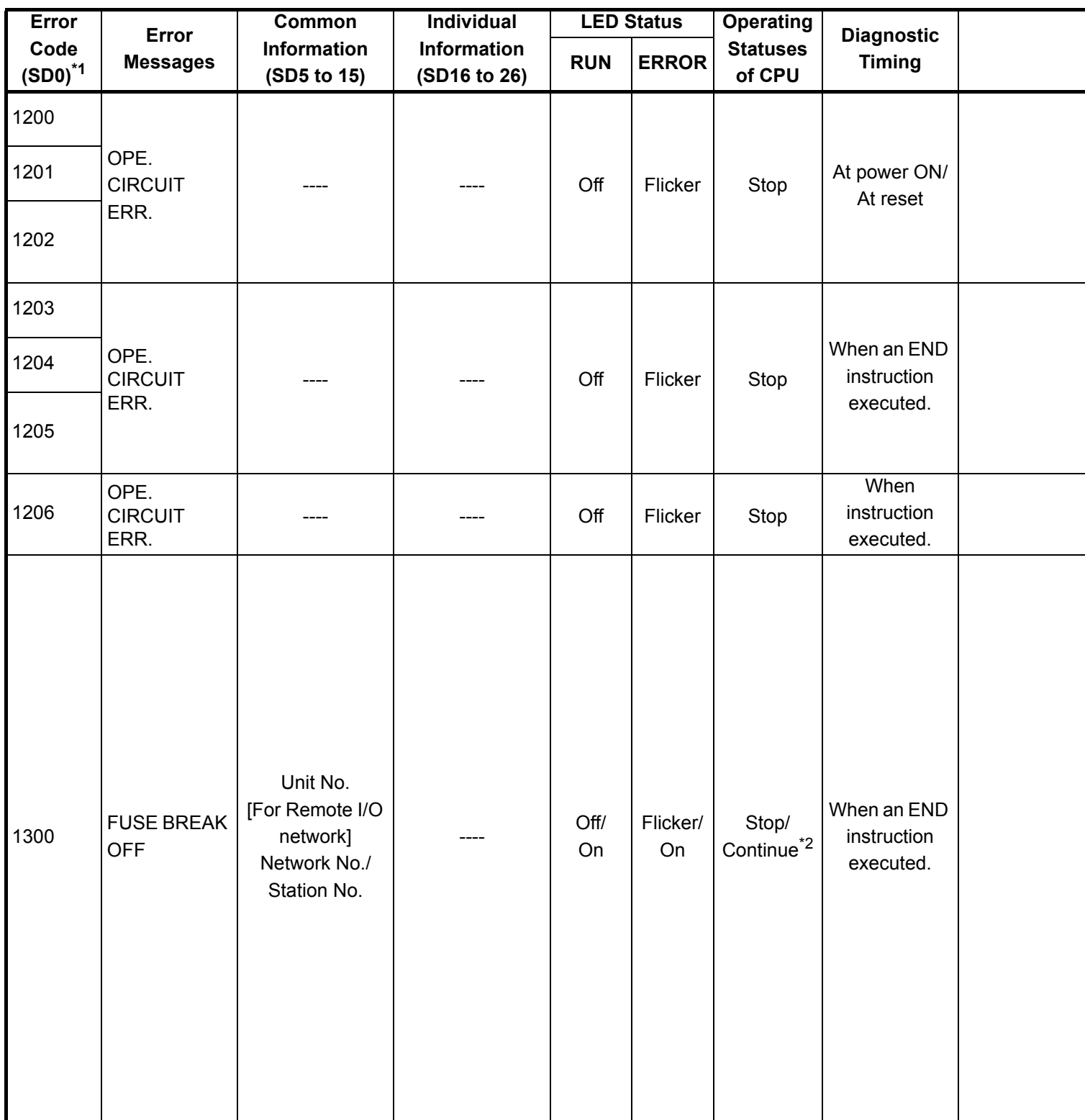

\*2 : The CPU module operation status when an error occurs can be set at the parameters. (LED display will change accordingly.)

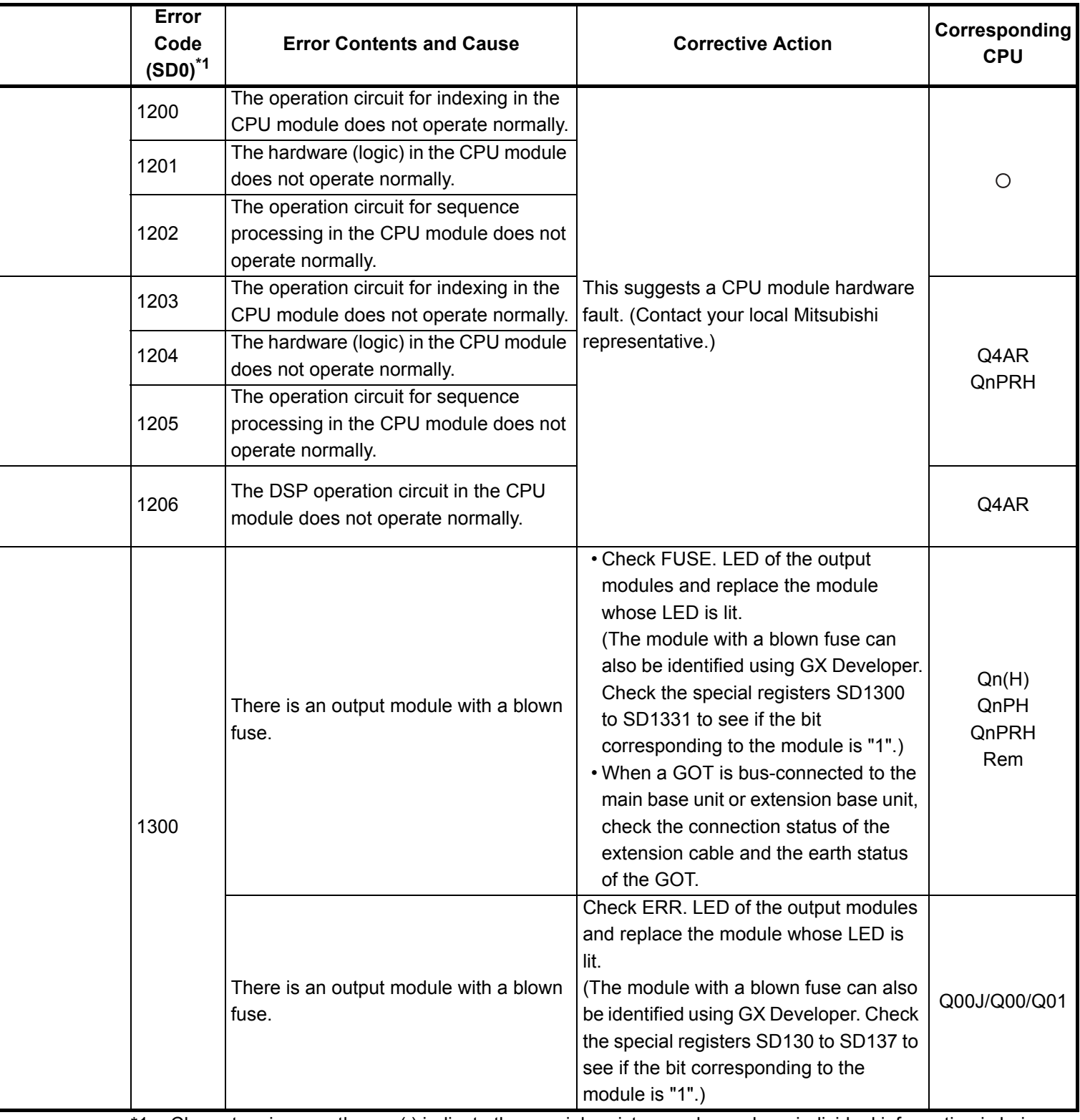

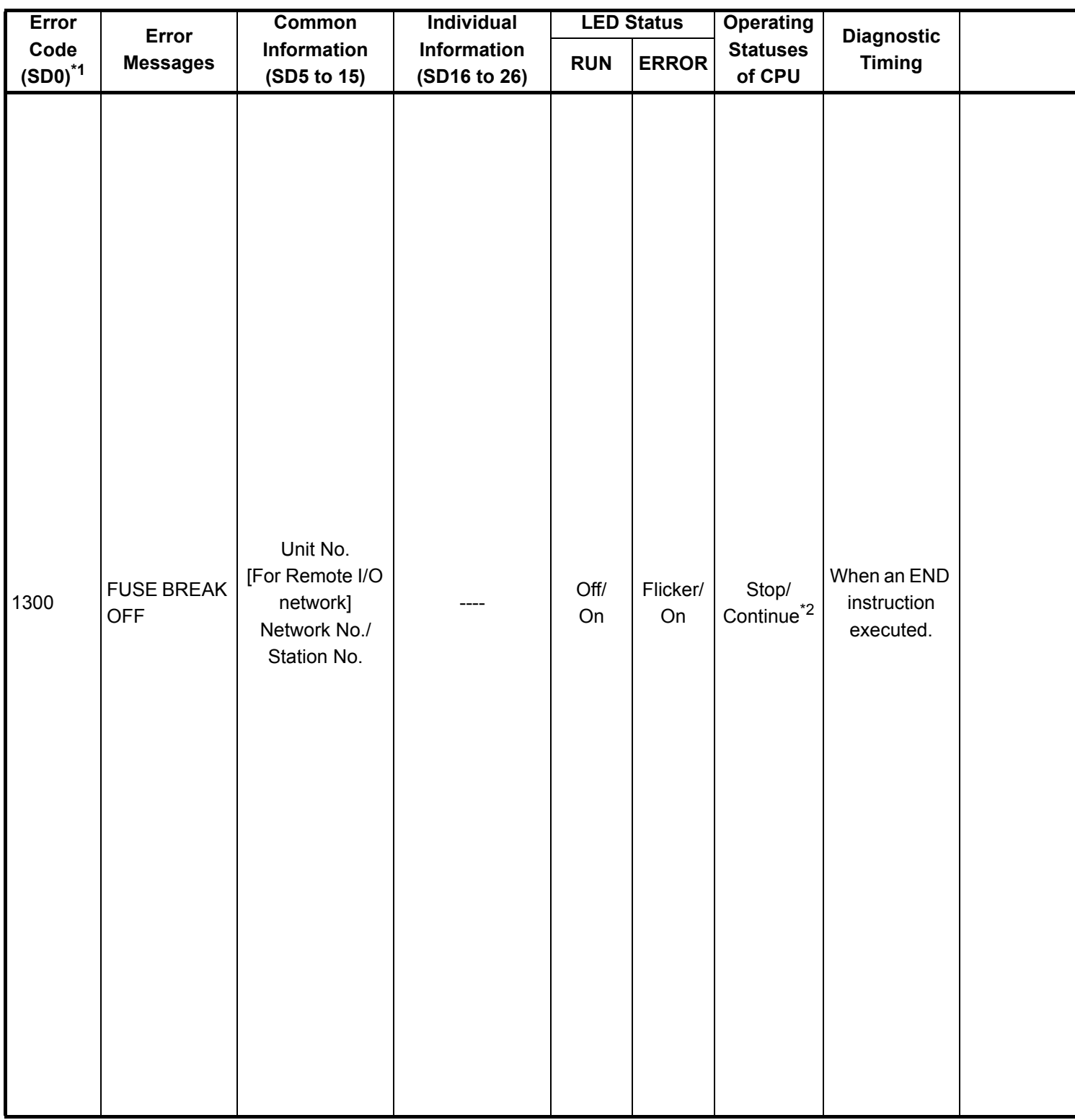

\*2 : The CPU module operation status when an error occurs can be set at the parameters. (LED display will change accordingly.)

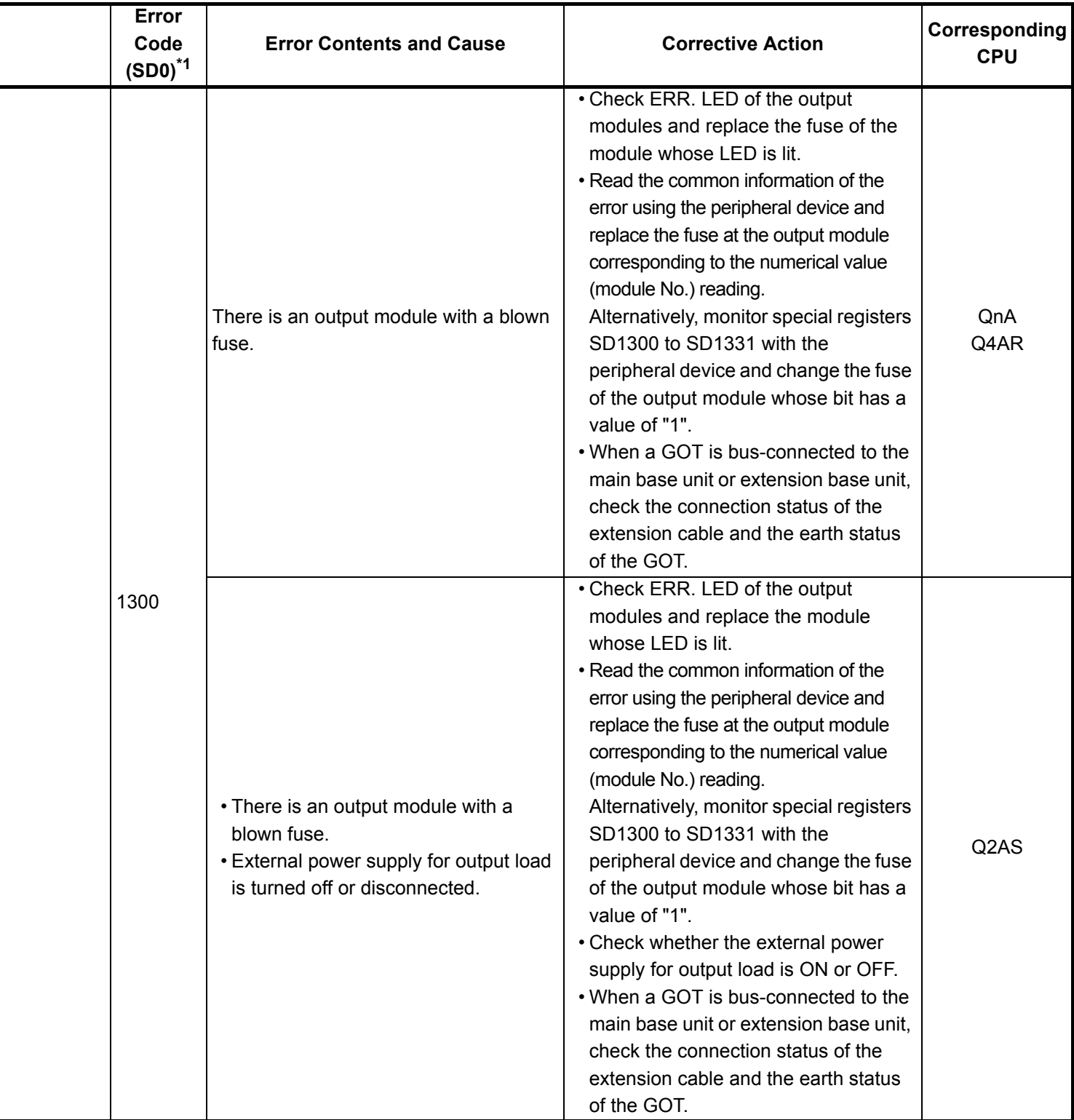

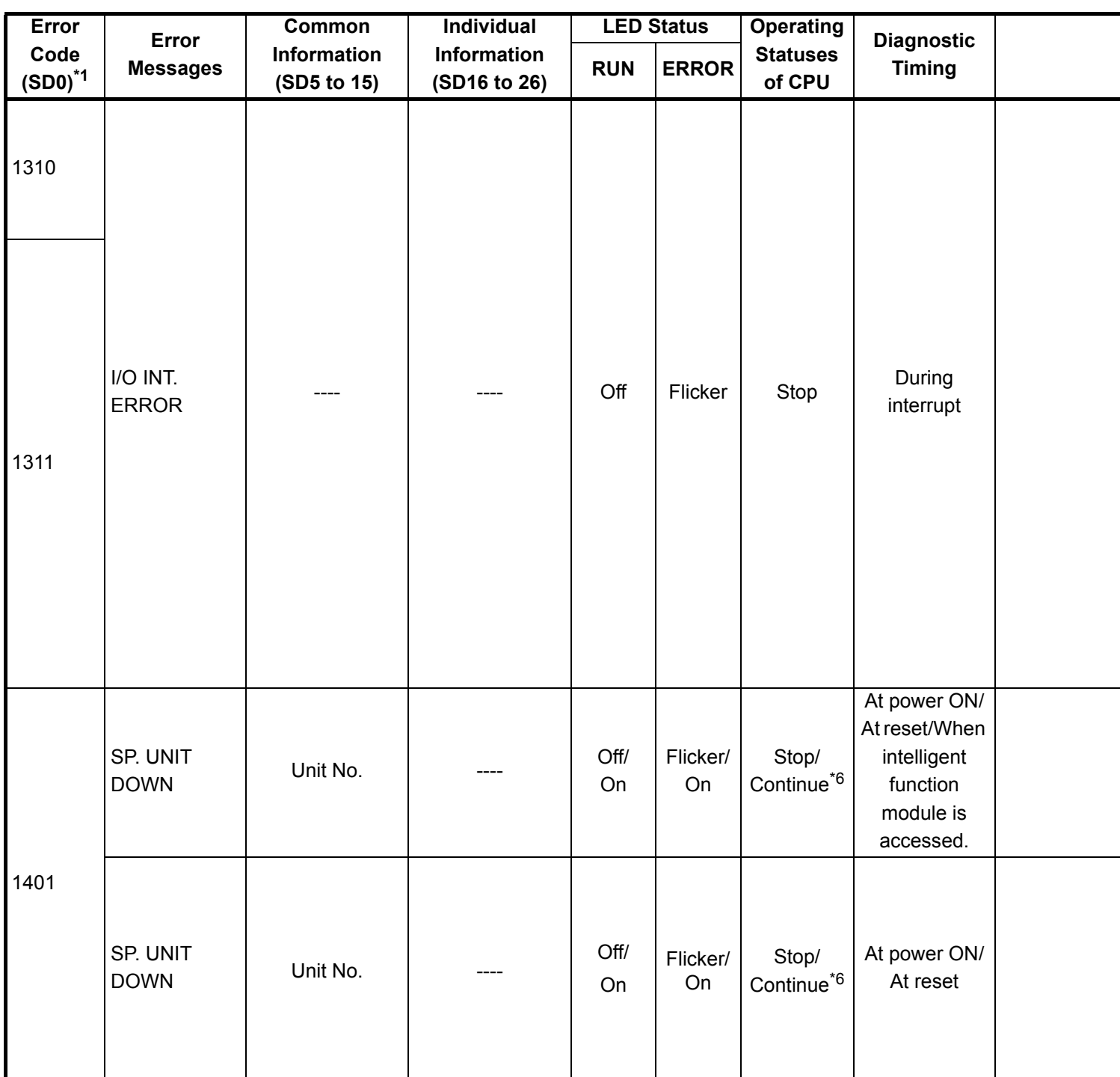

\*6 : Stop/continue operation is selectable for each module by setting parameters.

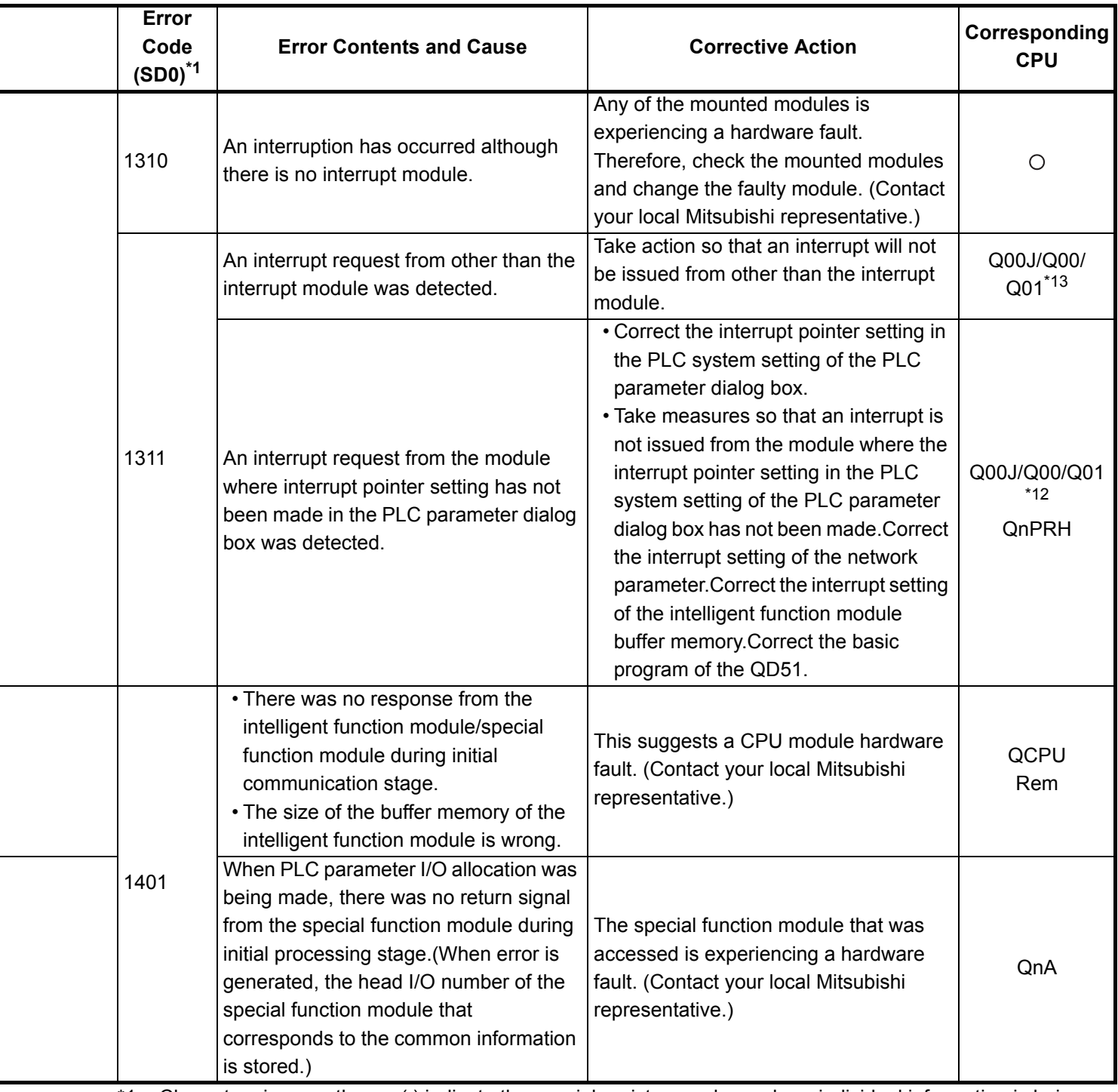

\*12 : This applies to the CPU module of function version B or later.

\*13 : This applies to the CPU module of function version A.

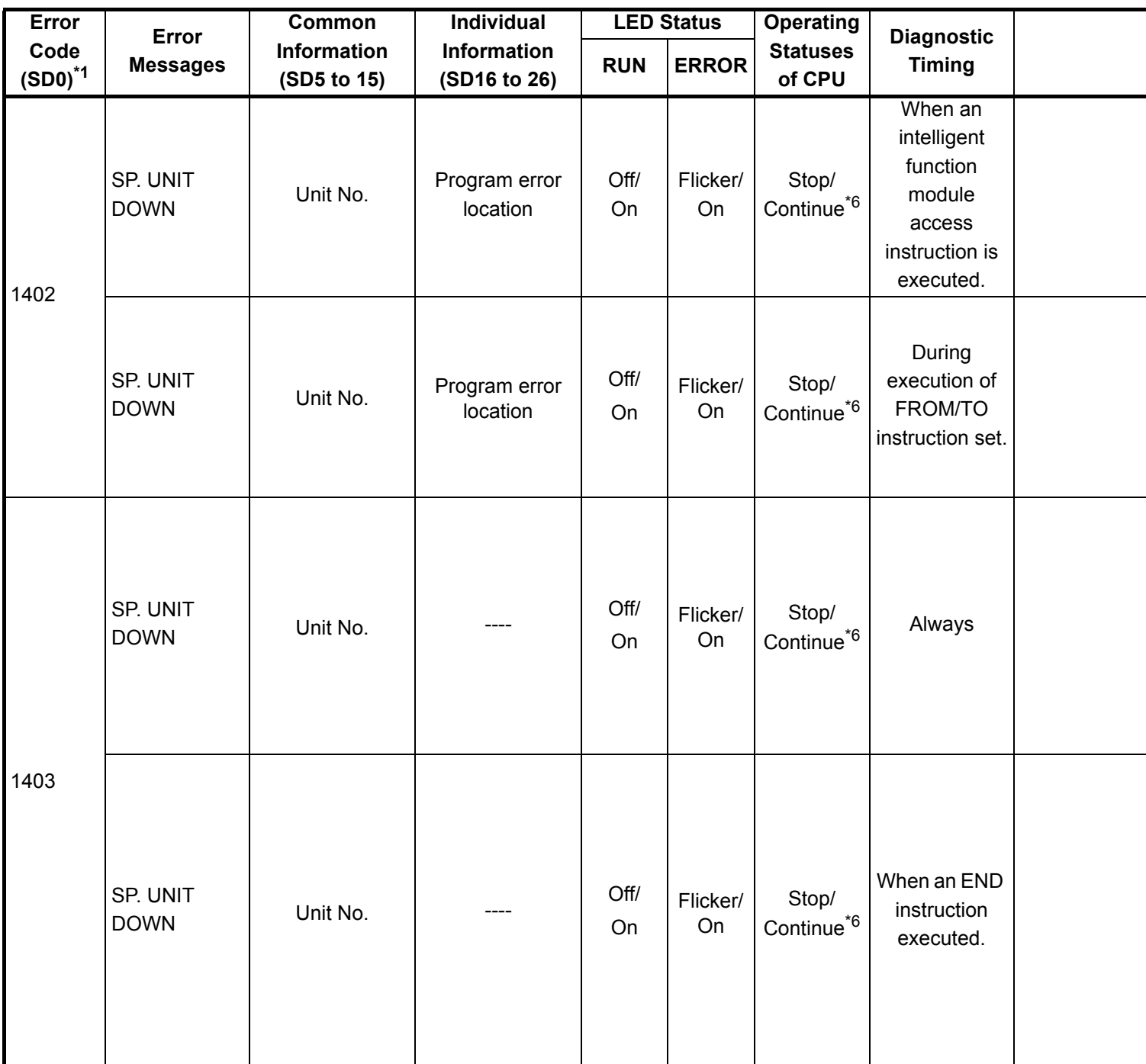

\*6 : Stop/continue operation is selectable for each module by setting parameters.

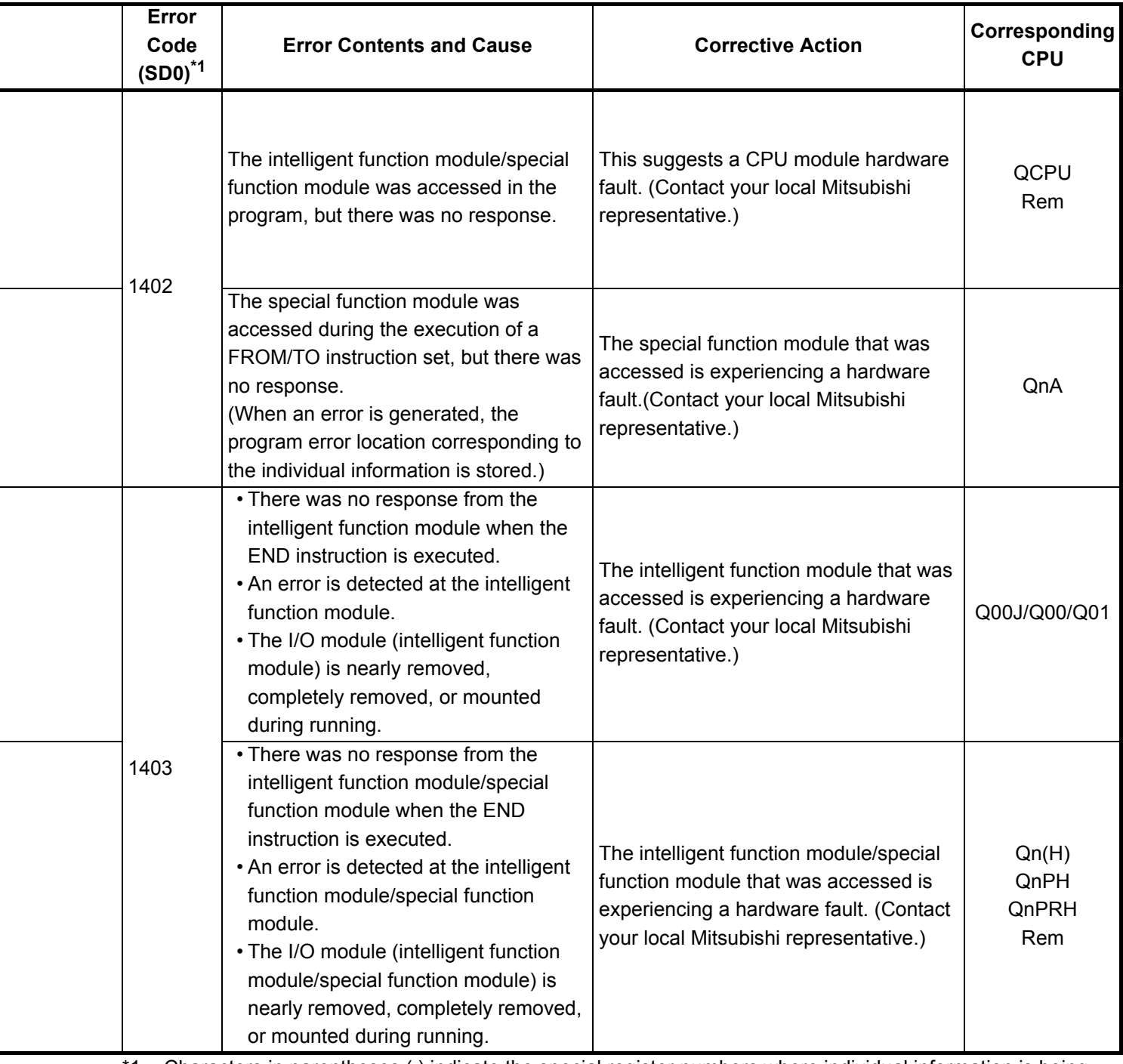

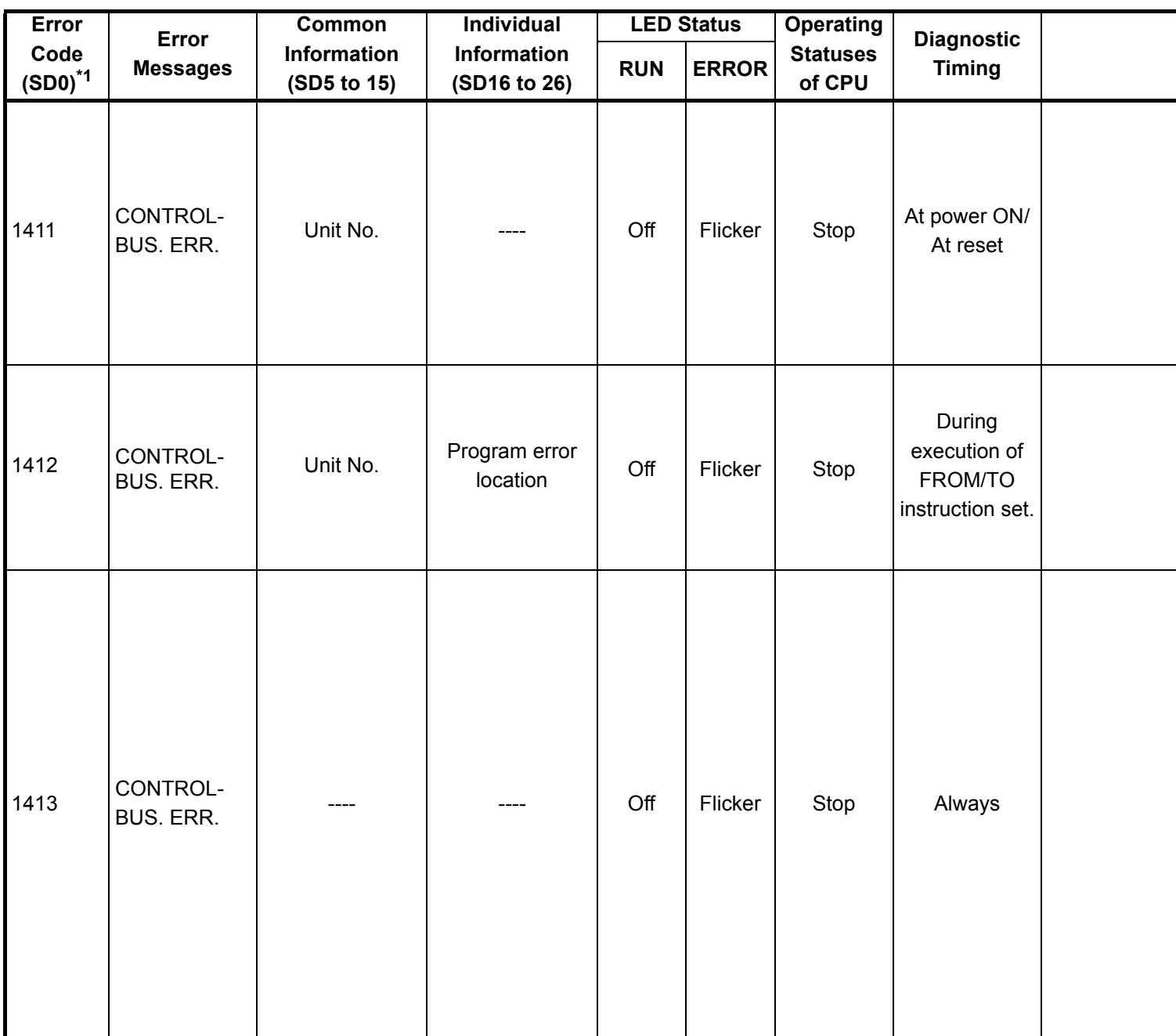

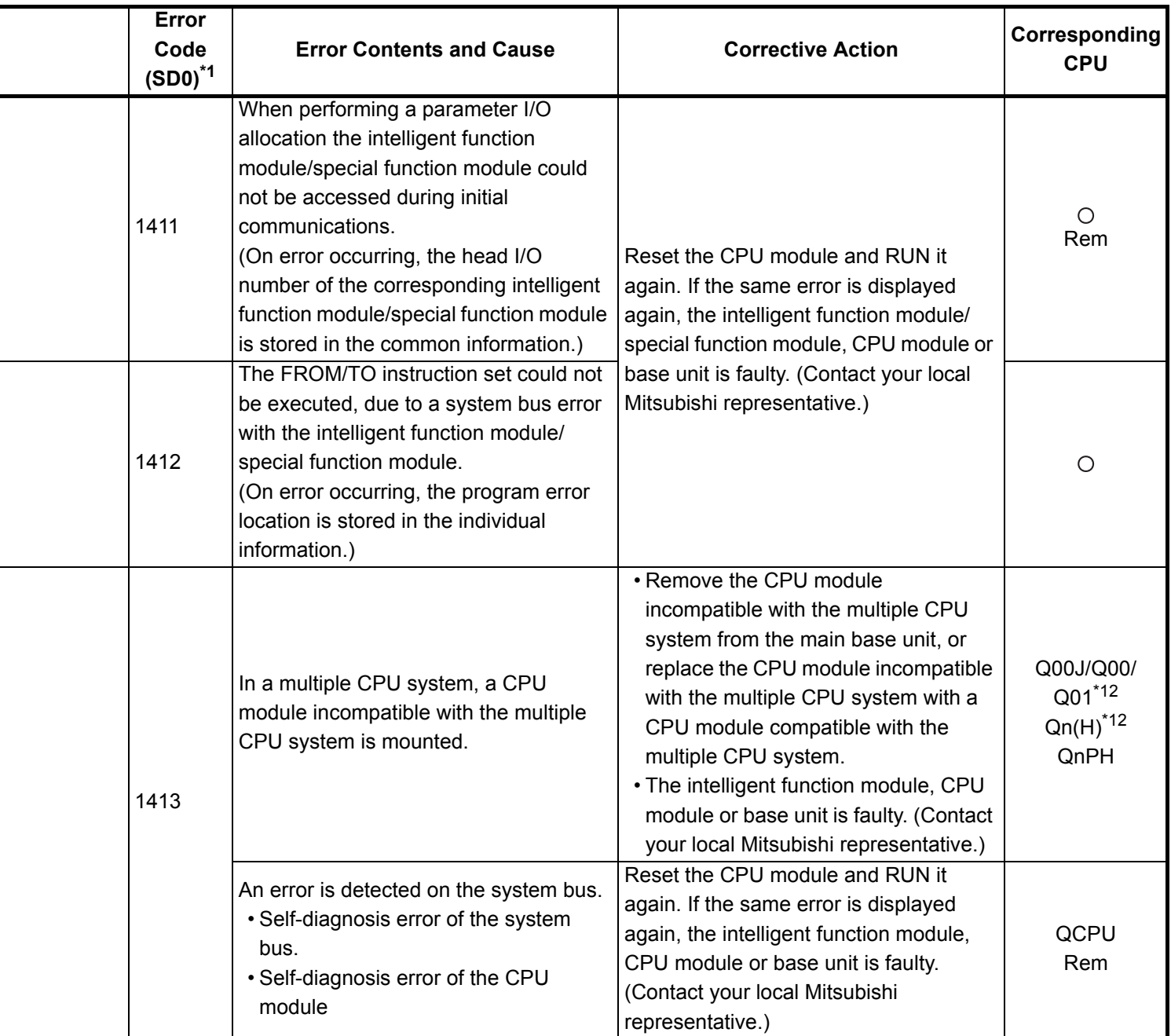

\*12 : This applies to the CPU module of function version B or later.

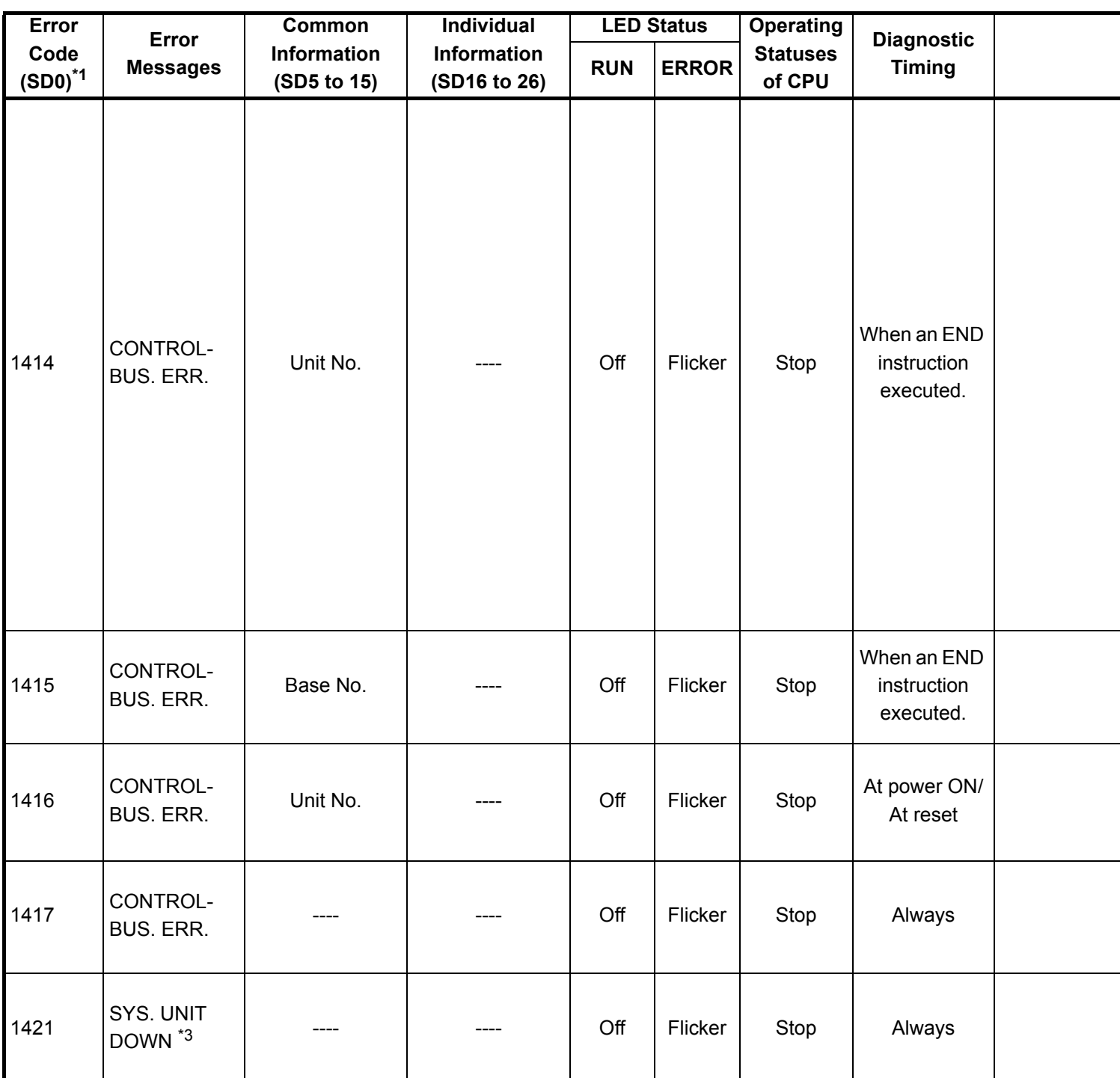

\*3 : This can only be detected in redundant systems. Detection is possible in either the control system or the standby system.
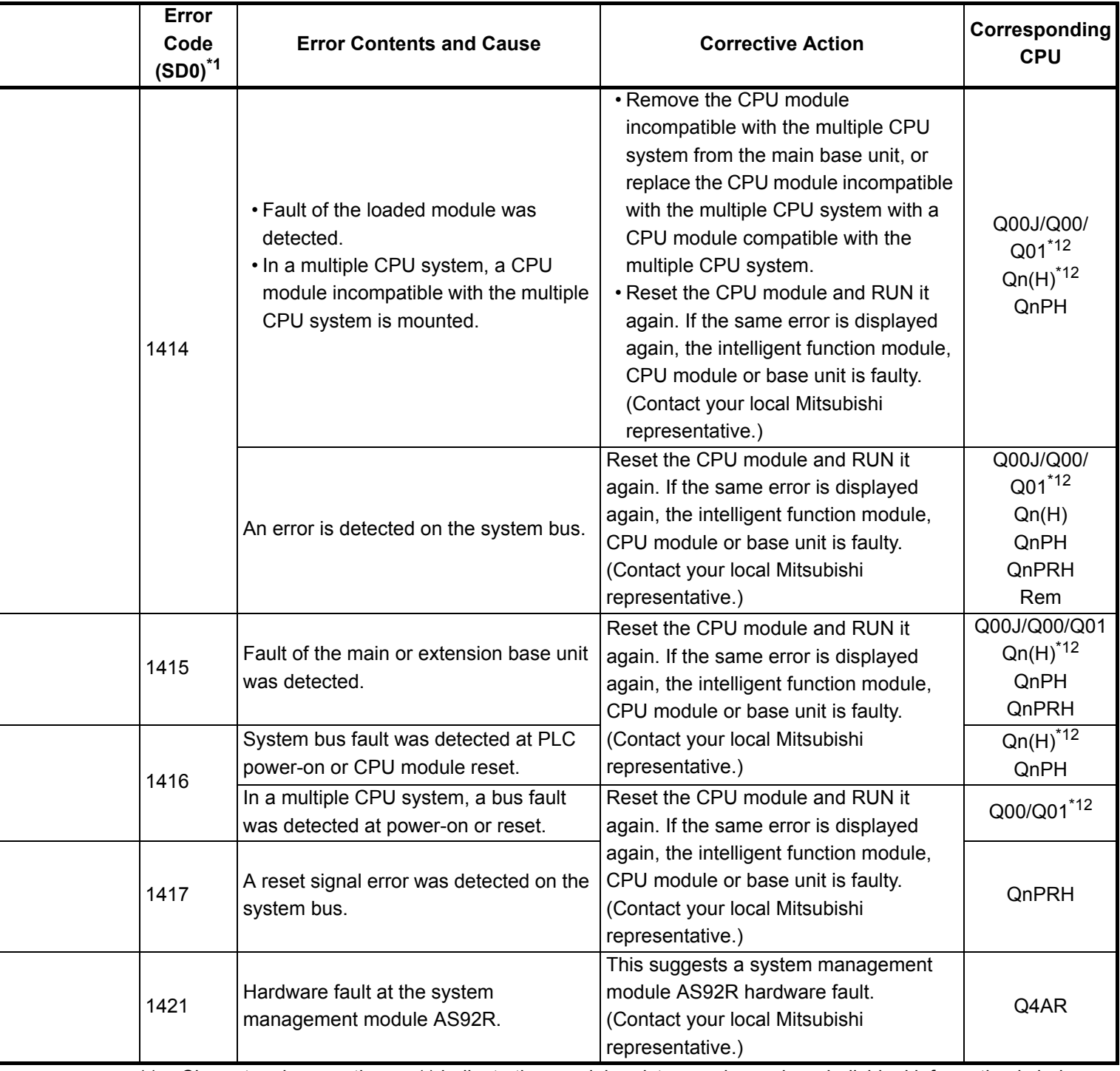

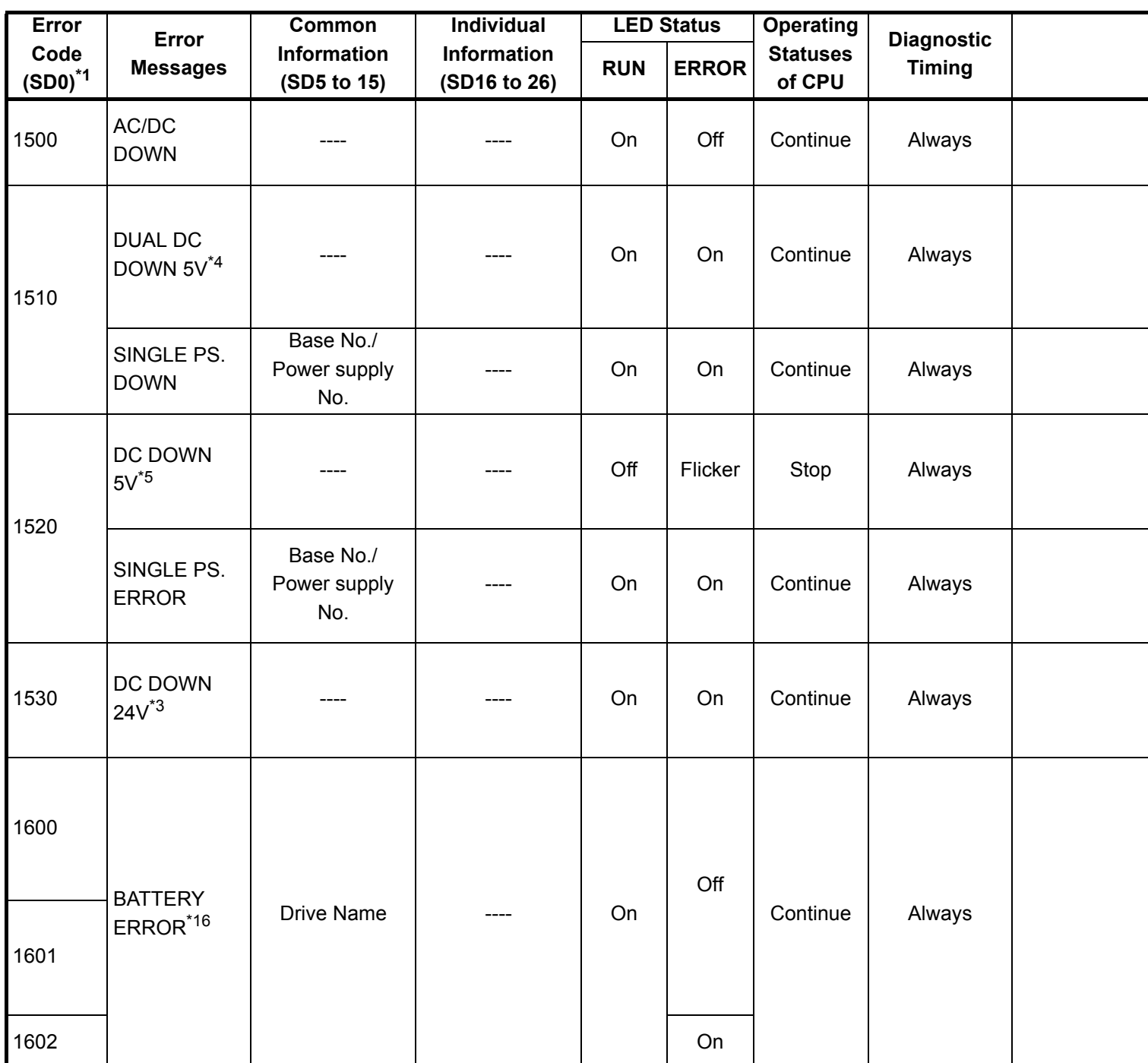

\*3 : This can only be detected in redundant systems. Detection is possible in either the control system or the standby system.

\*4 : This can only be detected in the redundant system control system.

\*5 : This can be detected in either a standalone system or a redundant system. However, in a redundant system it can only be detected in the control system.

\*16 : When BATTERY ERROR occurs, the BAT. ALM LED turns on.

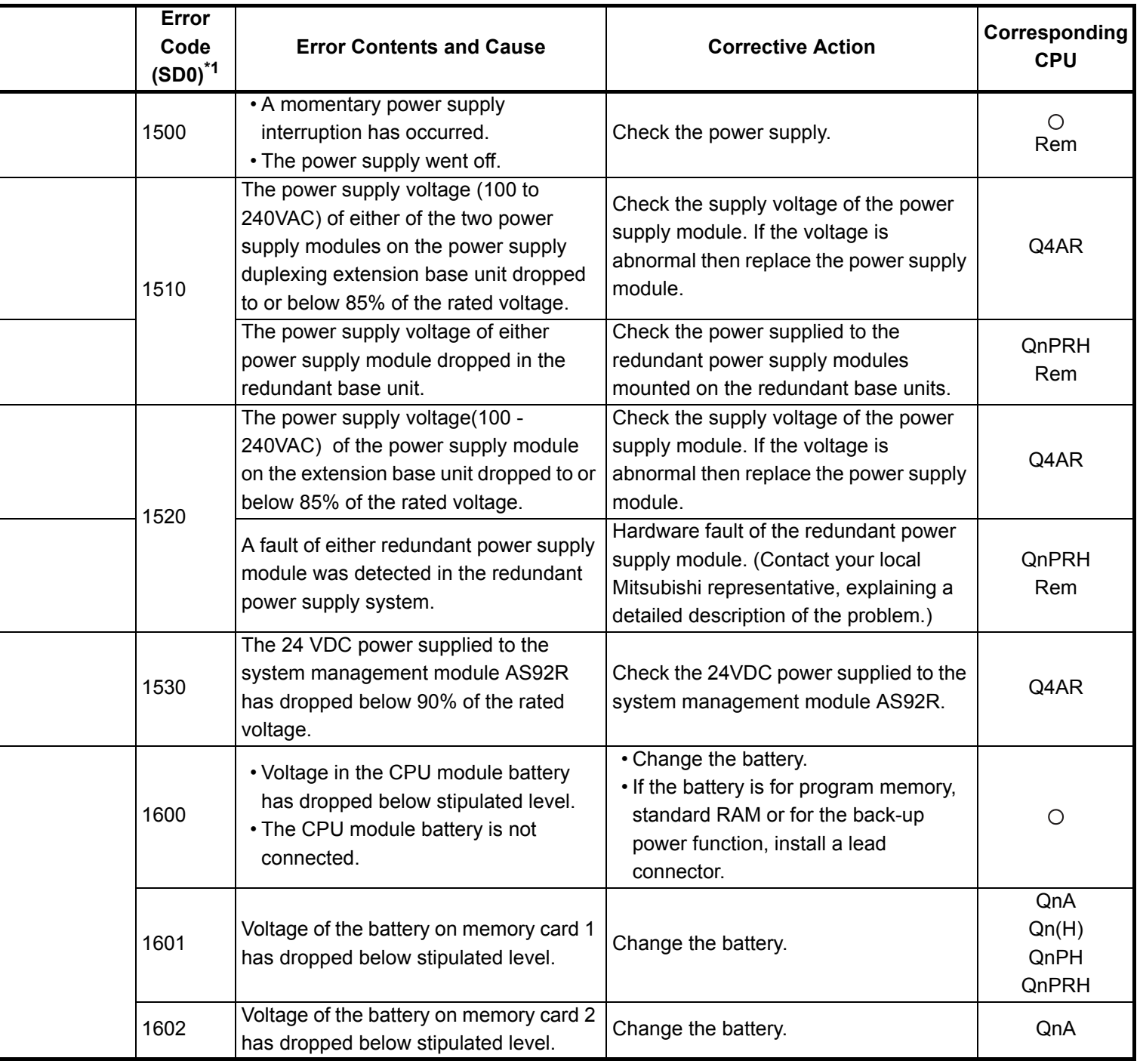

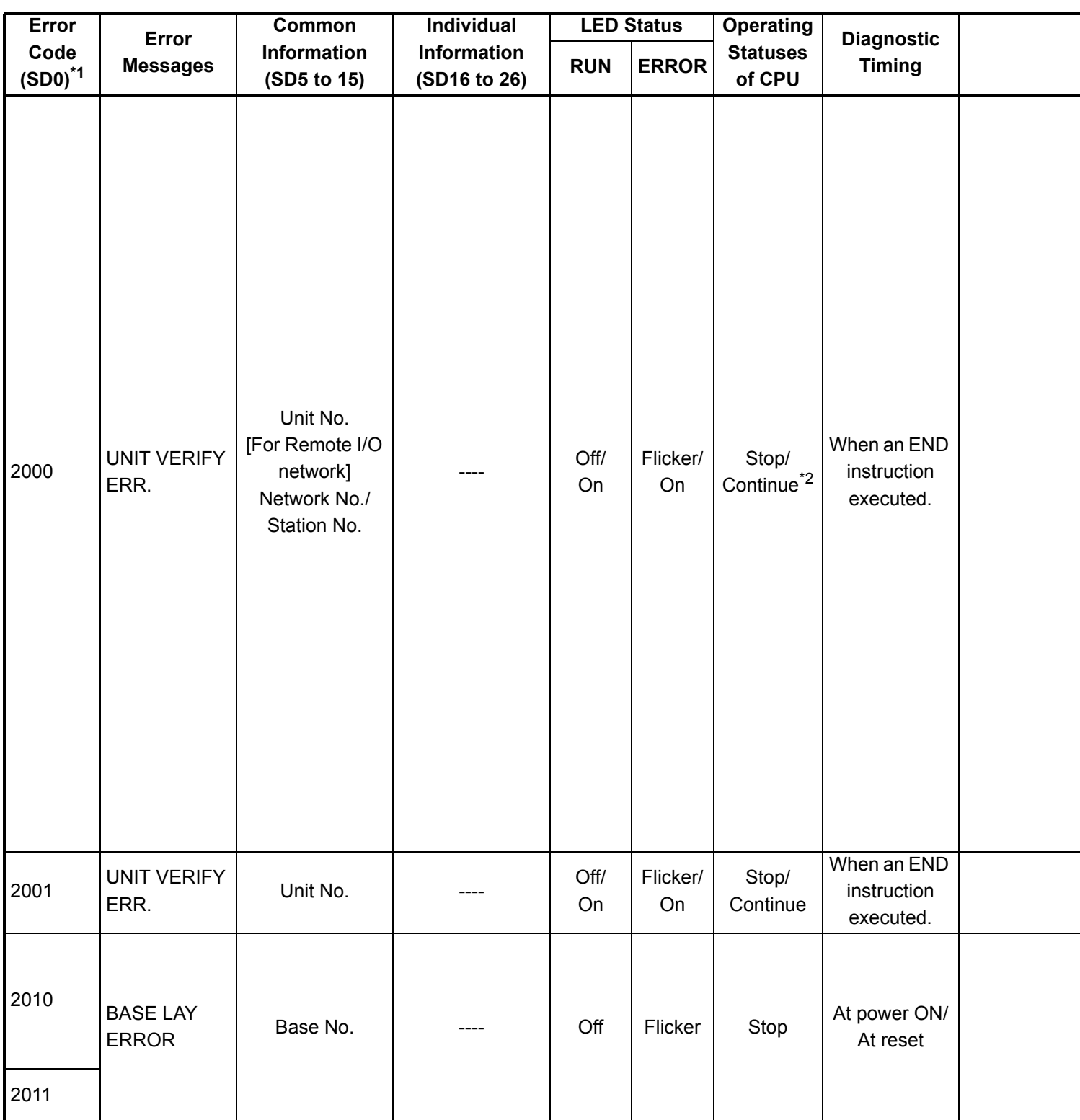

\*2 : The CPU module operation status when an error occurs can be set at the parameters. (LED display will change accordingly.)

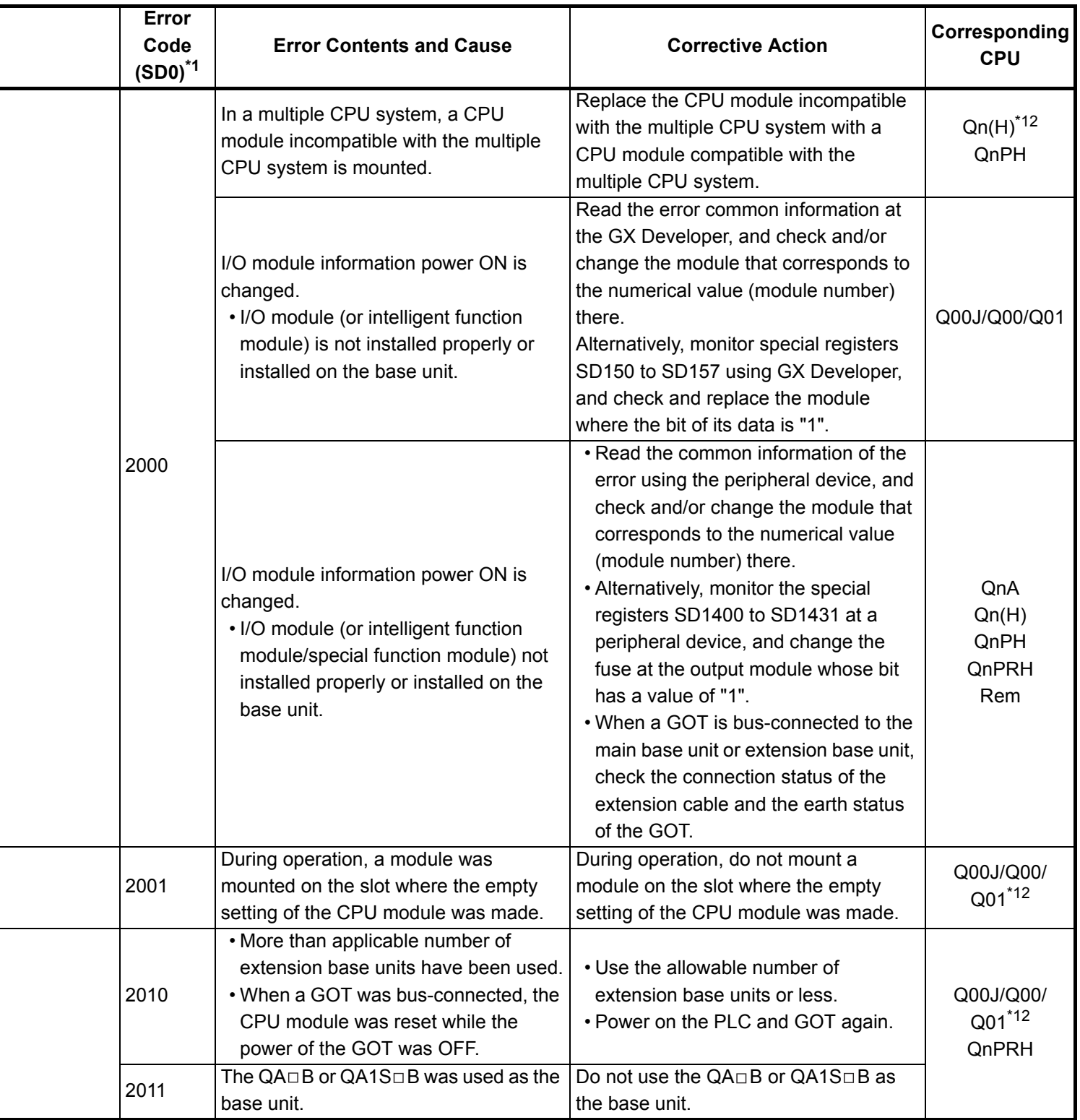

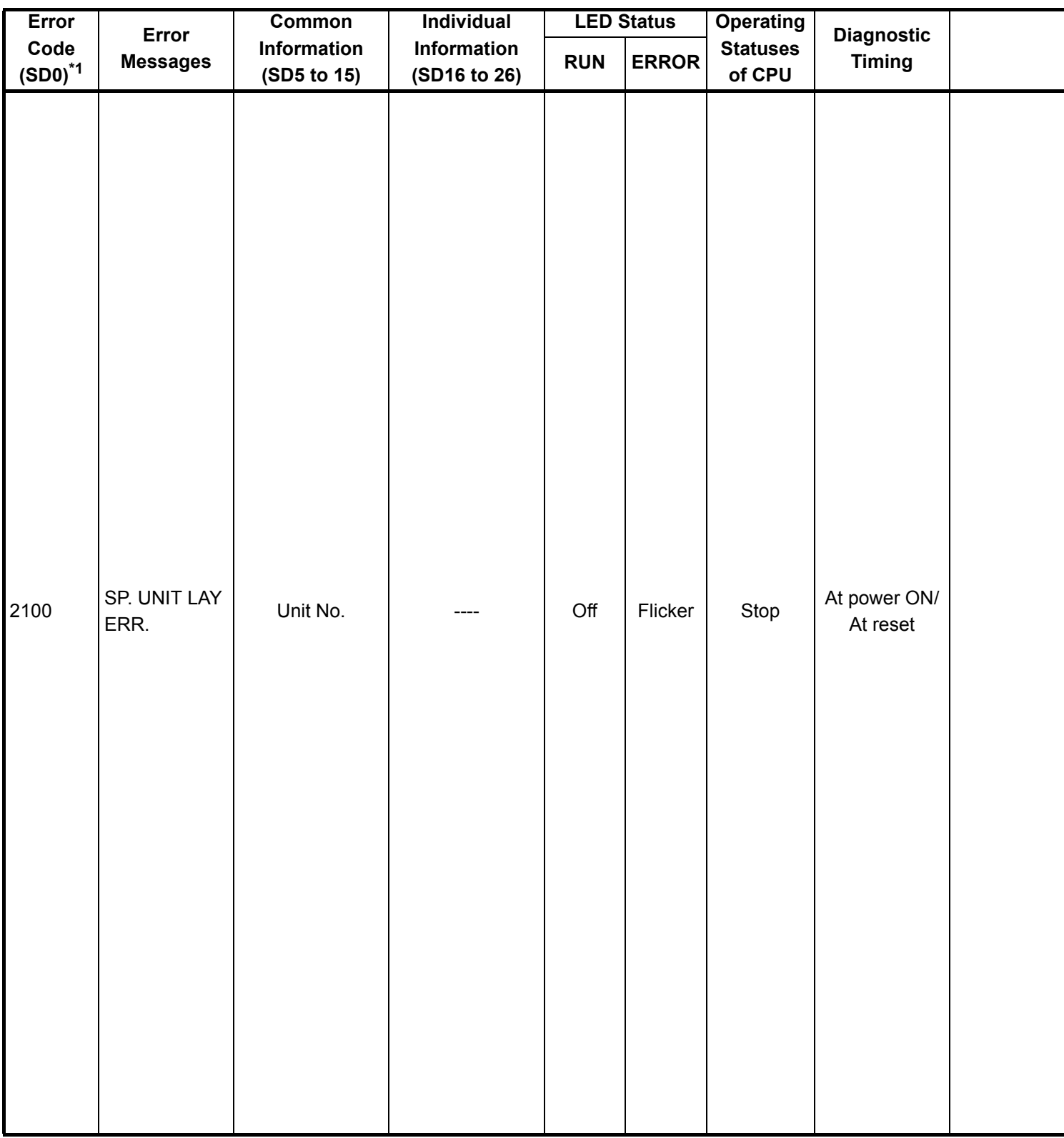

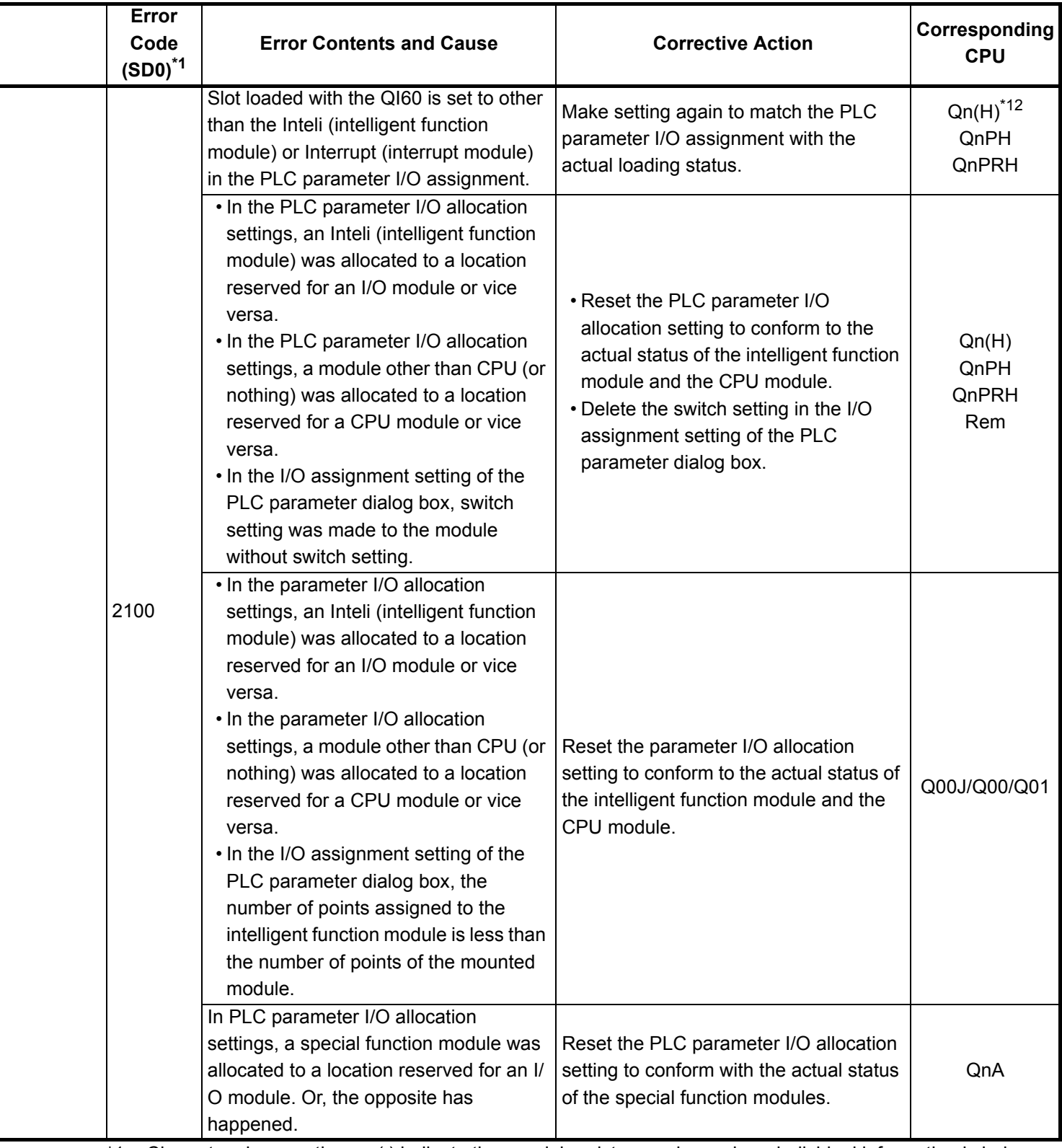

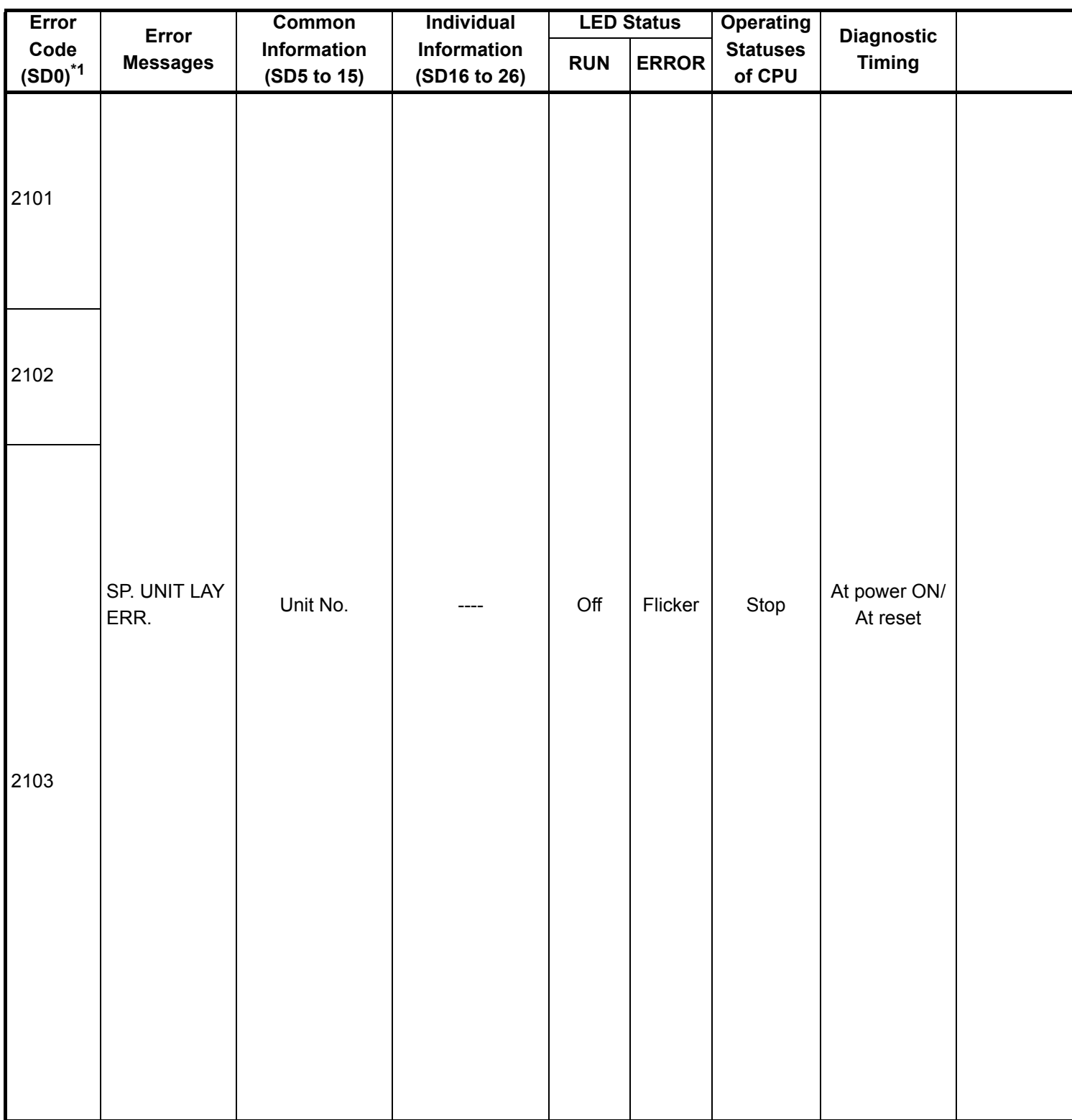

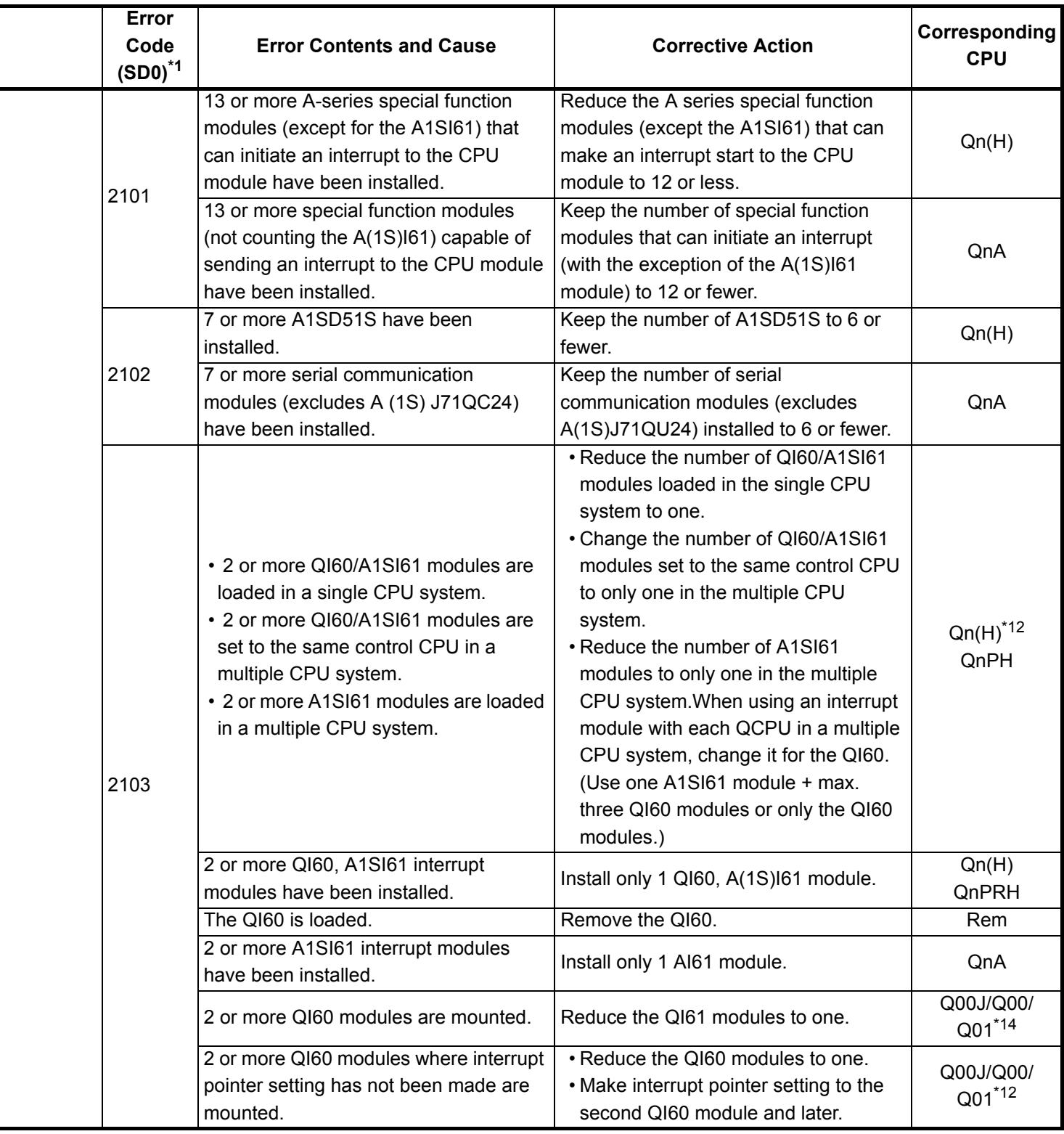

\*12 : This applies to the CPU module of function version B or later.

\*14 : This applies to the CPU module with the serial No. of which first 5 digits are "04101" or later.

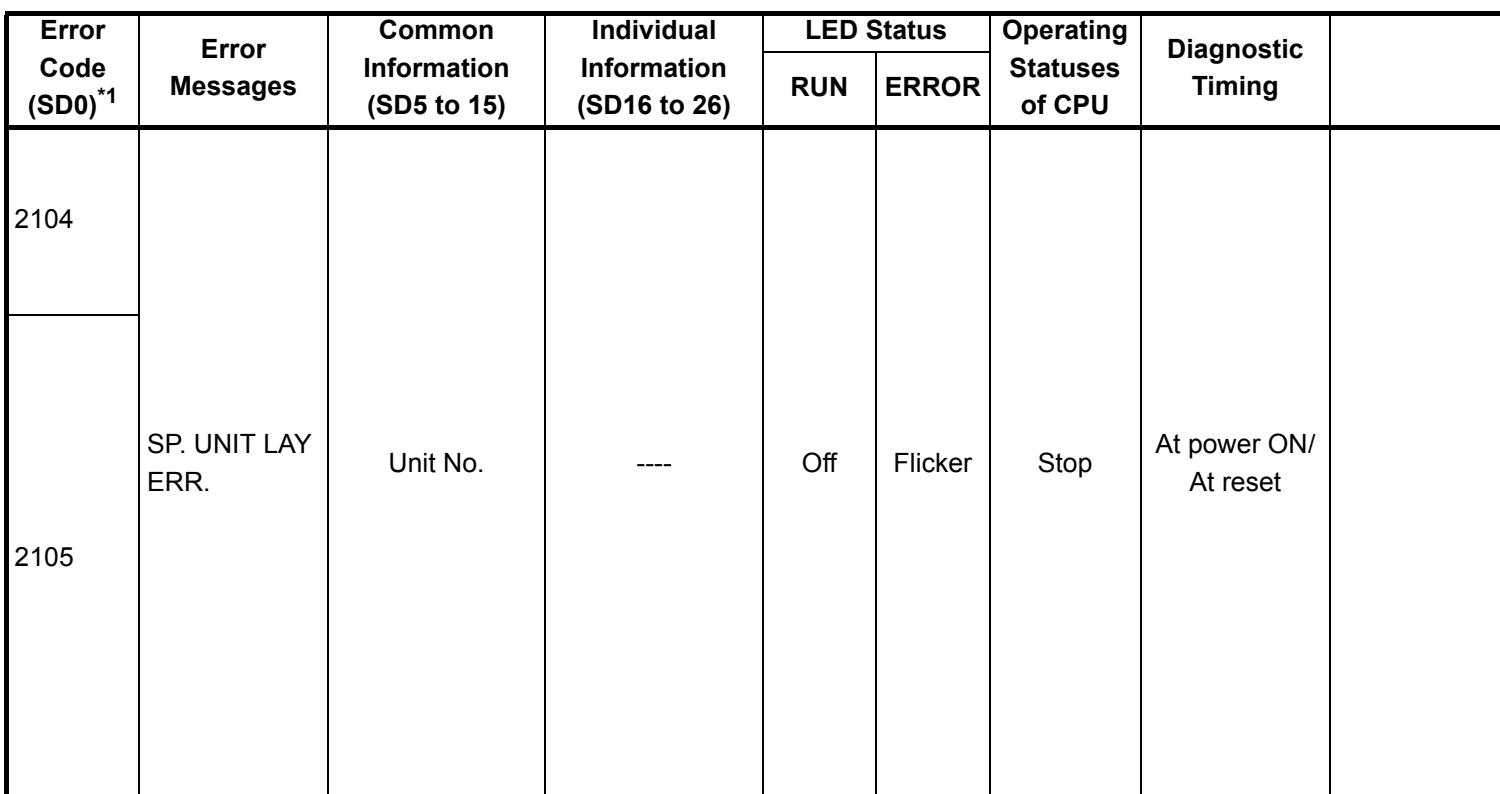

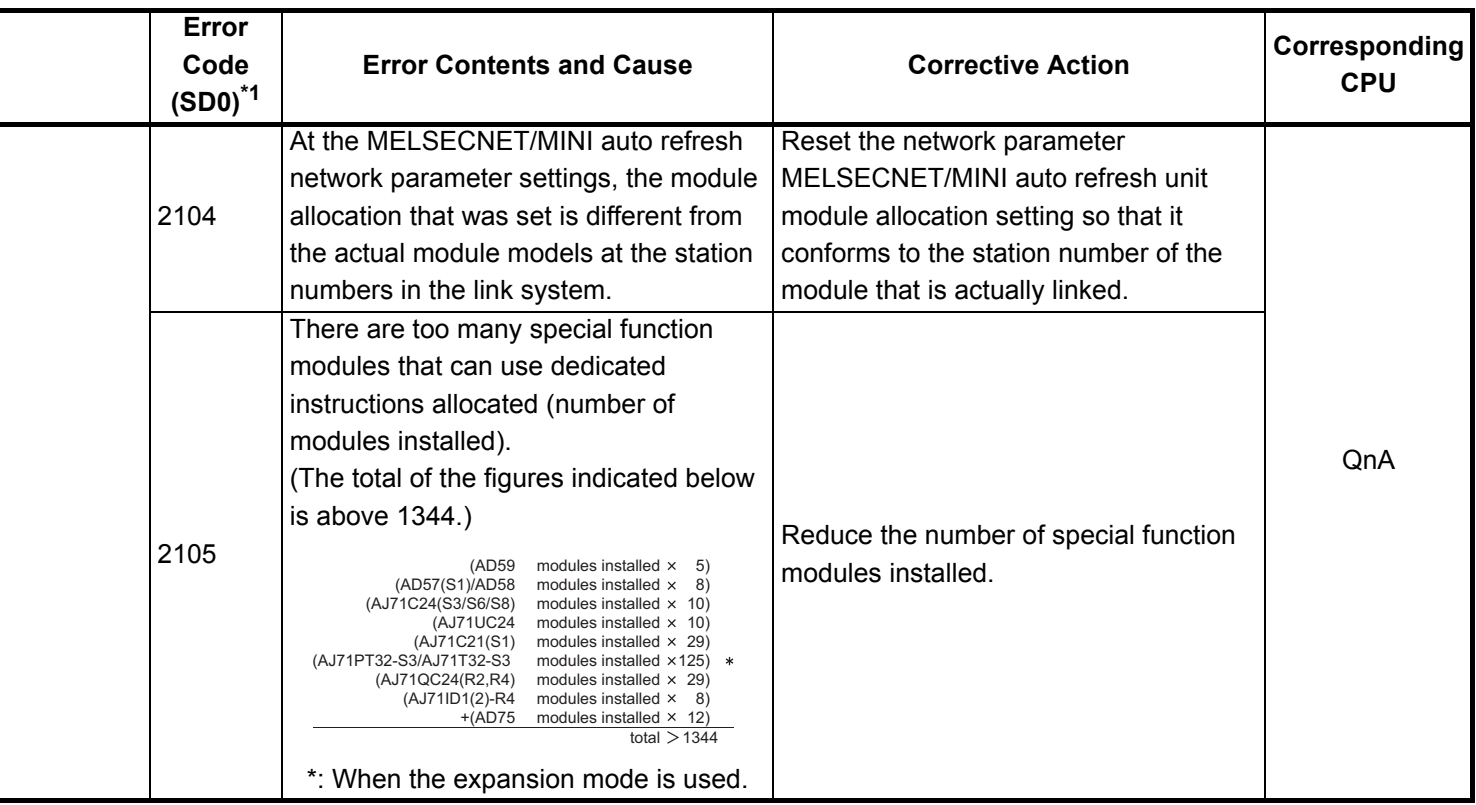

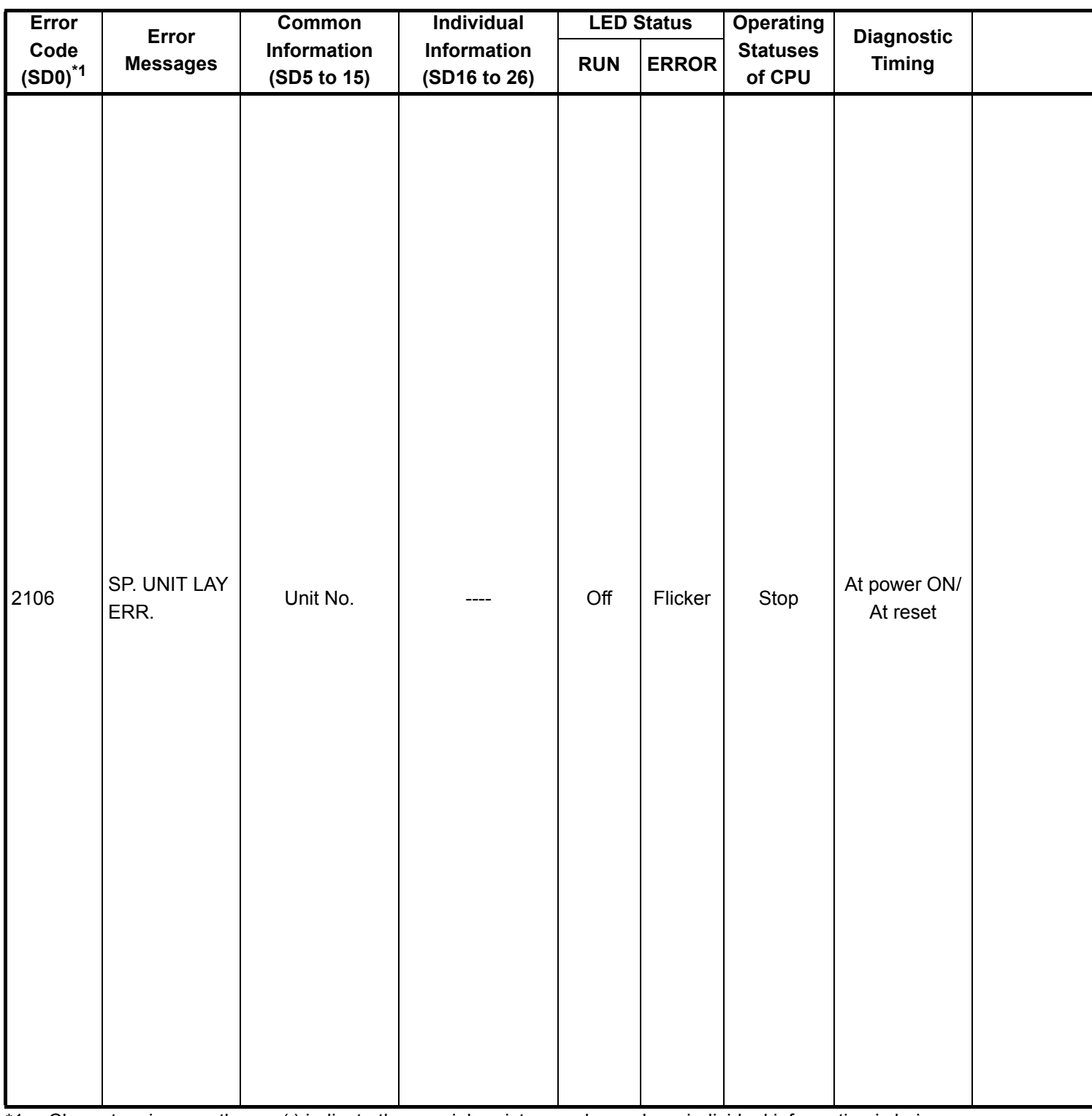

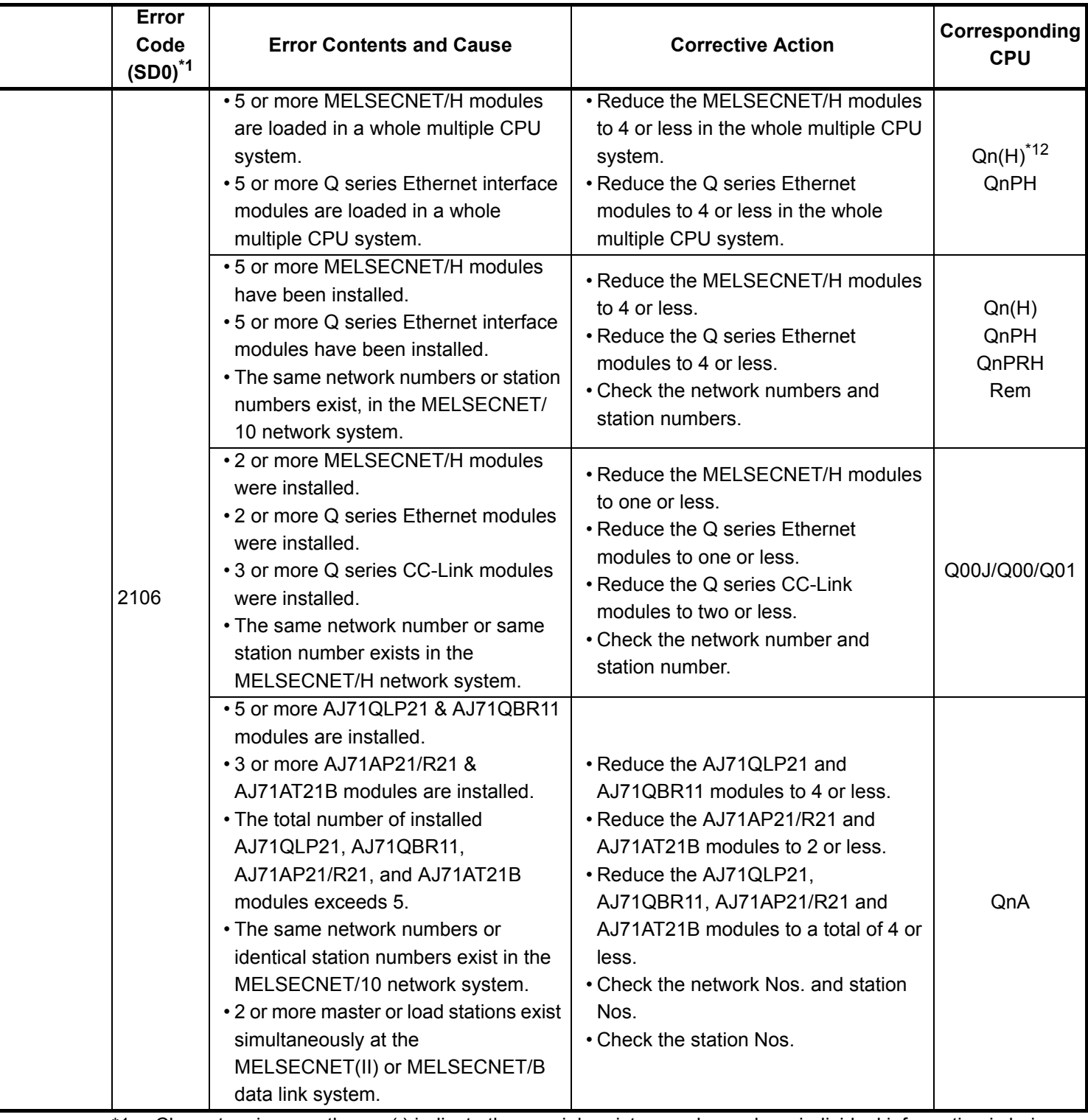

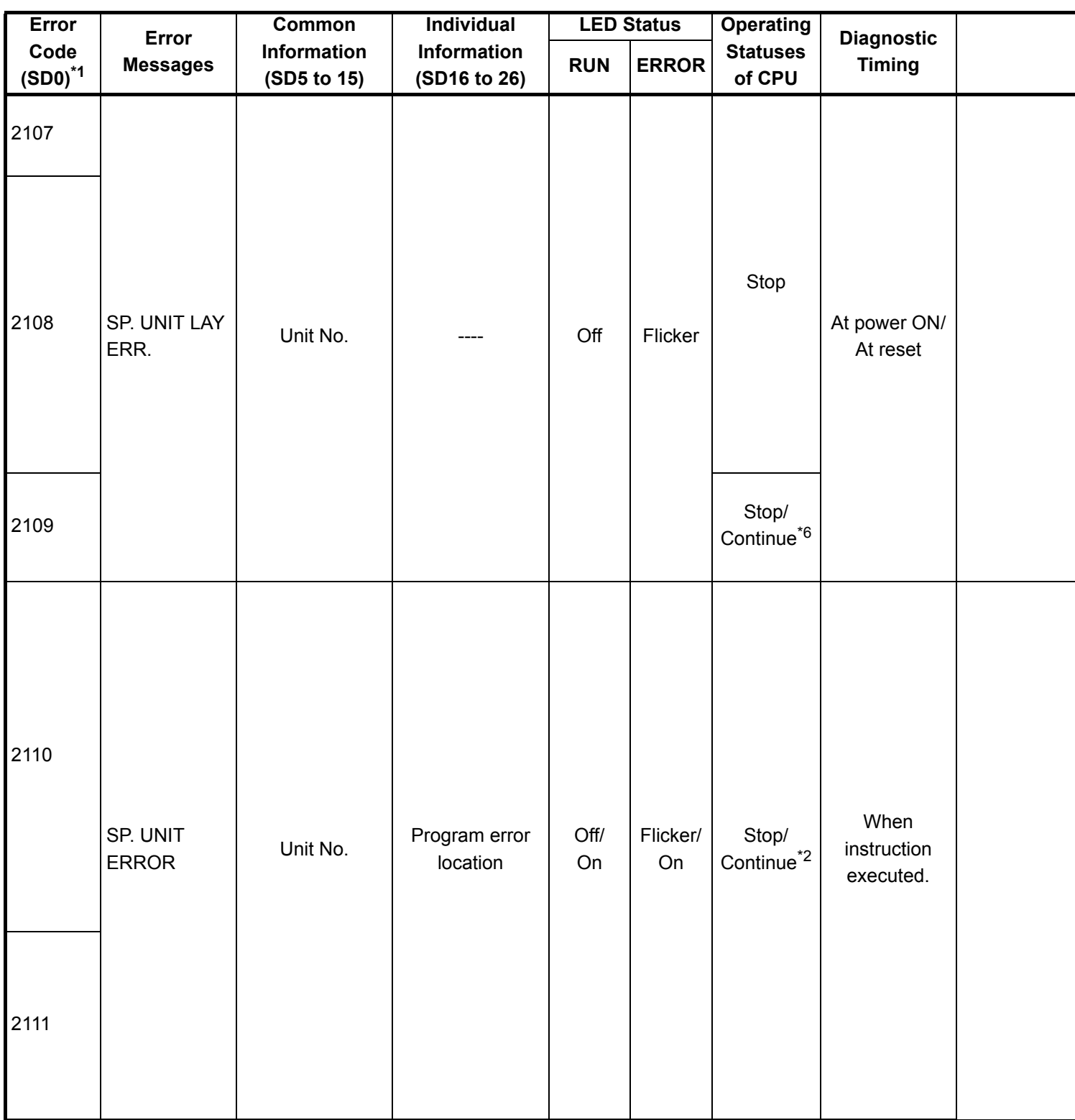

\*2 : The CPU module operation status when an error occurs can be set at the parameters. (LED display will change accordingly.)

\*6 : Stop/continue operation is selectable for each module by setting parameters.

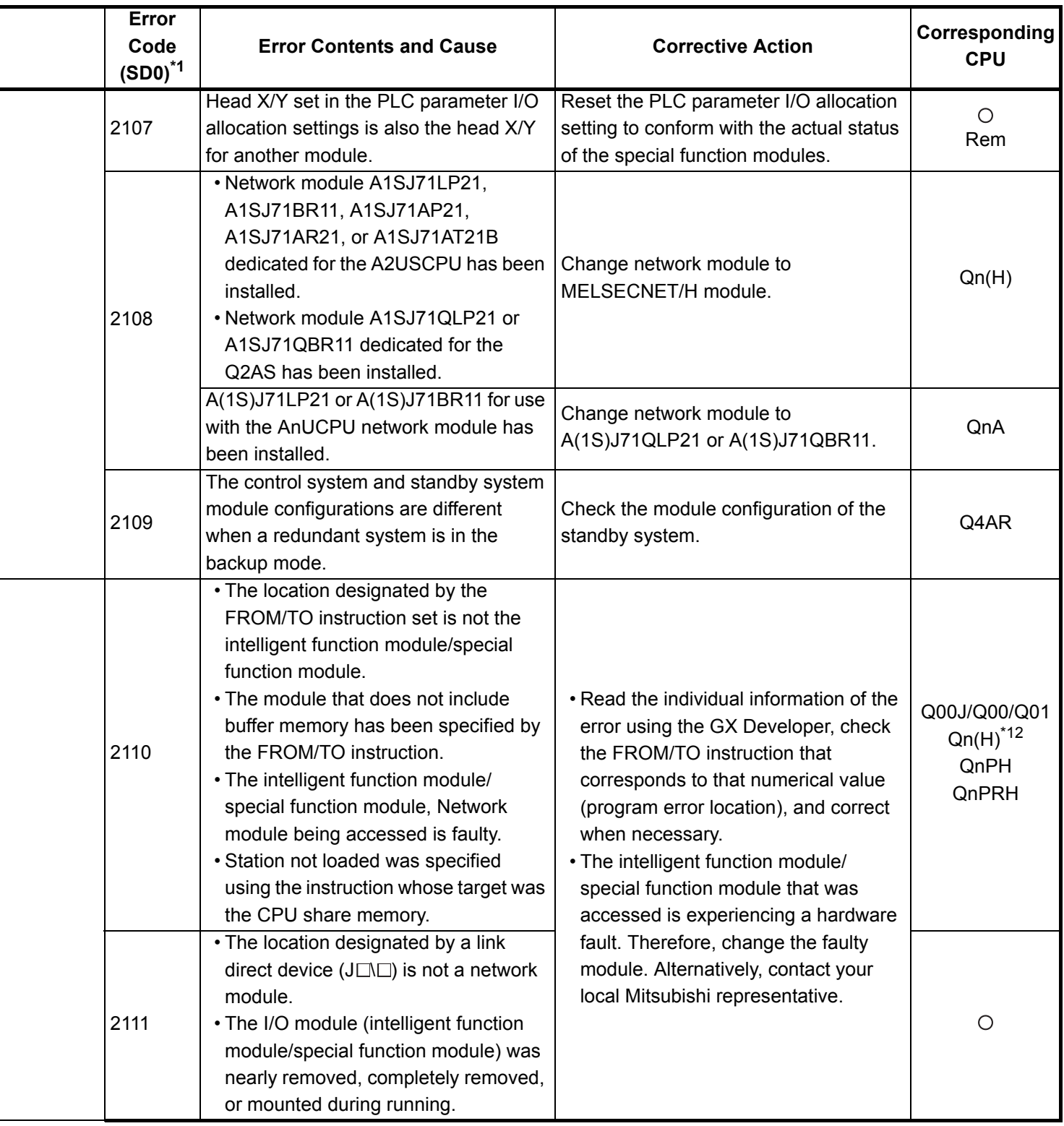

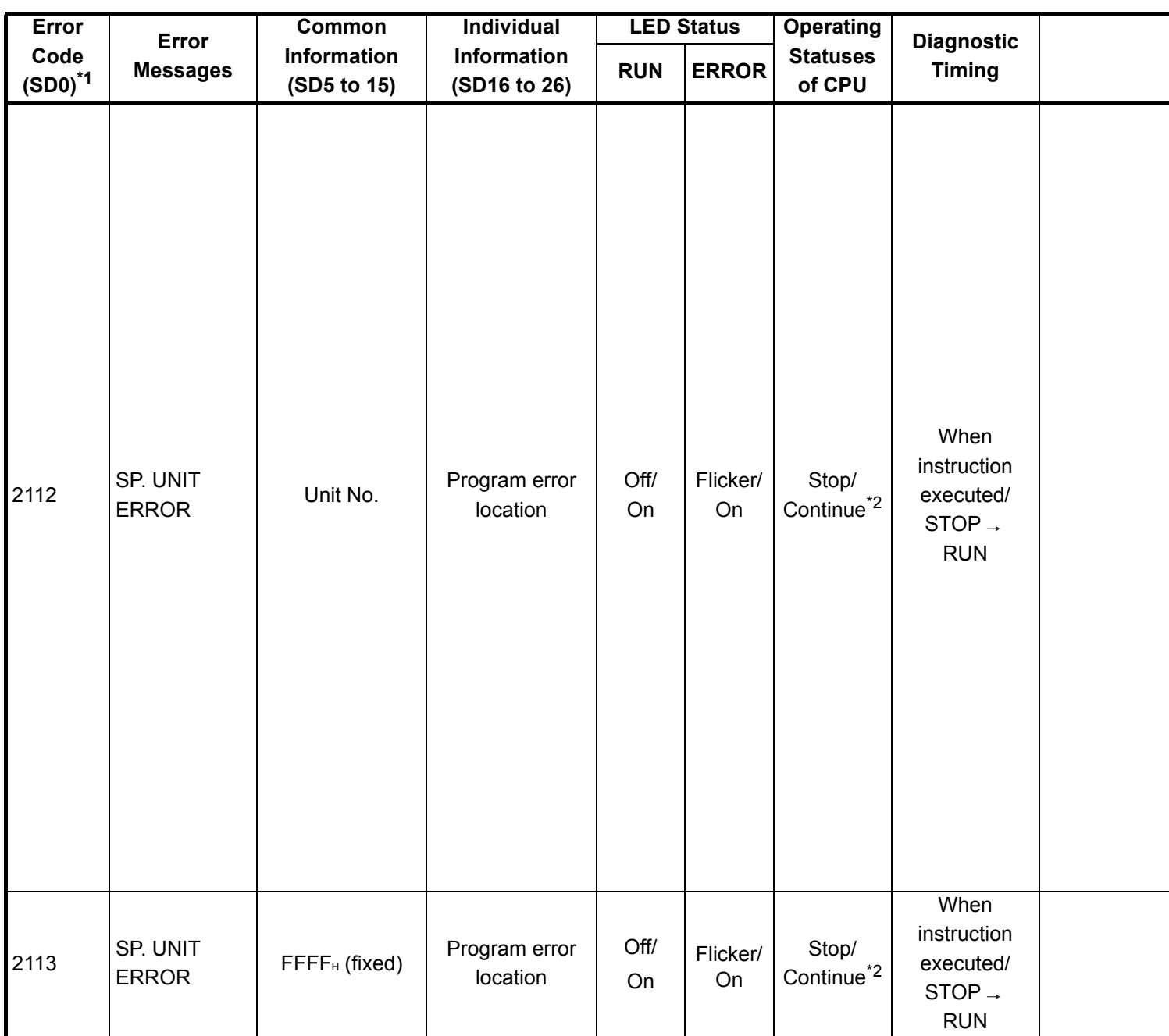

\*2 : The CPU module operation status when an error occurs can be set at the parameters. (LED display will change accordingly.)

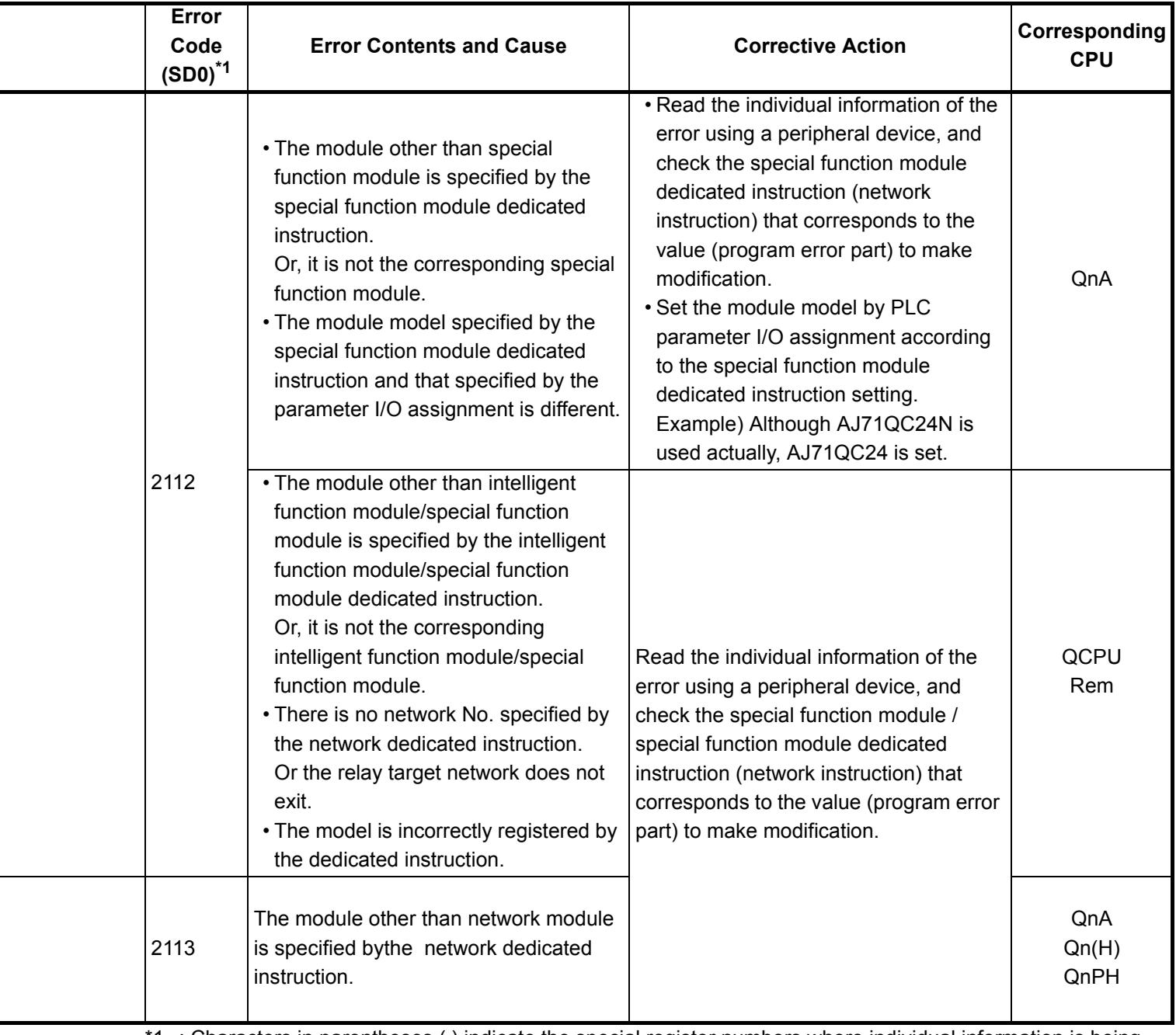

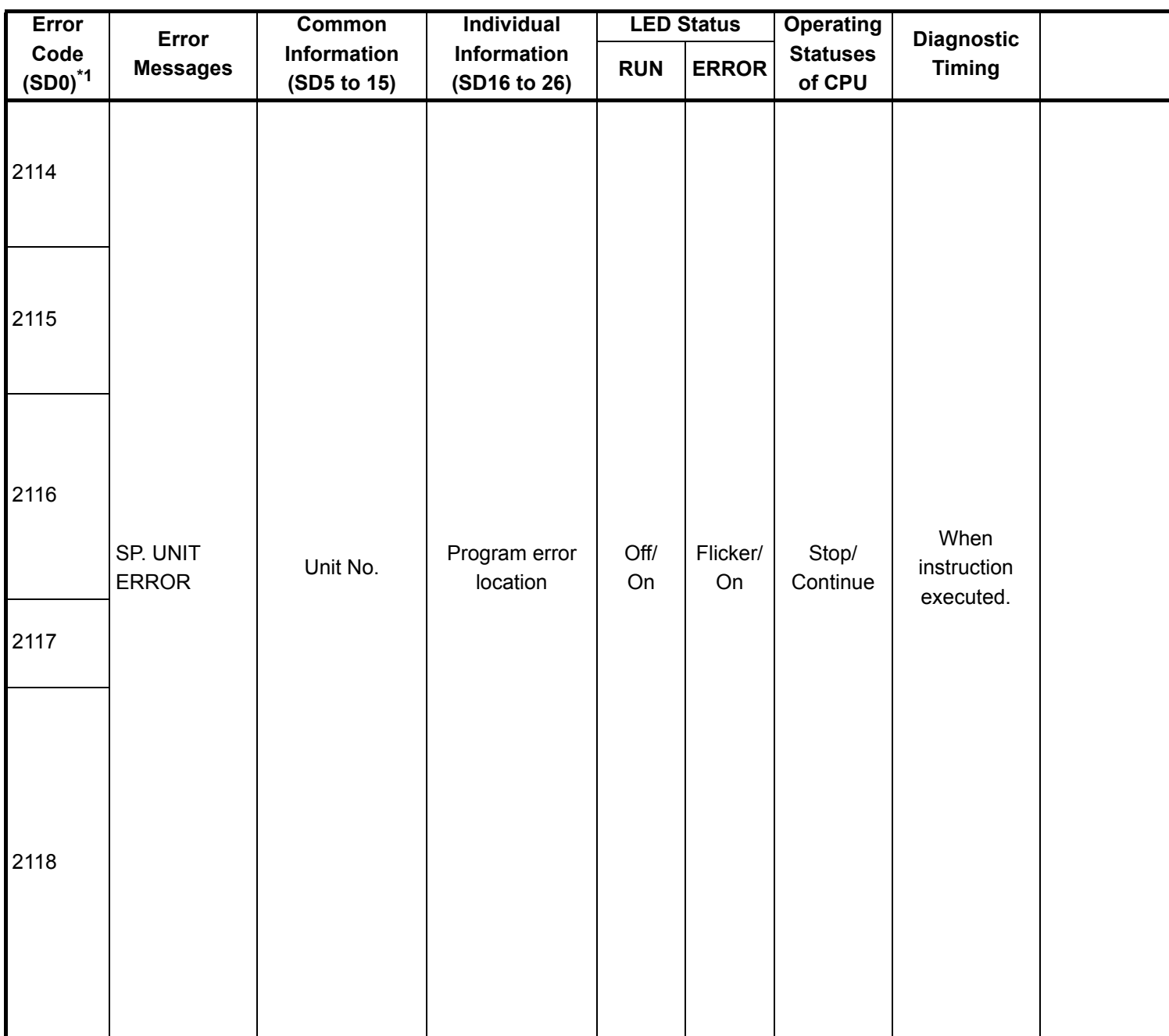

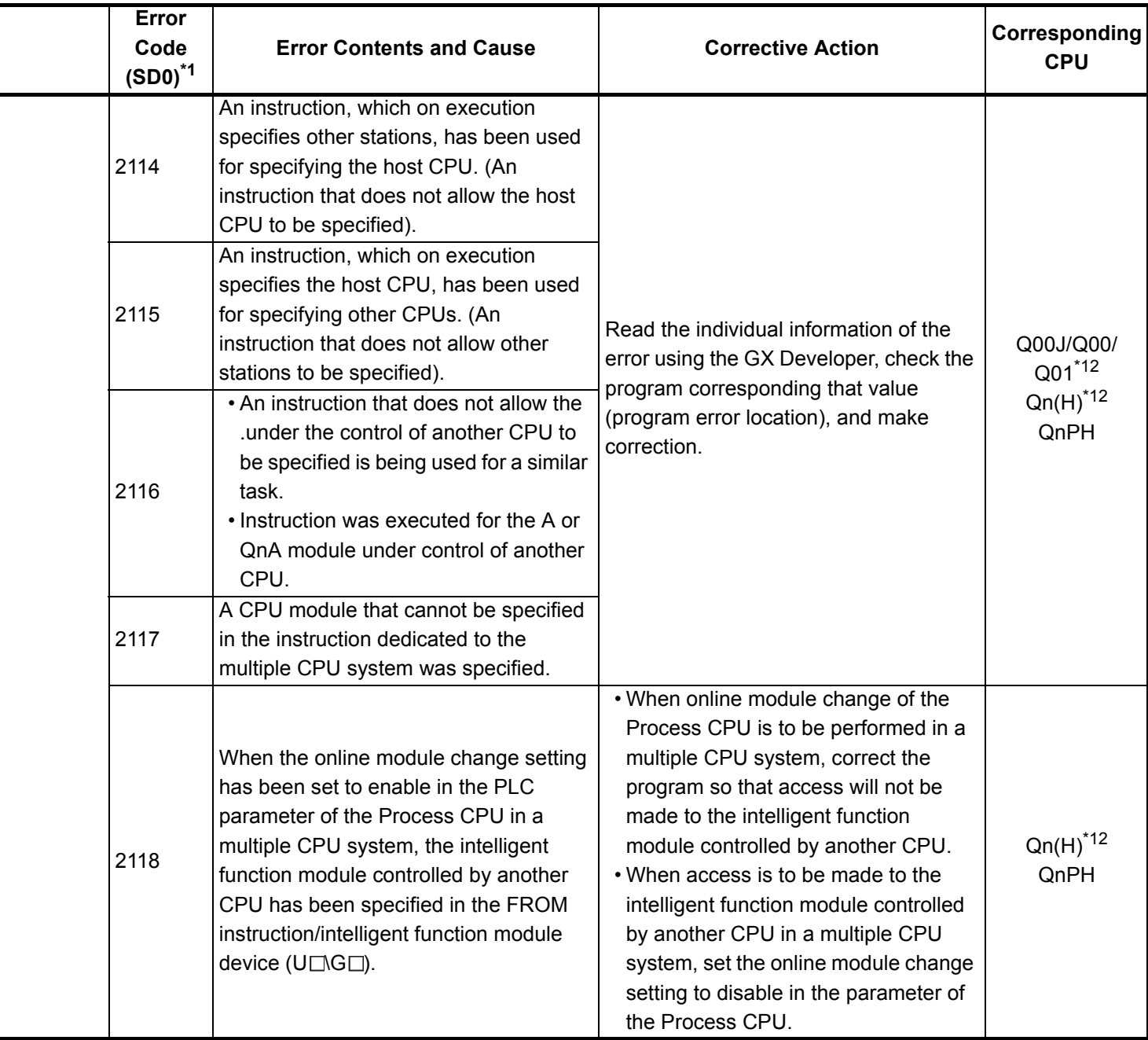

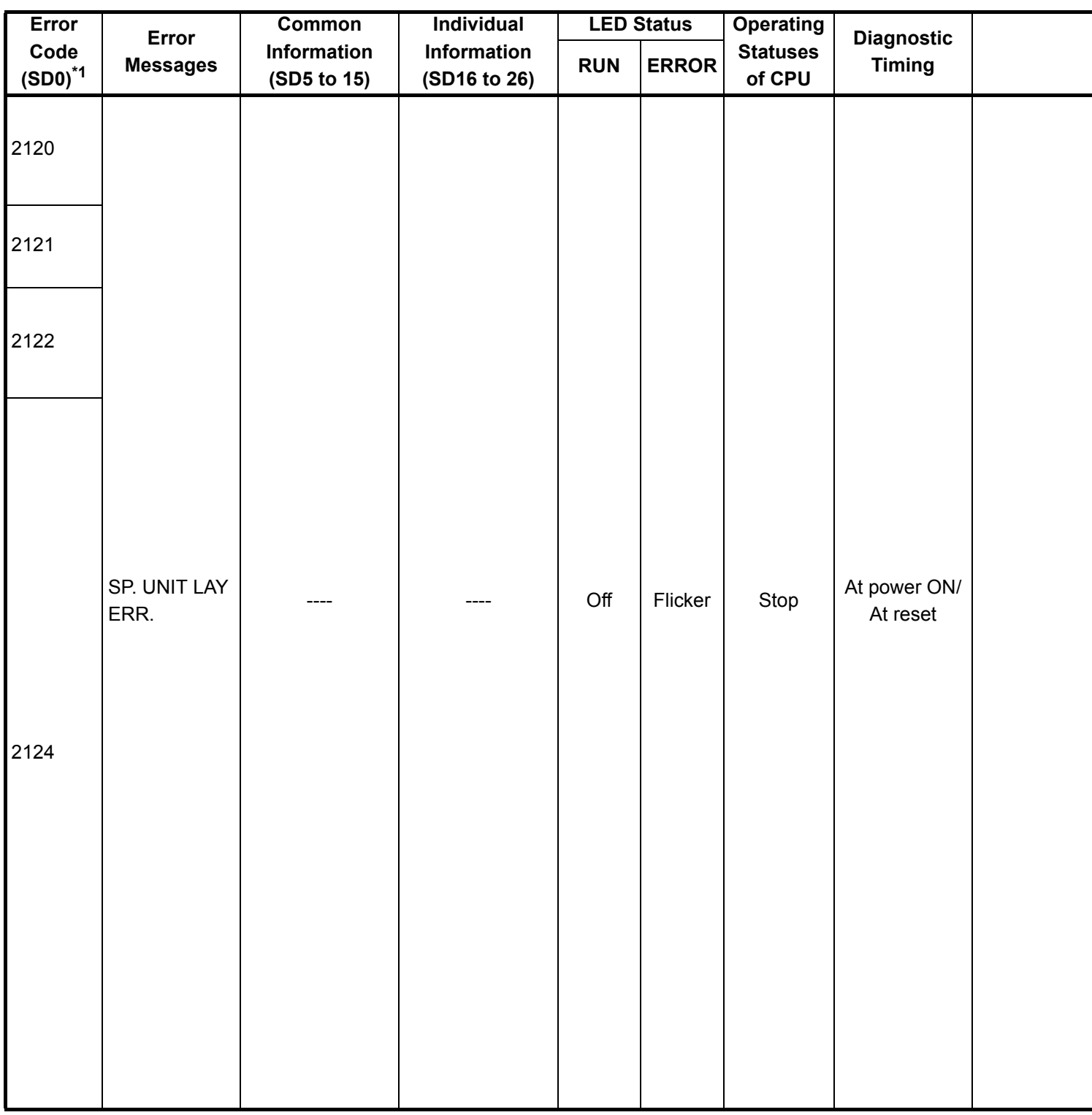

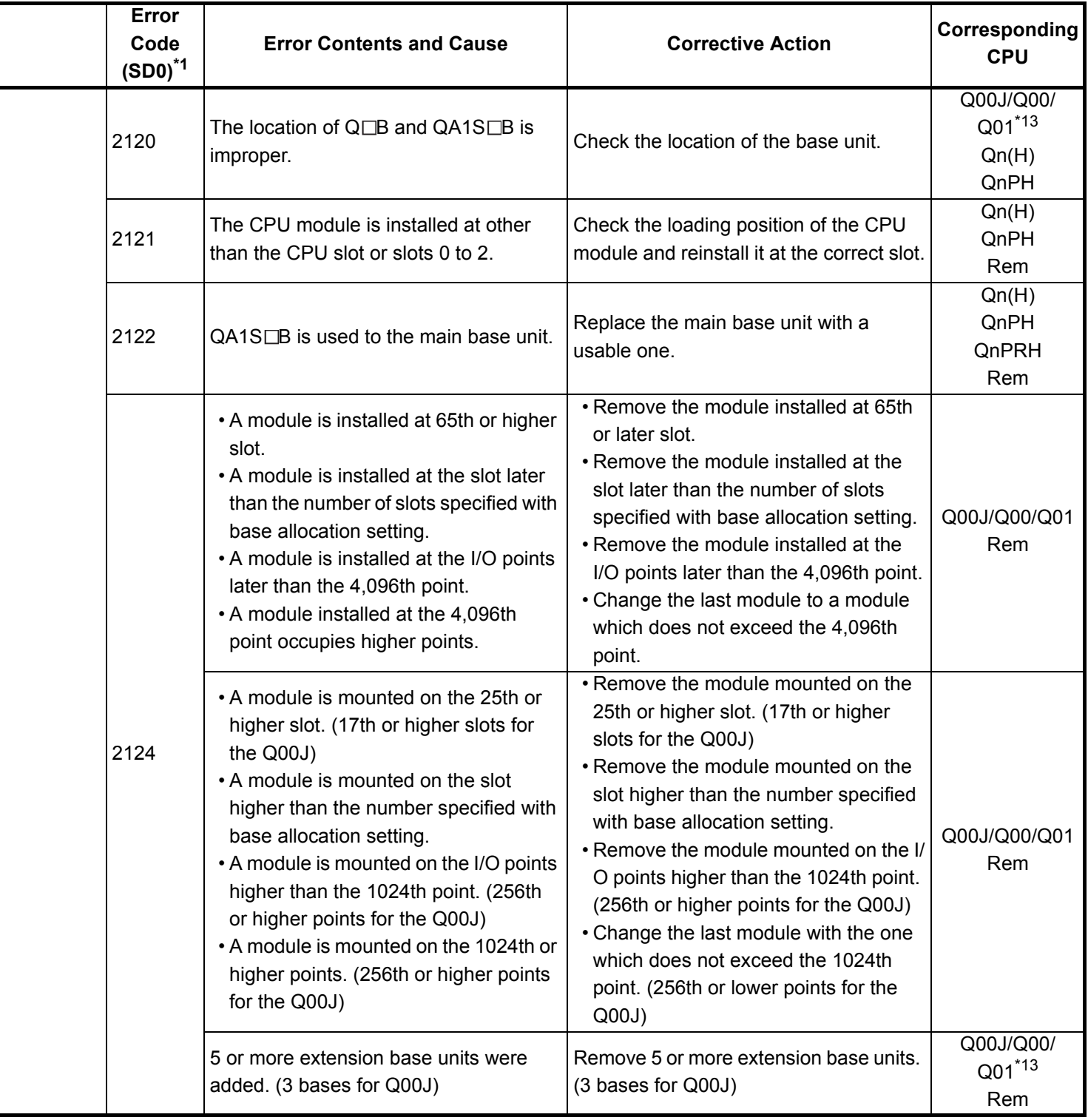

\*13 : This applies to the CPU module of function version A.

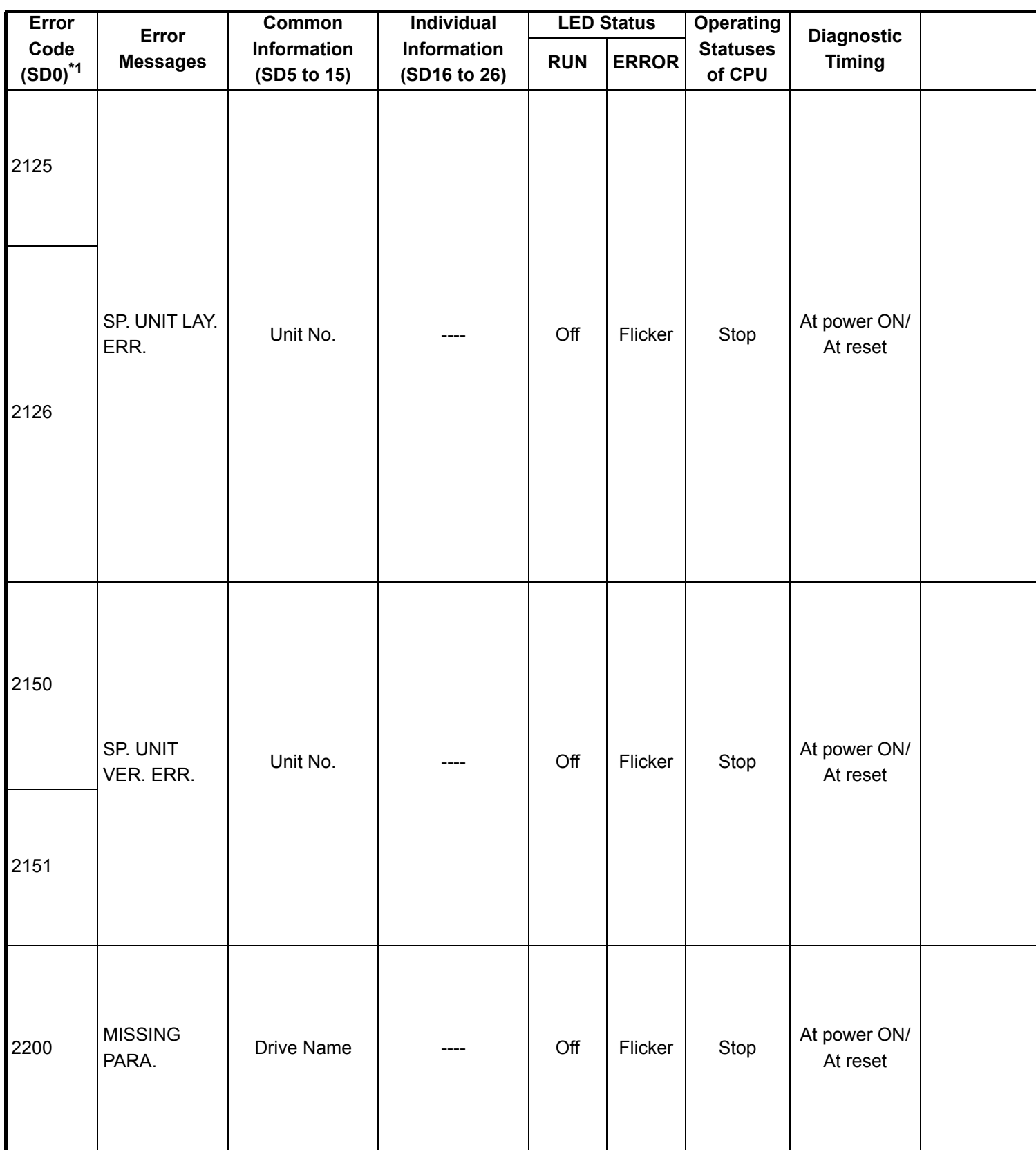

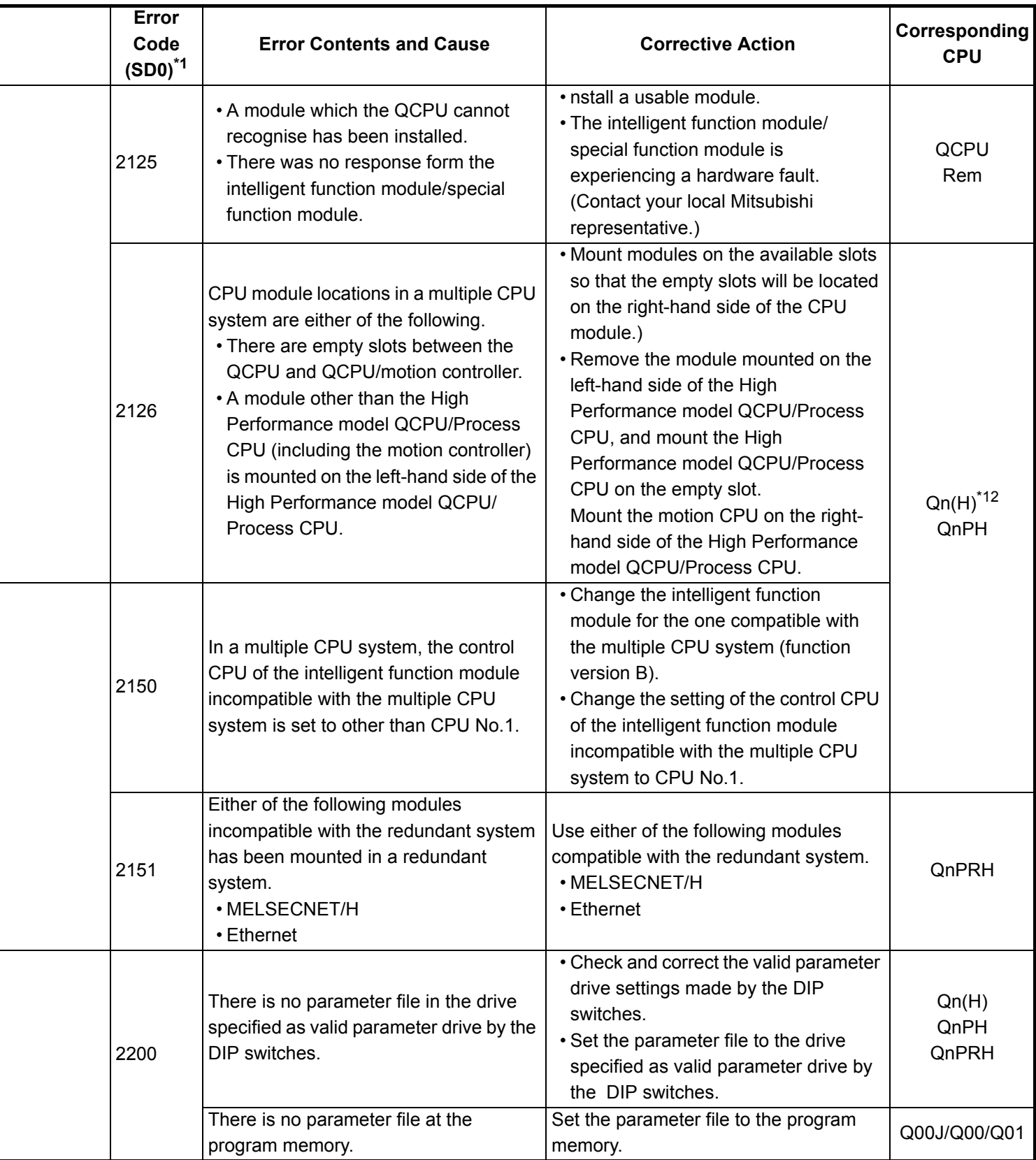

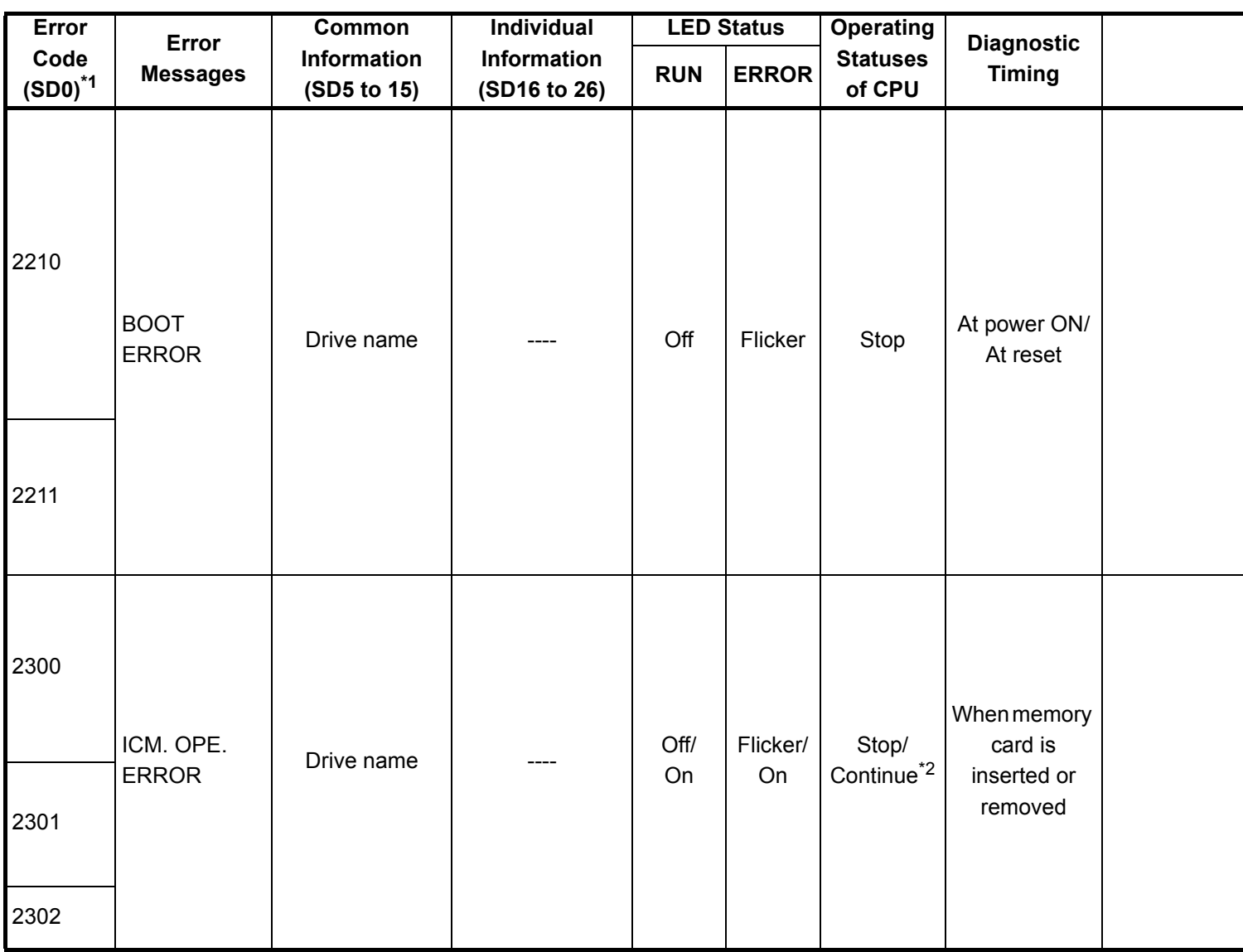

\*2 : The CPU module operation status when an error occurs can be set at the parameters. (LED display will change accordingly.)

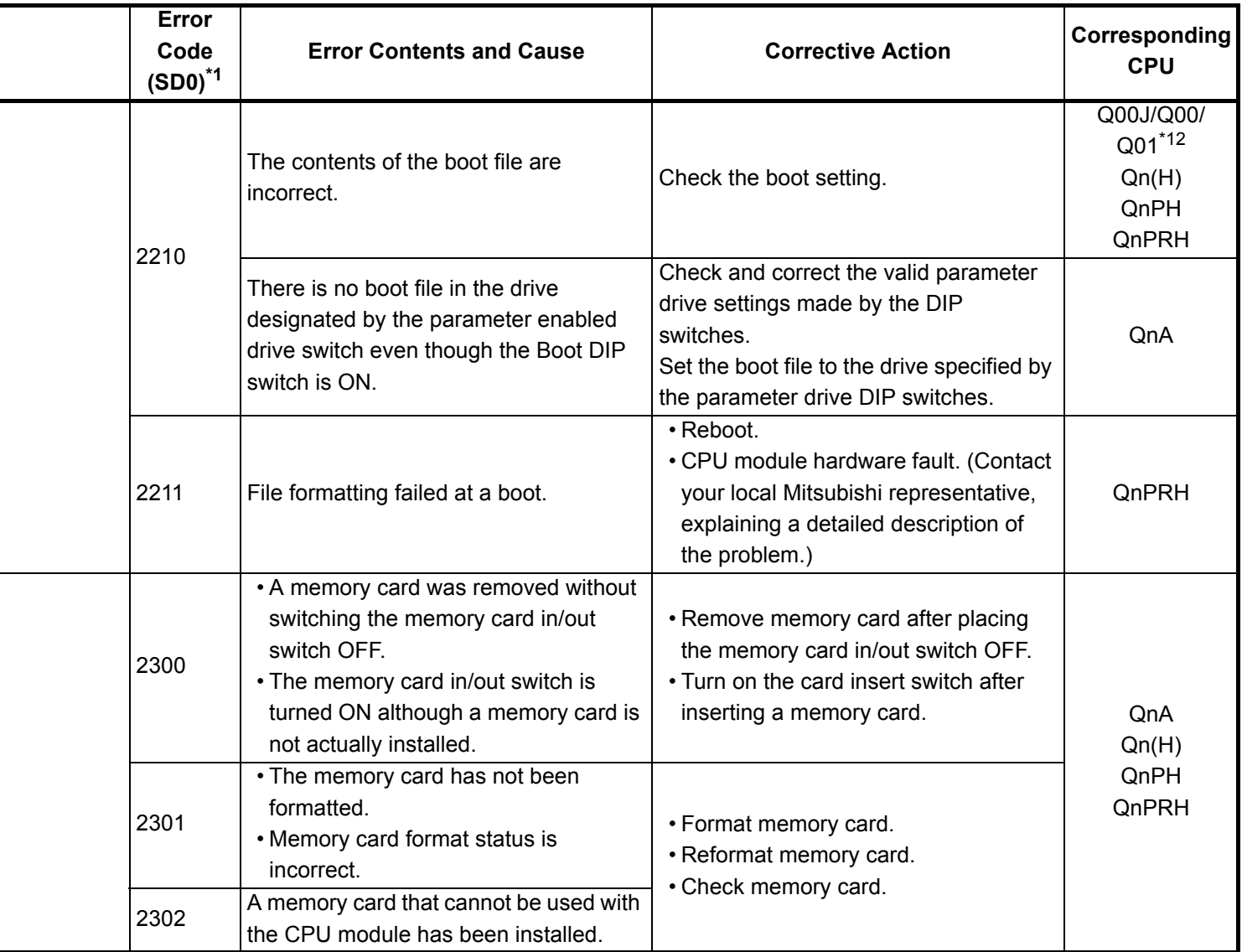

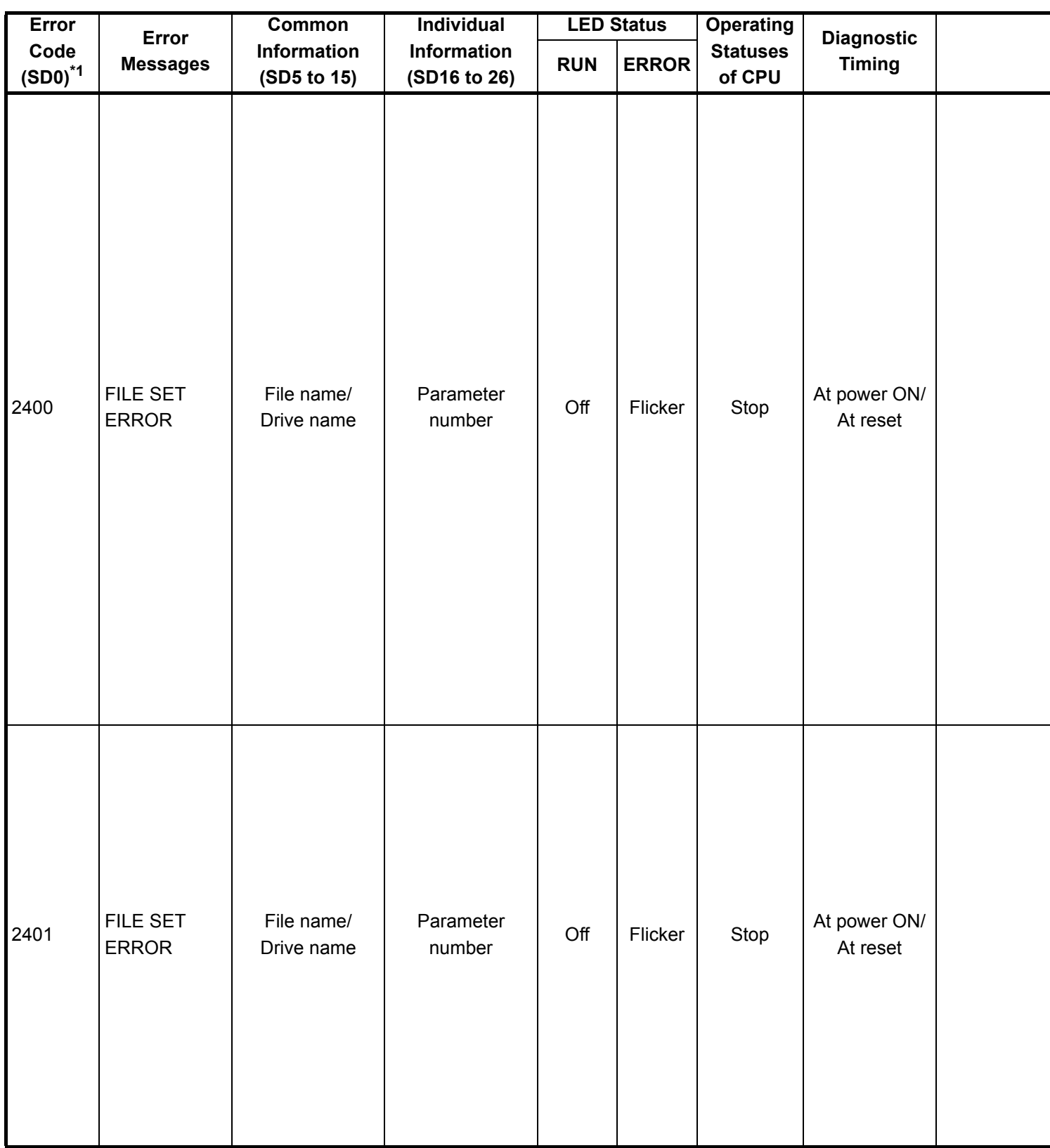

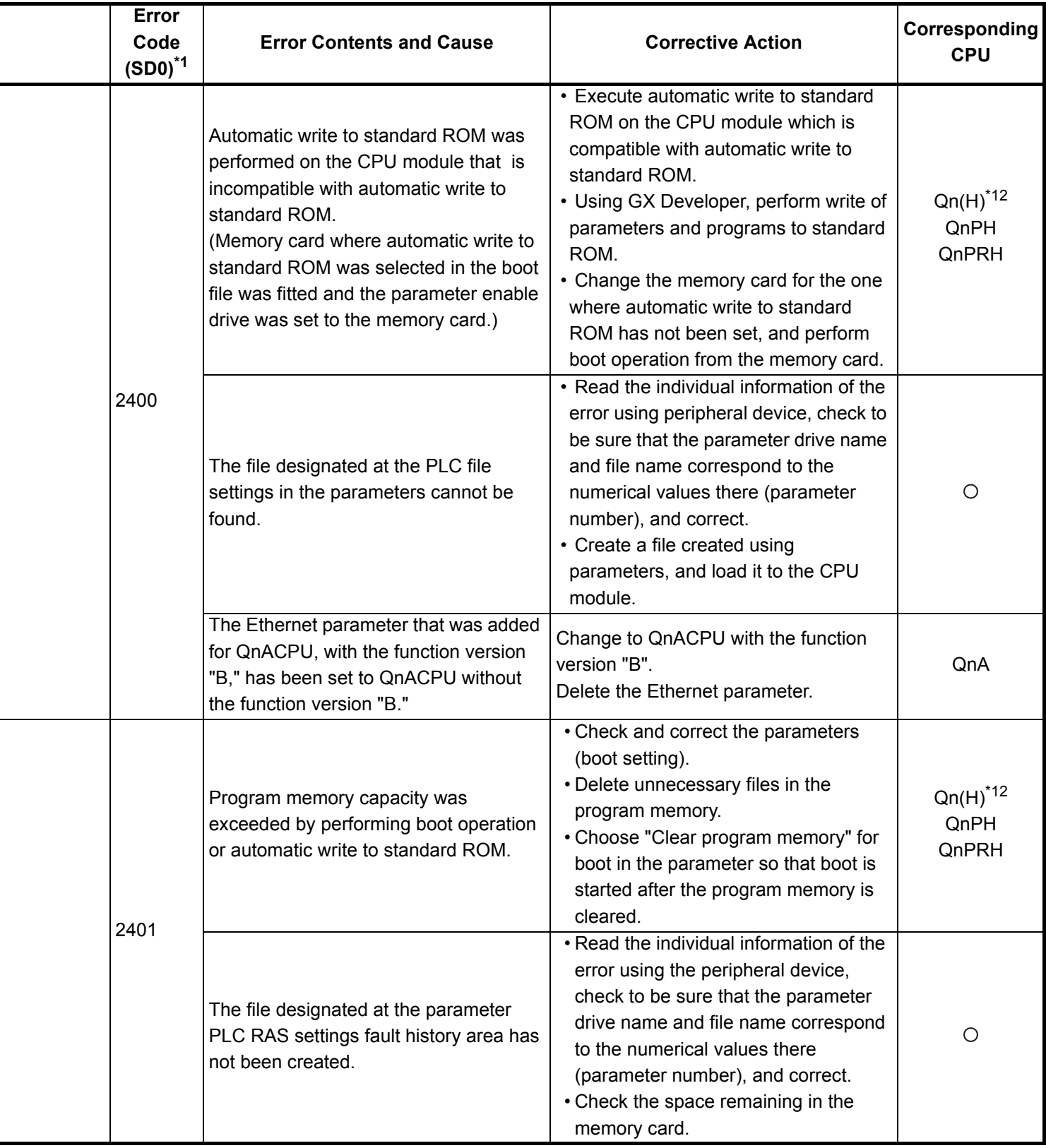

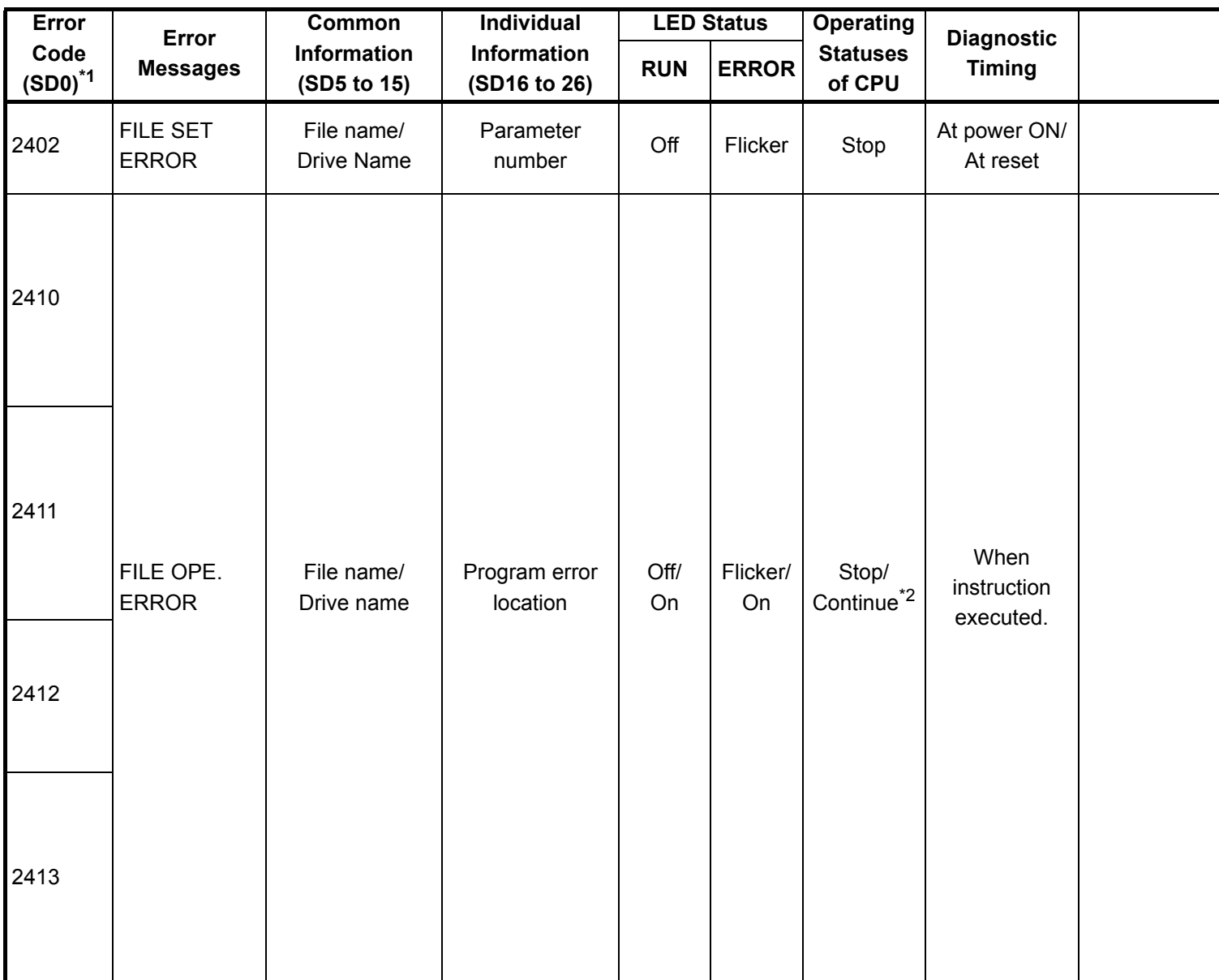

\*2 : The CPU module operation status when an error occurs can be set at the parameters. (LED display will change accordingly.)

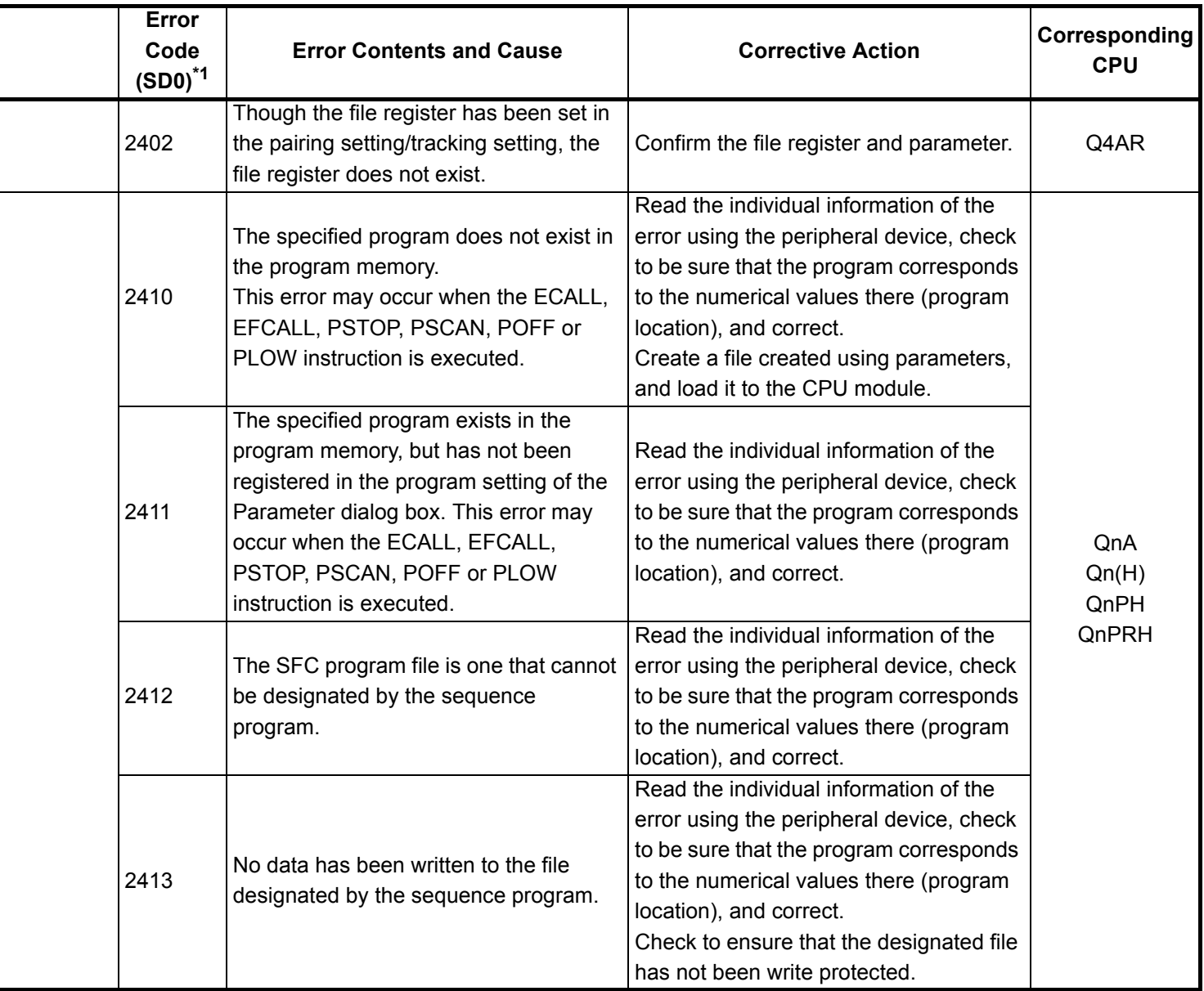

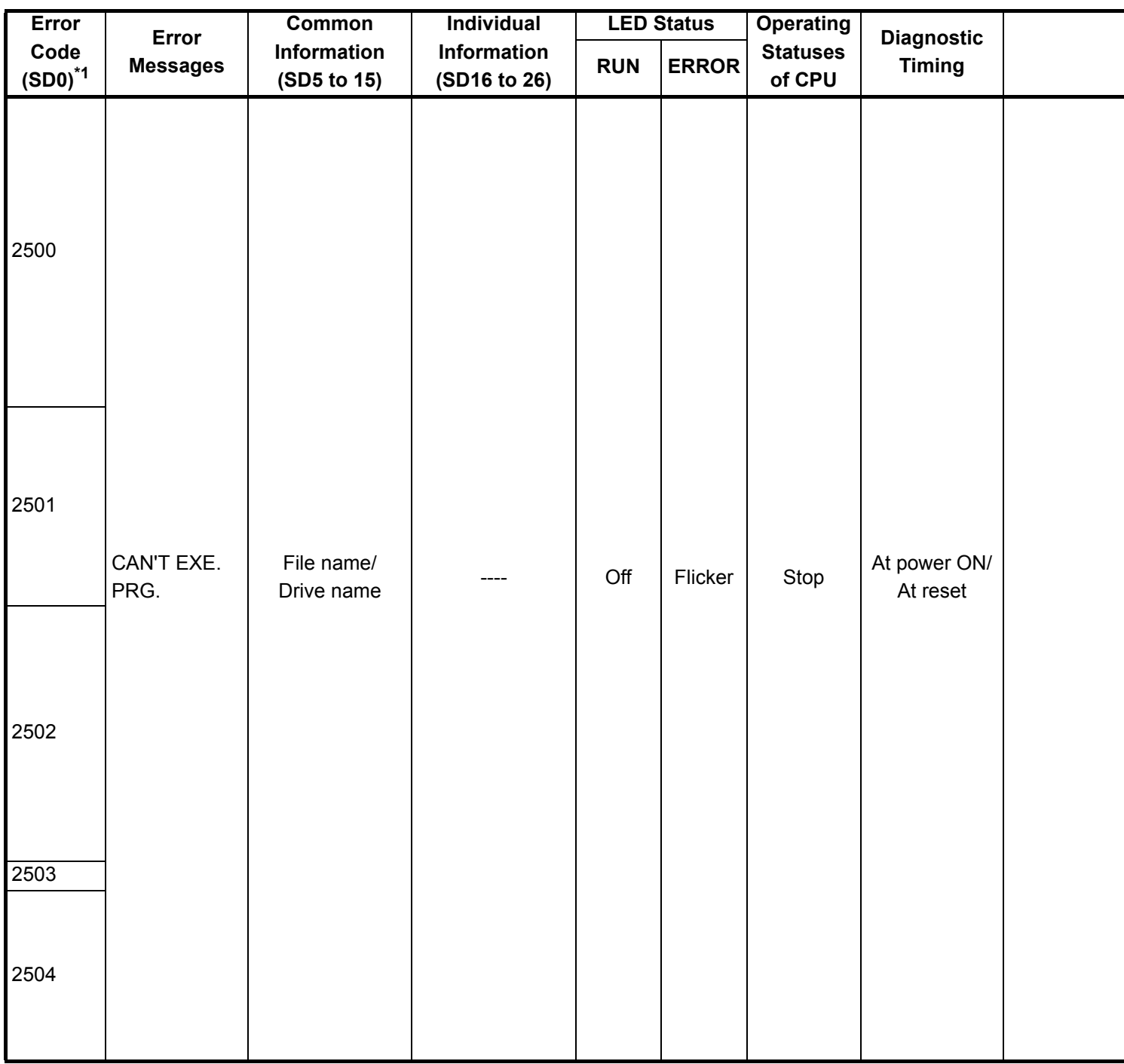

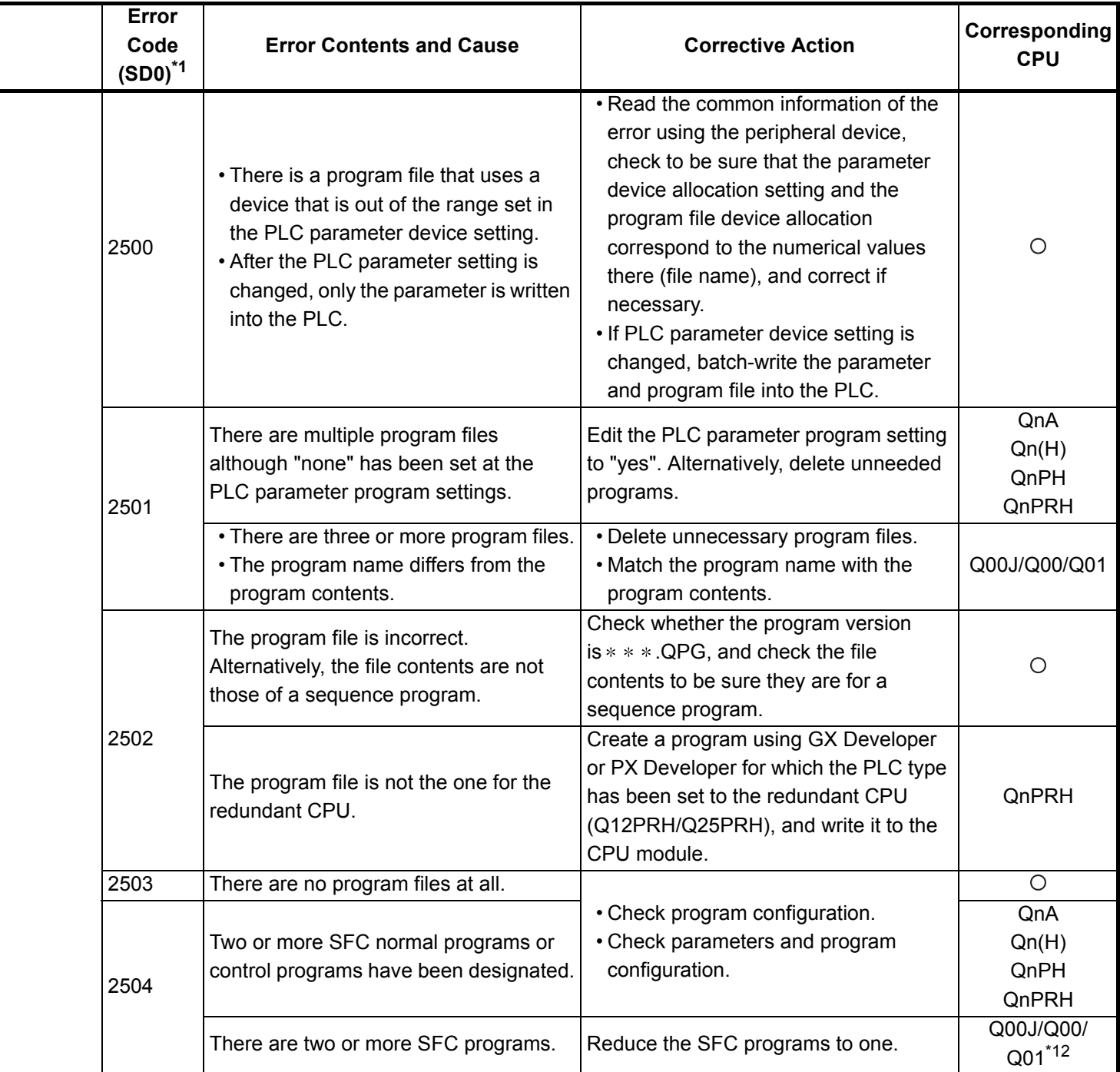

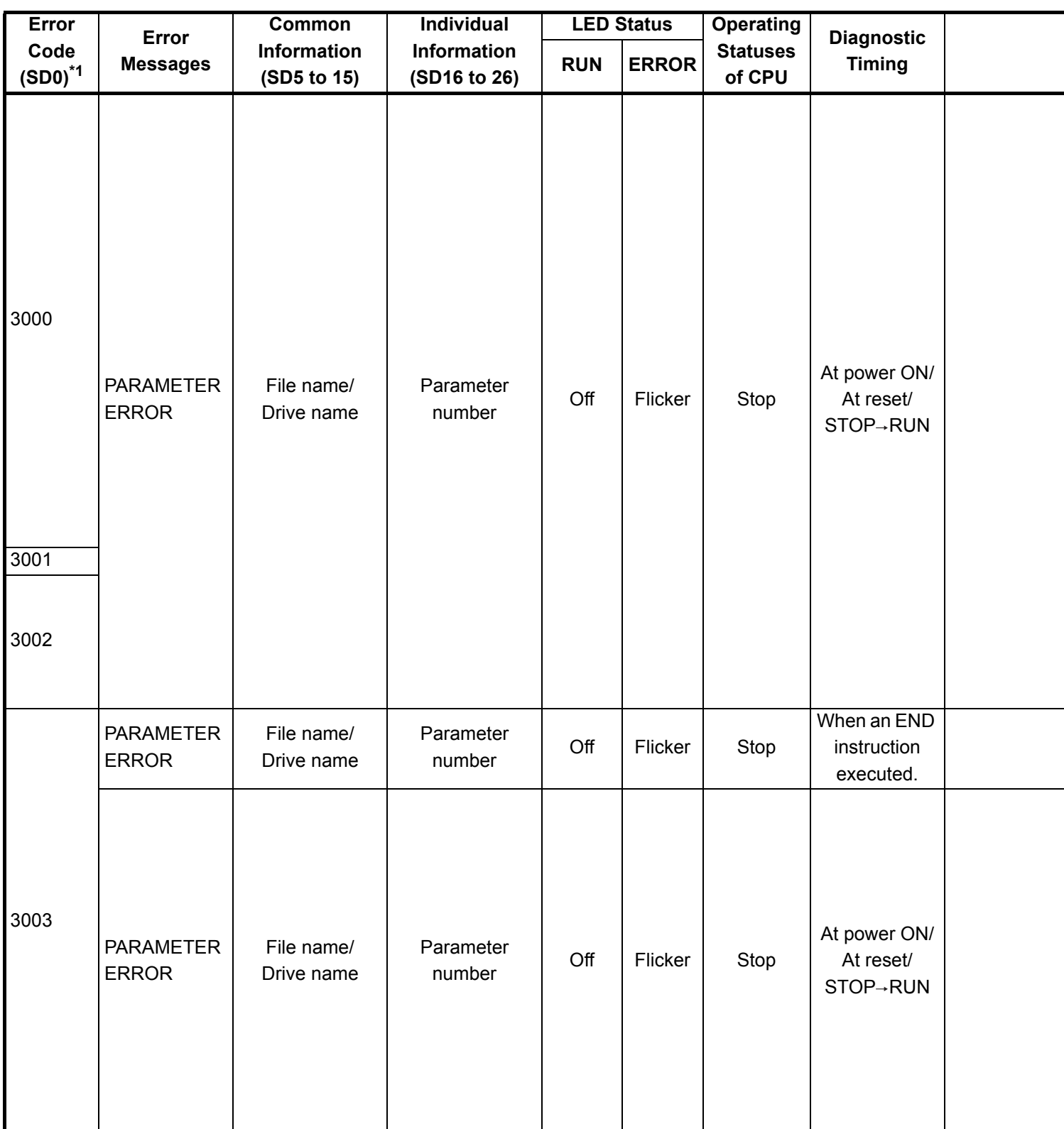

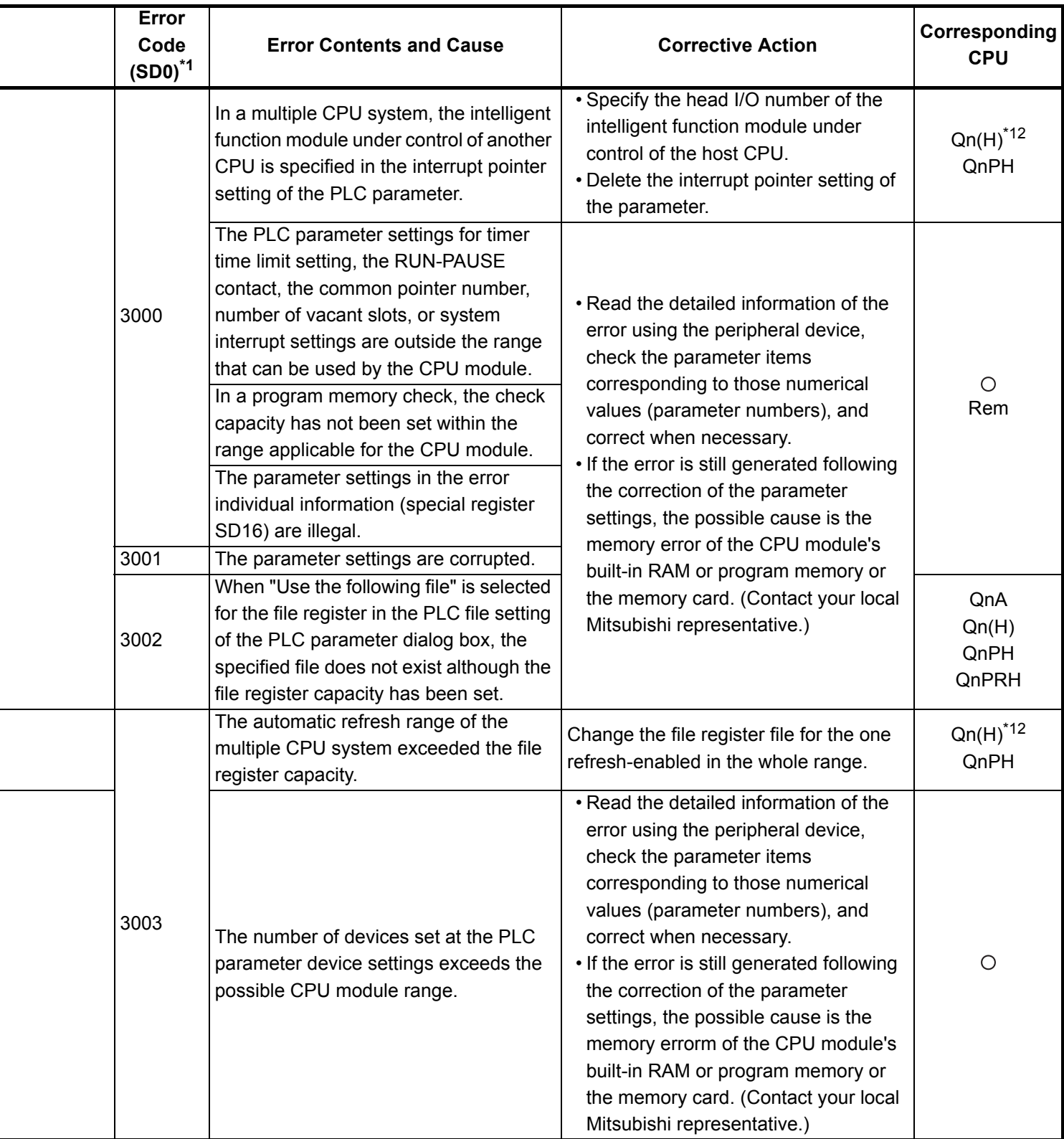

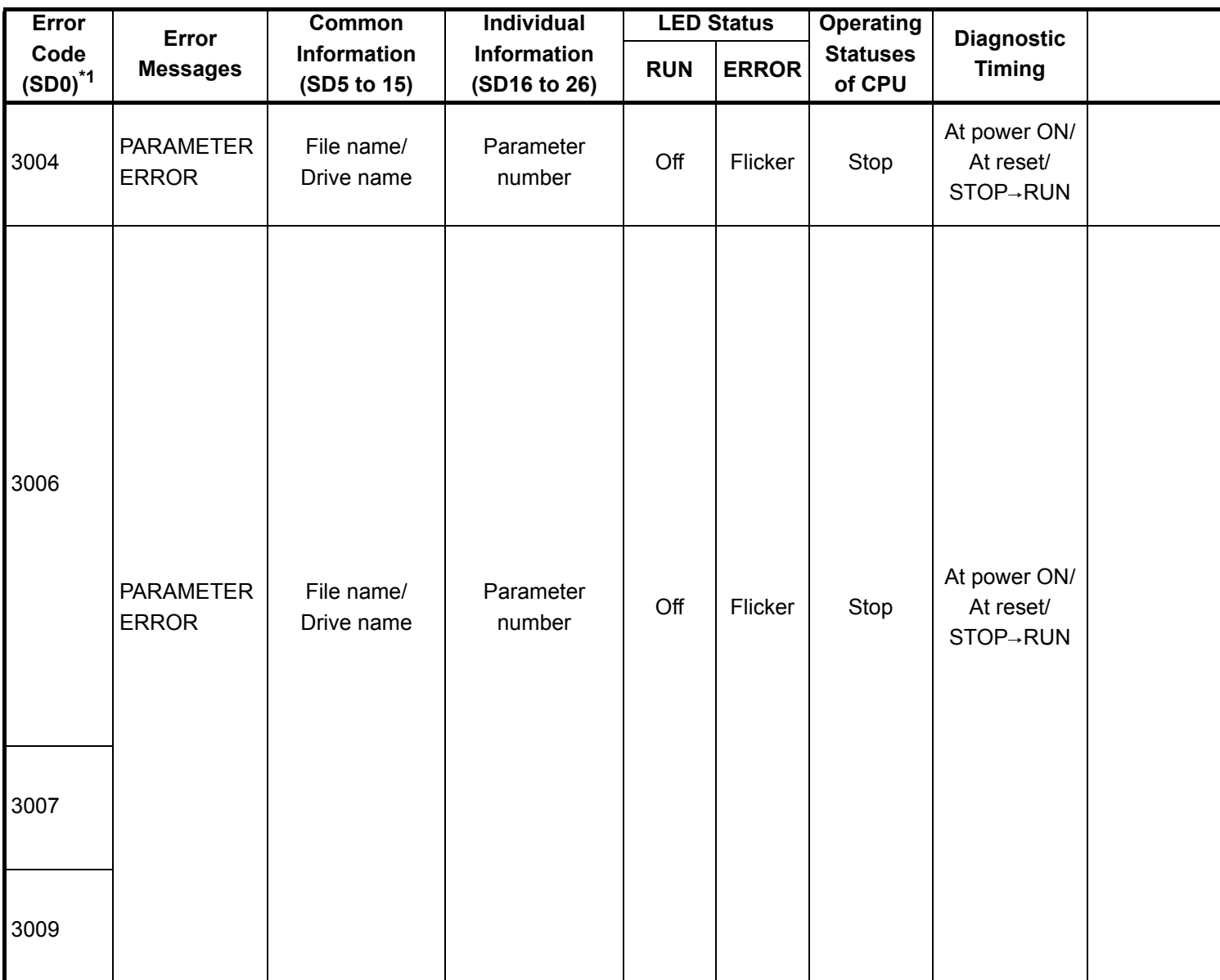

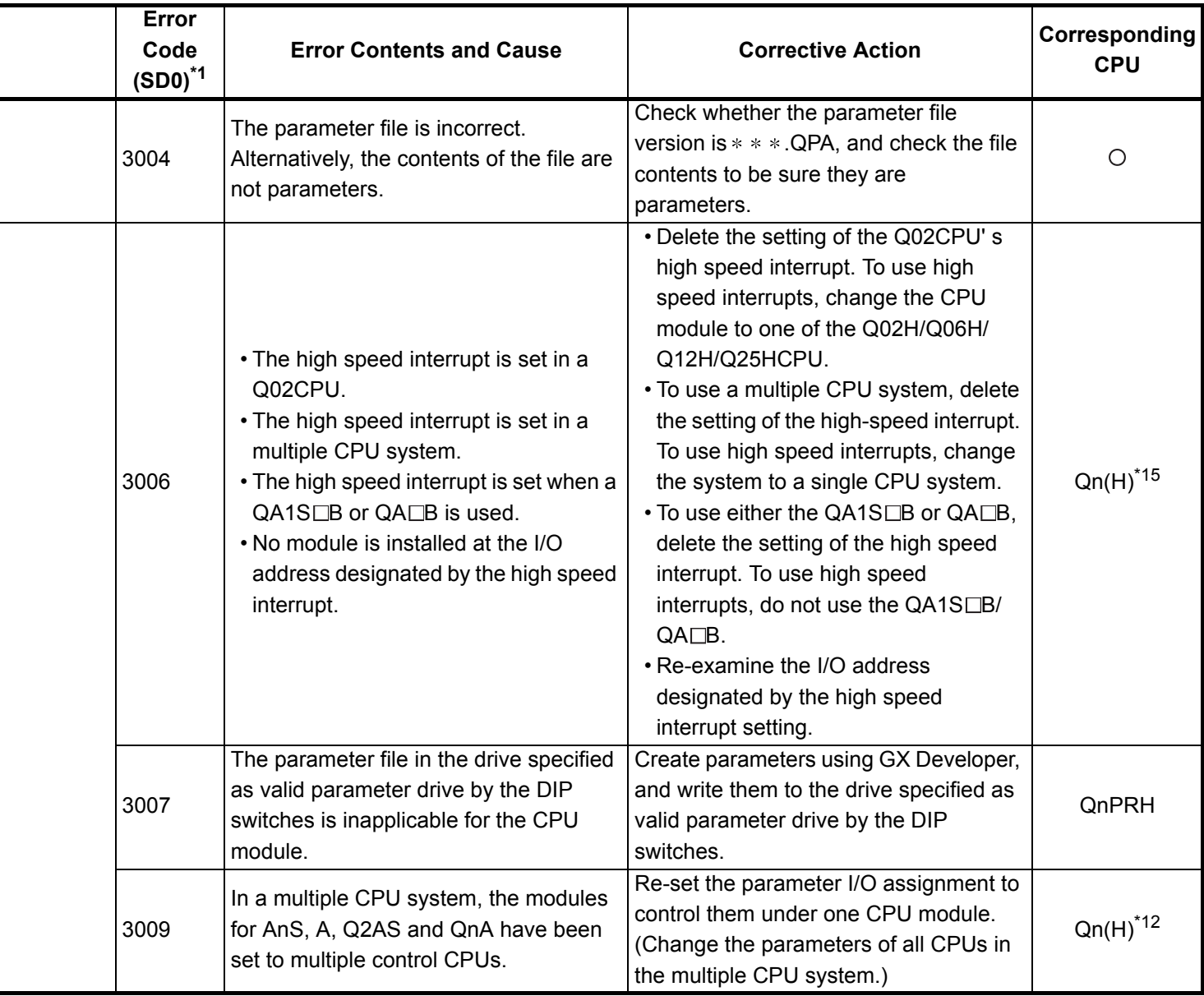

\*12 : This applies to the CPU module of function version B or later.

\*15 : This applies to the CPU module with the serial No. of which first 5 digits "04102" or later.

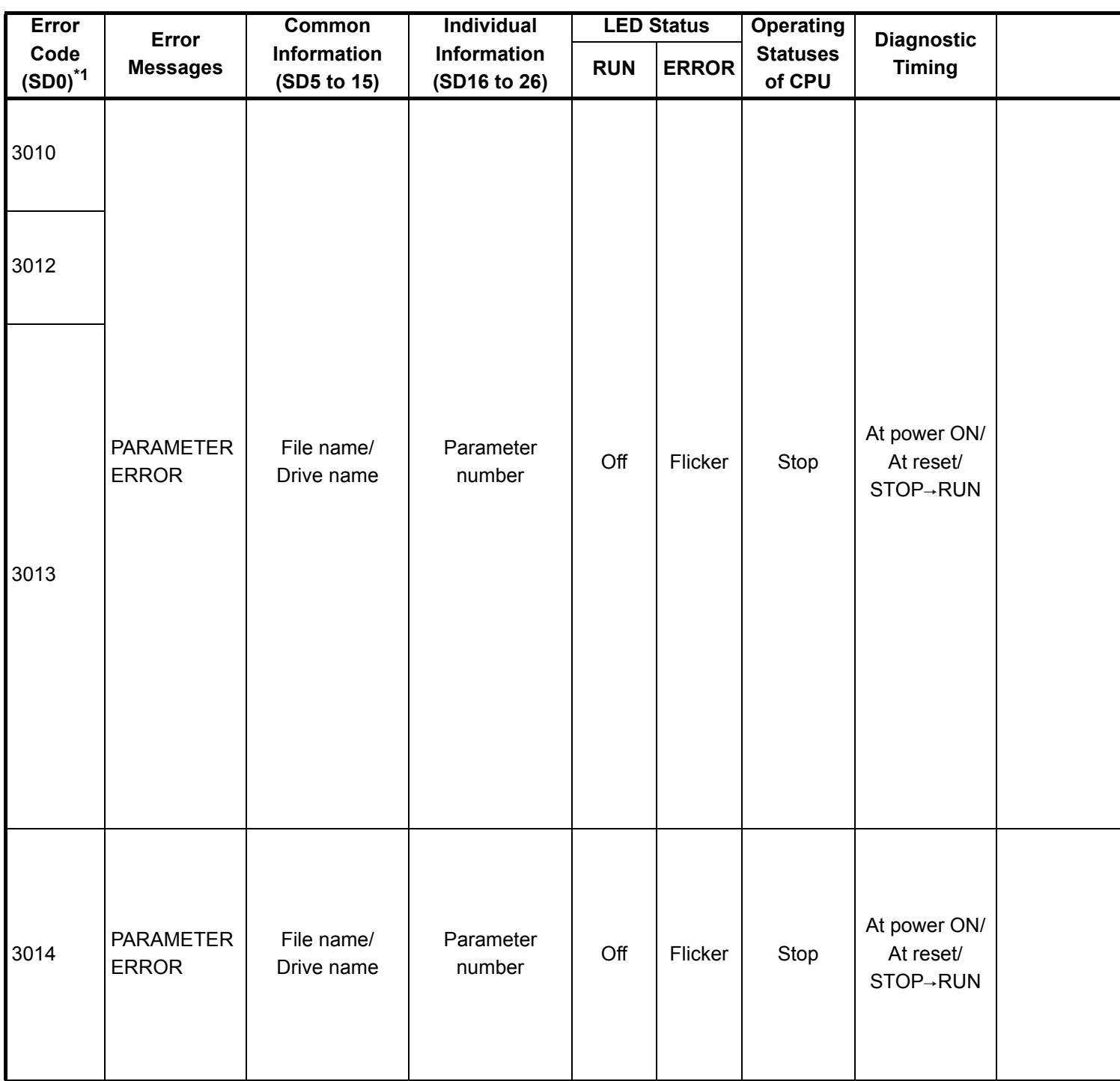
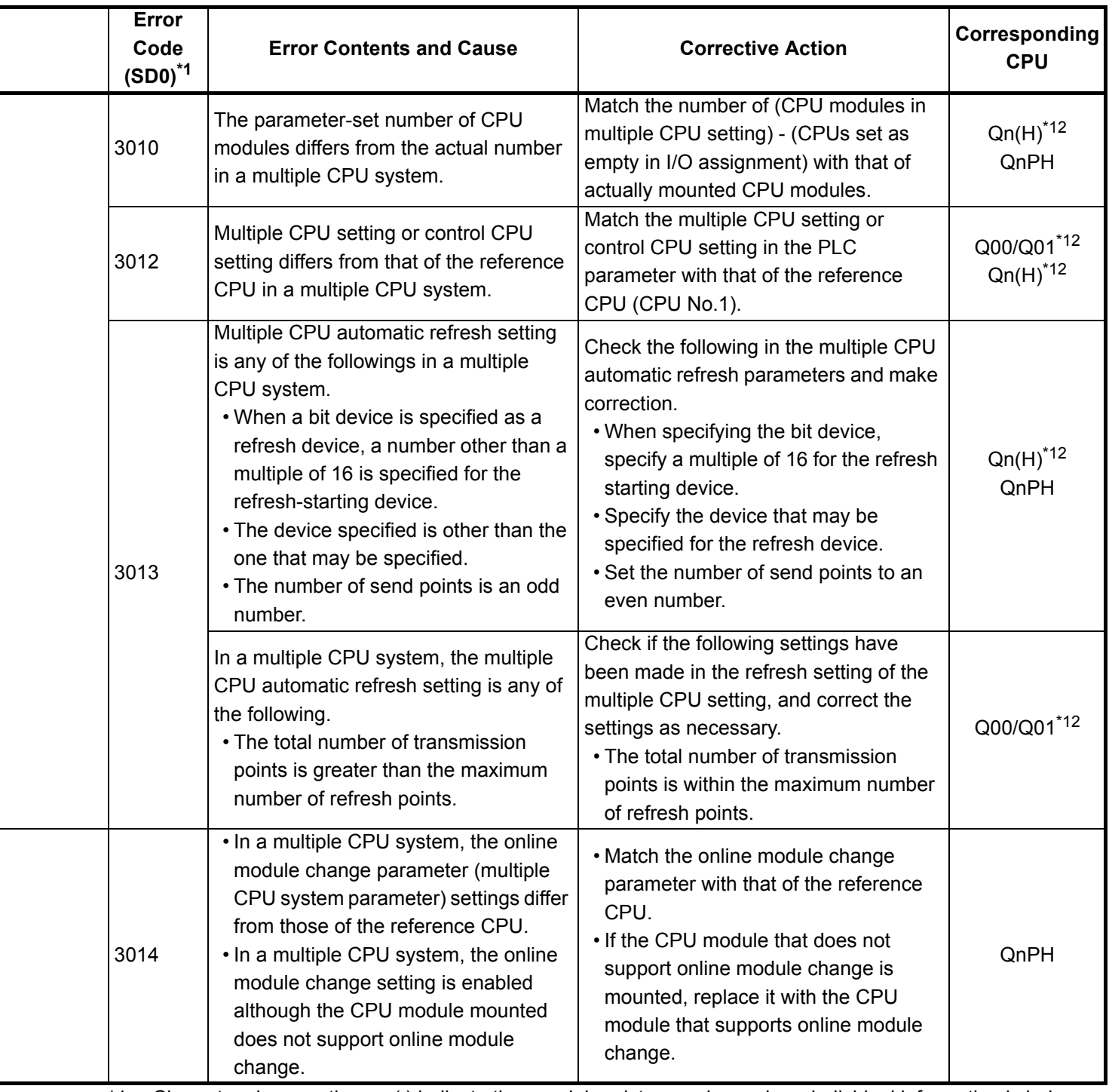

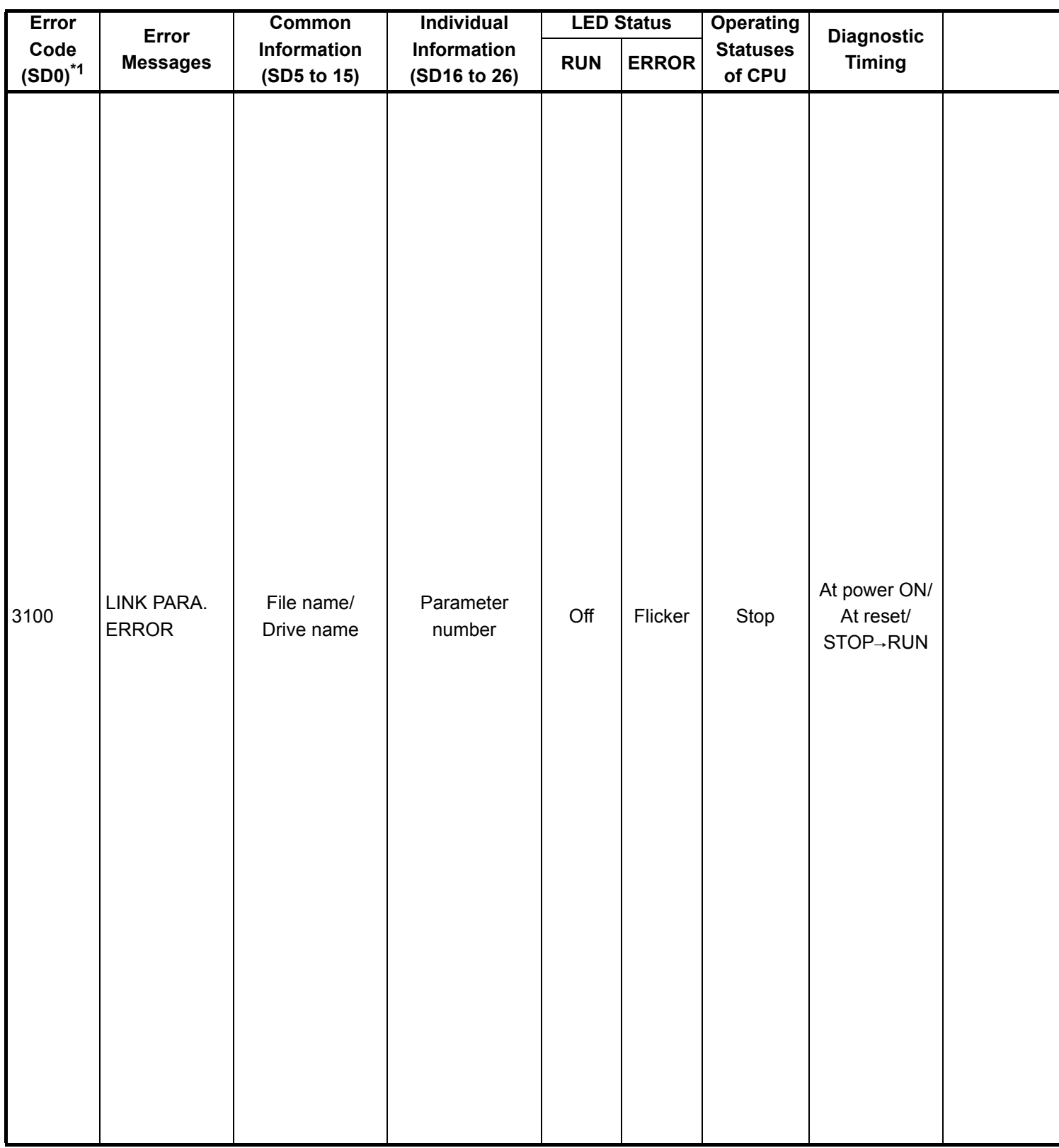

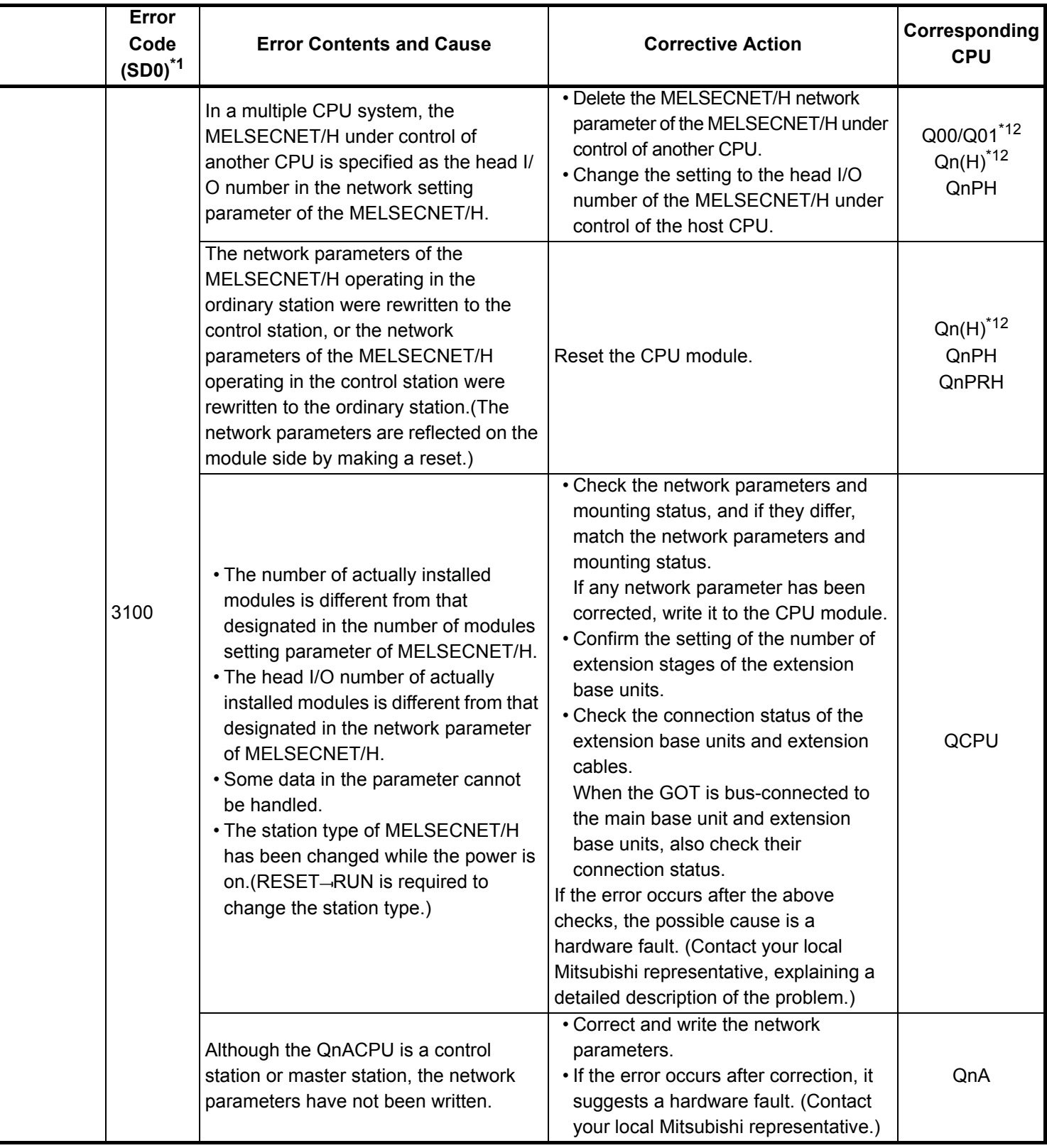

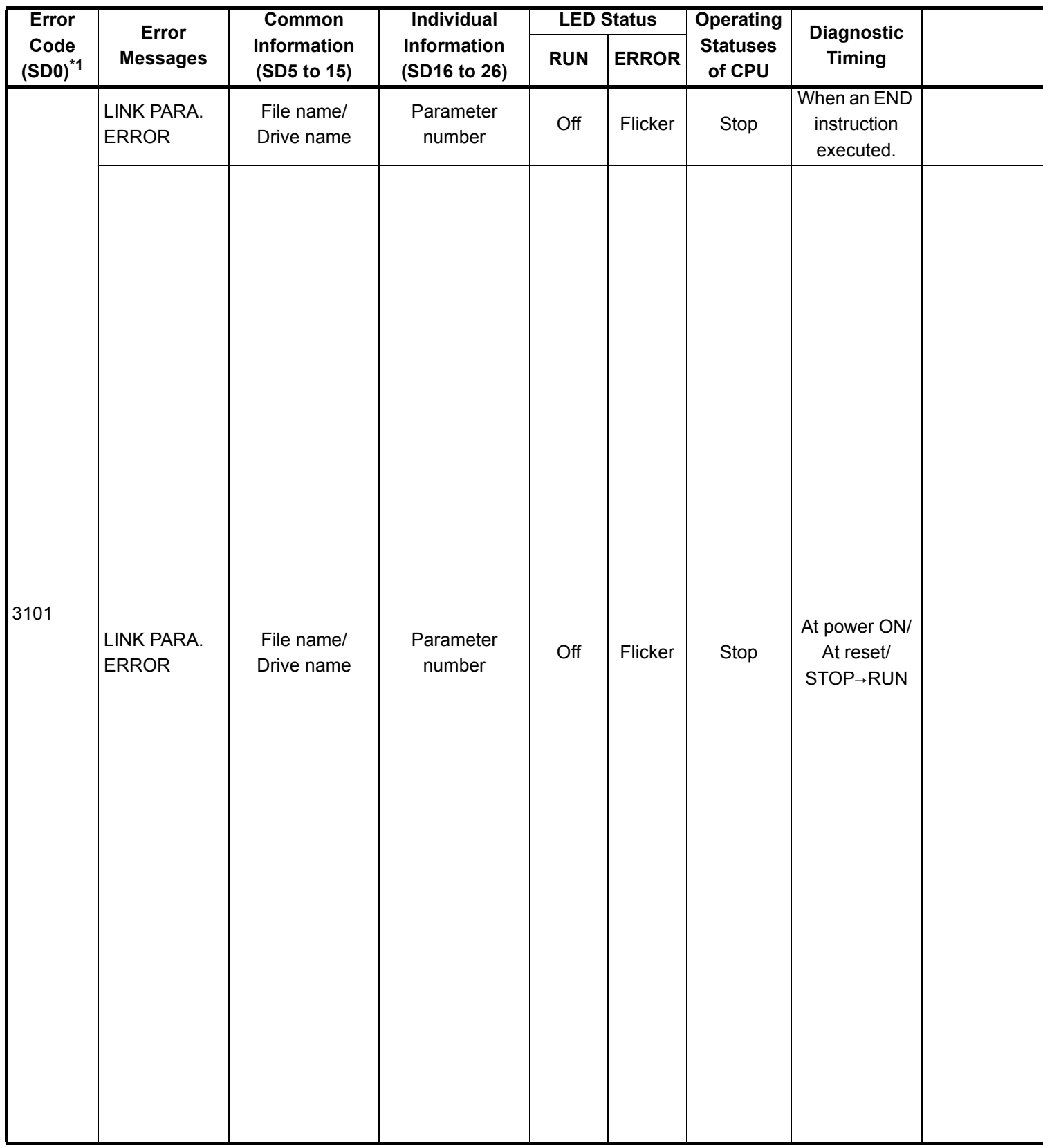

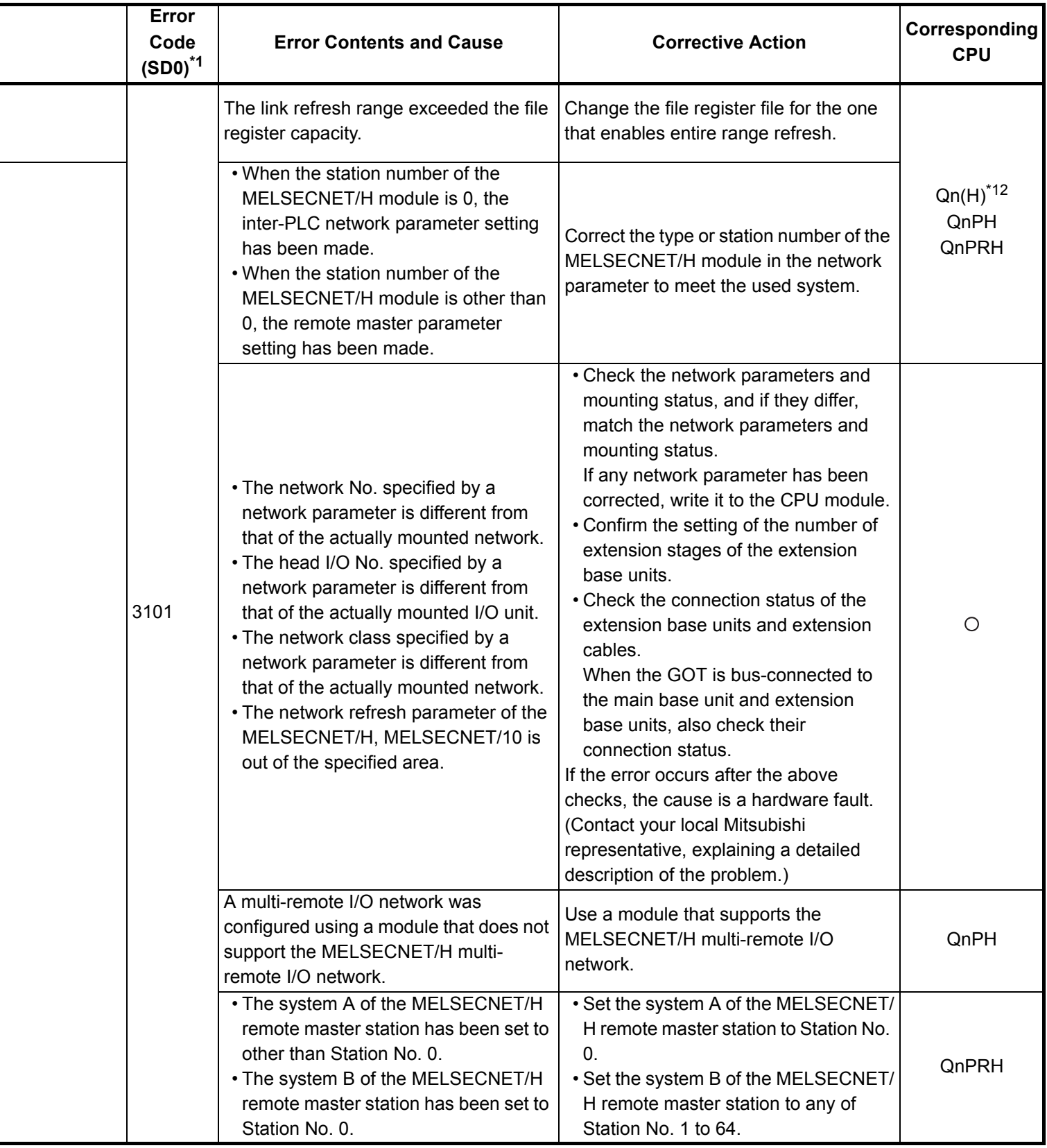

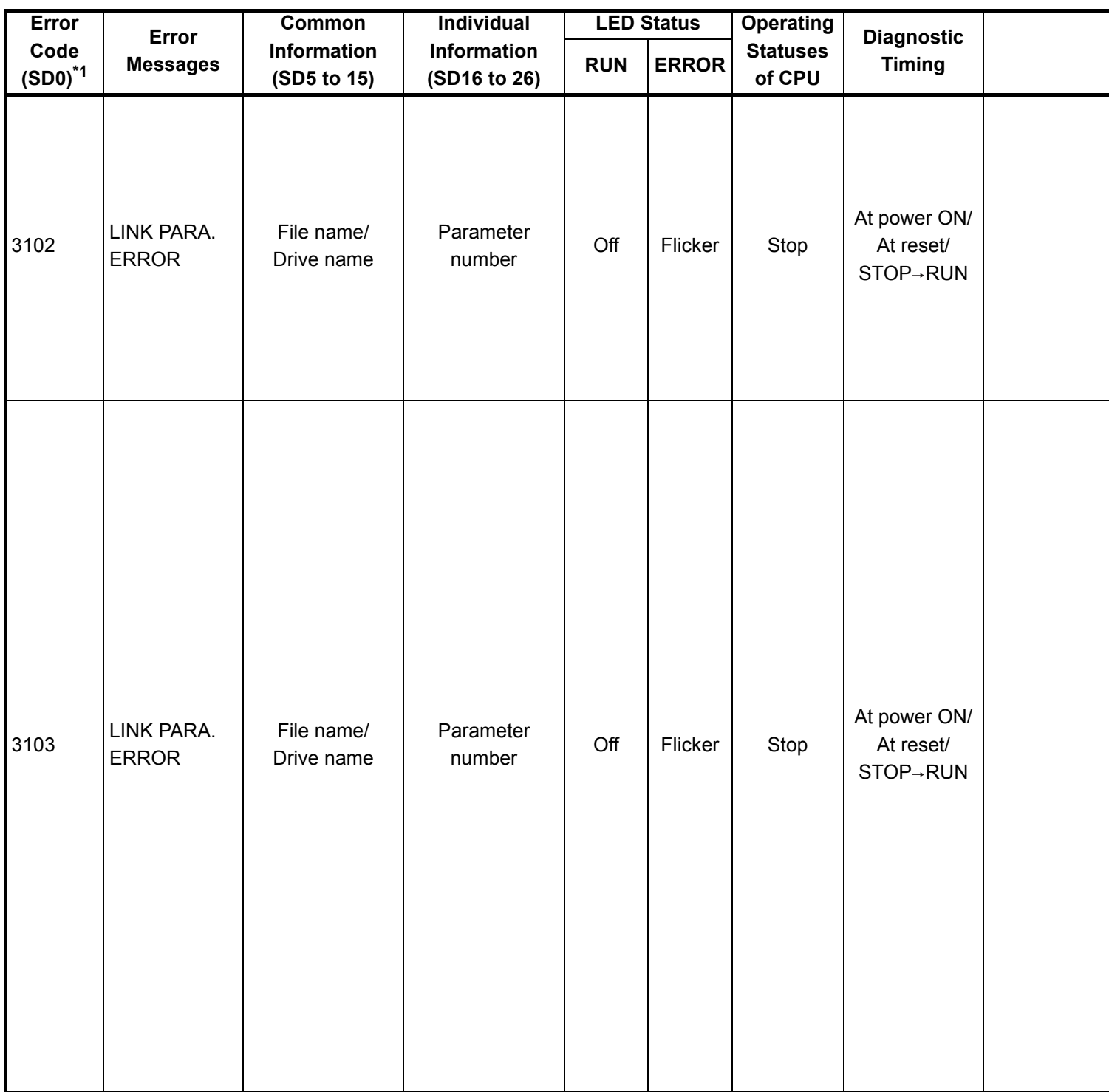

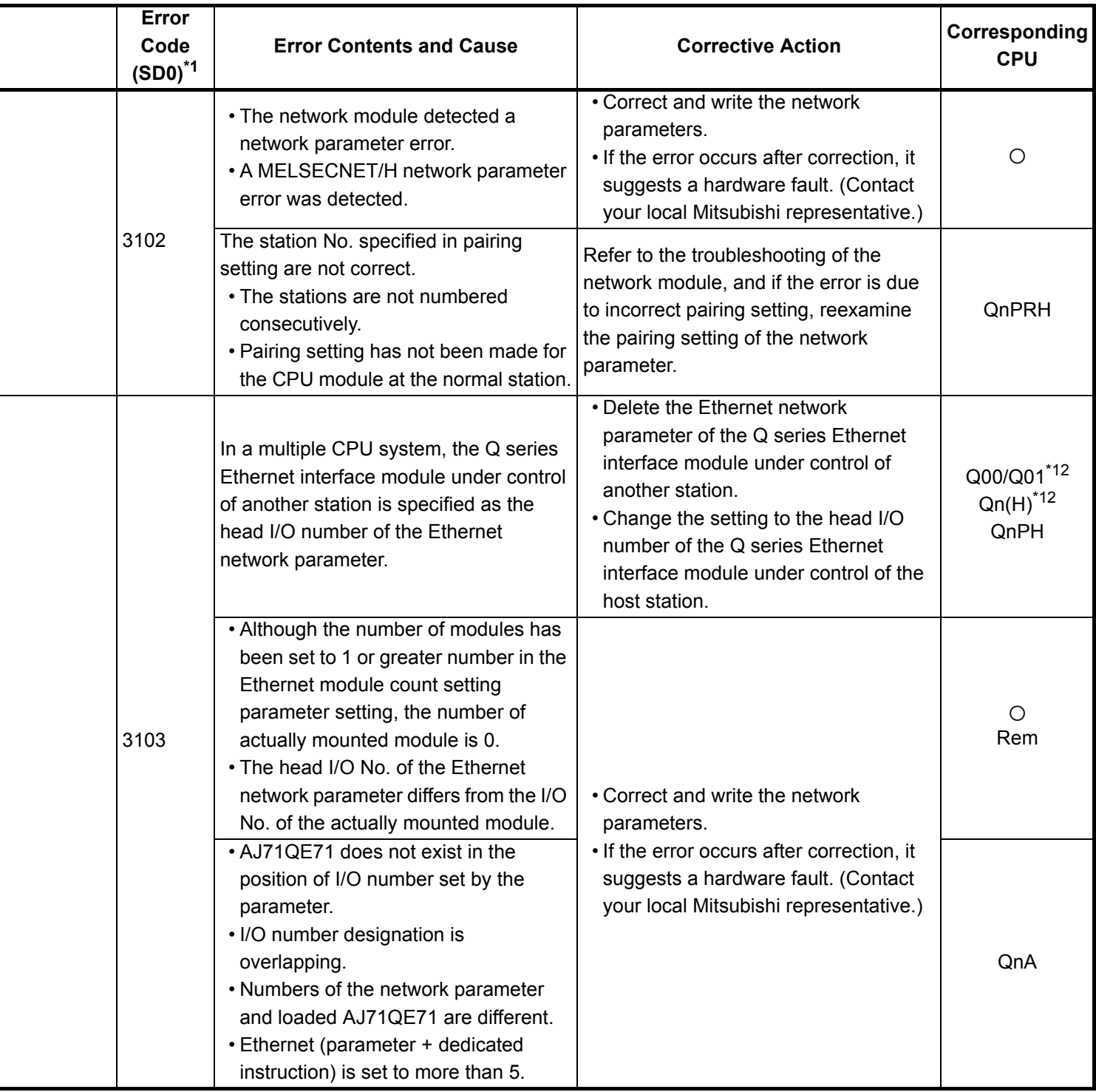

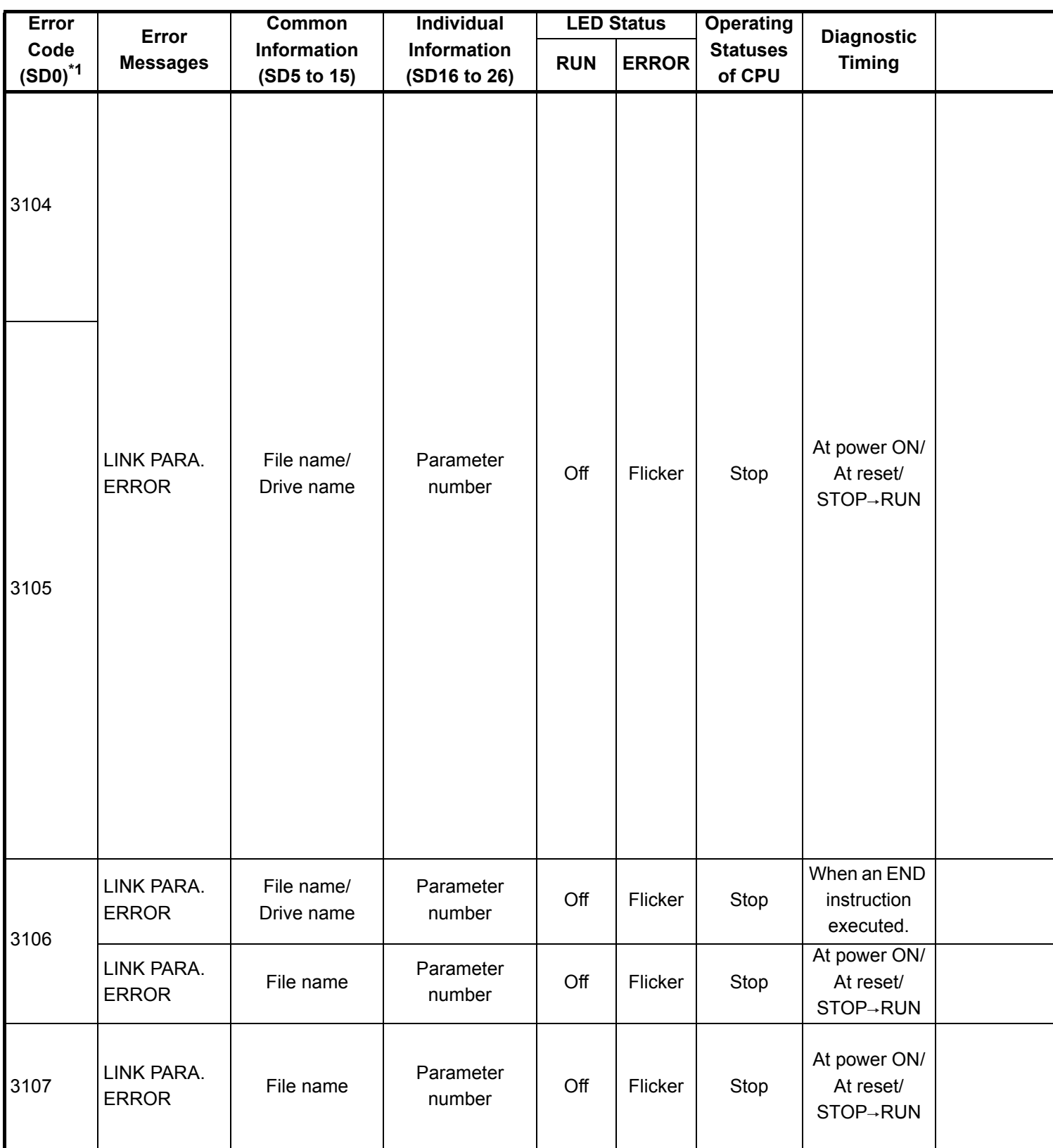

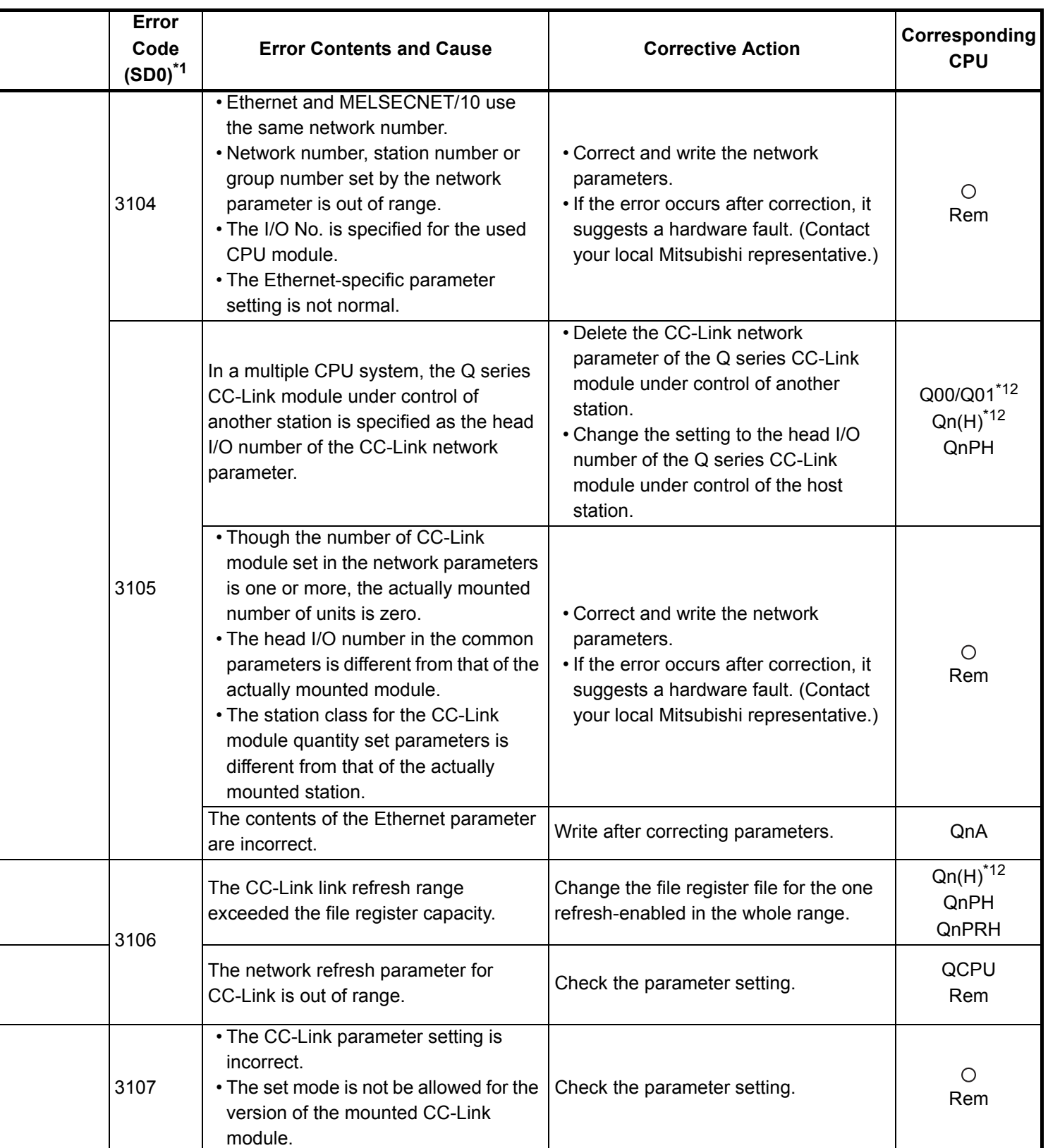

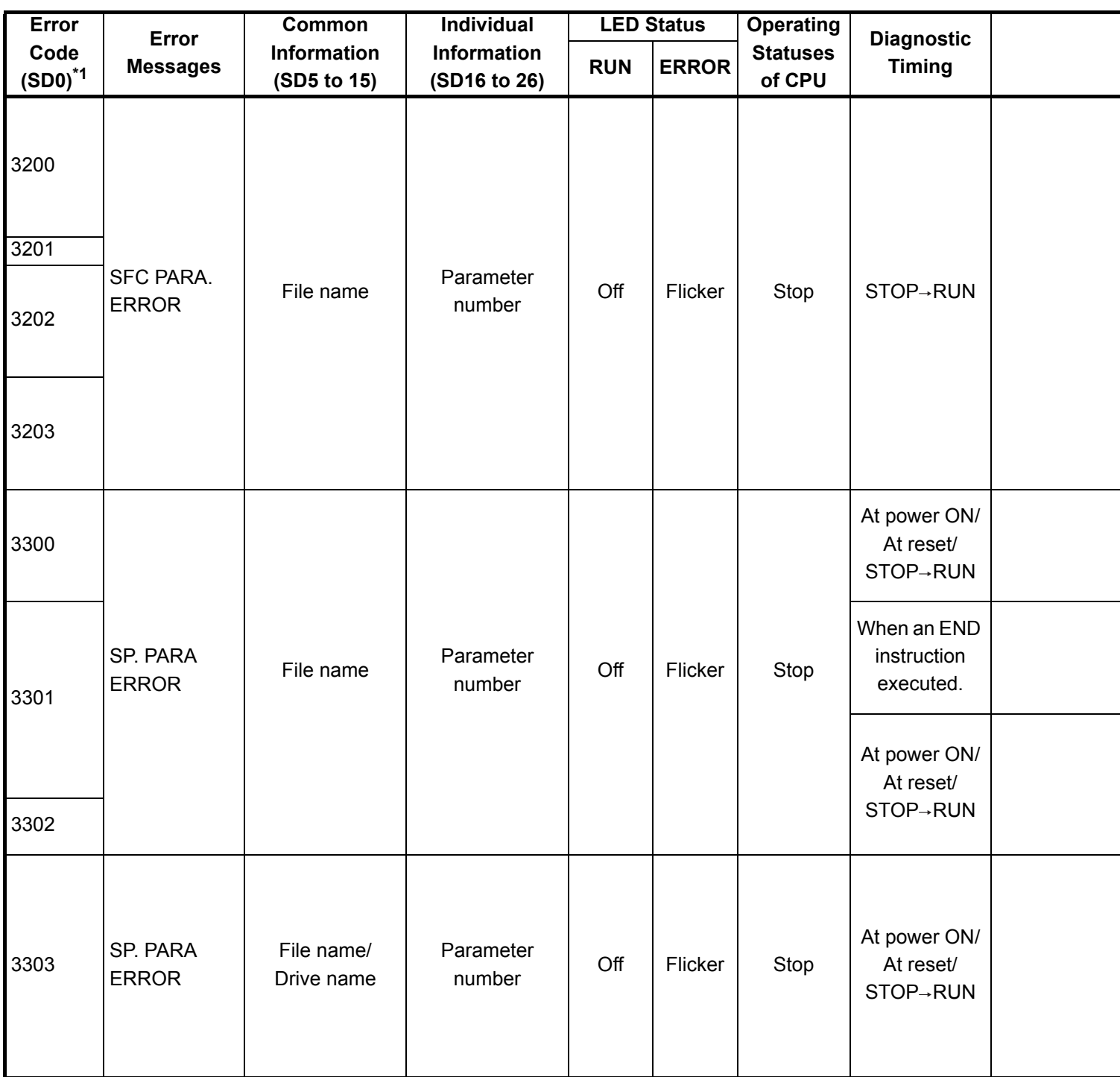

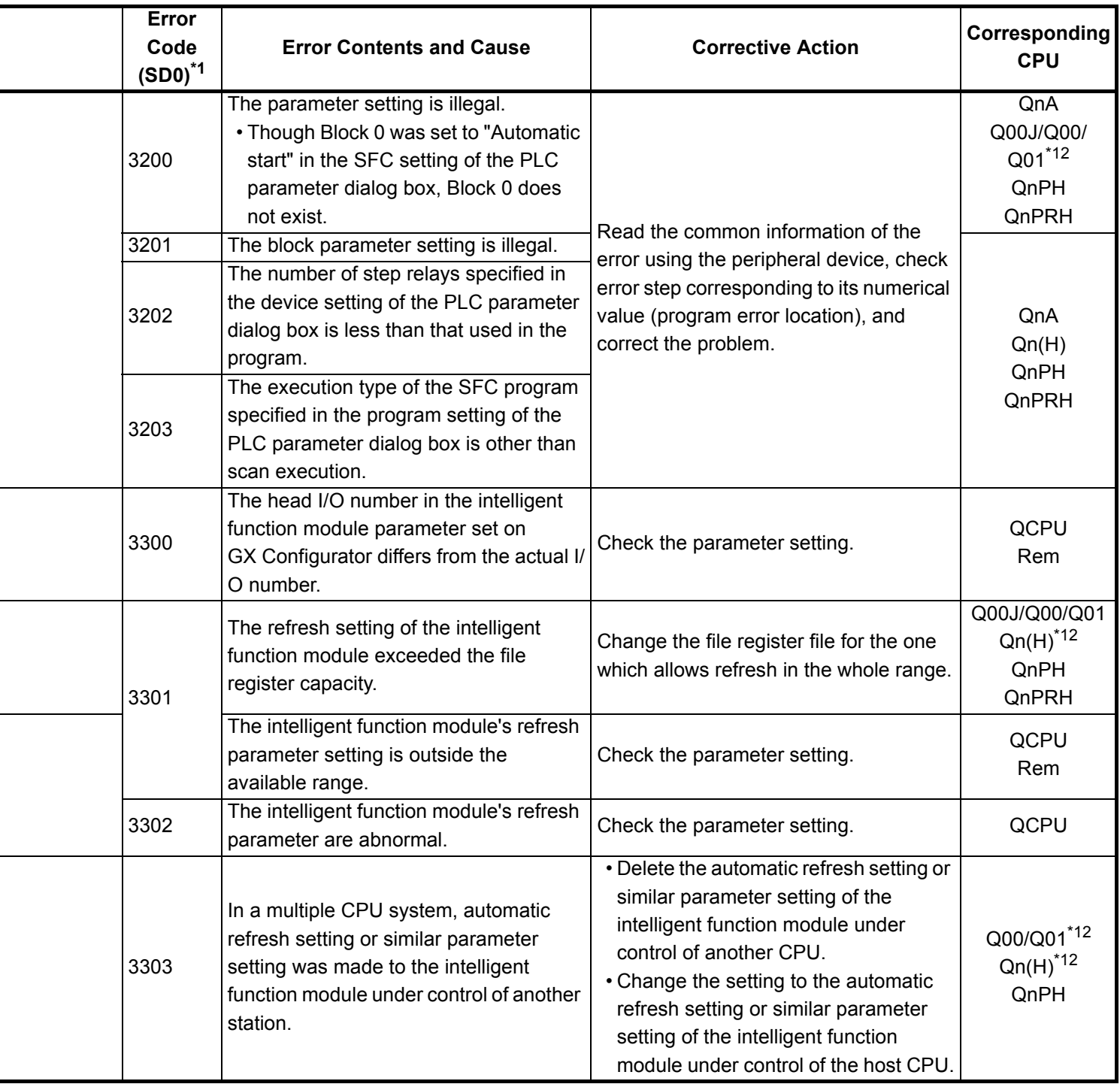

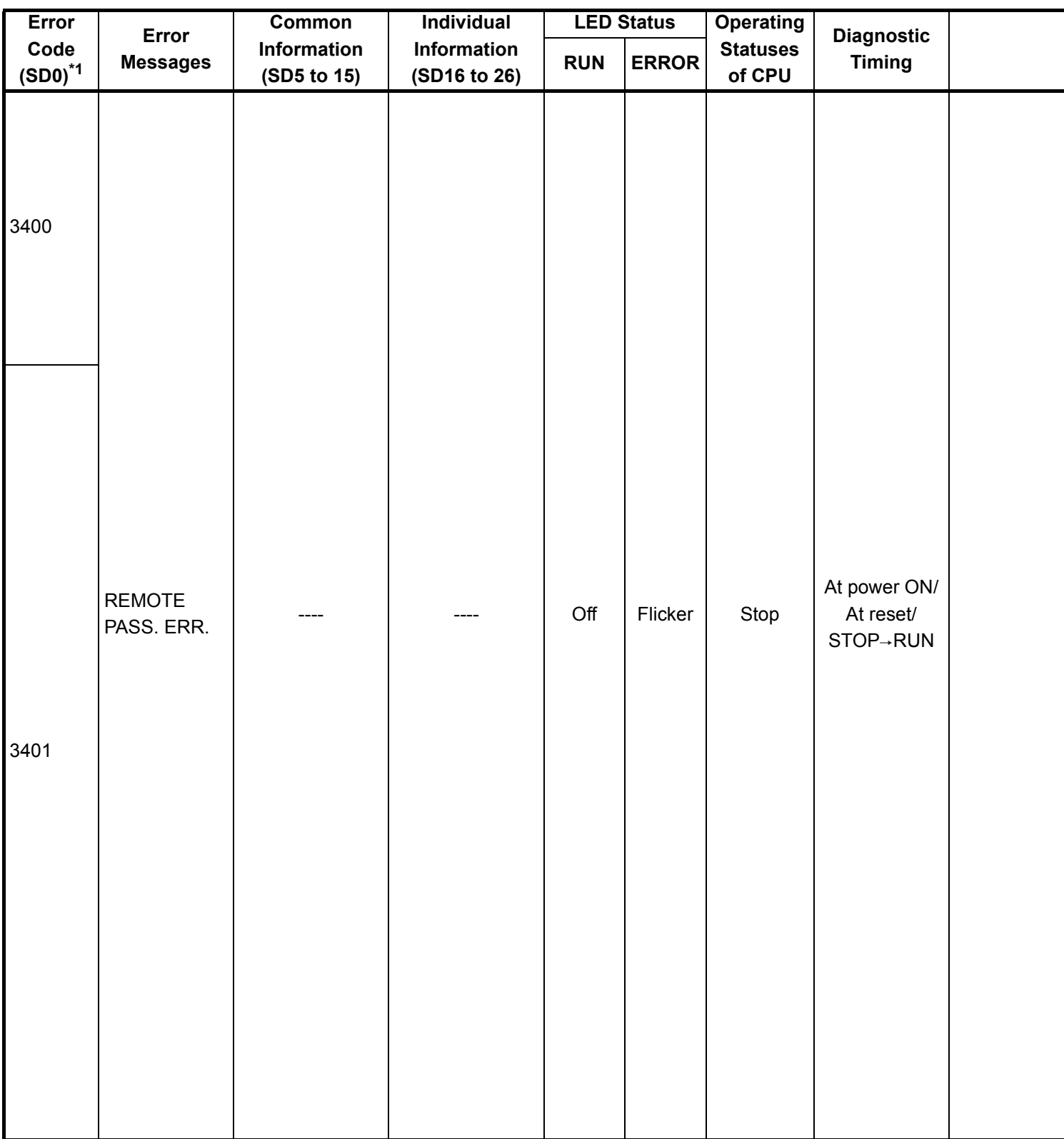

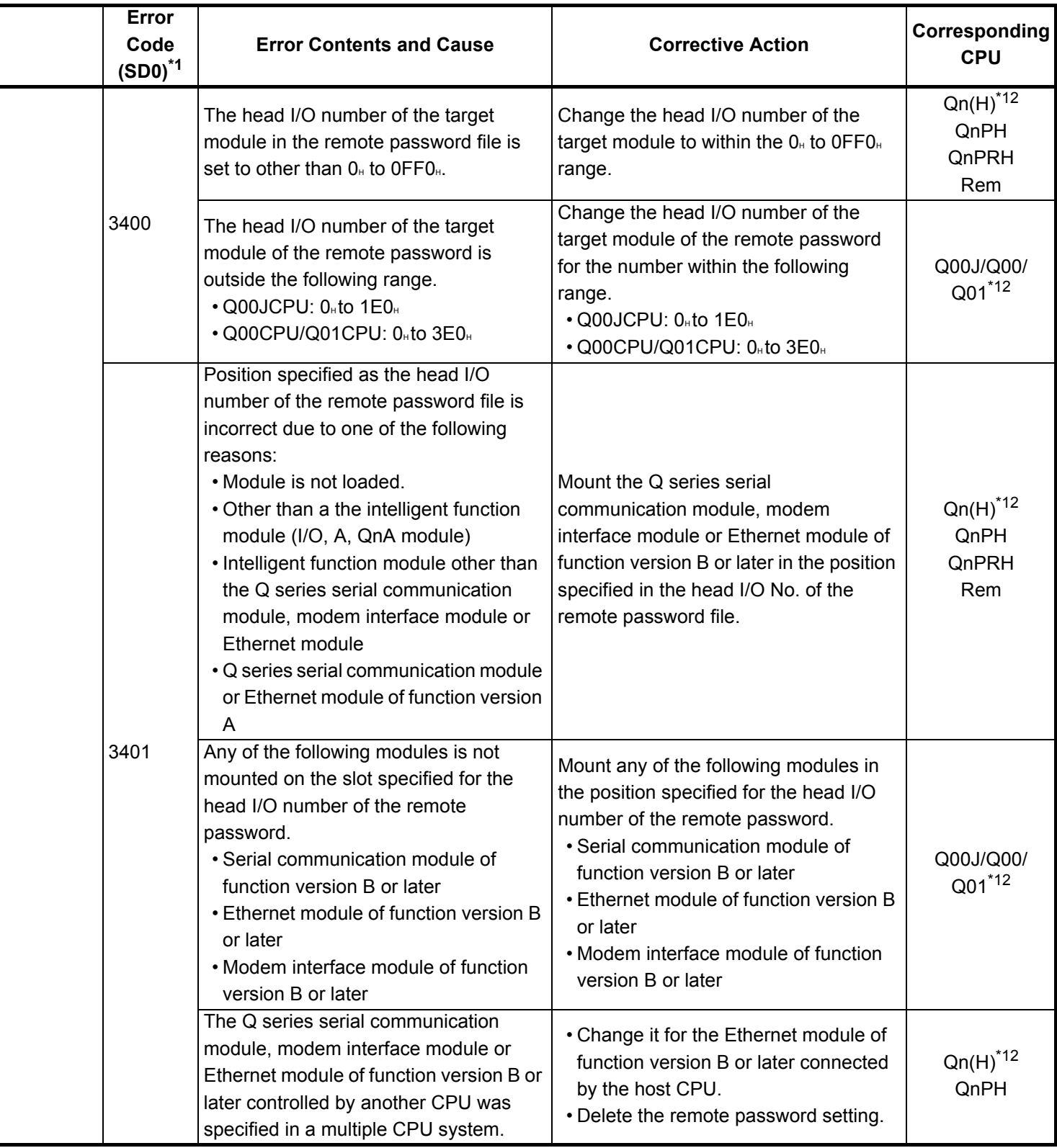

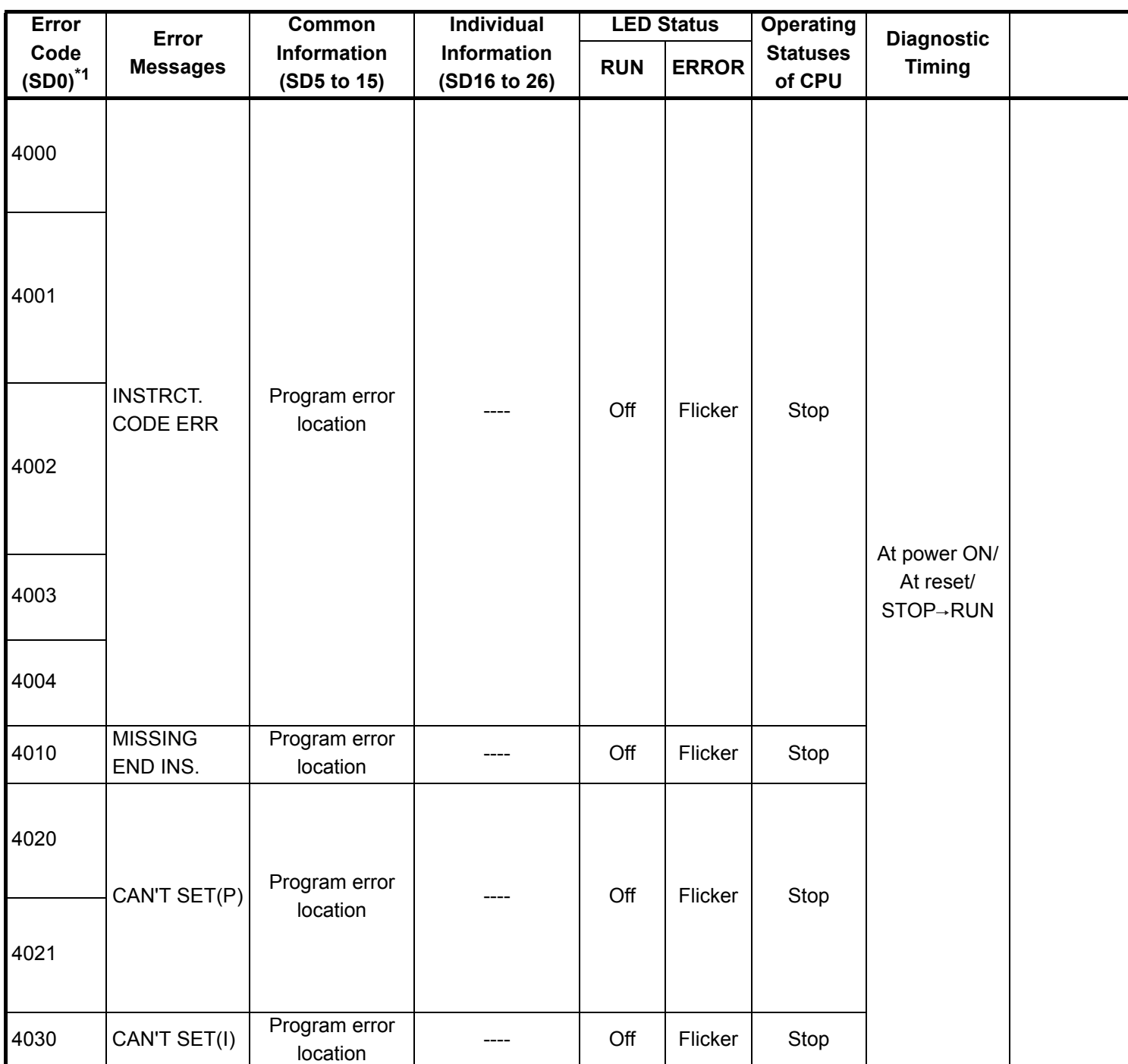

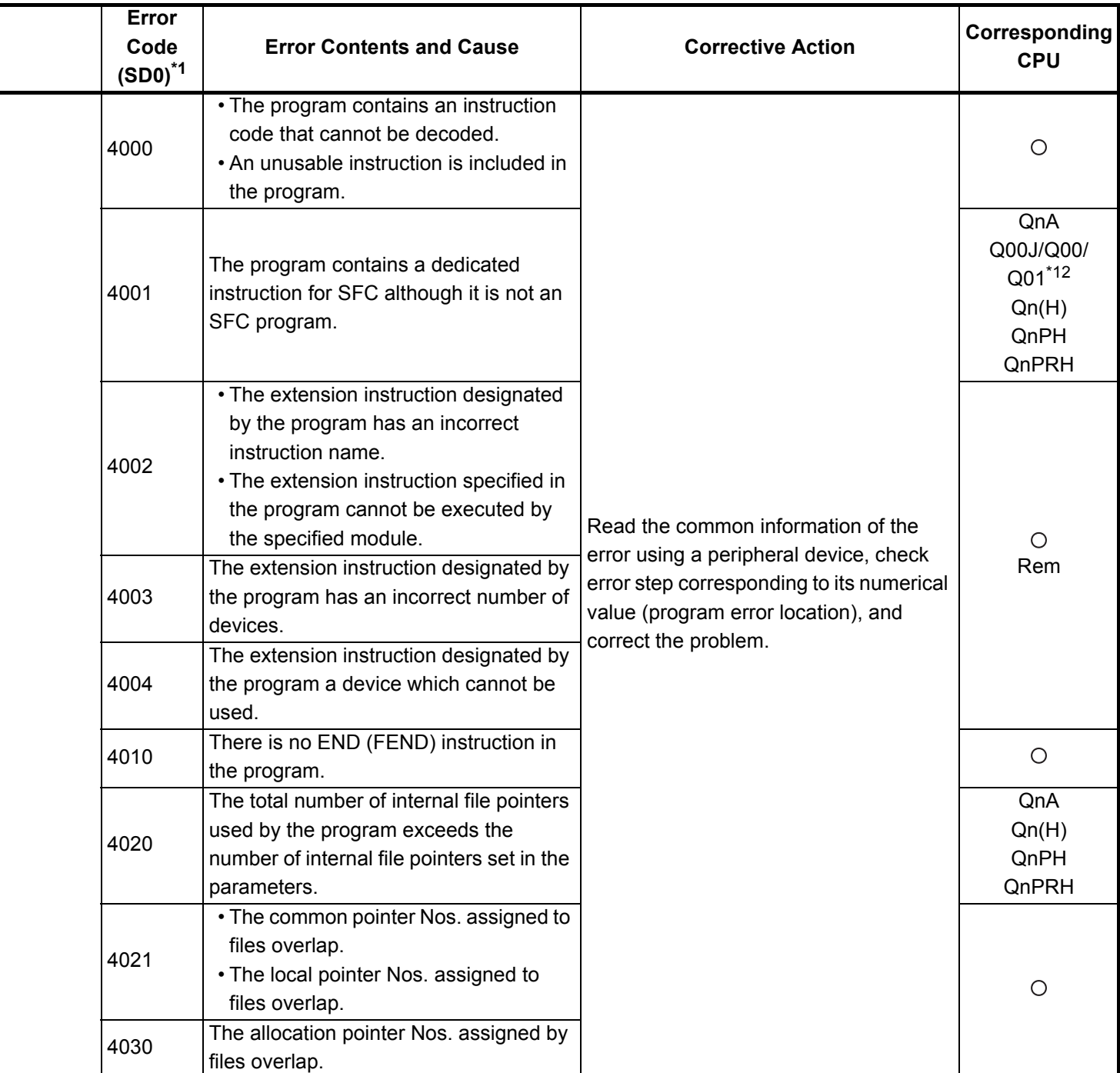

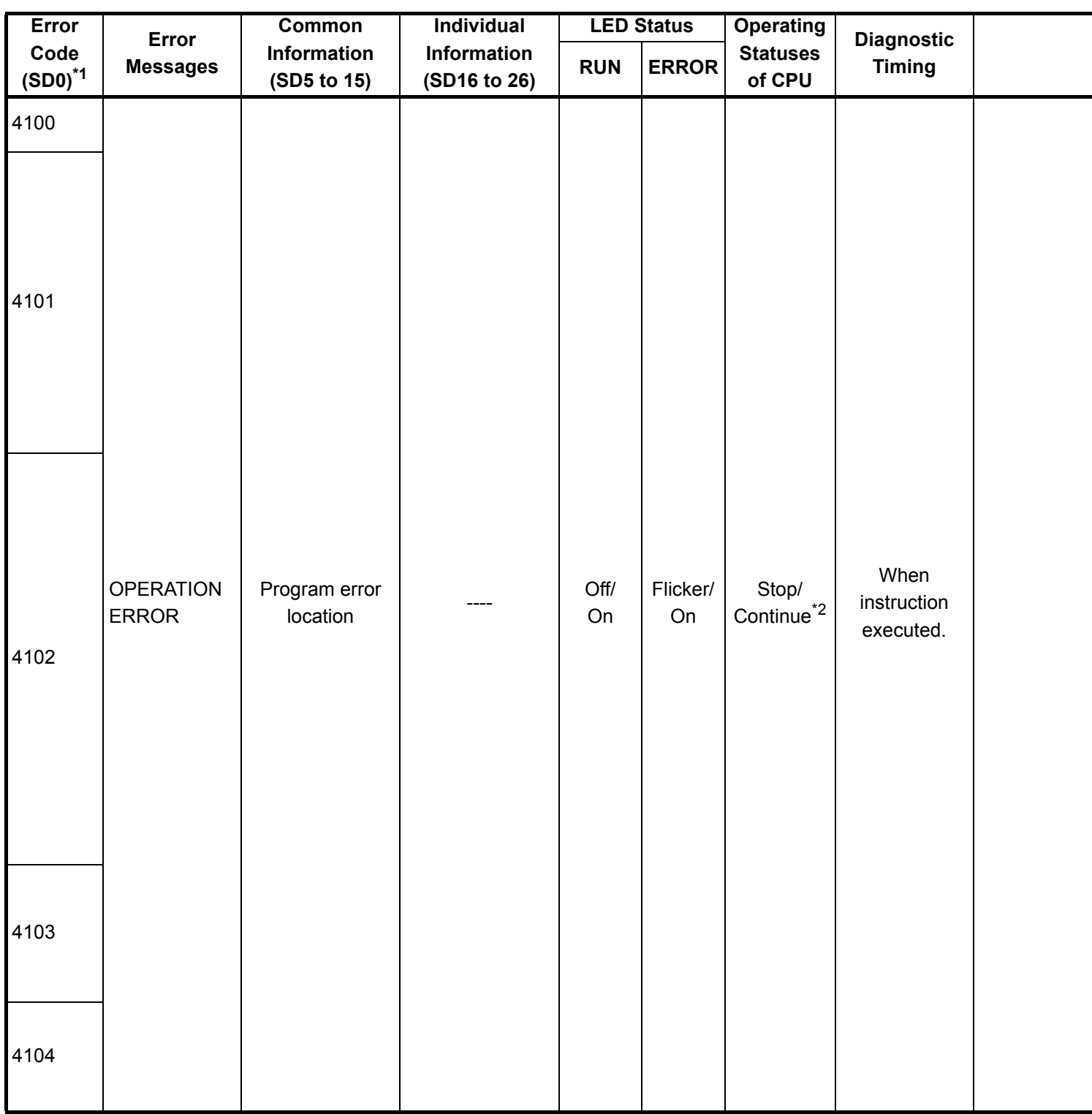

\*2 : The CPU module operation status when an error occurs can be set at the parameters. (LED display will change accordingly.)

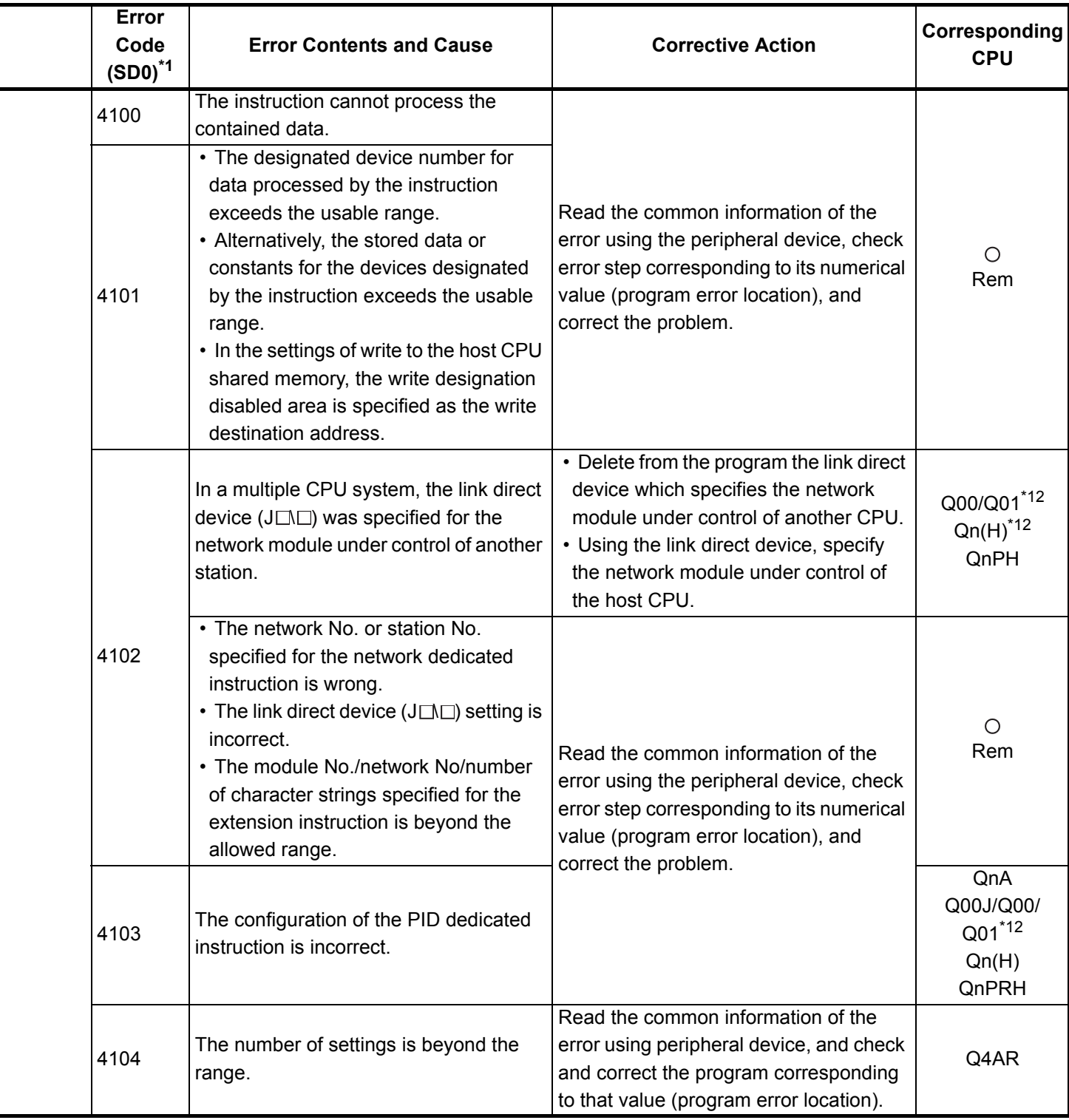

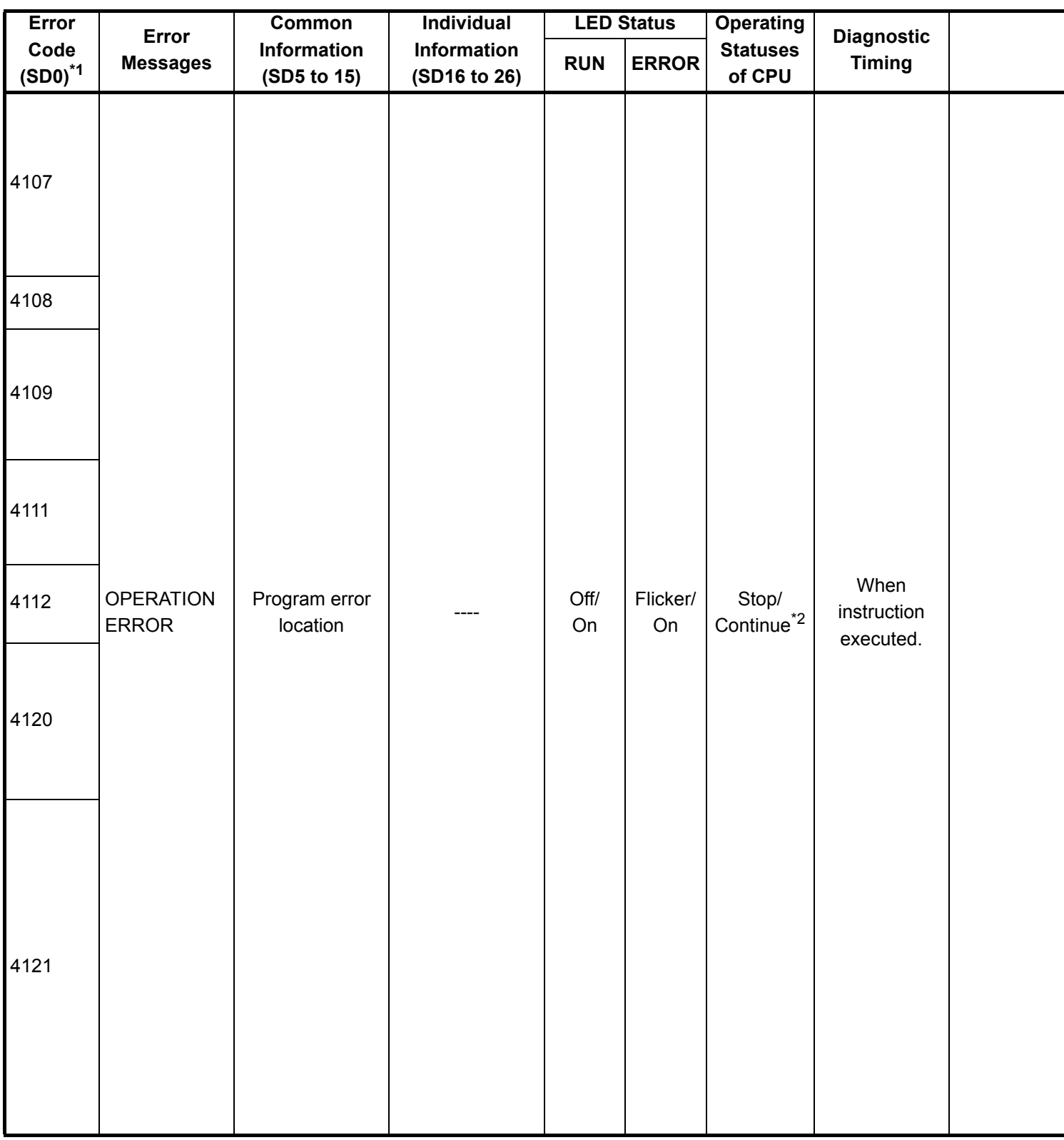

\*2 : The CPU module operation status when an error occurs can be set at the parameters. (LED display will change accordingly.)

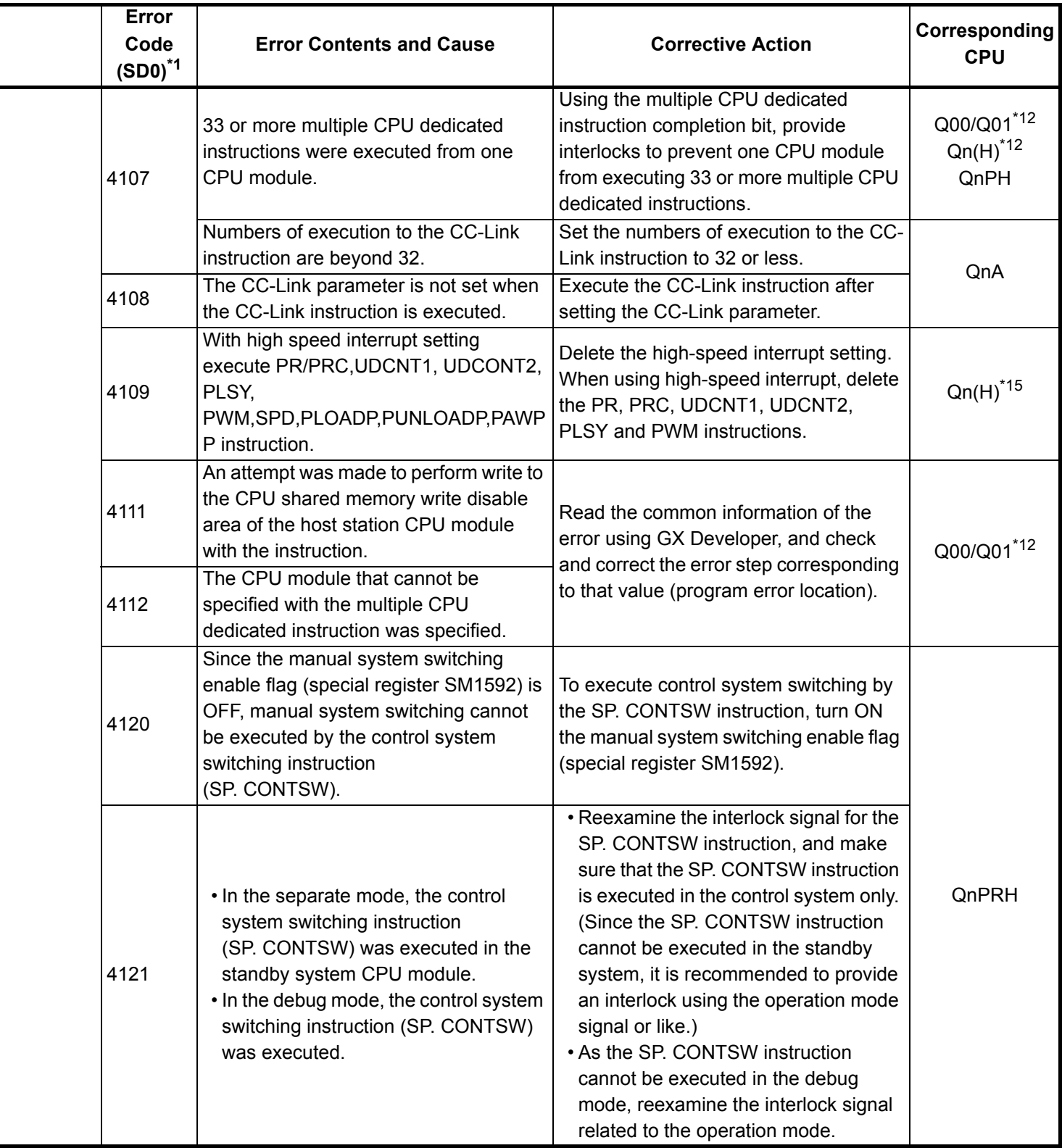

\*12 : This applies to the CPU module of function version B or later.

\*15 : This applies to the CPU module with the serial No. of which first 5 digits "04102" or later.

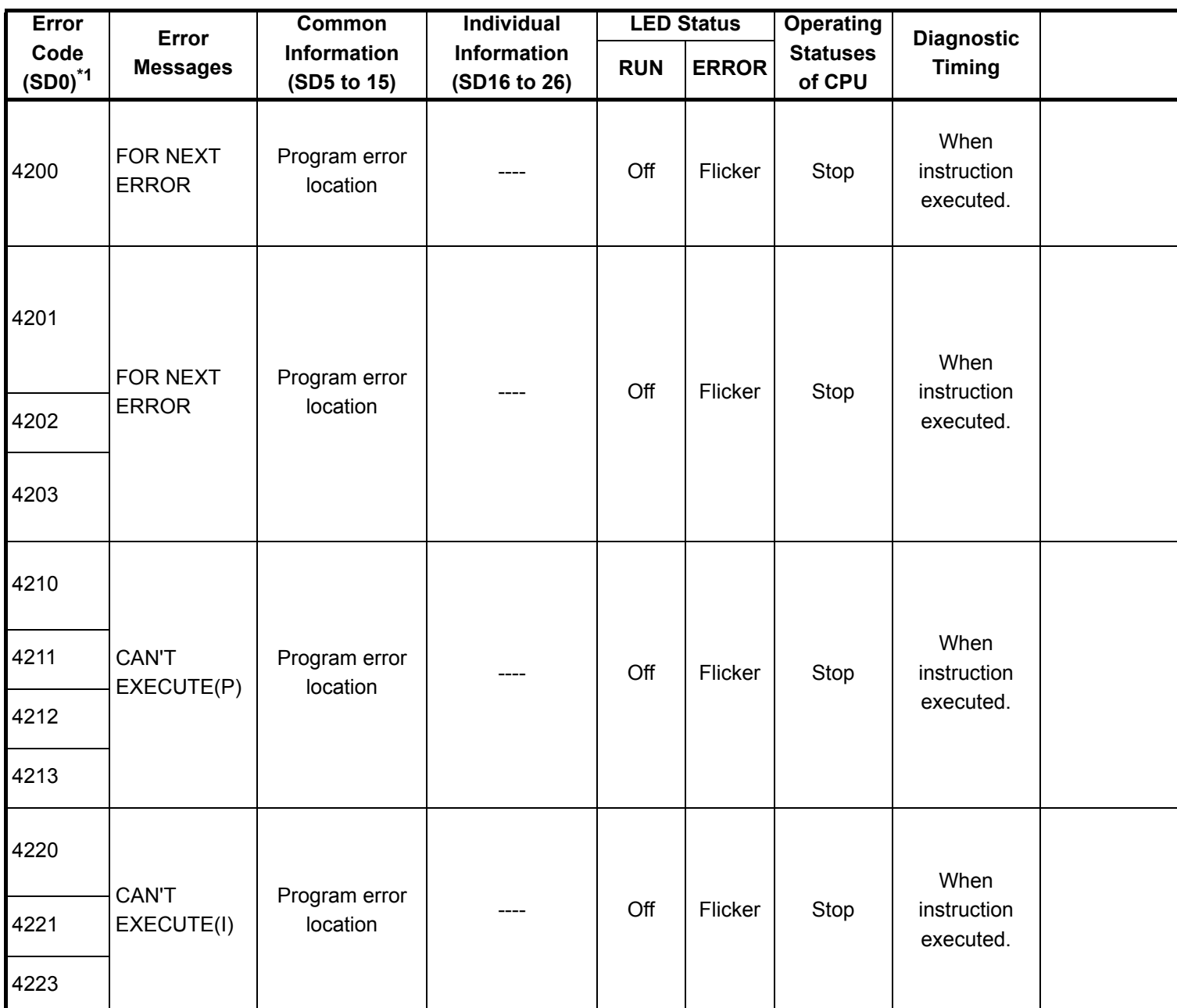

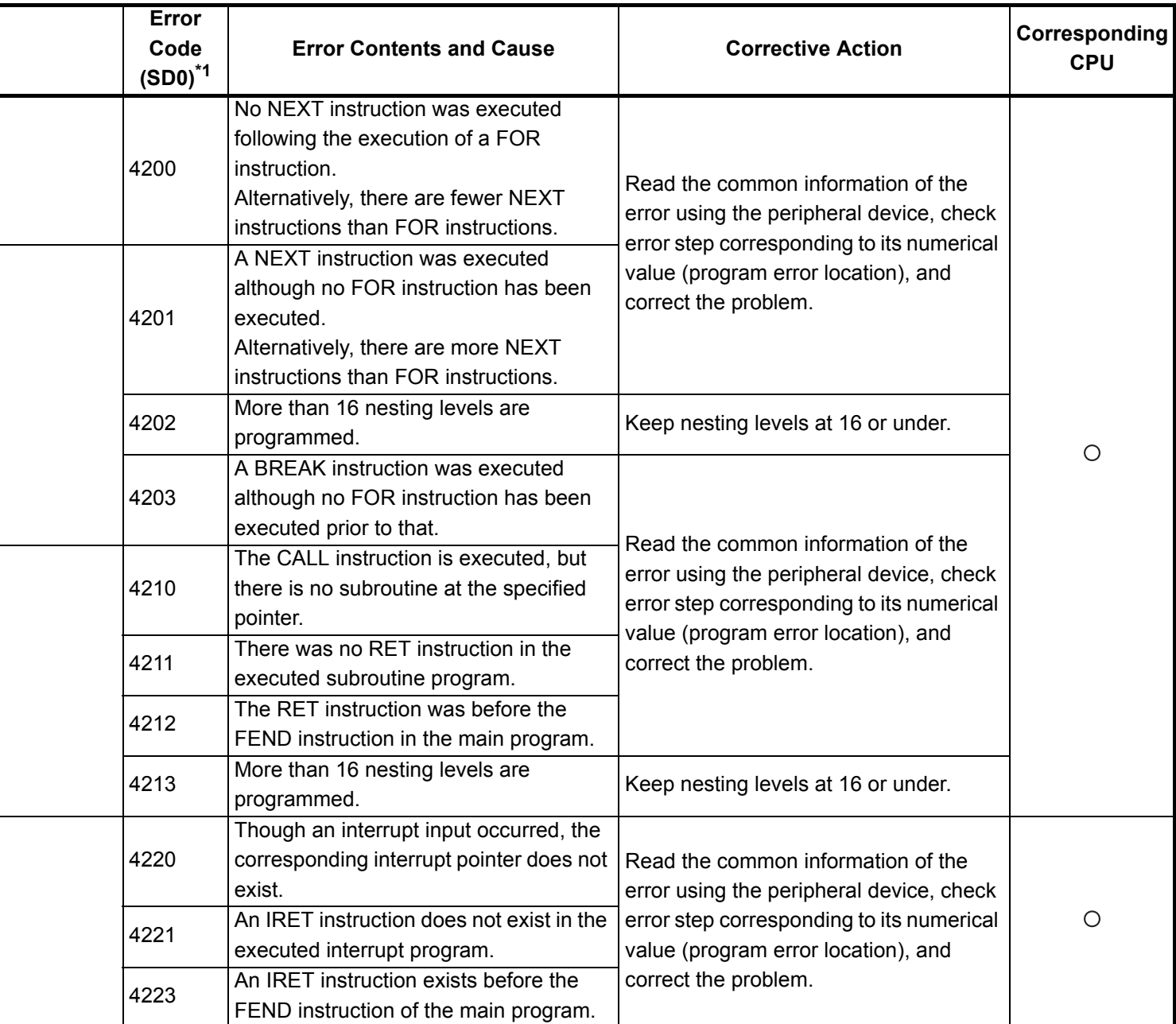

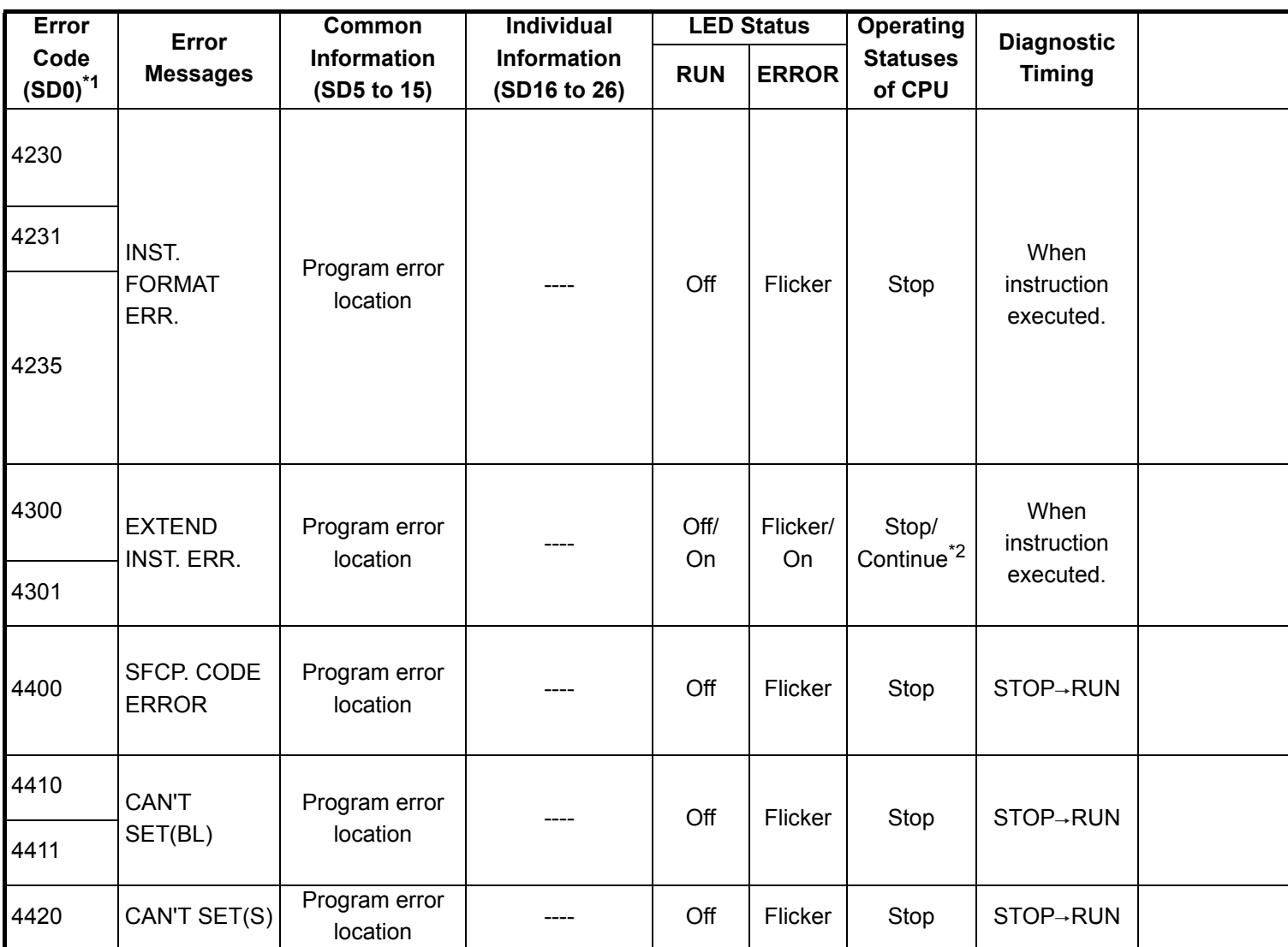

\*2 : The CPU module operation status when an error occurs can be set at the parameters. (LED display will change accordingly.)

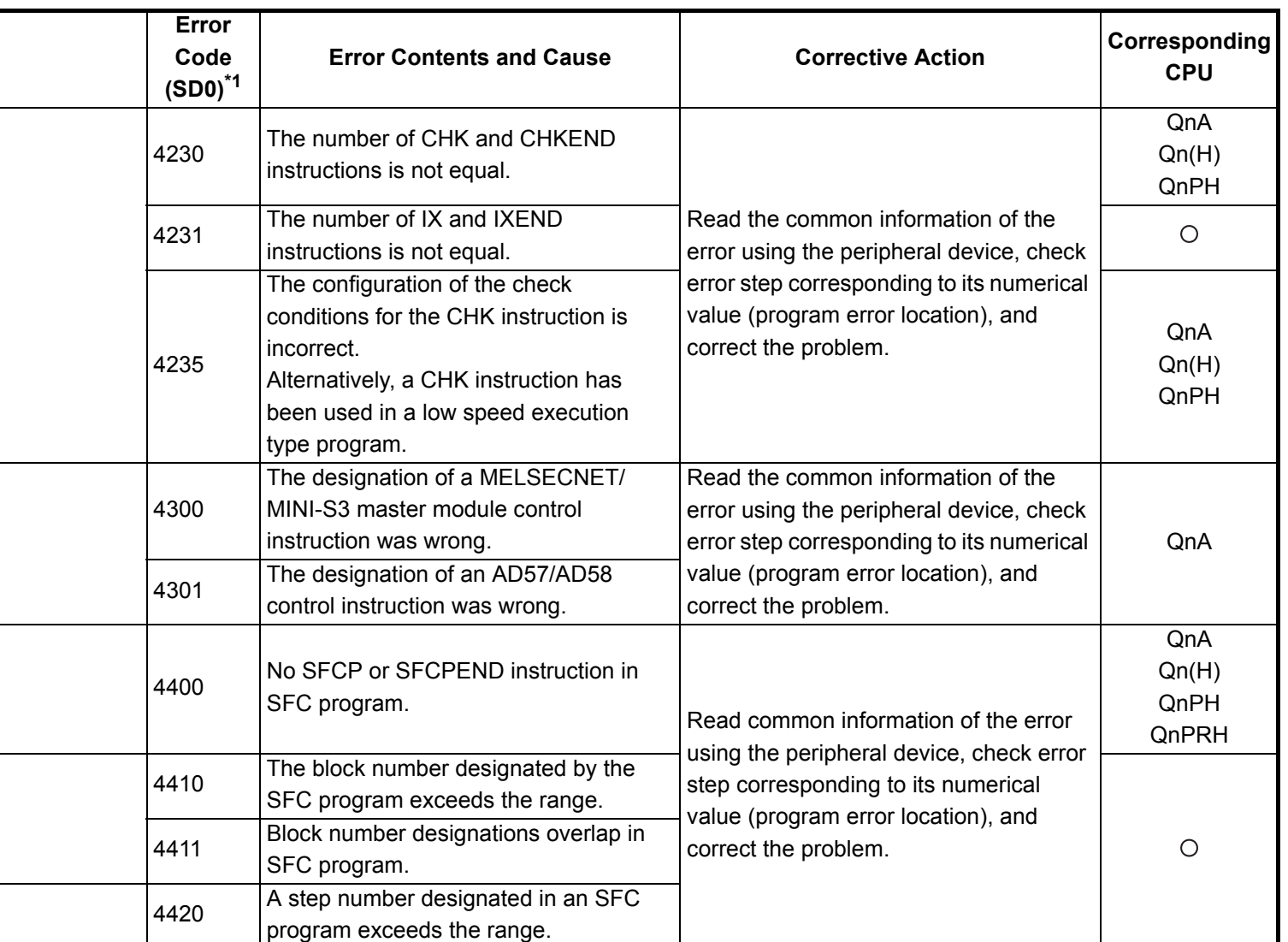

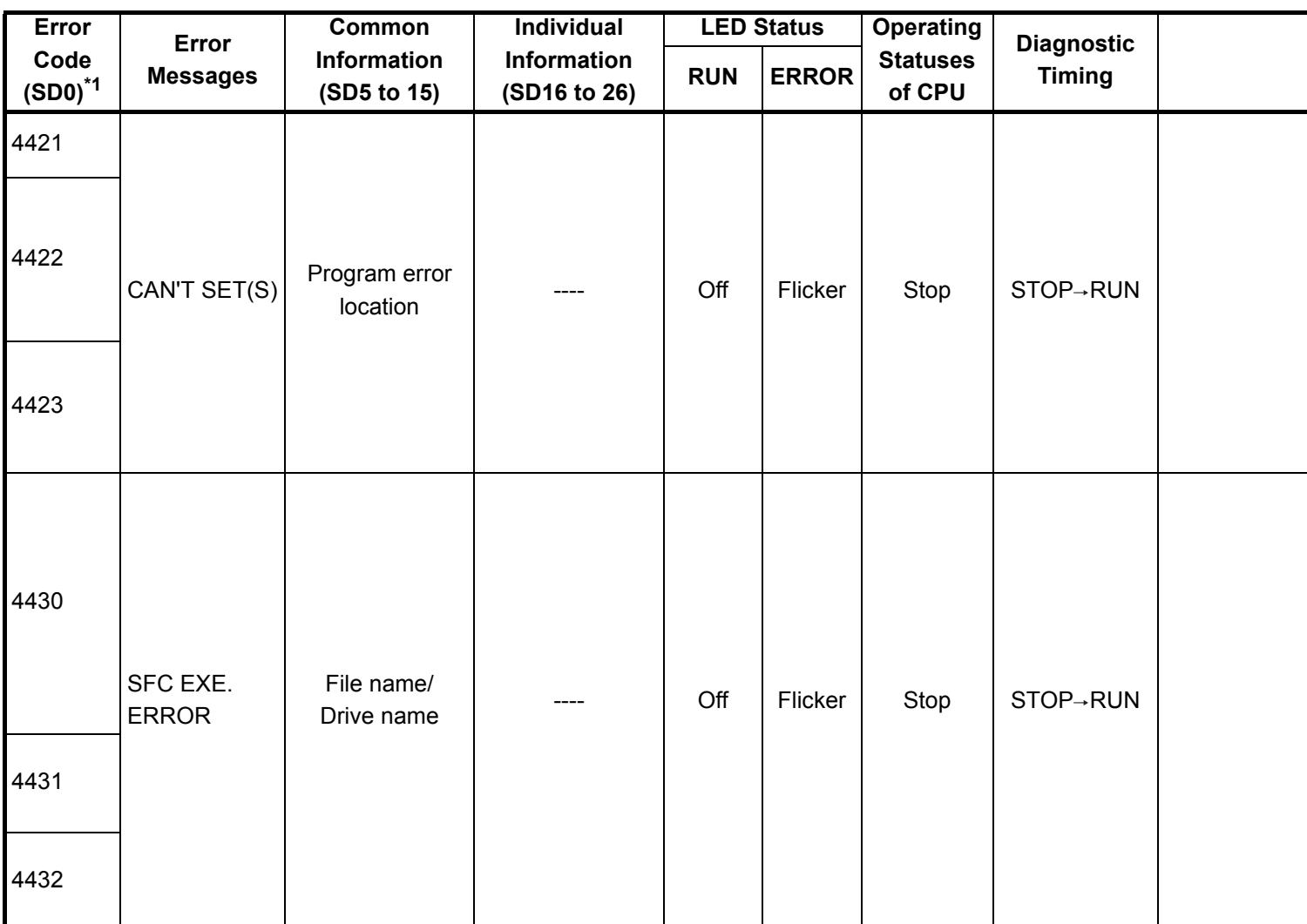

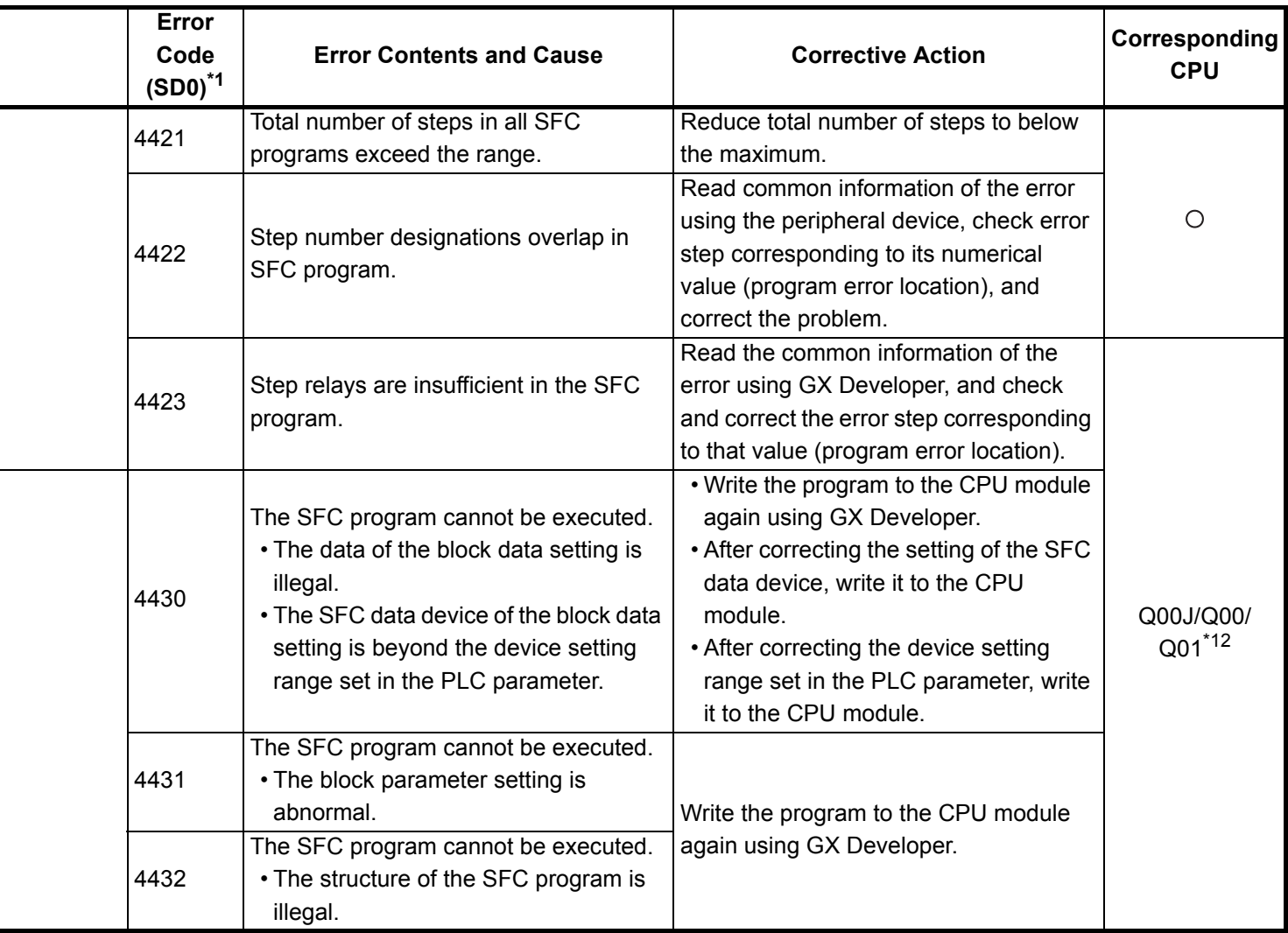

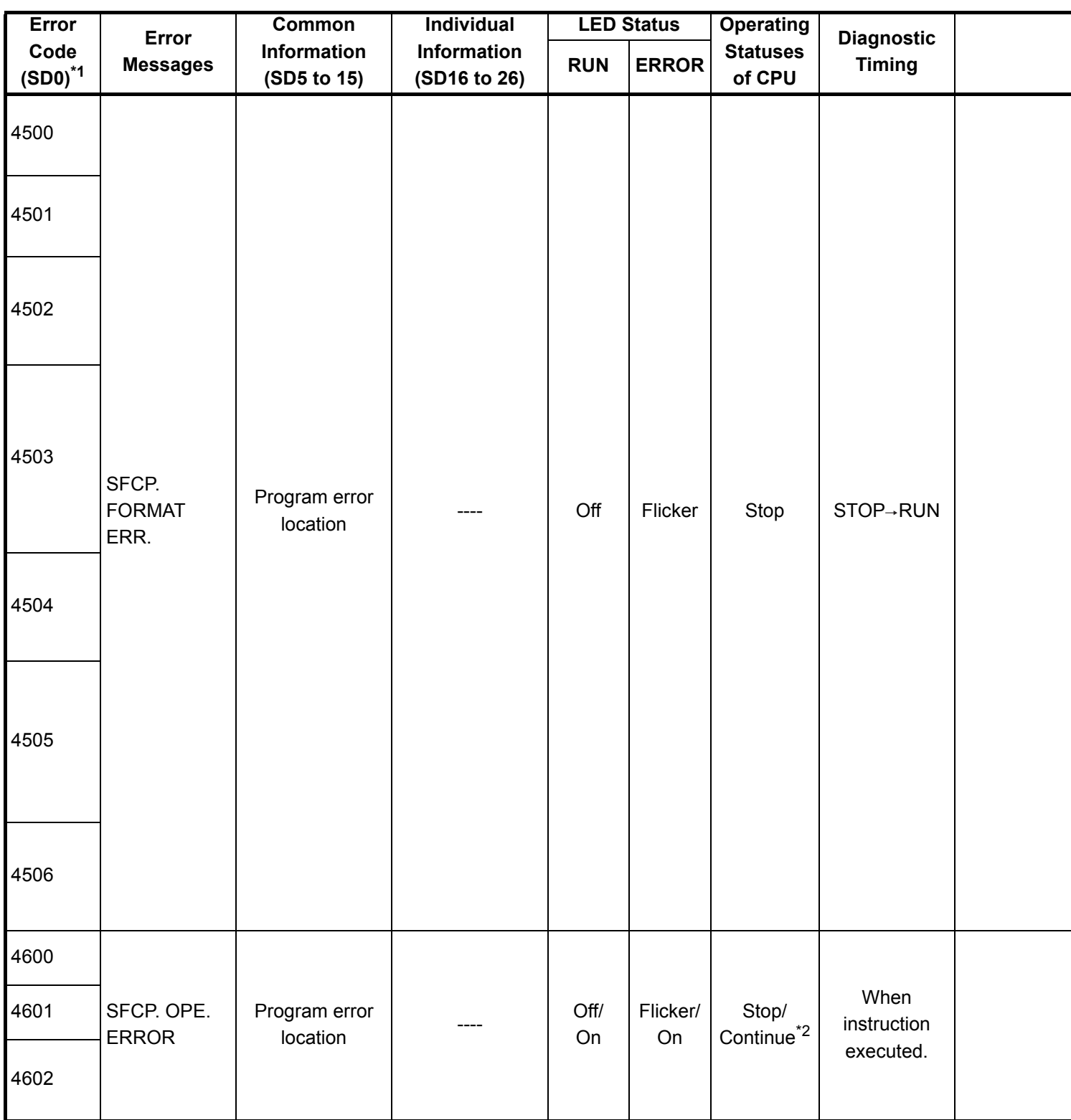

\*2 : The CPU module operation status when an error occurs can be set at the parameters. (LED display will change accordingly.)

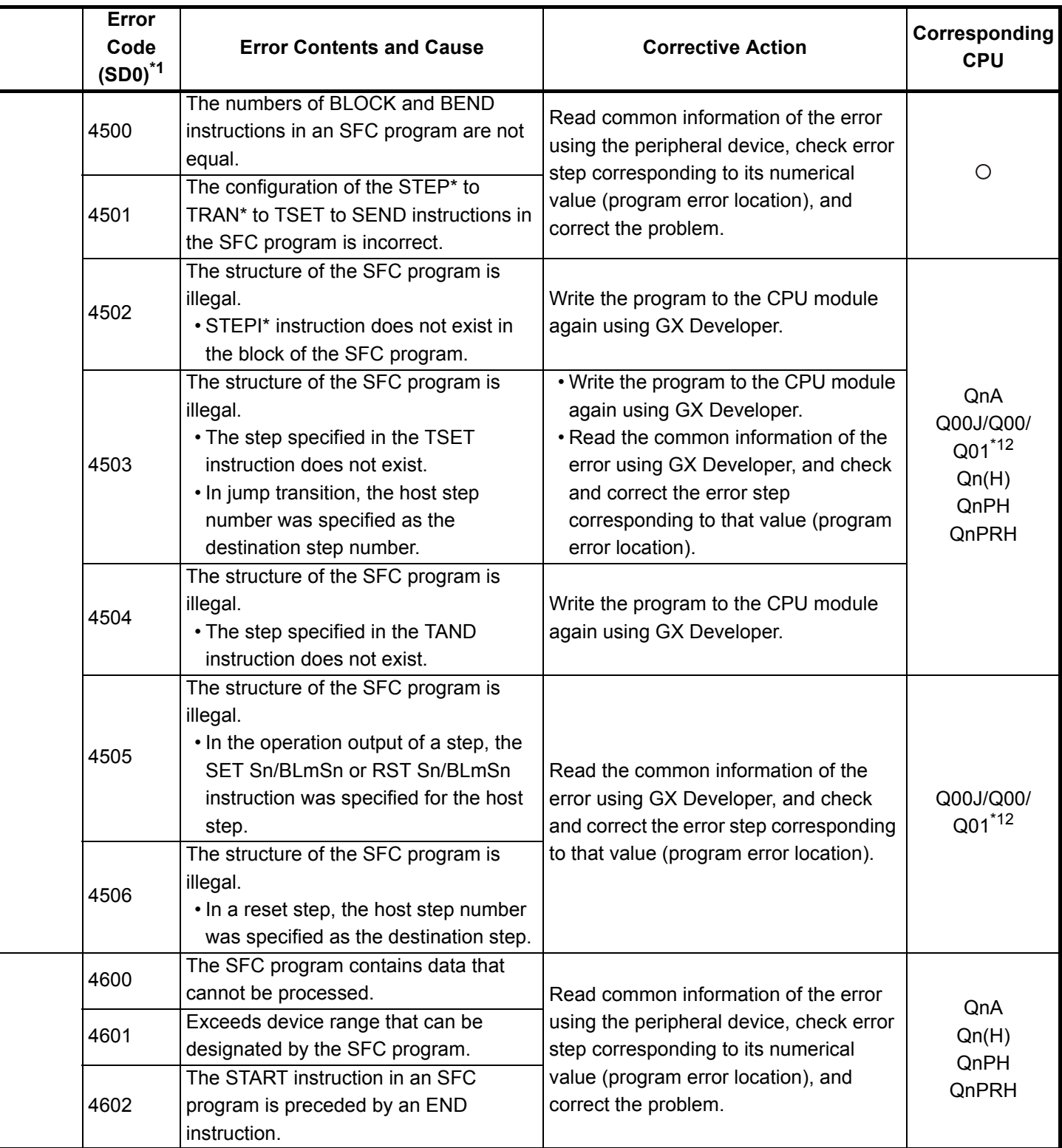

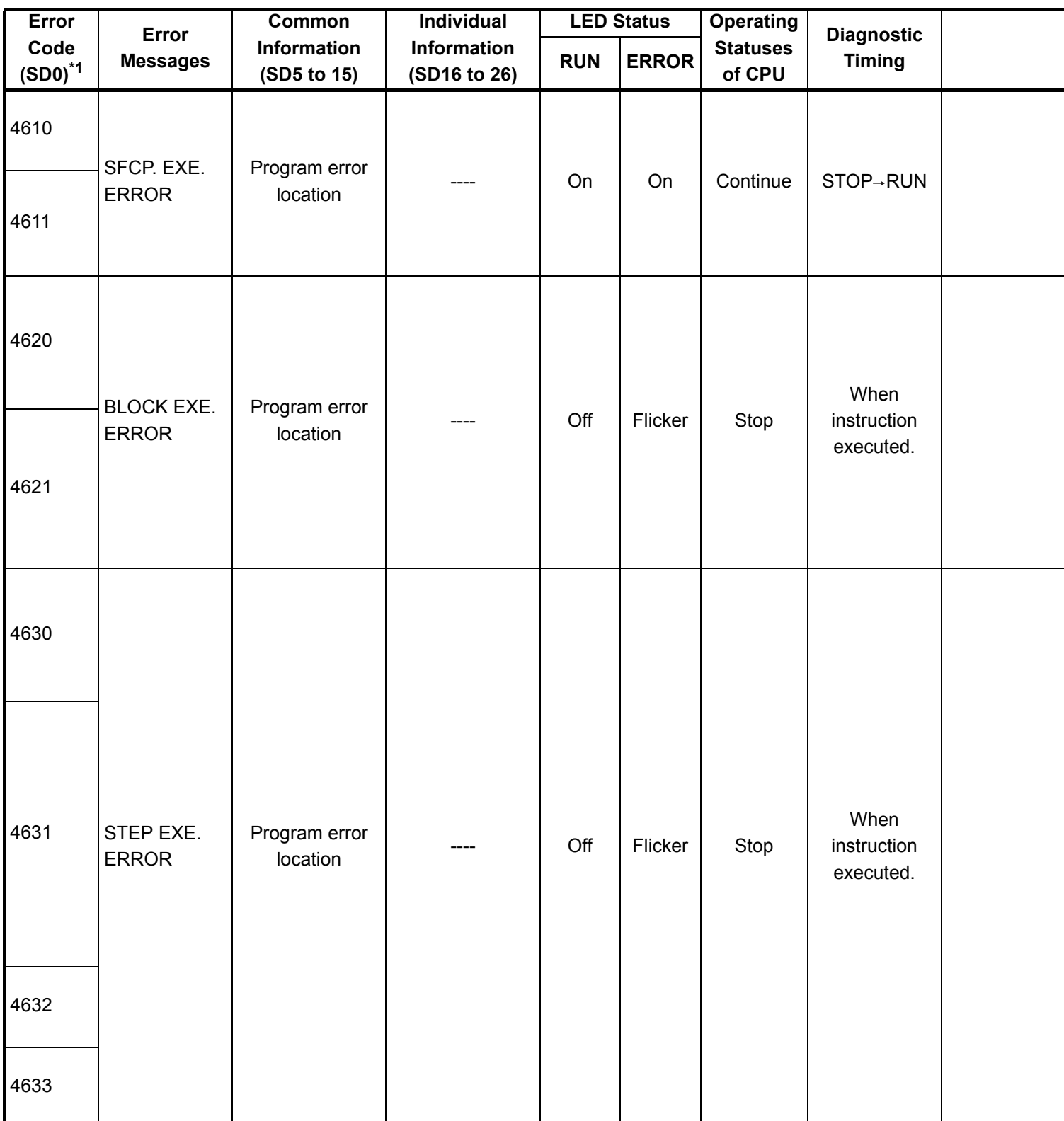

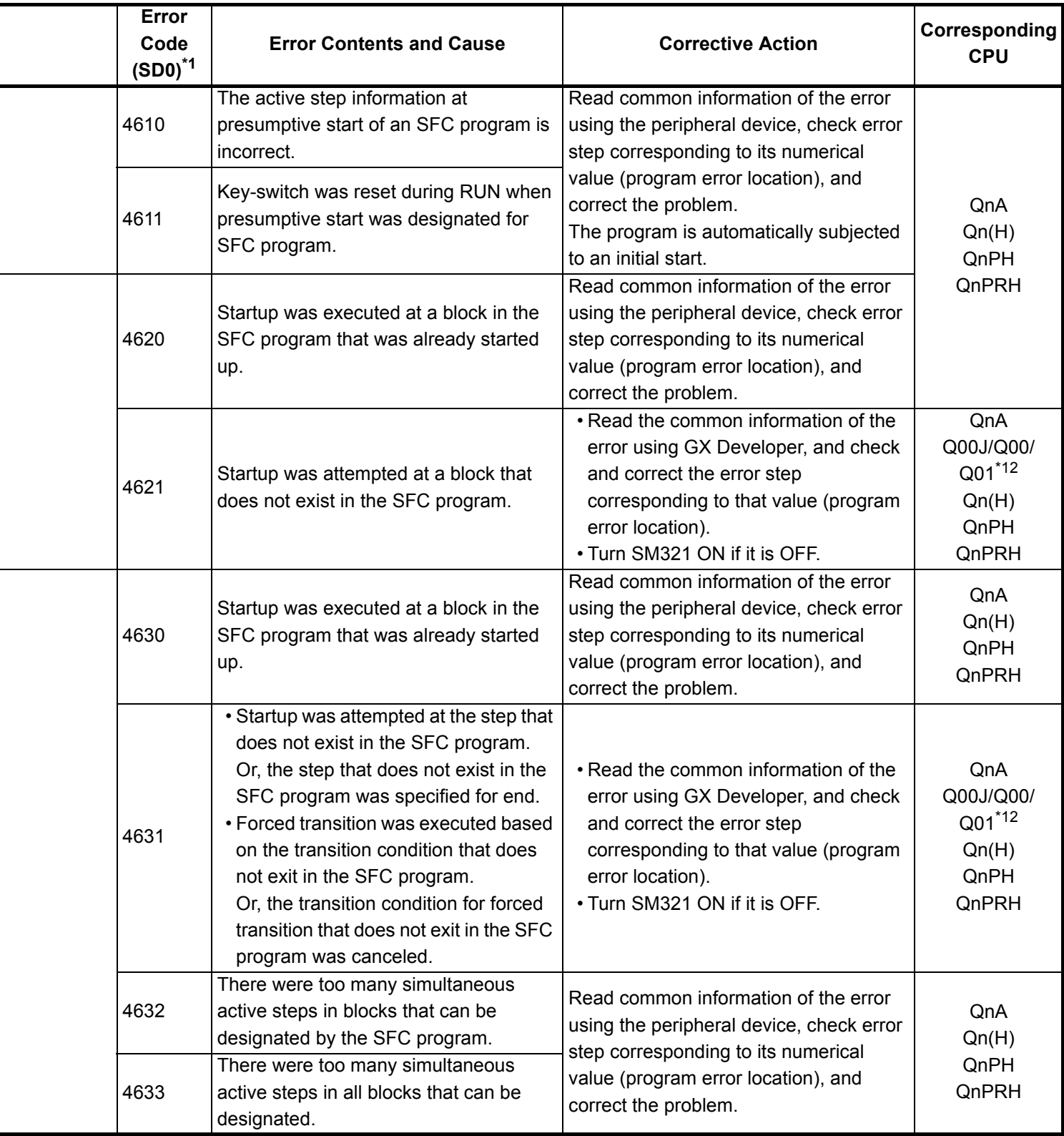

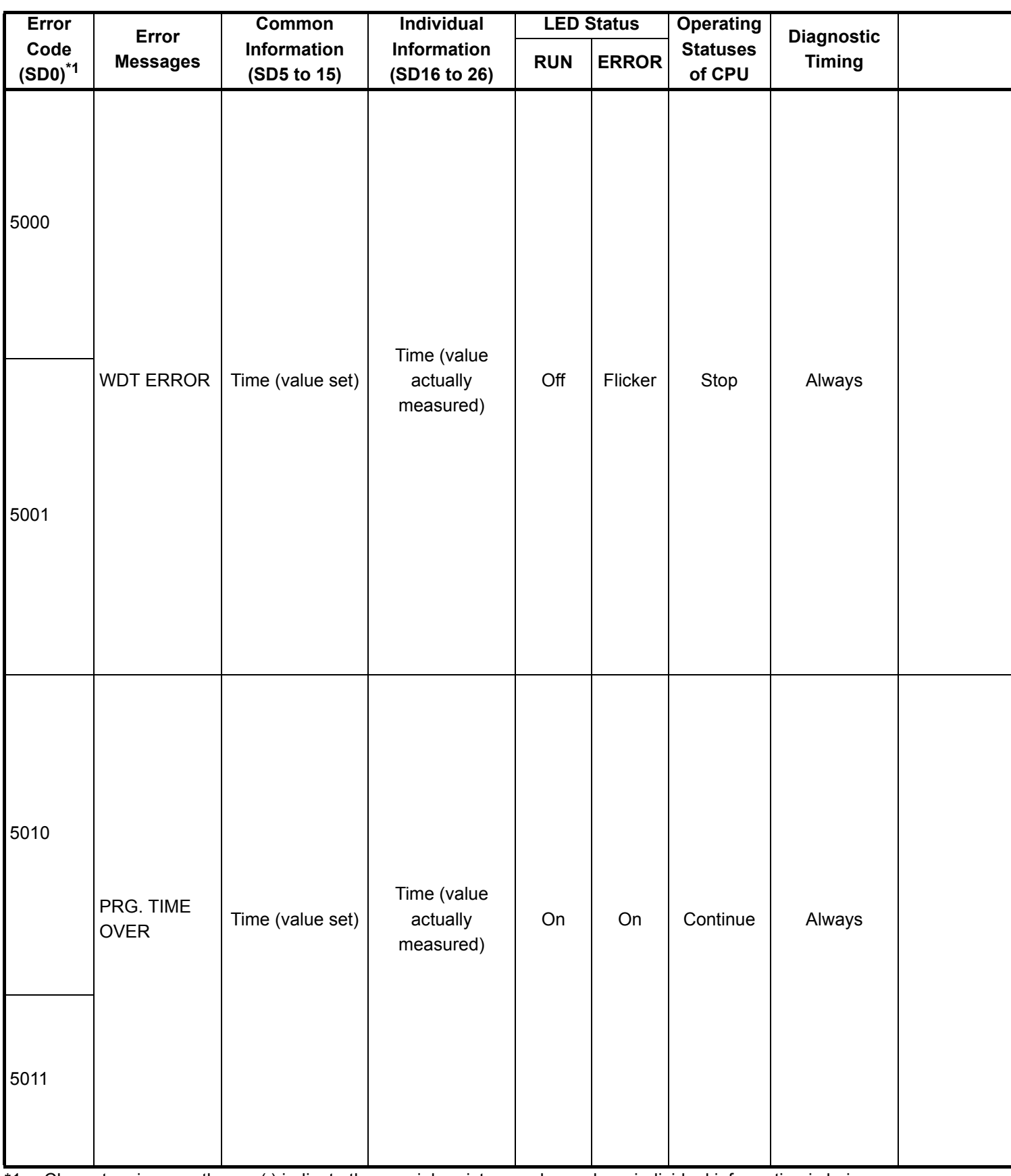

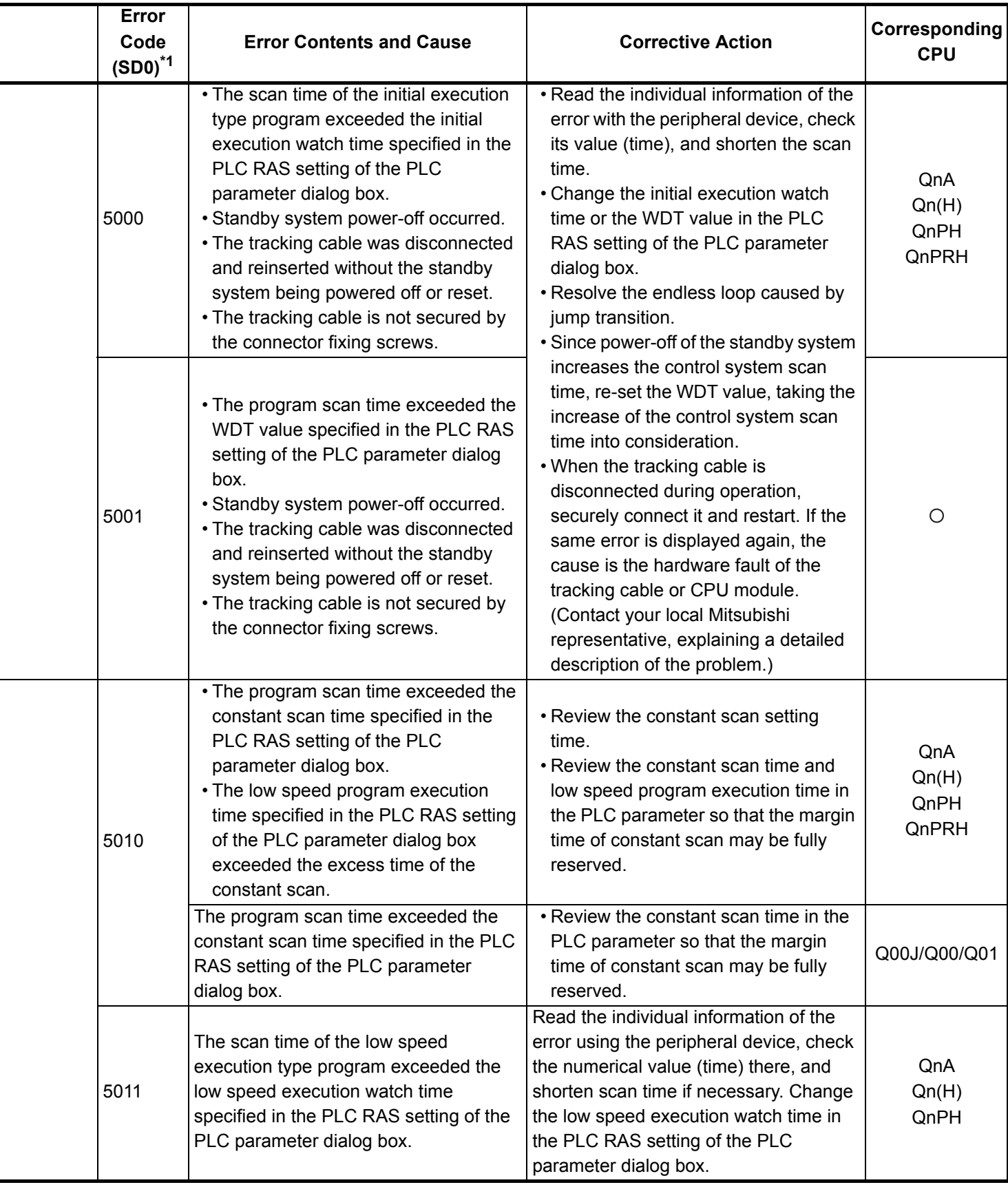

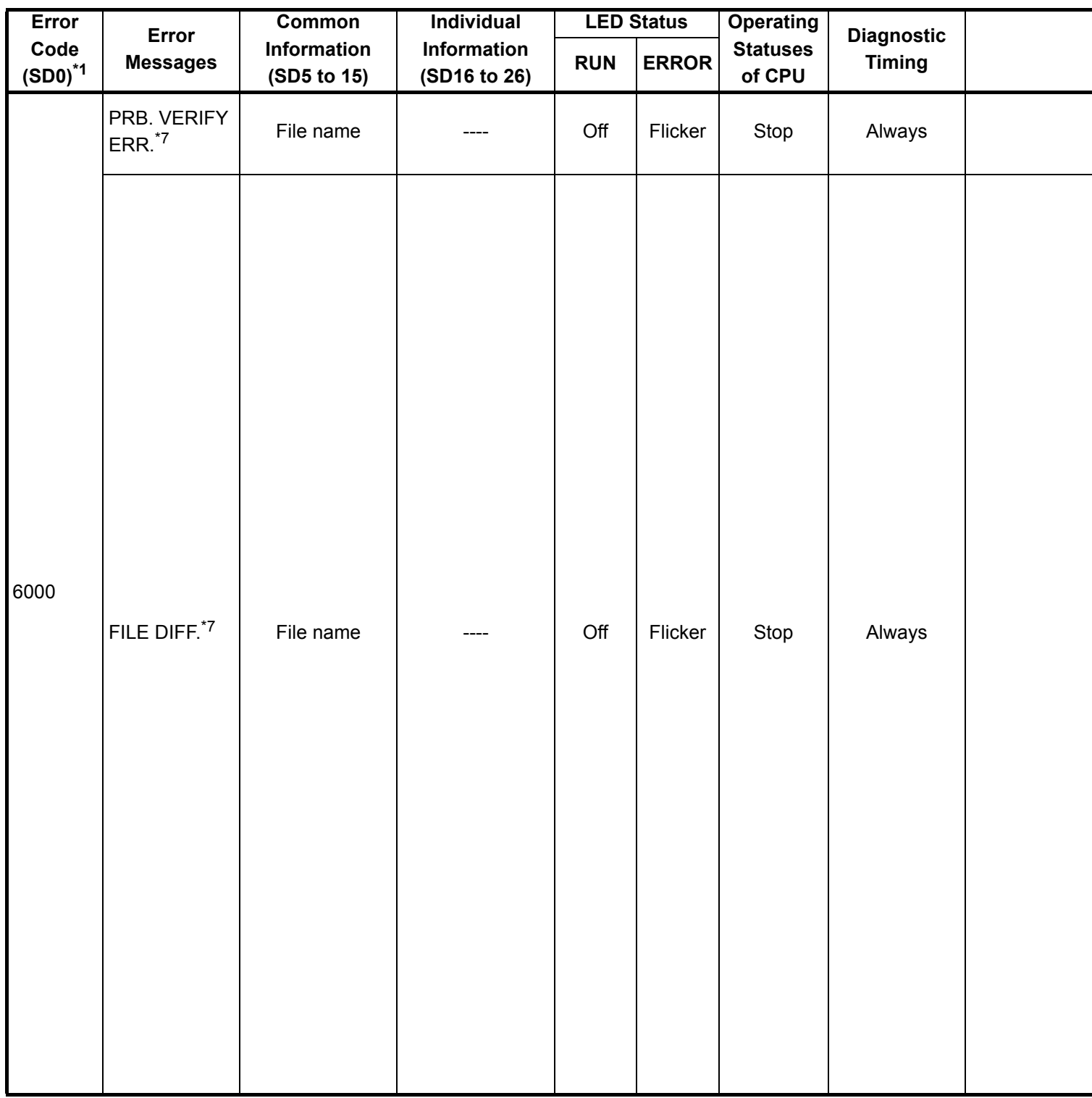

\*7 : This can only be detected in the redundant system standby system.

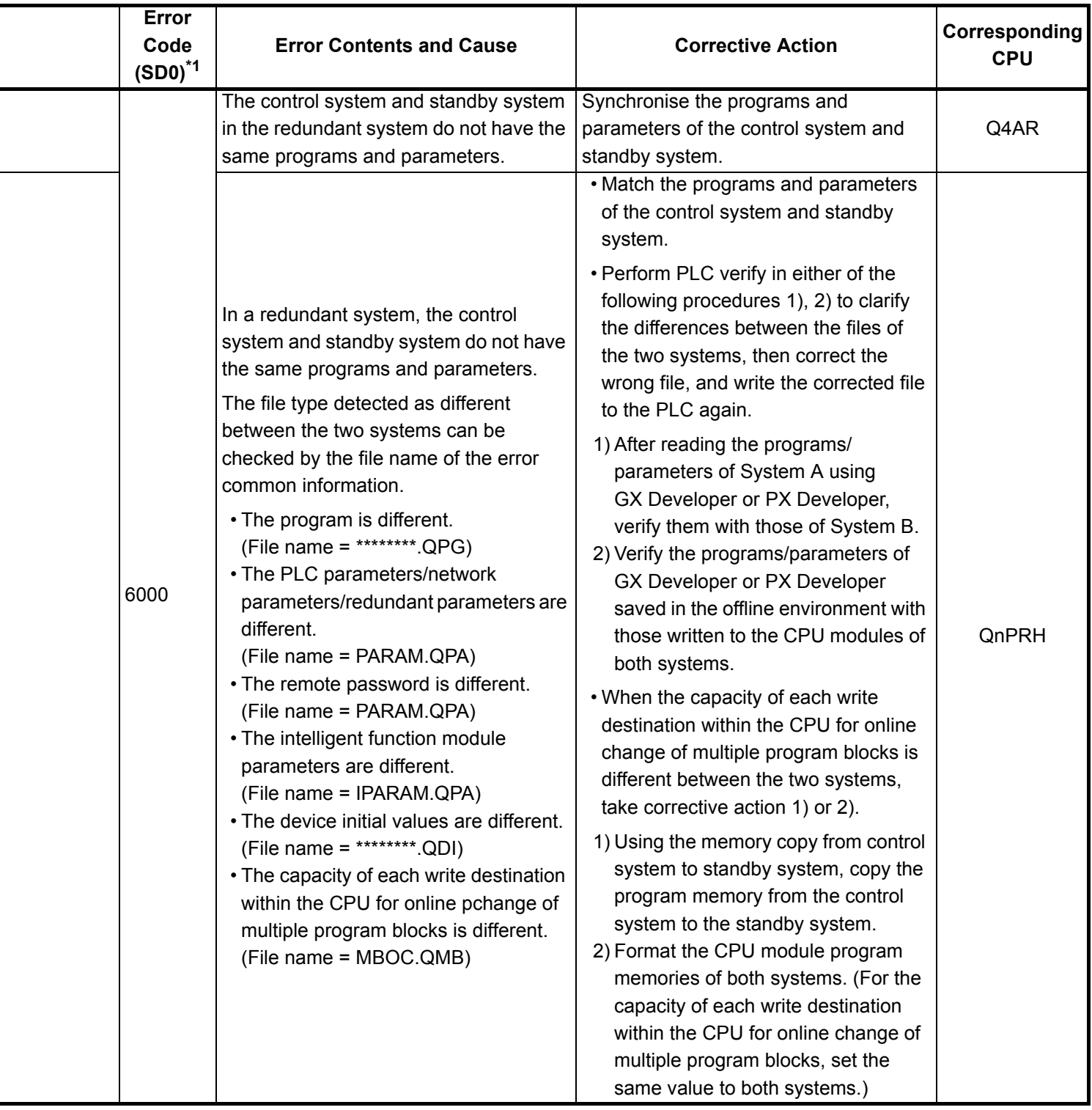

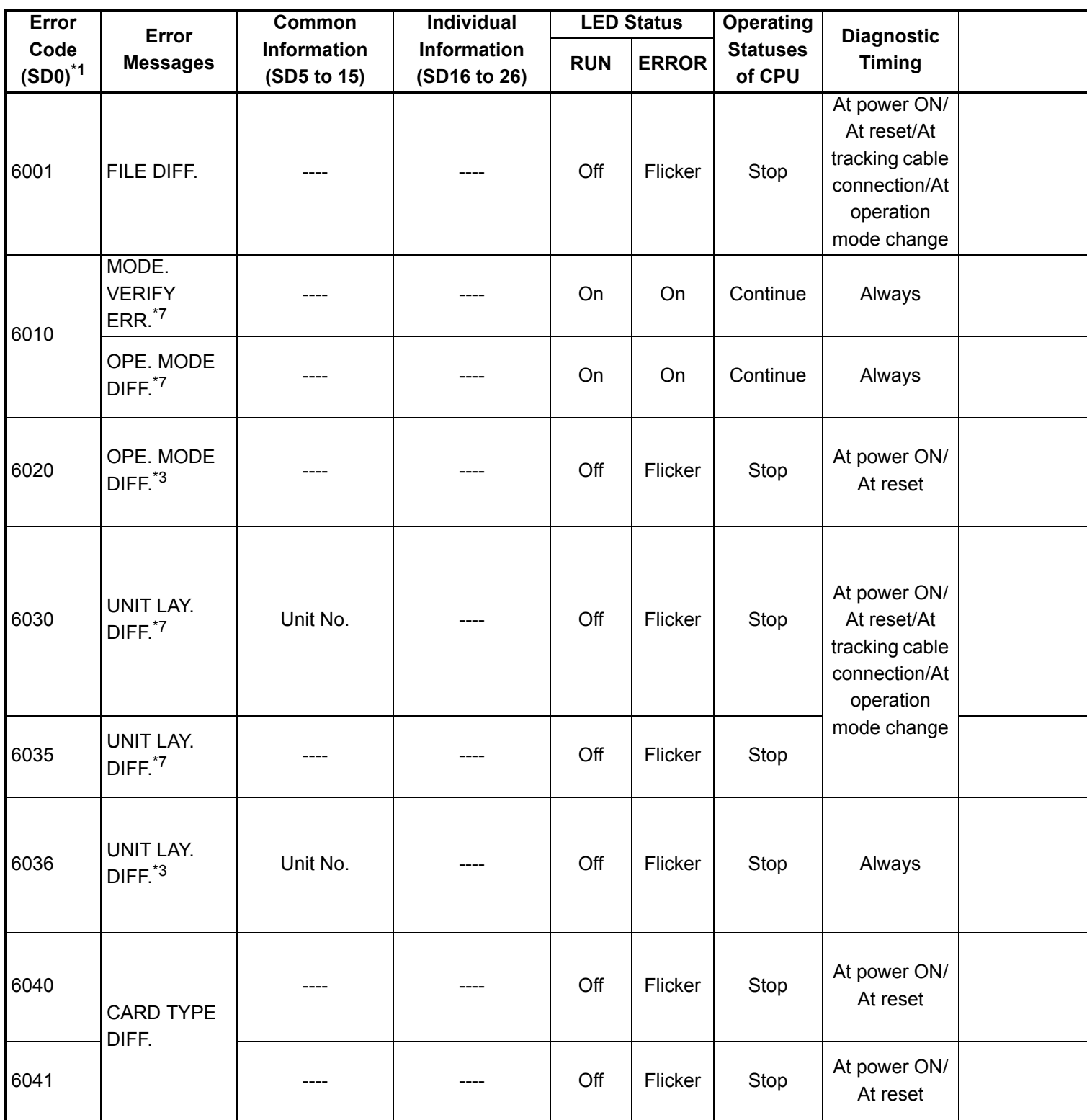

\*3 : This can only be detected in redundant systems. Detection is possible in either the control system or the standby system.

\*7 : This can only be detected in the redundant system standby system.

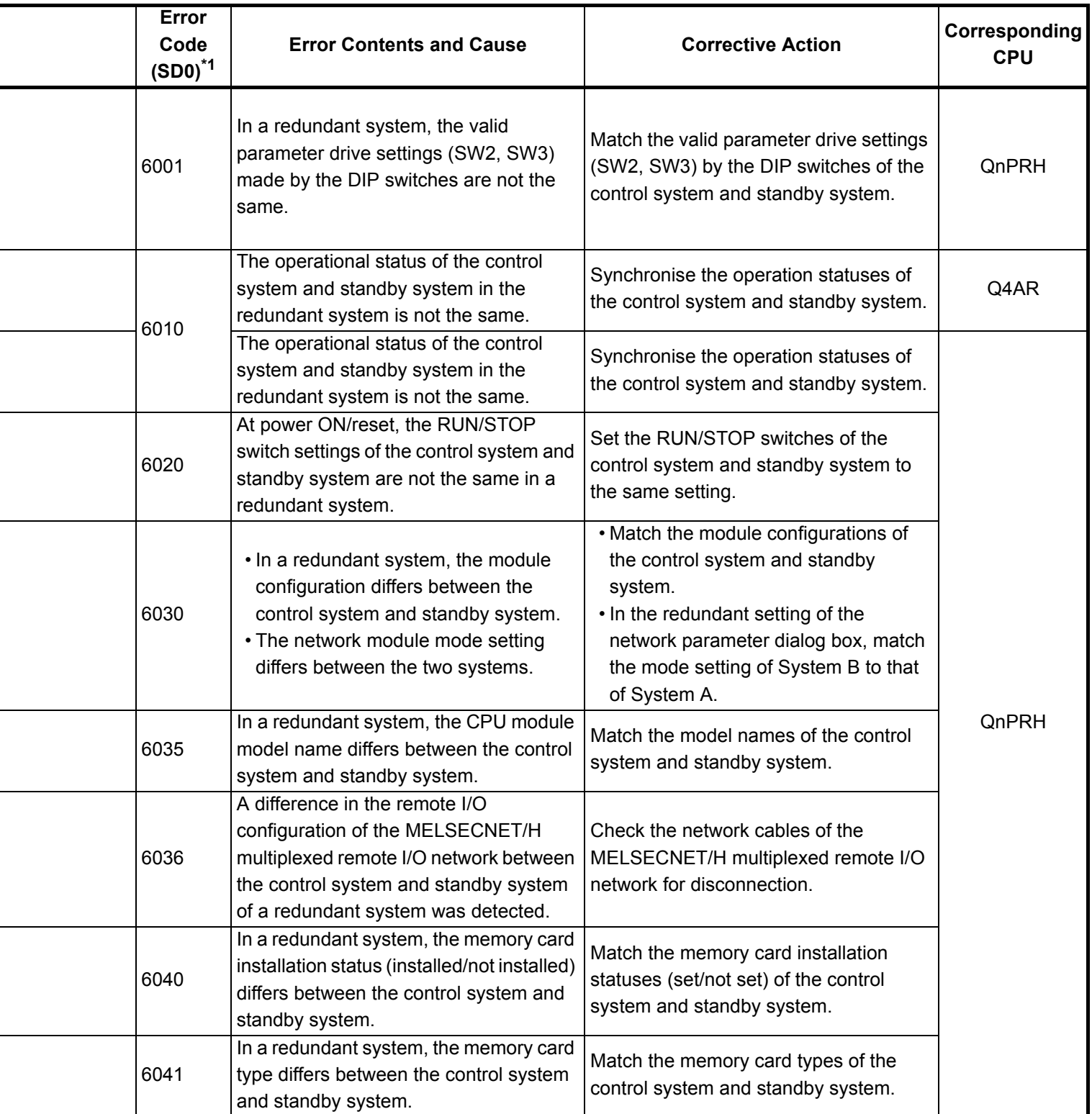

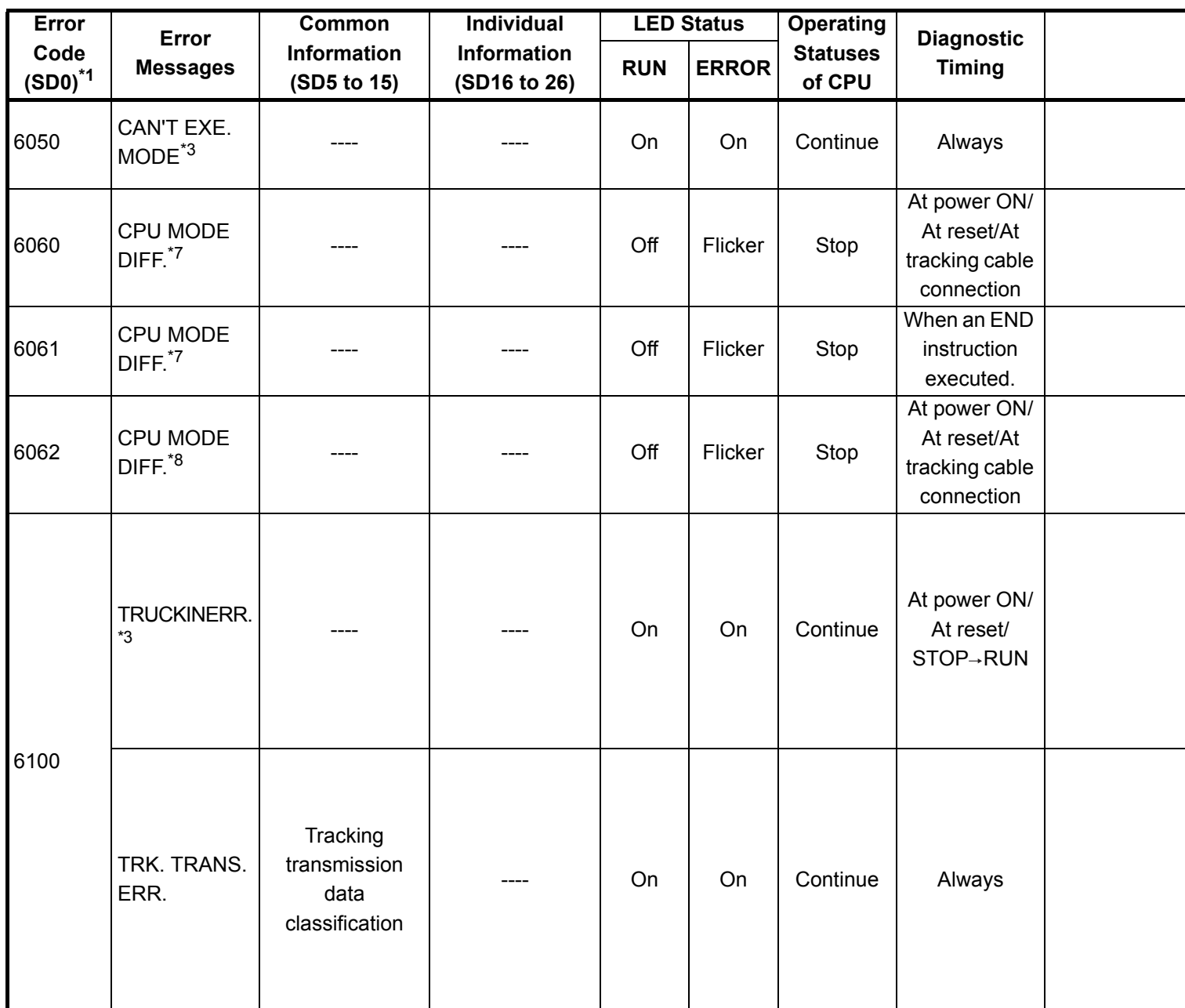

\*3 : This can only be detected in redundant systems. Detection is possible in either the control system or the standby system.

\*7 : This can only be detected in the redundant system standby system.

\*8 : Can be detected by System B of the redundant system.
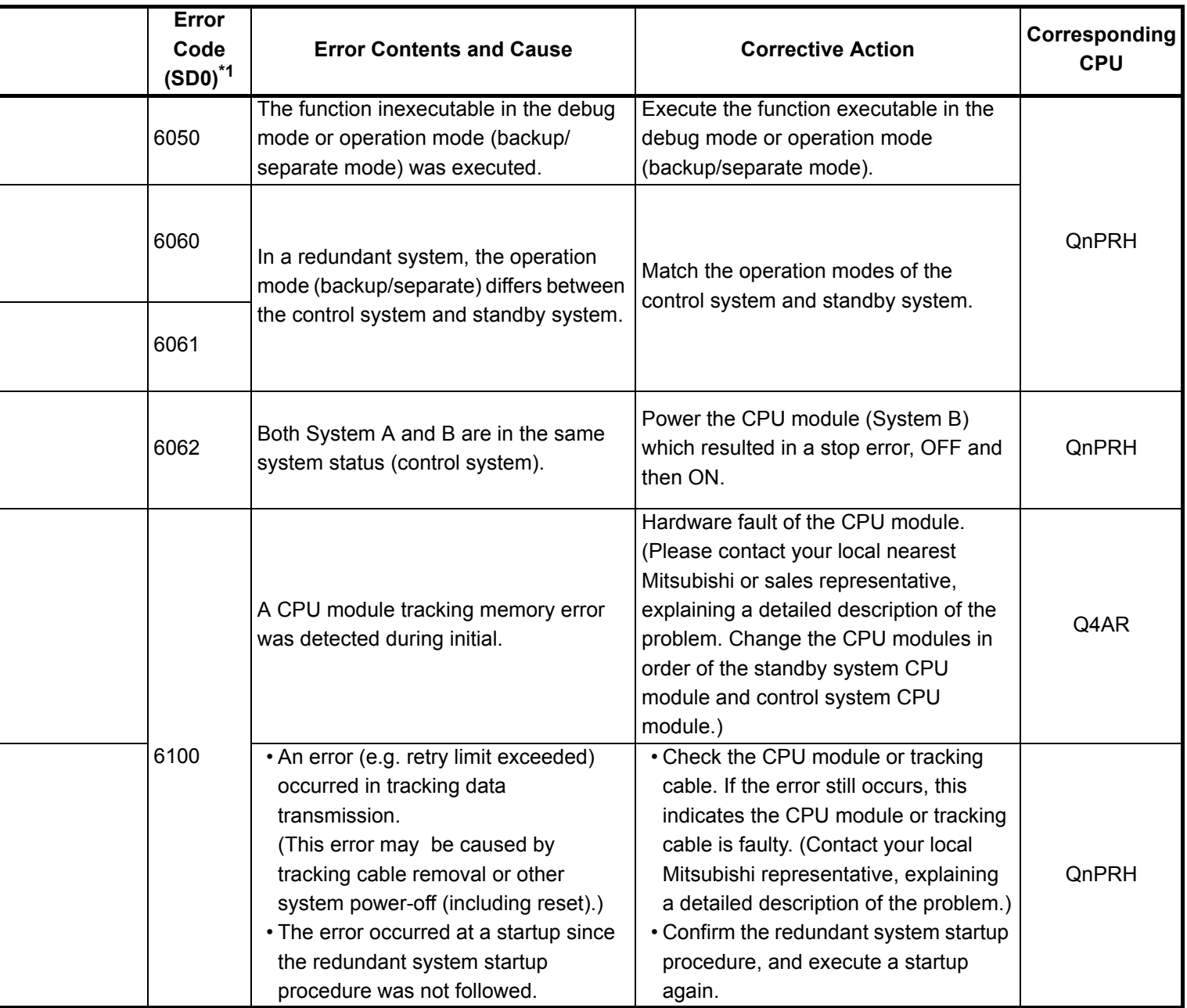

i<br>I

 $\overline{a}$ 

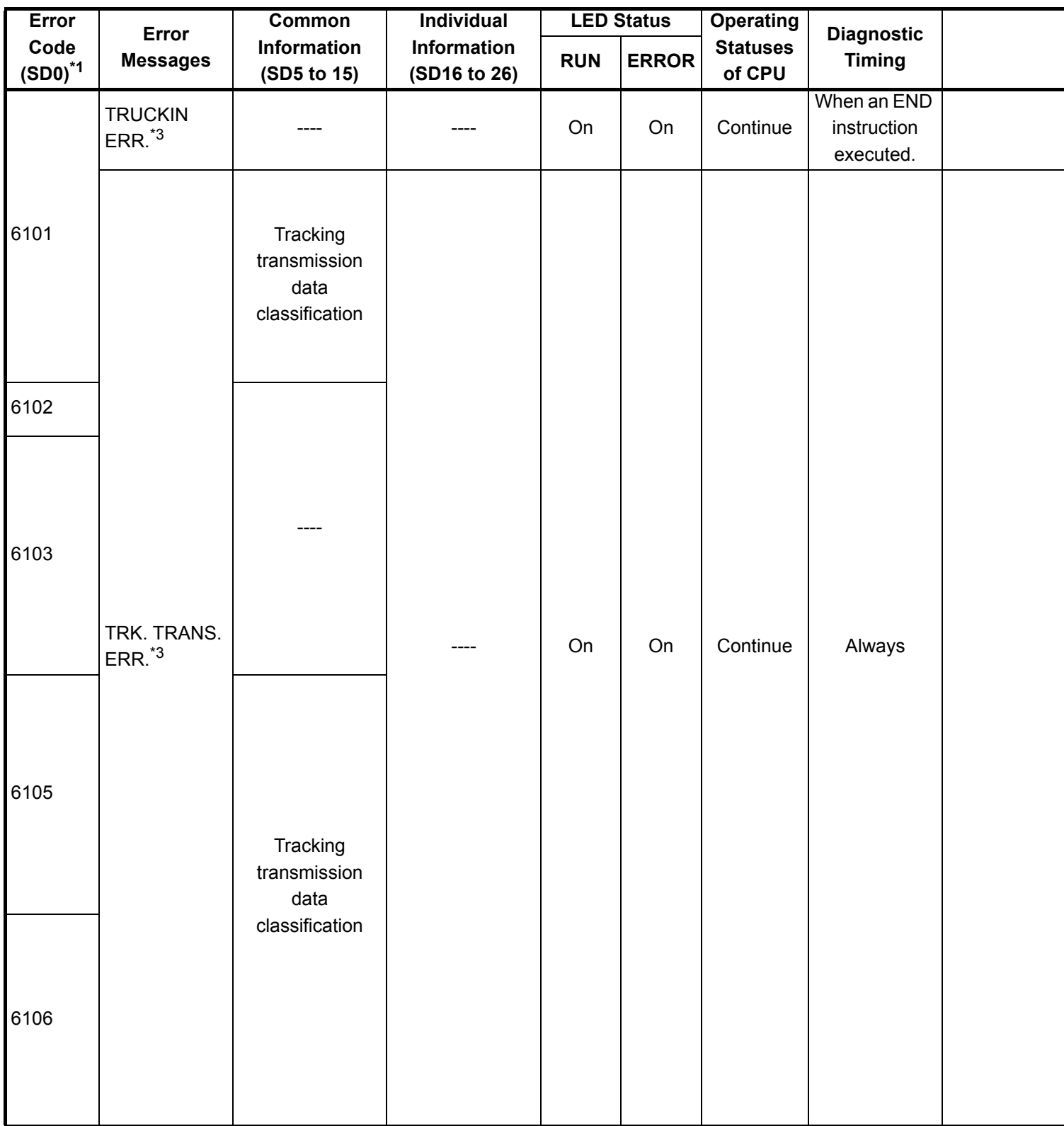

\*3 : This can only be detected in redundant systems. Detection is possible in either the control system or the standby system.

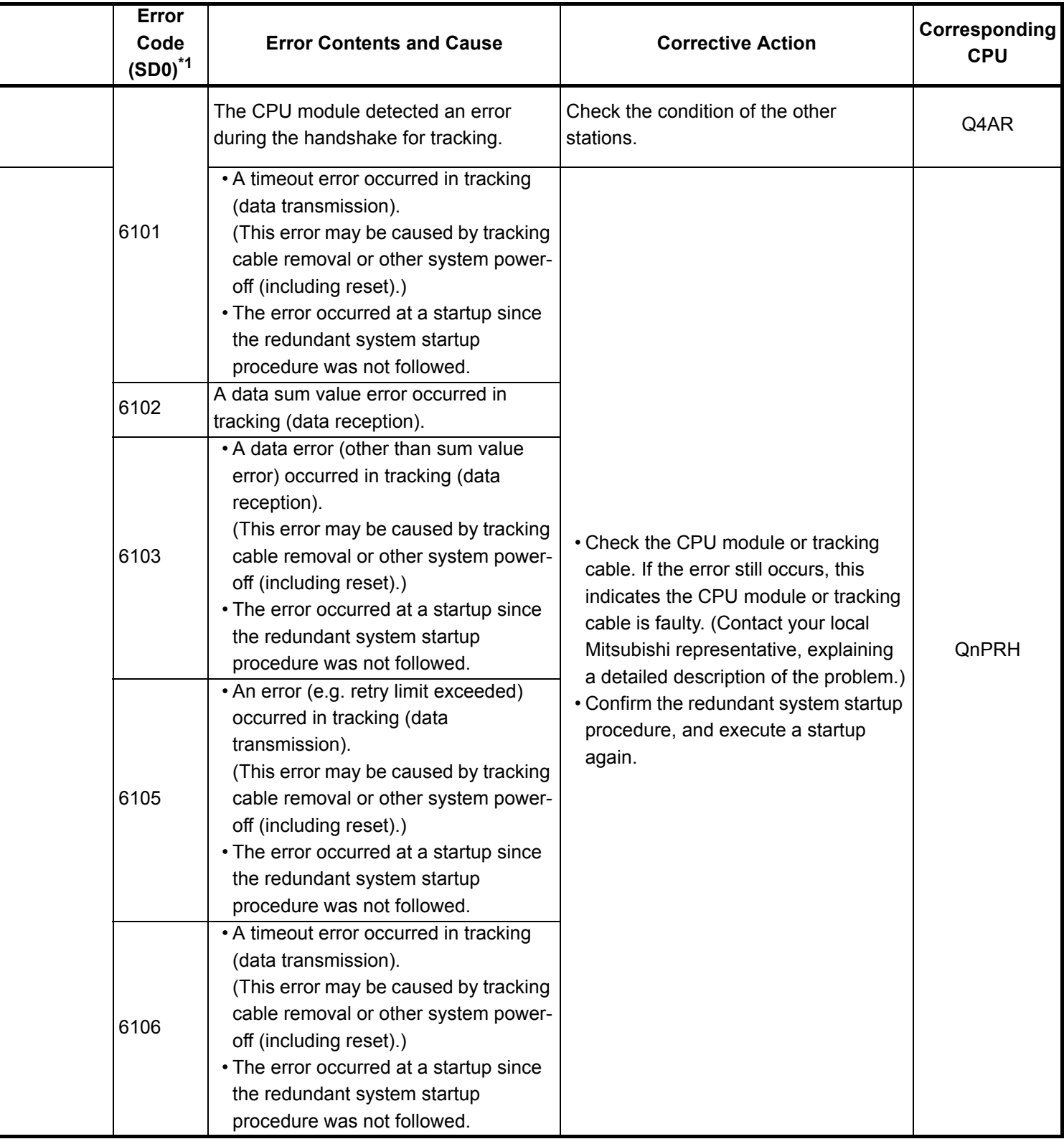

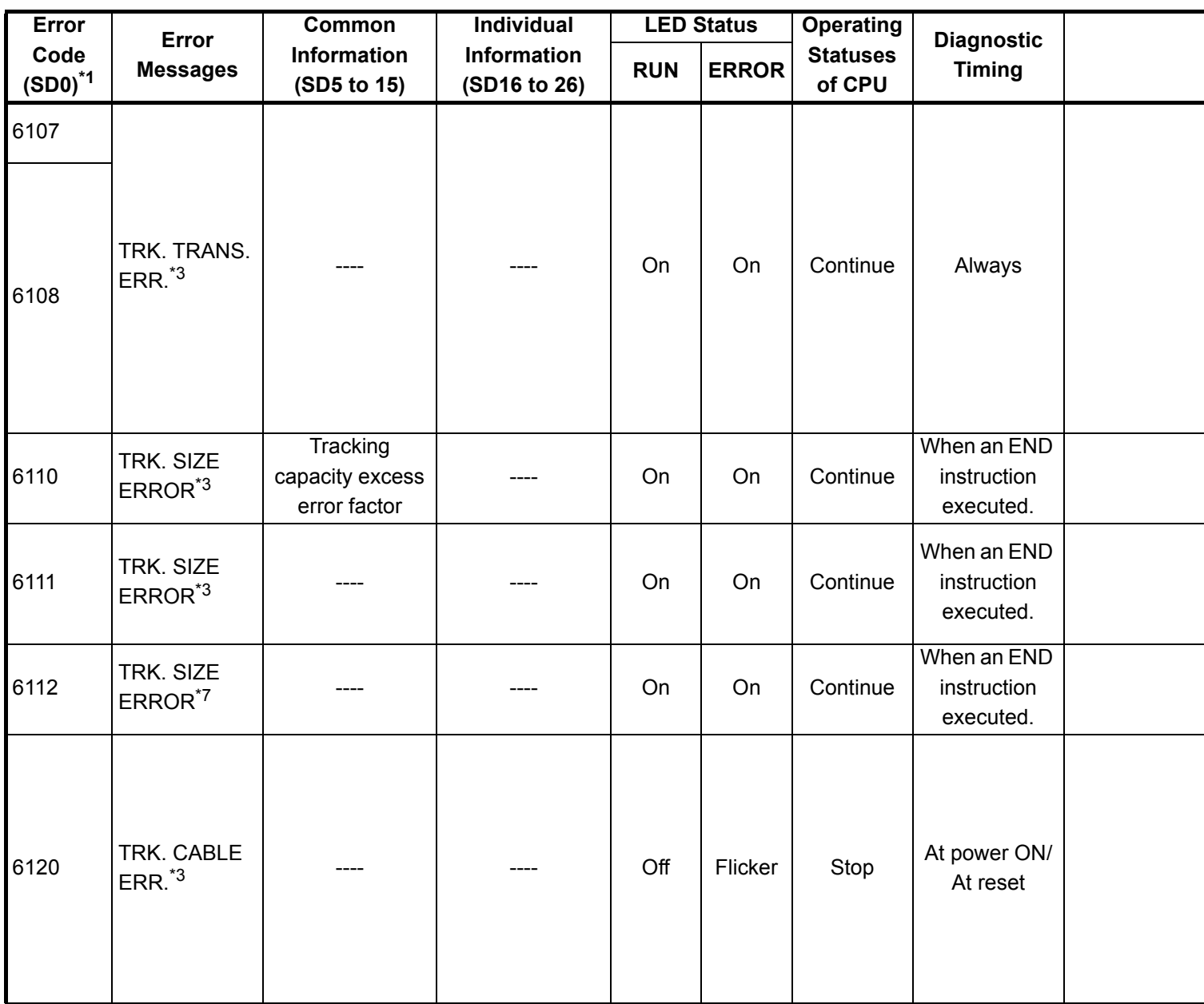

\*3 : This can only be detected in redundant systems. Detection is possible in either the control system or the standby system.

\*7 : This can only be detected in the redundant system standby system.

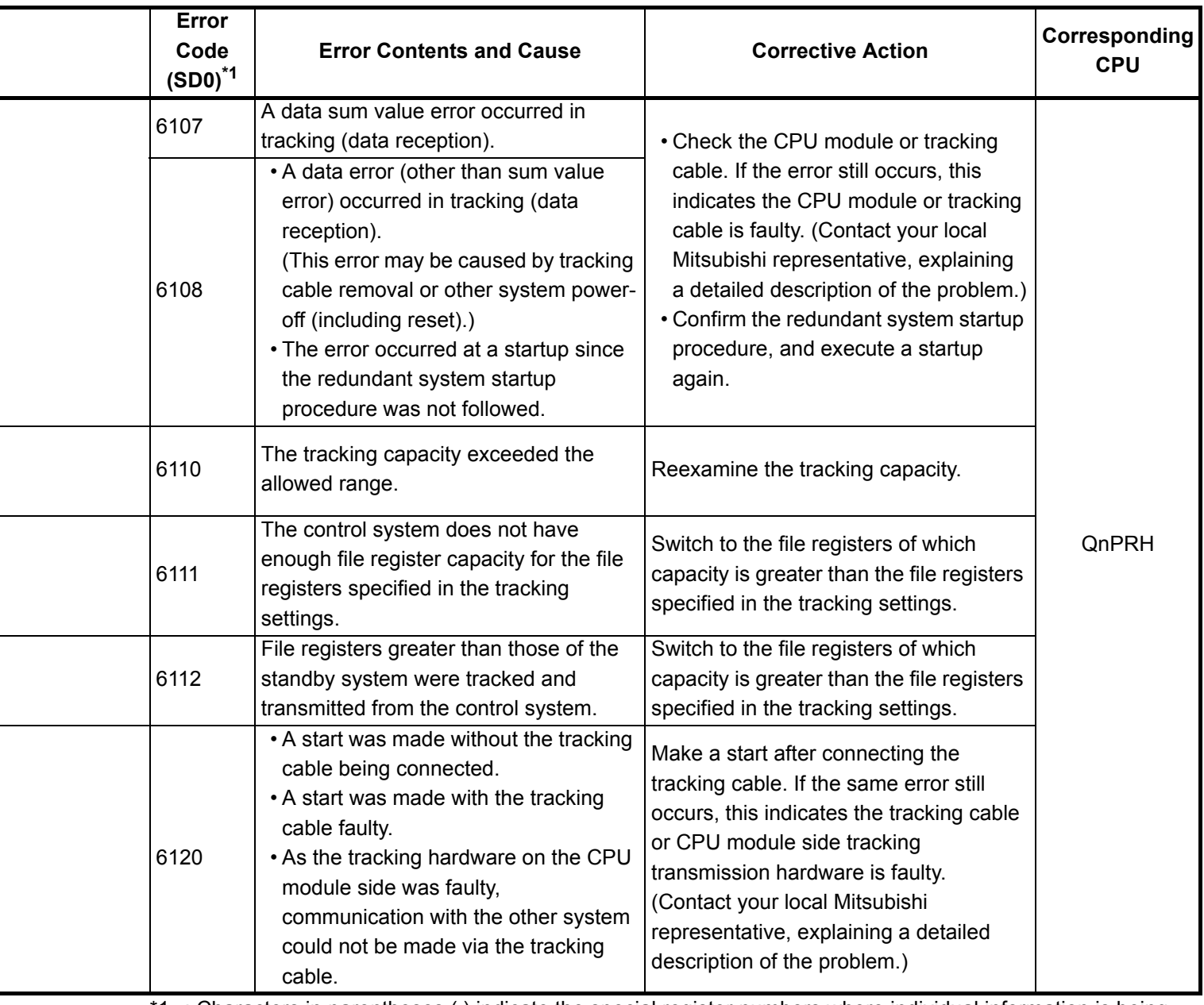

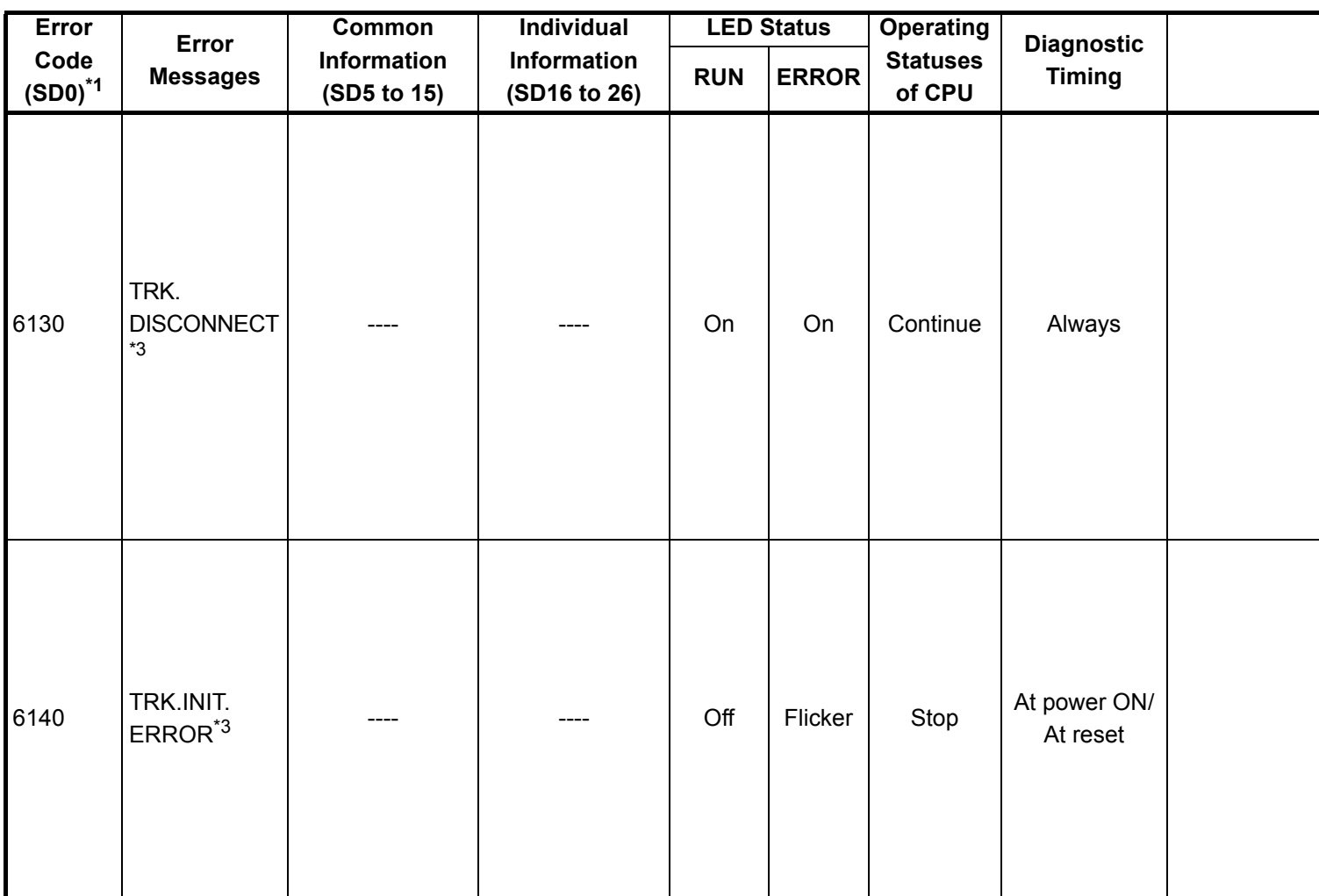

\*3 : This can only be detected in redundant systems. Detection is possible in either the control system or the standby system.

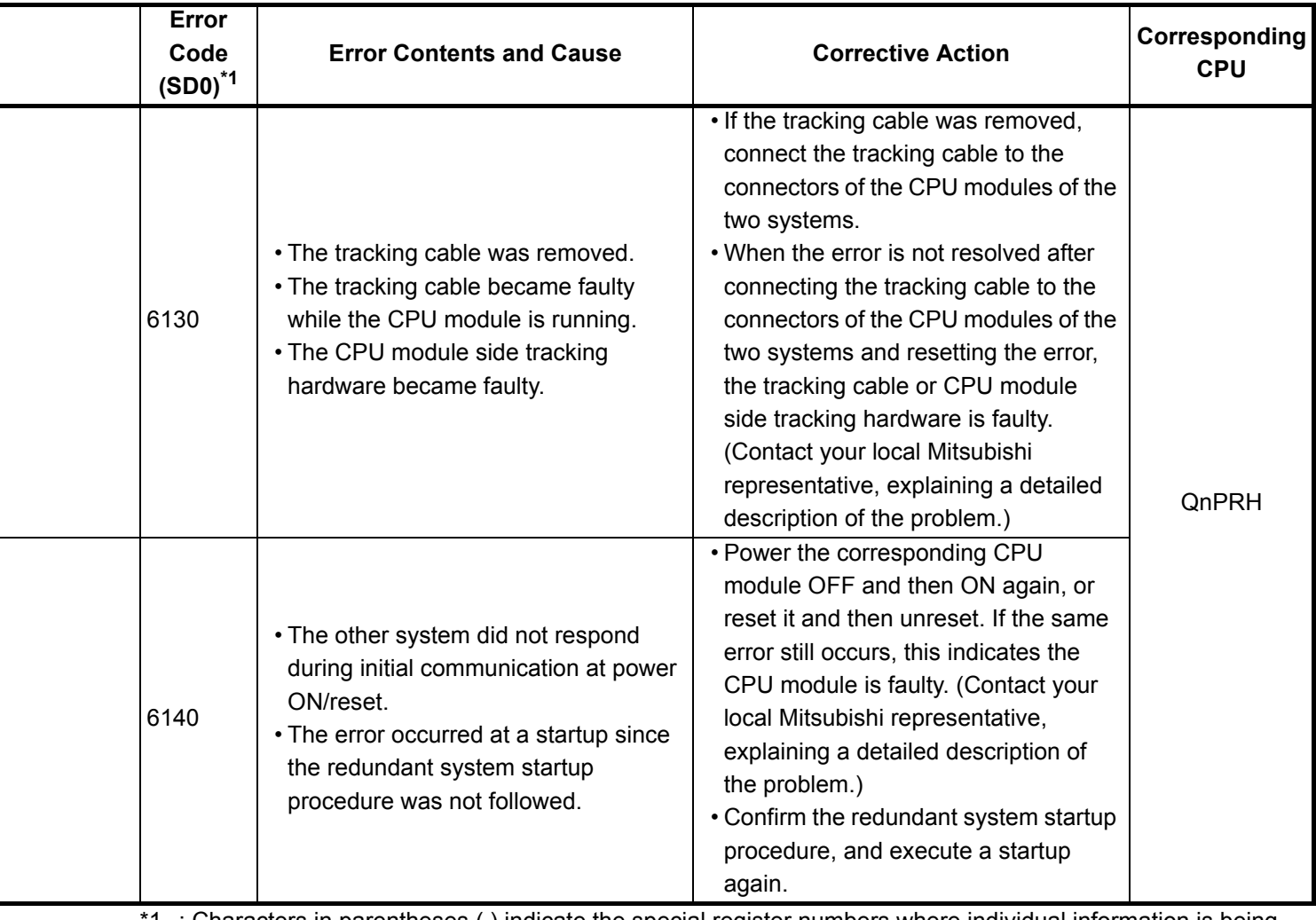

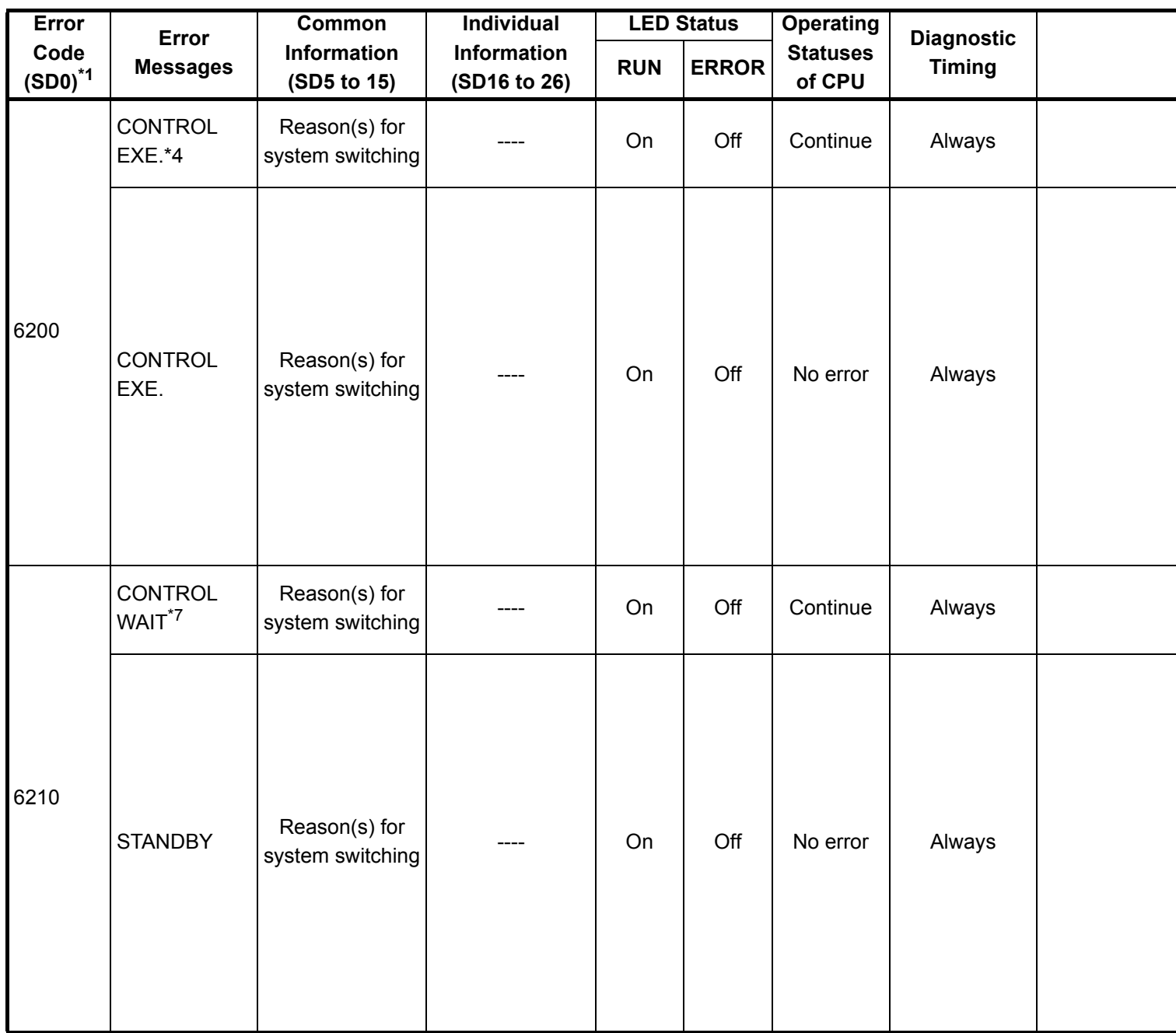

\*4 : This can only be detected in the redundant system control system.

\*7 : This can only be detected in the redundant system standby system.

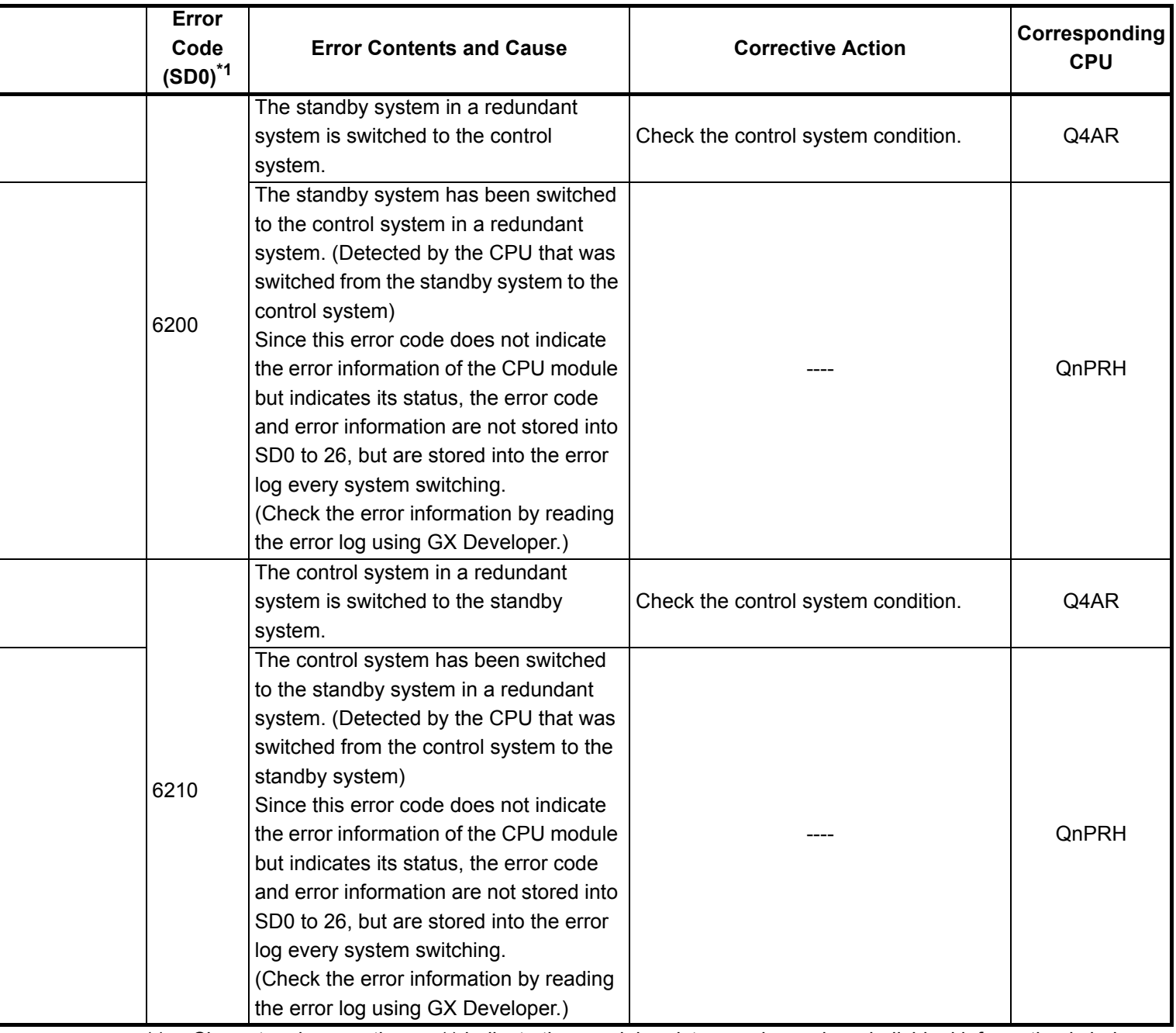

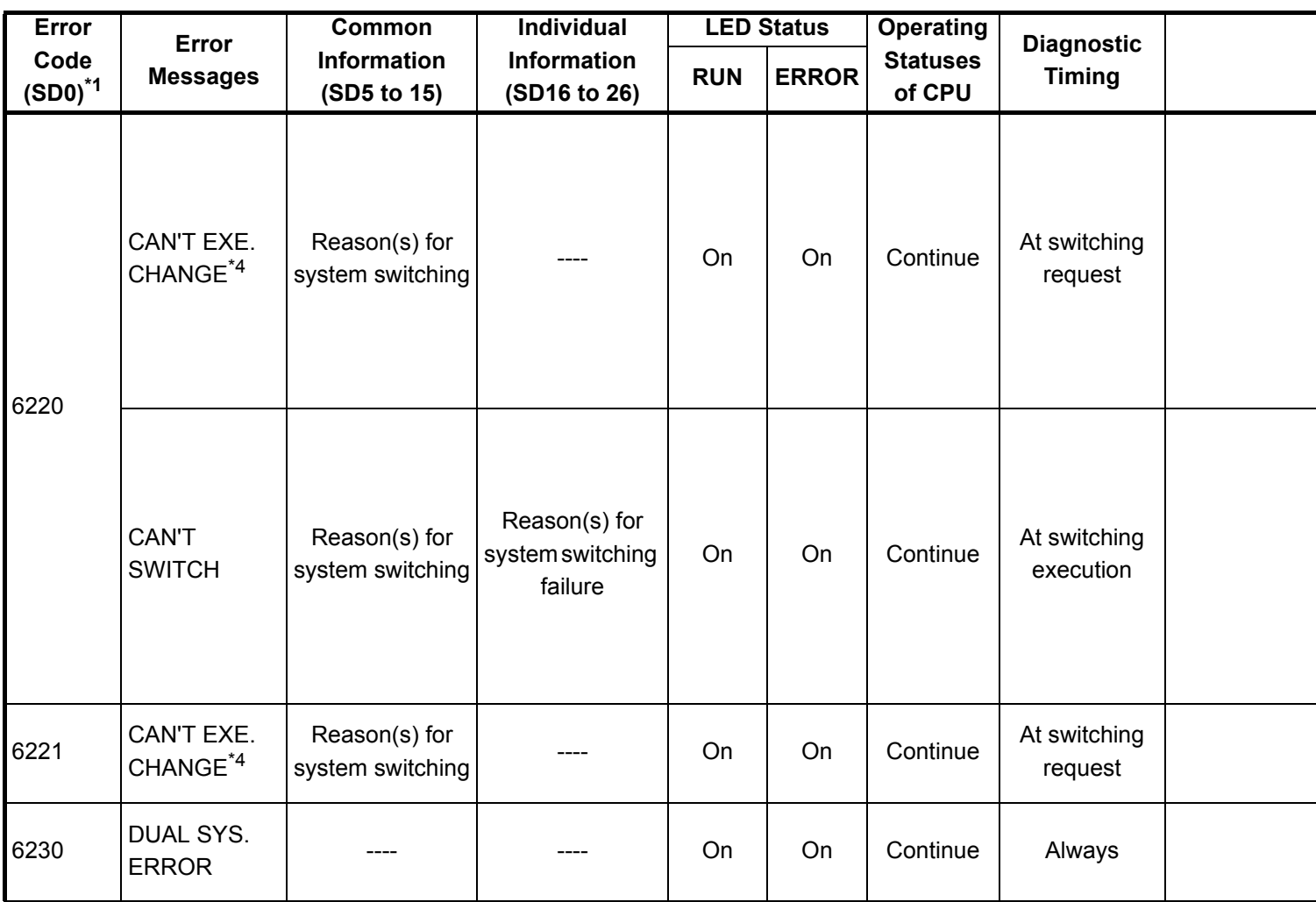

\*4 : This can only be detected in the redundant system control system.

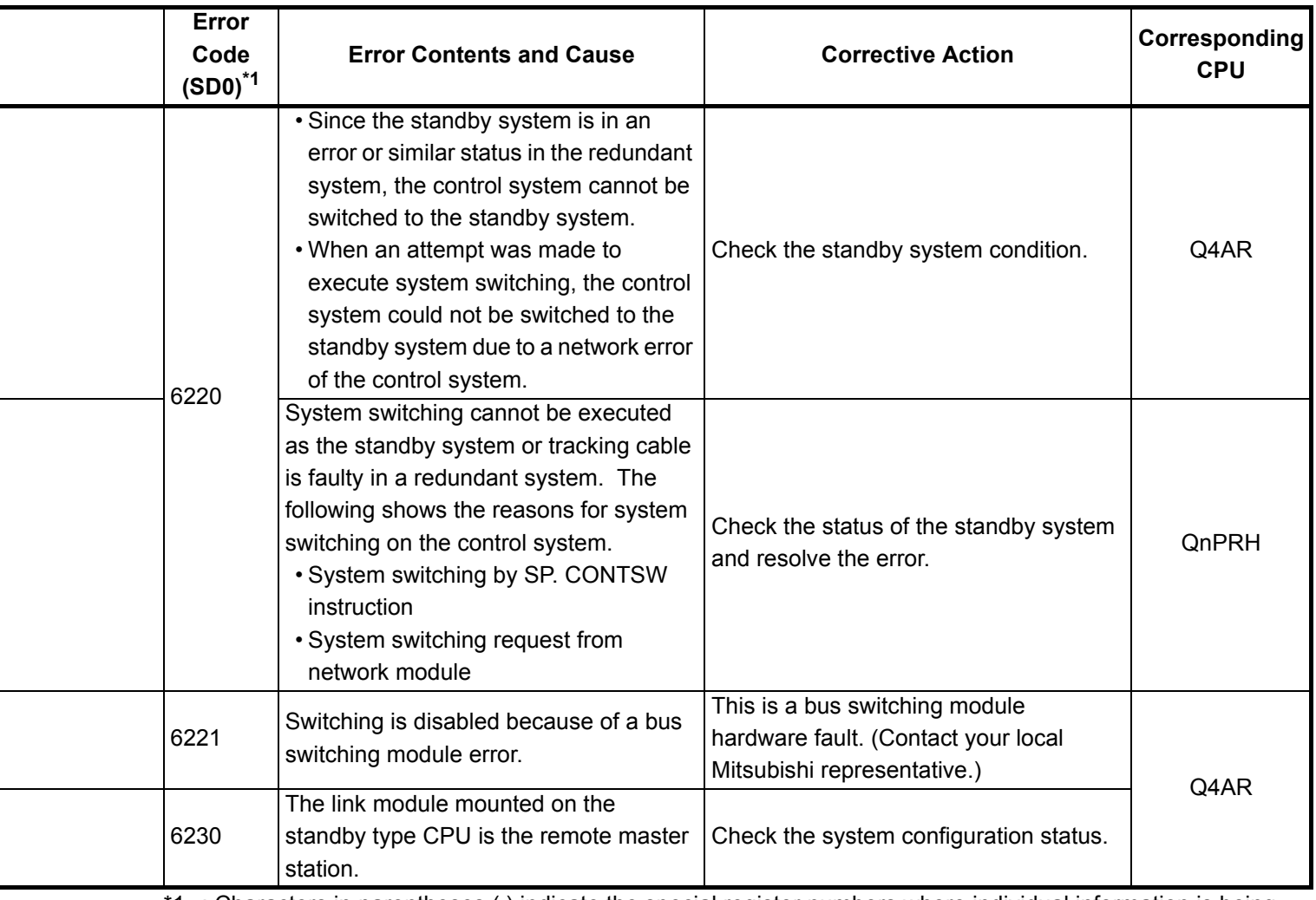

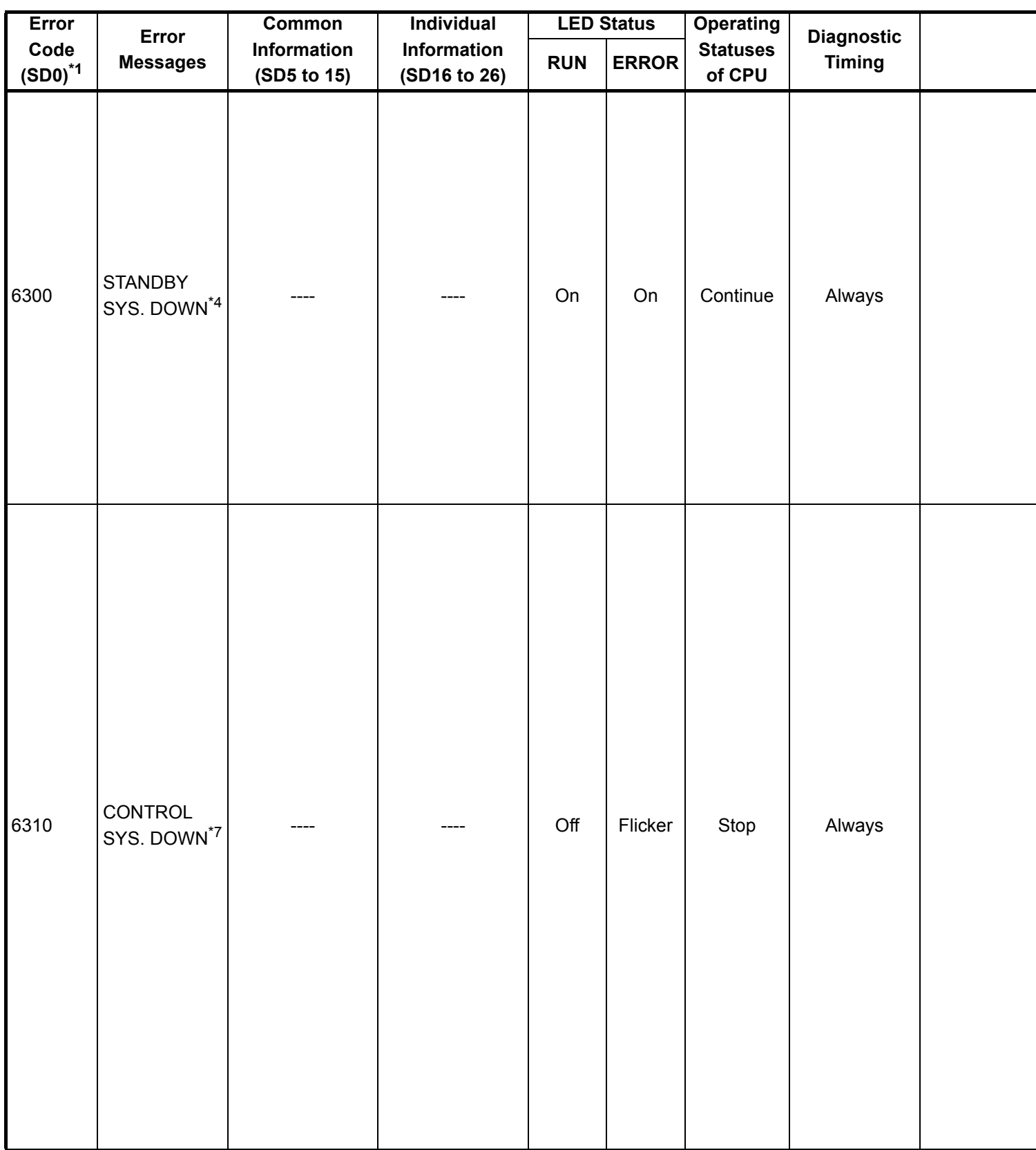

\*4 : This can only be detected in the redundant system control system.

\*7 : This can only be detected in the redundant system standby system.

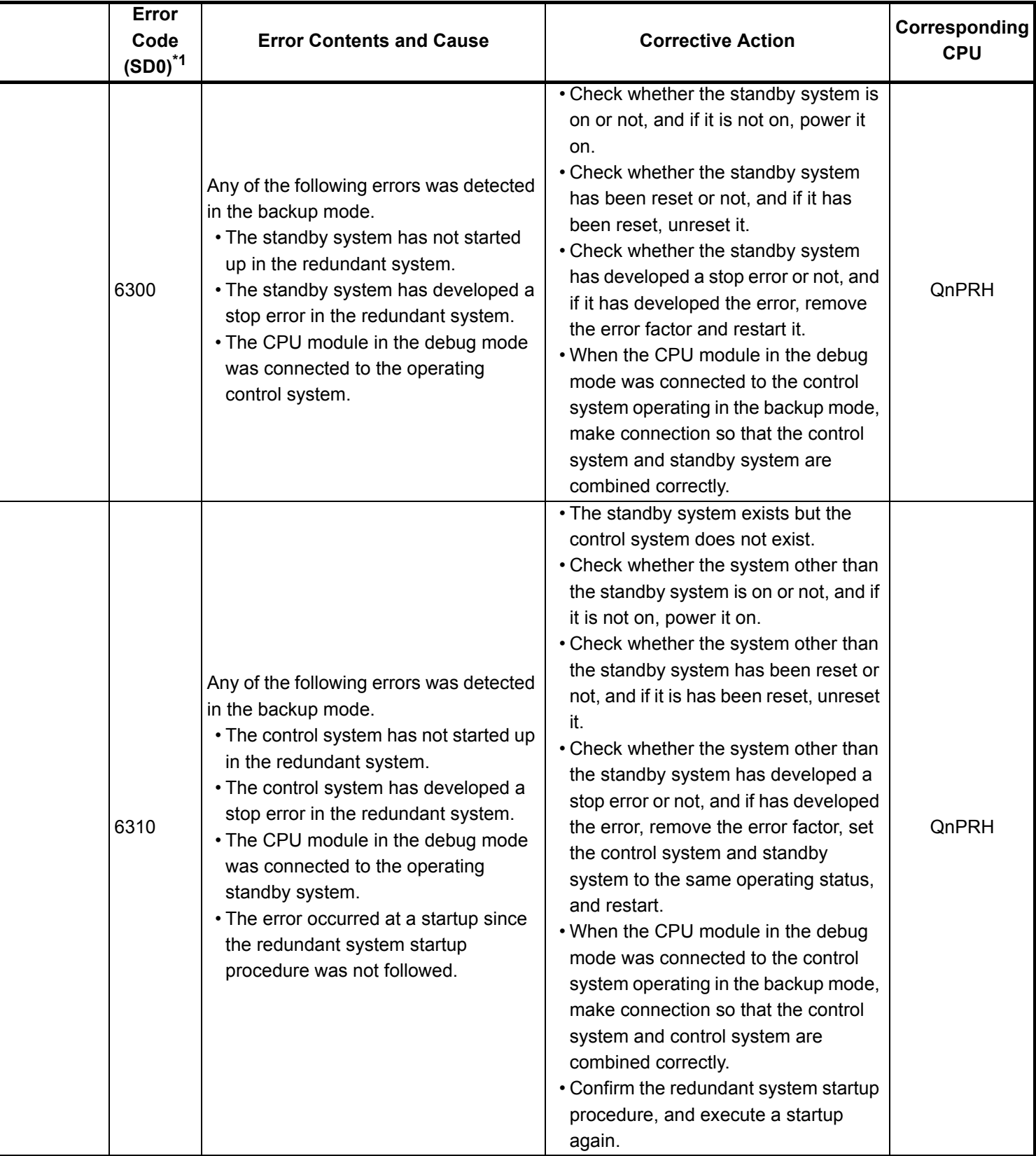

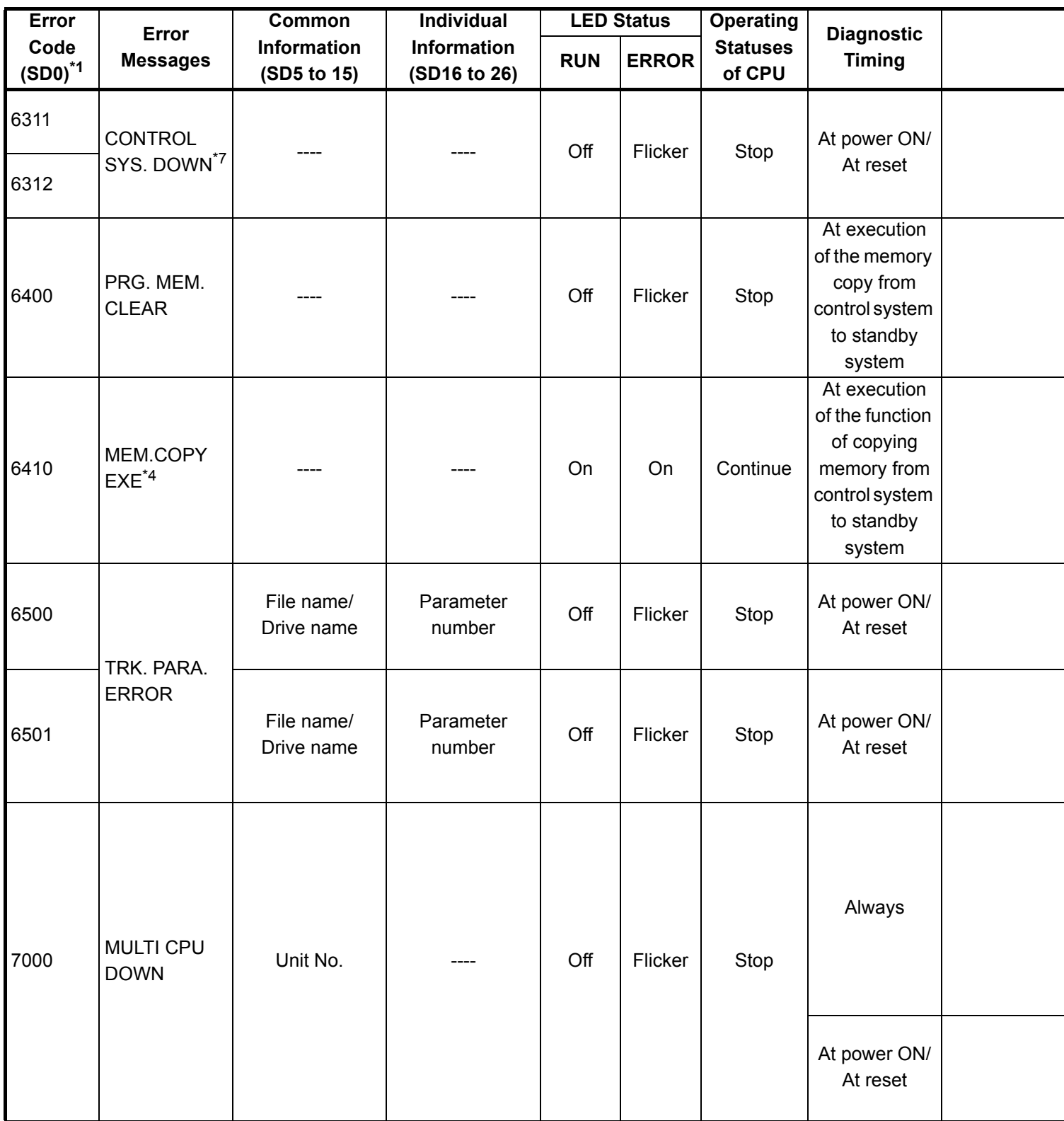

\*4 : This can only be detected in the redundant system control system.

\*7 : This can only be detected in the redundant system standby system.

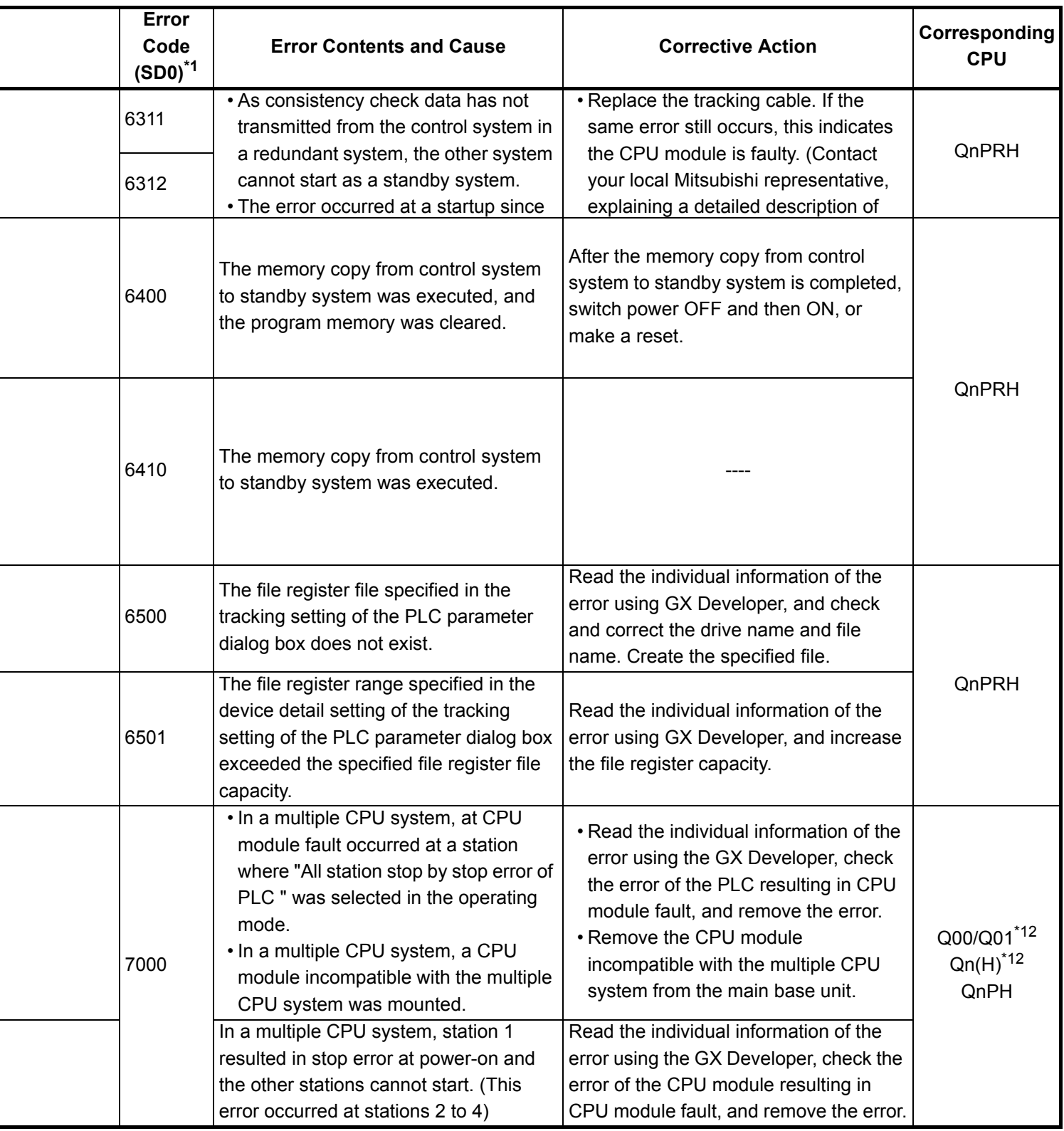

\*12 : This applies to the CPU module of function version B or later.

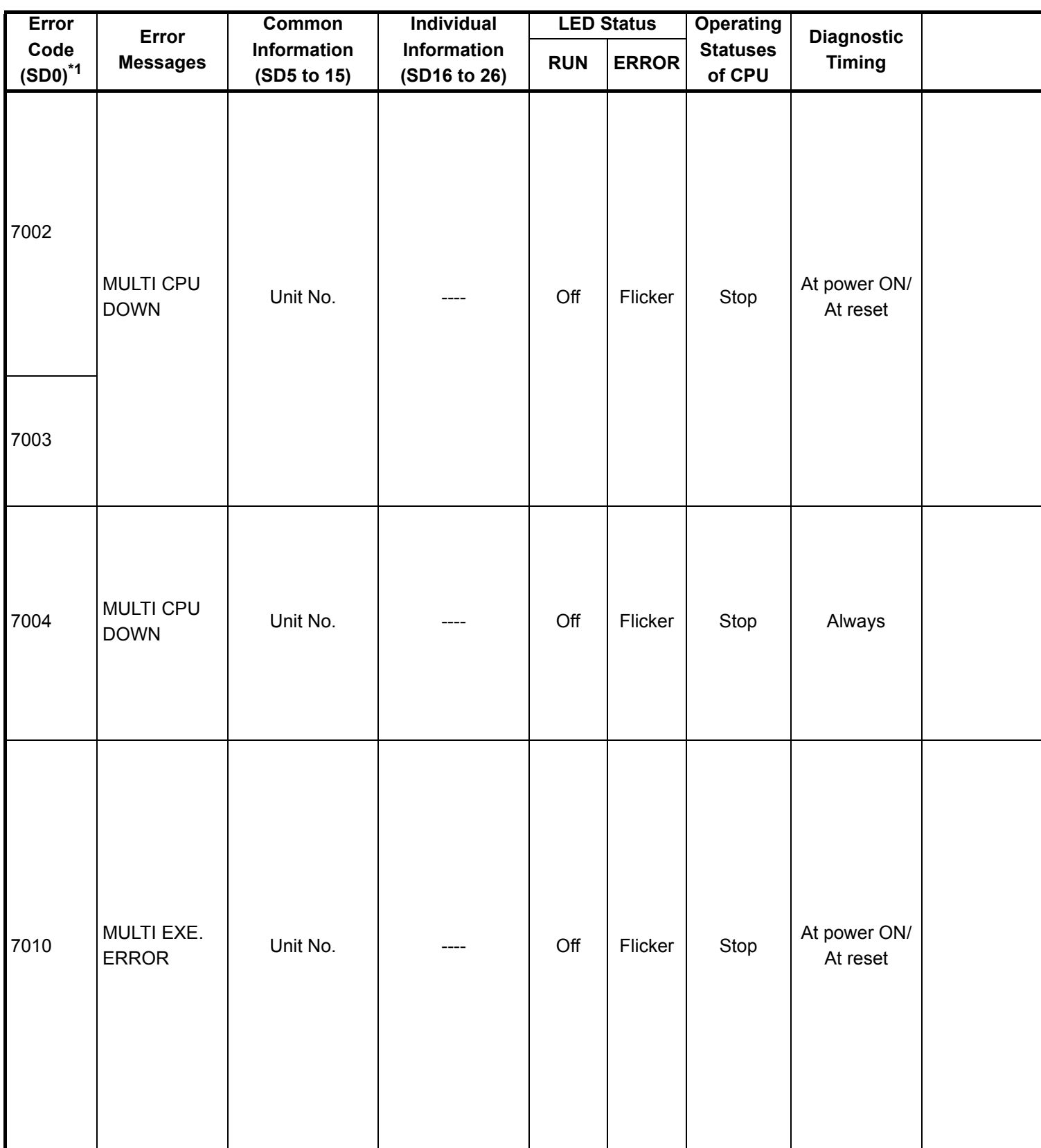

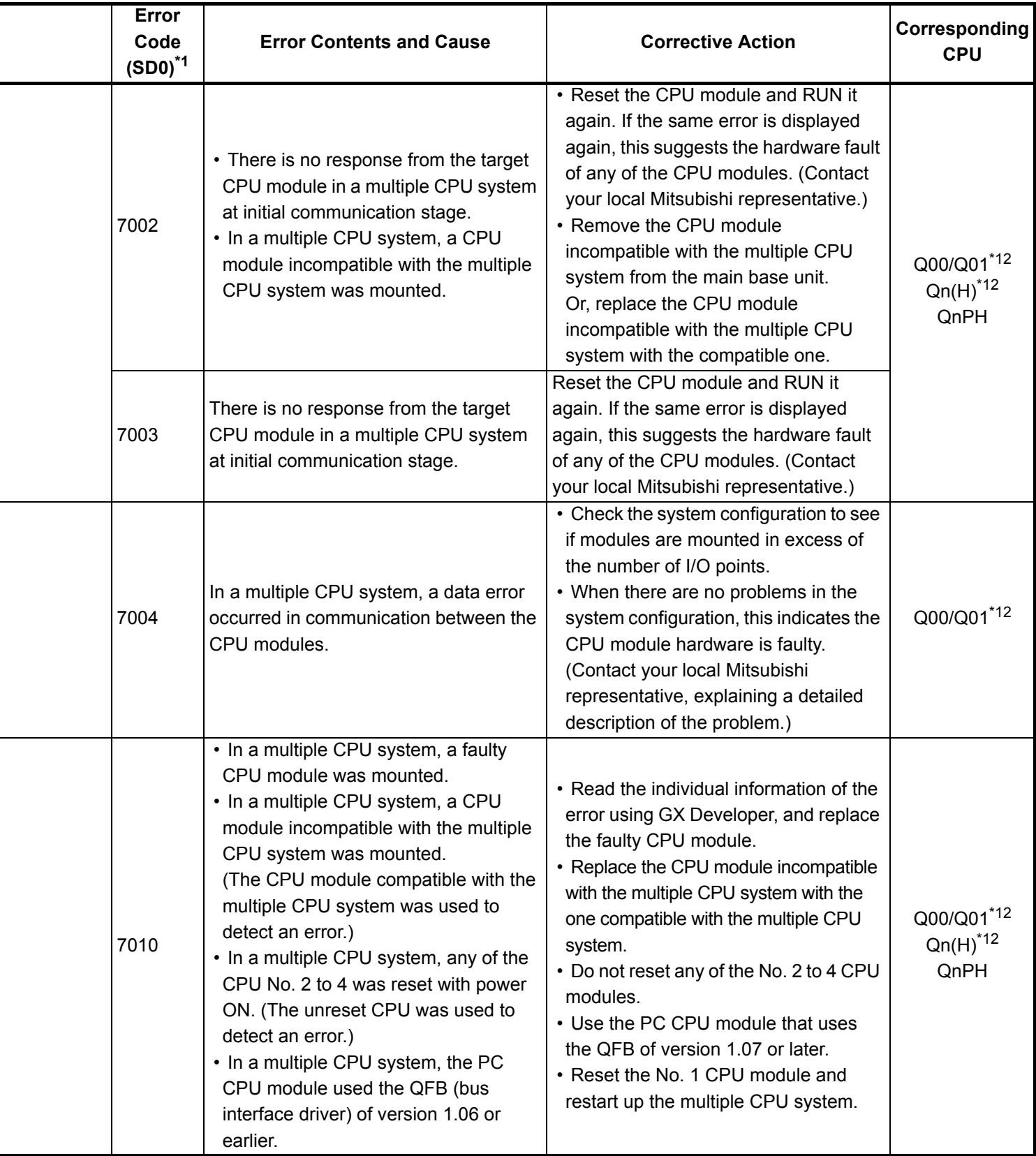

\*12 : This applies to the CPU module of function version B or later.

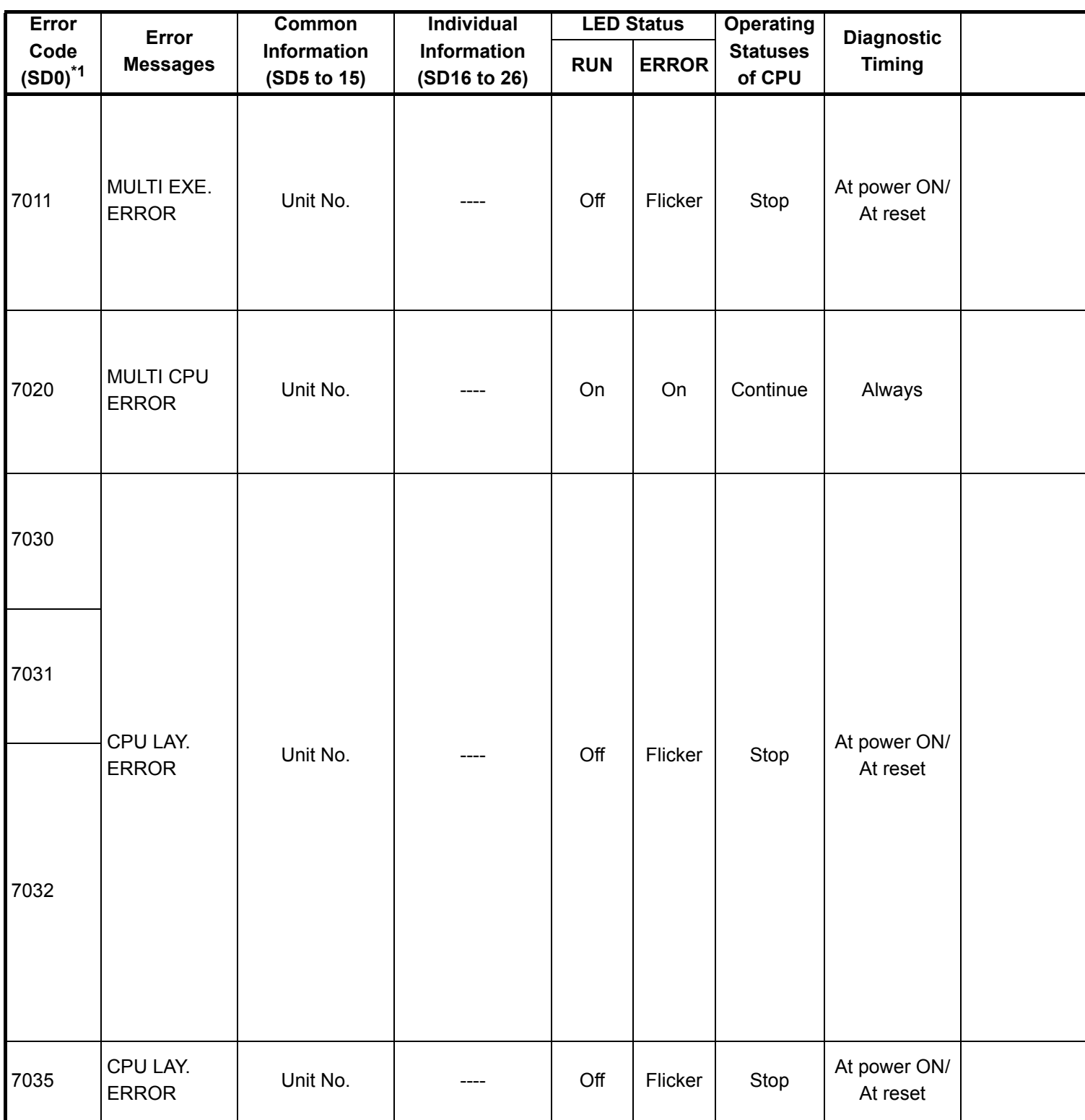

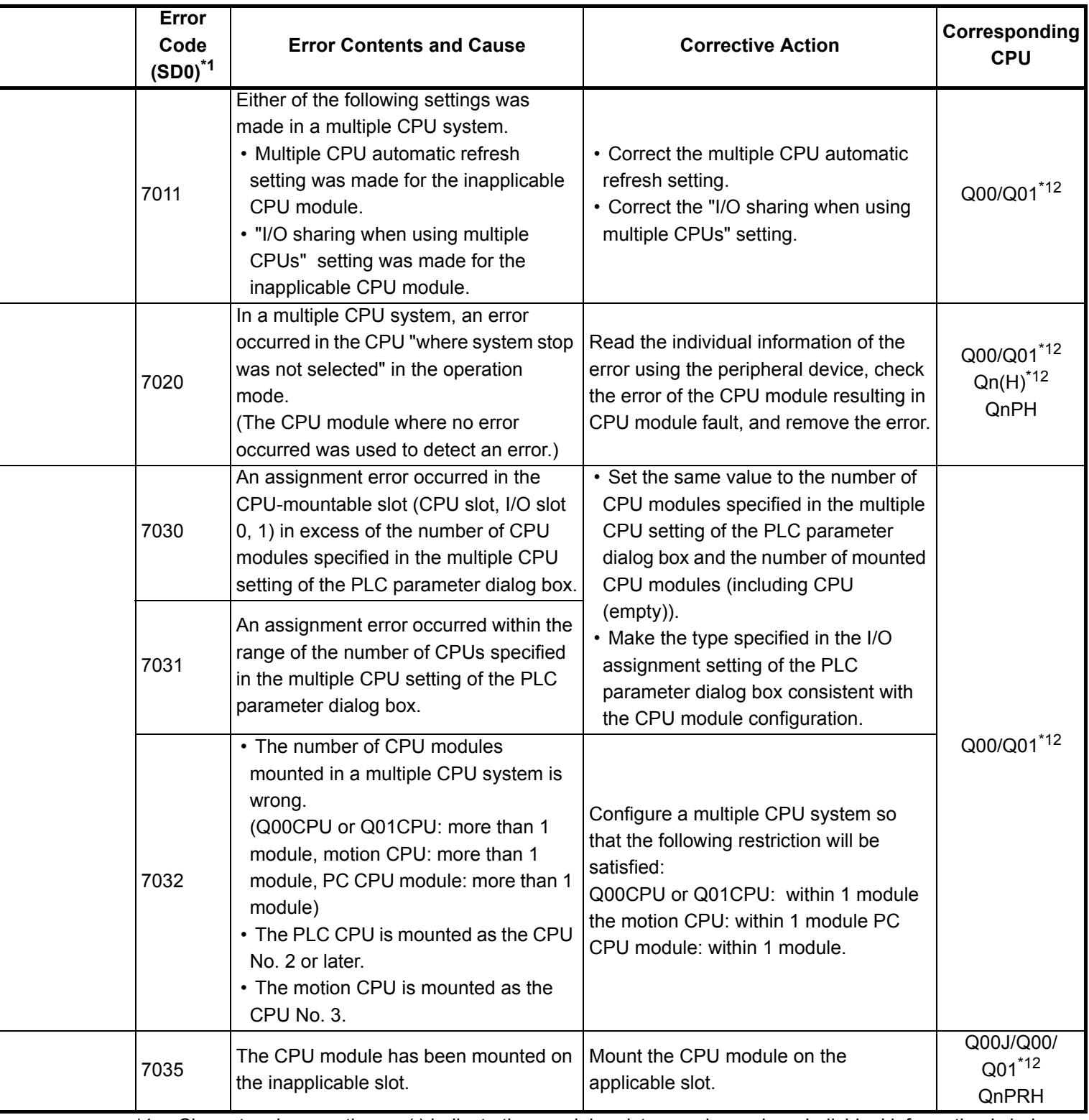

\*12 : This applies to the CPU module of function version B or later.

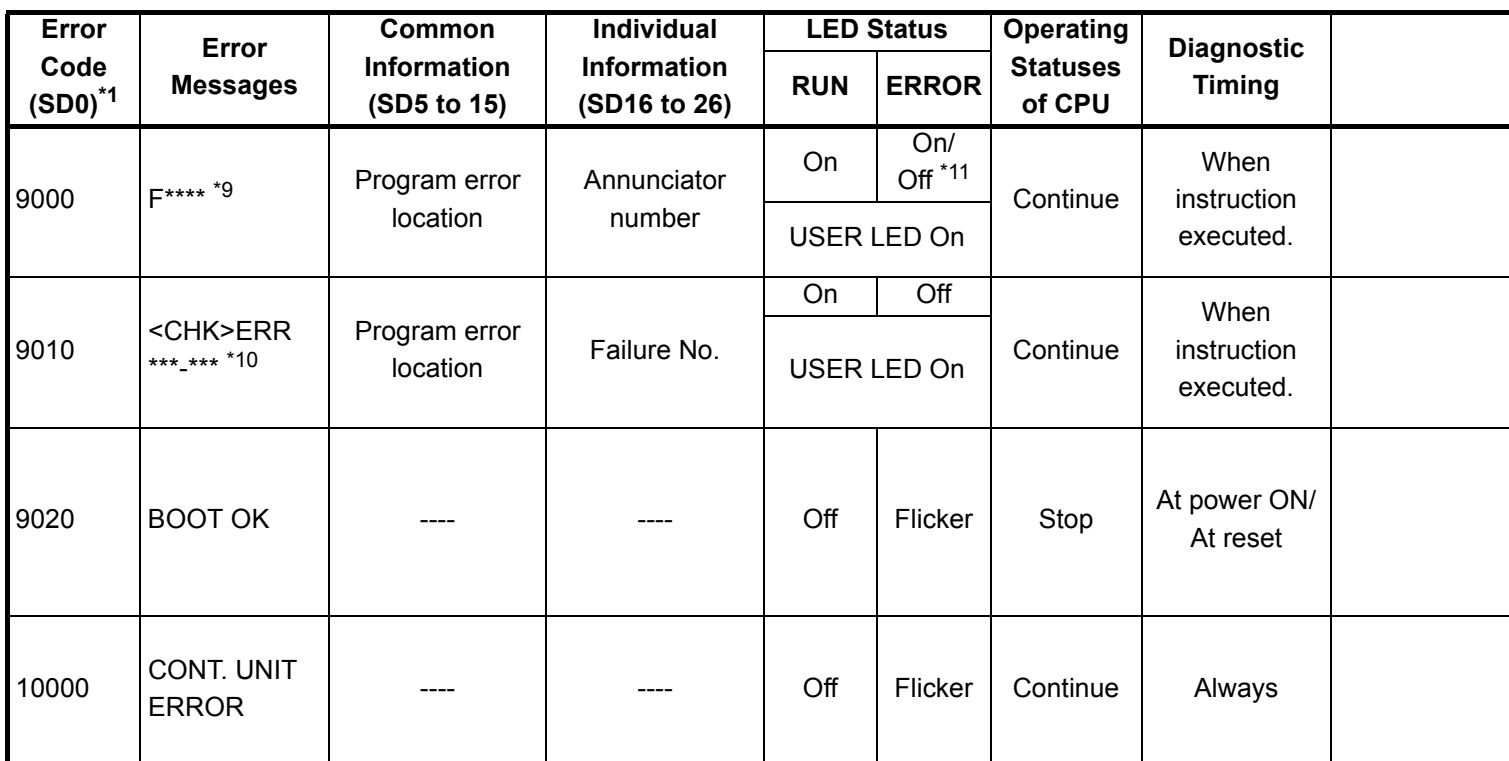

\*9 : \*\*\*\* indicates the detected annunciator No.

\*10 : \*\*\*\_\*\*\* indicates the detected contact and coil No.

\*11 : For the Basic model QCPU, it can be turned off by the LED indication priority setting special register (SD207 to SD209). (Only turned off for the High Performance model QCPU, Process CPU or Redundant CPU.)

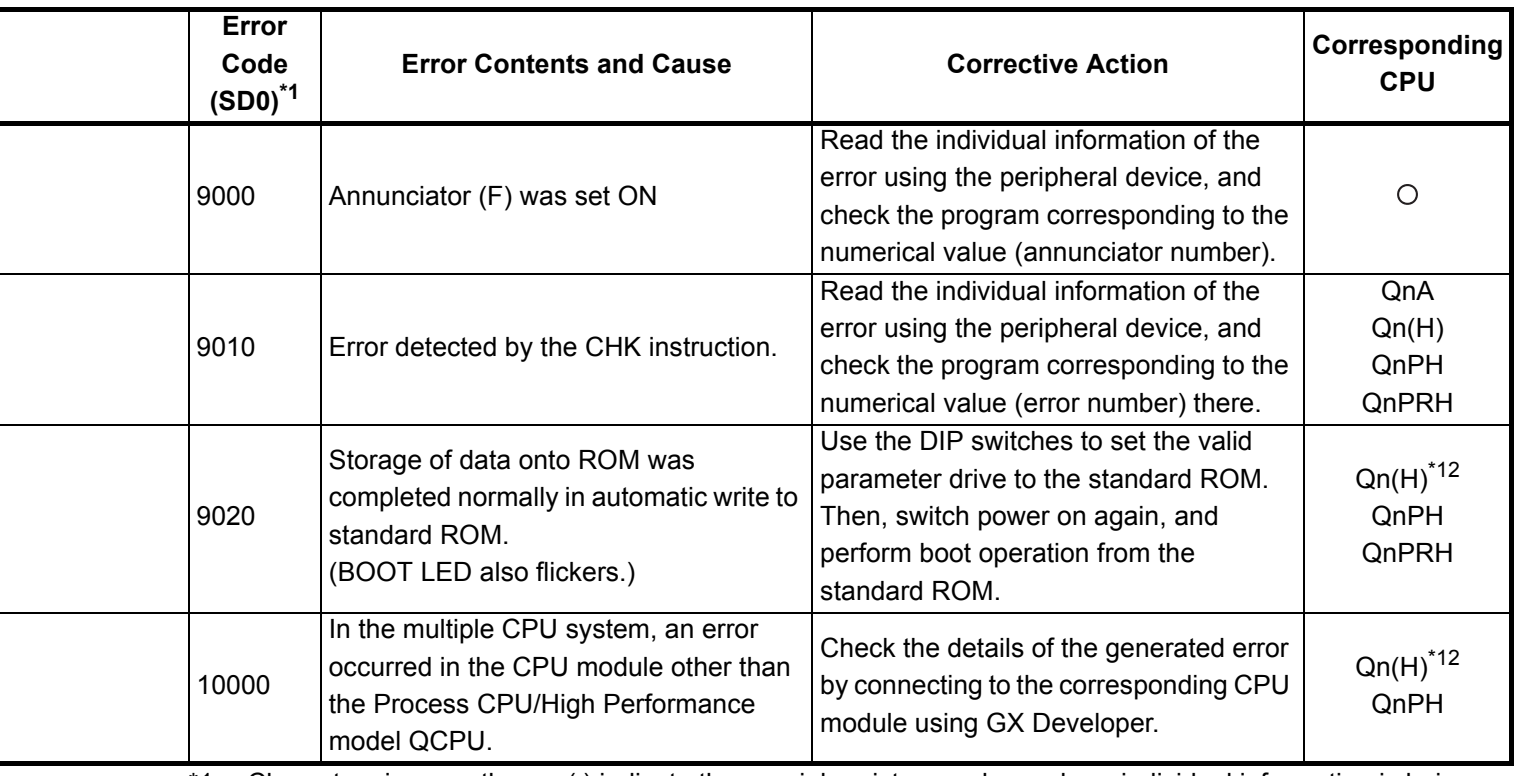

\*12 : This applies to the CPU module of function version B or later.

# **6. TRANSPORTATION PRECAUTIONS**

When transporting lithium batteries, make sure to treat them based on the transport regulations.

## **6.1 Controlled Models**

The batteries for the MELSEC-QnA series CPU module (including memory cards) are classified as follows:

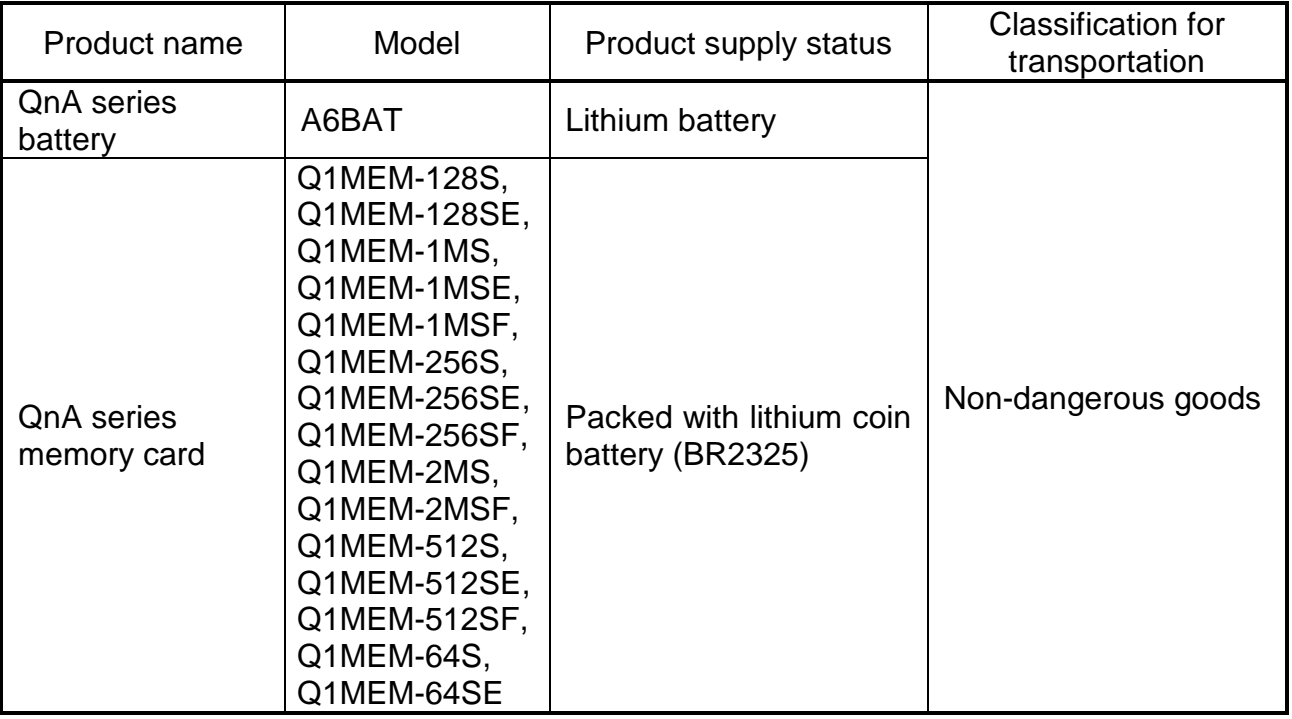

# **6.2 Transport Guidelines**

Comply with IATA Dangerous Goods Regulations, IMDG code and the local transport regulations when transporting products after unpacking or repacking, while Mitsubishi ships products with packages to comply with the transport regulations.

Also, contact the transporters.

#### **Warranty**

Mitsubishi will not be held liable for damage caused by factors found not to be the cause of Mitsubishi; machine damage or lost profits caused by faults in the Mitsubishi products; damage, secondary damage, accident compensation caused by special factors unpredictable by Mitsubishi; damages to products other than Mitsubishi products; and to other duties.

#### **For safe use**

- This product has been manufactured as a general-purpose part for general industries, and has not been designed or manufactured to be incorporated in a device or system used in purposes related to human life.
- Before using the product for special purposes such as nuclear power, electric power, aerospace, medicine or passenger movement vehicles, consult with Mitsubishi.
- This product has been manufactured under strict quality control. However, when installing the product where major accidents or losses could occur if the product fails, install appropriate backup or failsafe functions in the system.

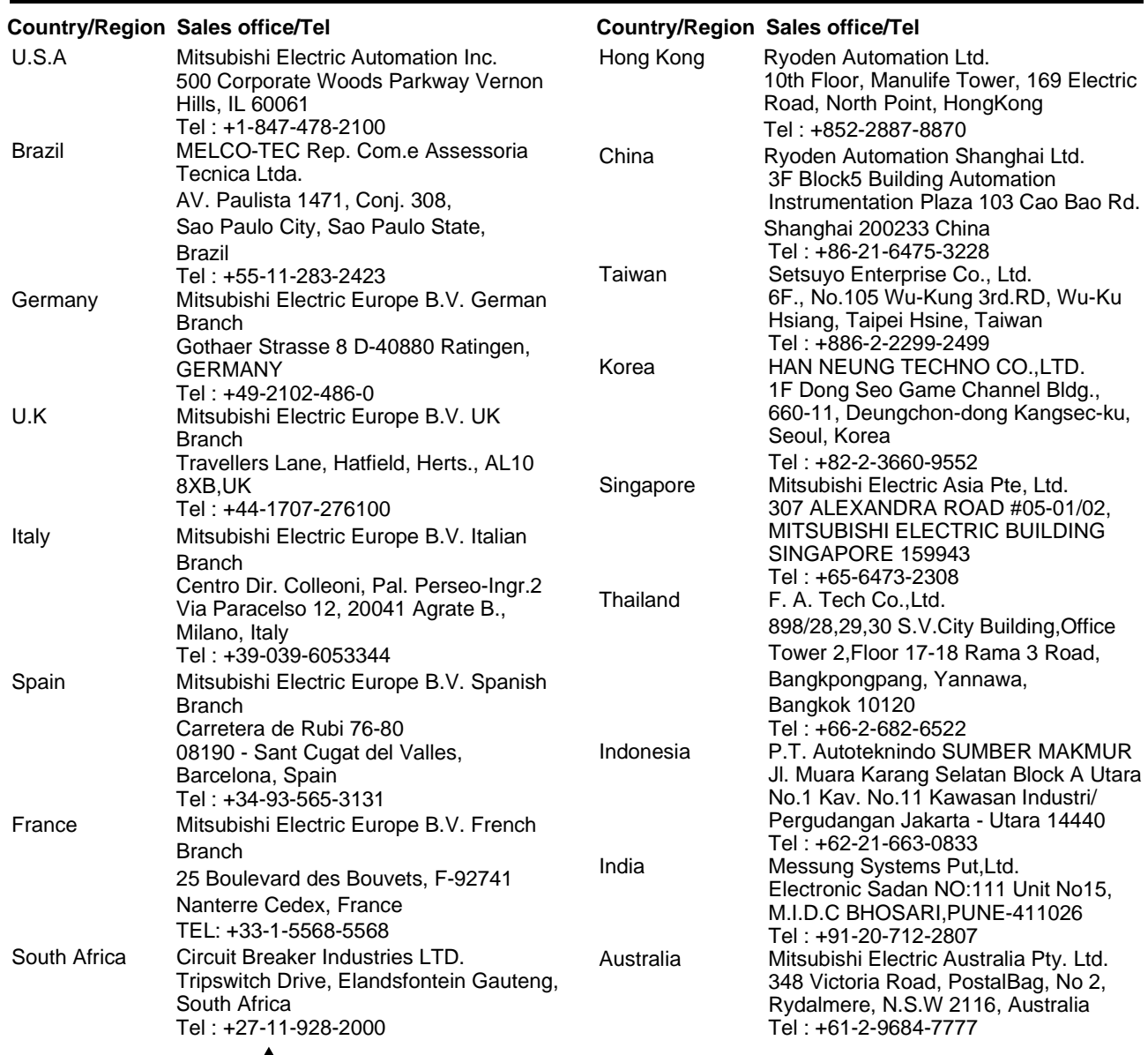

### **AMITSUBISHI ELECTRIC CORPORATION**

HEAD OFFICE : 1-8-12, OFFICE TOWER Z 14F HARUMI CHUO-KU 104-6212, JAPAN NAGOYA WORKS : 1-14, YADA-MINAMI 5-CHOME, HIGASHI-KU, NAGOYA, JAPAN

When exported from Japan, this manual does not require application to the Ministry of Economy, Trade and Industry for service transaction permission.

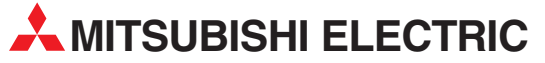

HEADQUARTERS **MITSUBISHI ELECTRIC EUROPE B.V. EUROPE** German Branch Gothaer Straße 8 **D-40880 Ratingen**<br>Phone: +49 (0)2102 / 486-0 Fax: +49 (0)2102 / 486-1120 MITSUBISHI ELECTRIC EUROPE B.V.-org.sl. CZECH REP. Czech Branch Avenir Business Park, Radlická 714/113a CZ-158 00 Praha 5 Phone: +420 - 251 551 470 Fax: +420 - 251-551-471 MITSUBISHI ELECTRIC EUROPE B.V. FRANCE French Branch 25, Boulevard des Bouvets F-92741 Nanterre Cedex Phone: +33 (0)1 / 55 68 55 68 Fax: +33 (0)1 / 55 68 57 57 MITSUBISHI ELECTRIC EUROPE B.V. IRELAND Irish Branch Westgate Business Park, Ballymount IRL-Dublin 24 Phone: +353 (0)14198800  $F_{2Y}$ :  $+353$  (0)1.4198890 MITSUBISHI ELECTRIC EUROPE B.V. **ITALY** Italian Branch Viale Colleoni 7 **I-20041 Agrate Brianza (MB)**<br>Phone: +39 039 / 60 53 1 Fax: +39 039 / 60 53 312 MITSUBISHI ELECTRIC EUROPE B.V. POLAND Poland Branch Krakowska 50 **PL-32-083 Balice**<br>Phone: +48 (0)12 / 630 47 00 Fax: +48 (0)12 / 630 47 01 **MITSUBISHI ELECTRIC EUROPE B.V. RUSSIA** 52, bld. 3 Kosmodamianskaya nab 8 floor RU-115054 Мoscow Phone: +7 495 721-2070 Fax: +7 495 721-2071 MITSUBISHI ELECTRIC EUROPE B.V. SPAIN Spanish Branch Carretera de Rubí 76-80 E-08190 Sant Cugat del Vallés (Barcelona) Phone: 902 131121 // +34 935653131 Fax: +34 935891579 **MITSURISHI ELECTRIC EUROPE B.V. UK** UK Branch Travellers Lane **UK-Hatfield, Herts. AL10 8XB**<br>Phone: +44 (0)1707 / 27 61 00 Fax: +44 (0)1707 / 27 86 95 MITSUBISHI ELECTRIC CORPORATION JAPAN Office Tower "Z" 14 F 8-12,1 chome, Harumi Chuo-Ku Tokyo 104-6212 Phone: +81 3 622 160 60 Fax: +81 3 622 160 75 MITSUBISHI ELECTRIC AUTOMATION, Inc. USA 500 Corporate Woods Parkway<br>**Vernon Hills, IL 60061** Phone: +1847 478 2100 Fax: +1 847 478 22 53

EUROPEAN REPRESENTATIVES GEVA AUSTRIA Wiener Straße 89 AT-2500 Baden Phone: +43 (0)2252 / 85 55 20 Fax: +43 (0)2252 / 488 60 TEHNIKON<br>Oktyabrskaya 16/5, Off. 703-711<br>**BY-220030 Minsk**<br>Phone: +375 (0)17 / 210 46 26 Fax: +375 (0)17 / 210 46 26 **ESCO DRIVES & AUTOMATION BELGIUM** Culliganlaan 3 BE-1831 Diegem Phone: +32 (0)2 / 717 64 30 Fax: +32 (0) 2 / 717 64 31 Koning & Hartman b.v. **BELGIUM** Woluwelaan 31 BE-1800 Vilvoorde Phone: +32 (0)2 / 257 02 40 Fax: +32 (0)2 / 257 02 49 INEA BH d.o.o. BOSNIA AND HERZEGOVINA Aleja Lipa 56 BA-71000 Sarajevo Phone: +387 (0)33 / 921 164 Fax: +387 (0)33/ 524 539 AKHNATON<br>4 Andrej Ljapchev Blvd. Pb 21<br>**BG-1756 Sofia**<br>Phone: +359 (0)2 / 817 6044 Fax: +359 (0)2 / 97 44 06 1 INEA CR d.o.o. **CROATIA** Losinjska 4 a HR-10000 Zagreb Phone: +385 (0)1 / 36 940 - 01/ -02/ -03 Fax: +385 (0)1 / 36 940 - 03 AutoCont C.S. s.r.o. **CZECH REPUBLIC** Technologická 374/6 CZ-708 00 Ostrava-Pustkovec Phone: +420 595 691 150 Fax: +420 595 691 199 Beijer Electronics A/S DENMARK Lykkegårdsvej 17<br>**DK-4000 Roskilde** Phone: +45 (0)46/75 76 66 Fax: +45 (0)46 / 75 56 26 Beijer Electronics Eesti OÜ **ESTONIA** Pärnu mnt.160i EE-11317 Tallinn Phone: +372 (0)6 / 51 81 40 Fax: +372 (0)6 / 51 81 49 Beijer Electronics OY FINLAND Peltoie 37 FIN-28400 Ulvila Phone: +358 (0)207 / 463 540 Fax: +358 (0)207 / 463 541 UTFCO **GREECE** 5, Mavrogenous Str. GR-18542 Piraeus Phone: +30 211 / 1206 900 Fax: +30 211 / 1206 999 MELTRADE Kft. **HUNGARY** Fertő utca 14. HU-1107 Budapest Phone: +36 (0)1 / 431-9726 Fax: +36 (0)1 / 431-9727 Beijer Electronics SIA LATVIA Ritausmas iela 23 LV-1058 Riga Phone: +371 (0)784 / 2280 Fax: +371 (0)784 / 2281 Beijer Electronics UAB LITHUANIA Savanoriu Pr. 187 LT-02300 Vilnius Phone: +370 (0)5 / 232 3101 Fax: +370 (0)5 / 232 2980

EUROPEAN REPRESENTATIVES ALFATRADE Ltd. MALTA 99, Paola Hill Malta- Paola PLA 1702 Phone: +356 (0)21 / 697 816 Fax: +356 (0)21 / 697 817 **INTEHSIS srl MOLDOVA** bld. Traian 23/1 MD-2060 Kishinev Phone: +373 (0)22 / 66 4242 Fax: +373 (0)22 / 66 4280 HIFLEX AUTOM.TECHNIEK B.V. NETHERLANDS Wolweverstraat 22 NL-2984 CD Ridderkerk Phone: +31 (0)180 – 46 60 04 Fax: +31 (0)180 - 44 23 55 Koning & Hartman b.v. **NETHERLANDS** Haarlerbergweg 21-23 NL-1101 CH Amsterdam Phone: +31 (0)20 / 587 76 00 Fax: +31 (0) 20 / 587 76 05 Beijer Electronics AS NORWAY Postboks 487 NO-3002 Drammen Phone: +47 (0)32 / 24 30 00 Fax: +47 (0)32 / 84 85 77 Fonseca S.A. **PORTUGAL** R. João Francisco do Casal 87/89 PT - 3801-997 Aveiro, Esgueira Phone: +351 (0)234 / 303 900 Fax: +351 (0)234 / 303 910 Sirius Trading & Services srl**heimeach an t- ROMANIA**<br>Aleea Lacul Morii Nr. 3 RO-060841 Bucuresti, Sector 6 Phone: +40 (0)21 / 430 40 06 Fax: +40 (0)21 / 430 40 02 Craft Con. & Engineering d.o.o. **SERBIA** Bulevar Svetog Cara Konstantina 80-86 SER-18106 Nis Phone: +381 (0)18 / 292-24-4/5 Fax: +381 (0)18 / 292-24-4/5 **INEA SR d.o.o.** SERBIA Izletnicka 10 SER-113000 Smederevo Phone: +381 (0)26 / 617 163 Fax: +381 (0)26 / 617 163 SIMAP s.r.o. **SLOVAKIA** Jána Derku 1671 SK-911 01 Trencín Phone: +421 (0)32 743 04 72 Fax: +421 (0)32 743 75 20 PROCONT, spol. s r.o. Prešov SLOVAKIA Kúpelná 1/A SK-080 01 Prešov Phone: +421 (0)51 7580 611 Fax: +421 (0)51 7580 650 **INEA d.o.o.** SLOVENIA Stegne 11 **SI-1000 Ljubljana**<br>Phone: +386 (0)1 / 513 8100 Fax: +386 (0)1 / 513 8170 Beijer Electronics AB SWEDEN Box 426 SE-20124 Malmö Phone: +46 (0)40 / 35 86 00 Fax: +46 (0)40 / 93 23 01 Omni Ray AG SWITZERLAND Im Schörli 5 CH-8600 Dübendorf Phone:  $+41(0)44/8022880$ Fax: +41 (0)44 / 802 28 28 GTS **TURKEY** Bayraktar Bulvari Nutuk Sok. No:5 TR-34775 Yukarı Dudullu-Ümraniye-İSTANBUL Phone: +90 (0)216 526 39 90 Fax: +90 (0)216 526 3995 CSC Automation Ltd. **UKRAINE** 4-B, M. Raskovoyi St. UA-02660 Kiev Phone: +380 (0)44 / 494 33 55 Fax: +380 (0)44 / 494-33-66

EURASIAN REPRESENTATIVES **Kazpromautomatics Ltd.** KAZAKHSTAN Mustafina Str. 7/2 KAZ-470046 Karaganda Phone: +7 7212 / 50 11 50 Fax: +7 7212 / 50 11 50 MIDDLE EAST REPRESENTATIVES ILAN & GAVISH Ltd. ISRAEL 24 Shenkar St., Kiryat Arie IL-49001 Petah-Tiqva Phone: +972 (0)3 / 922 18 24 Fax: +972 (0)3 / 924 0761 TEXEL ELECTRONICS Ltd. **ISRAEL** 2 Ha´umanut, P.O.B. 6272 IL-42160 Netanya Phone: +972 (0)9 / 863 39 80

Fax: +972 (0)9 / 885 24 30 **CEG INTERNATIONAL LEBANON** Cebaco Center/Block A Autostrade DORA Lebanon - Beirut Phone: +961 (0)1 / 240 430 Fax: +961 (0)1 / 240 438

#### AFRICAN REPRESENTATIVE CBI Ltd. SOUTH AFRICA Private Bag 2016 ZA-1600 Isando Phone: + 27 (0)11 / 977 0770 Fax: + 27 (0)11 / 977 0761

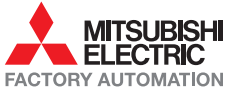